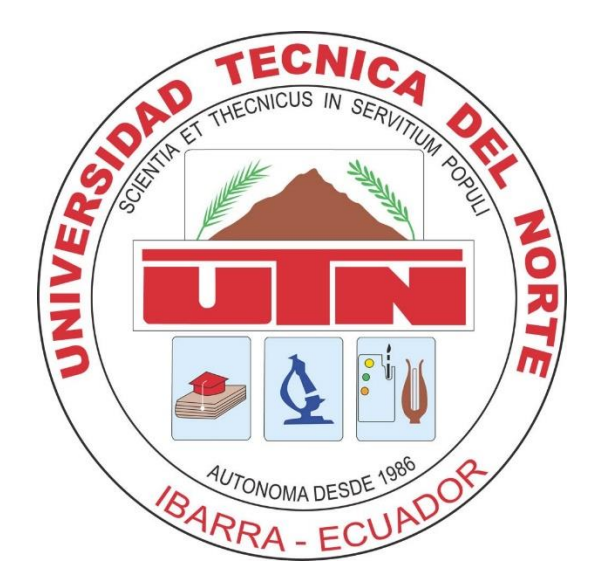

# **UNIVERSIDAD TÉCNICA DEL NORTE**

# FACULTAD DE INGENIERÍA EN CIENCIAS APLICADAS

# **CARRERA DE INGENIERÍA DE SOFTWARE**

# TRABAJO DE GRADO PREVIO A LA OBTENCIÓN DEL TÍTULO DE

# INGENIERO DE SOFTWARE

# **TEMA:**

Automatización de la gestión de grupos y redes de investigación integrada al SIIU de la UTN.

**AUTORE:** Darwin Fabricio Quito Carrillo

**TUTOR:** Ing. Pablo Andrés Landeta López

**IBARRA, 2024**

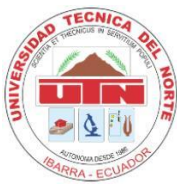

# **UNIVERSIDAD TÉCNICA DEL NORTE**

# **BIBLIOTECA UNIVERSITARIA AUTORIZACIÓN DE USO Y PUBLICACIÓN A FAVOR DE LA UNIVERSIDAD TÉCNICA DEL NORTE**

# **IDENTIFICACIÓN DE LA OBRA**

En cumplimiento del Art. 144 de la Ley de Educación Superior, hago la entrega del presente trabajo a la Universidad Técnica del Norte para que sea publicado en el Repositorio Digital Institucional, para lo cual pongo a disposición la siguiente información:

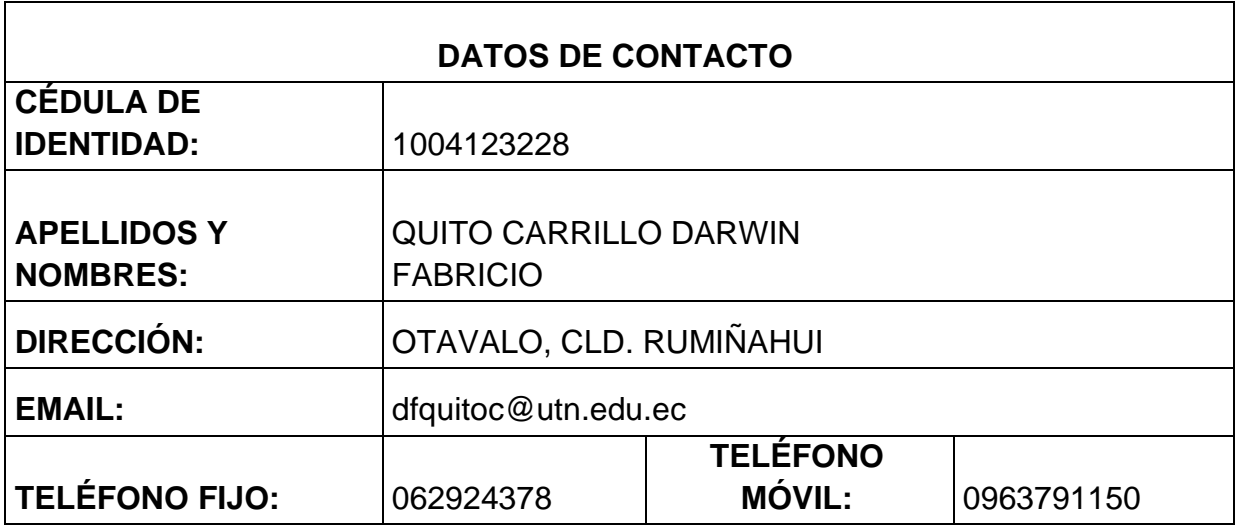

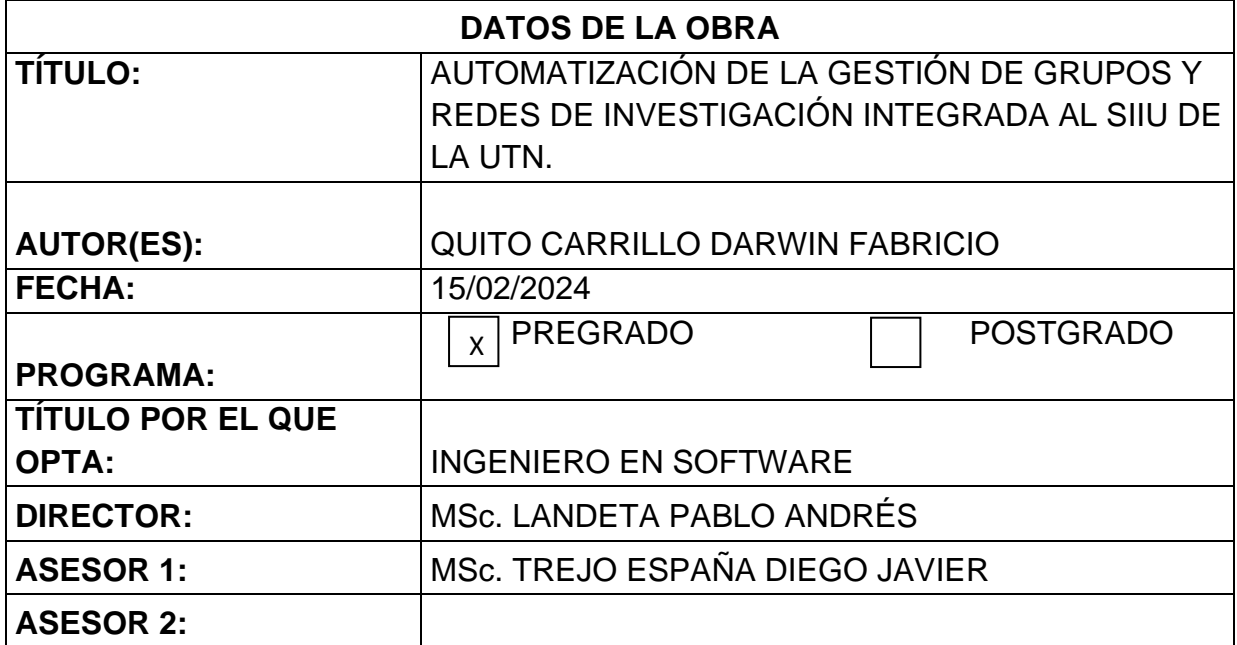

# **CONSTANCIAS**

El autor manifiesta que la obra objeto de la presente autorización es original y se la desarrolló, sin violentar derechos de autor de terceros, por lo tanto, la obra es original y que es el titular de los derechos patrimoniales, por lo que se asume la responsabilidad sobre el contenido de esta y saldrá en defensa de la Universidad en caso de reclamación por parte de terceros.

Ibarra a los 15 días del mes de febrero de 2024

EL AUTOR

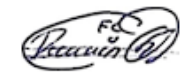

**ESTUDIANTE** Darwin Fabricio Quito Carrillo C.I: 100412322-8

# **CERTIFICACIÓN DIRECTOR**

<span id="page-3-0"></span>Ibarra 15 de febrero del 2024

## CERTIFICACIÓN DIRECTOR DEL TRABAJO DE TITULACIÓN

Por medio del presente, certifico que el Sr. Darwin Fabricio Quito Carrillo portador de la cédula de ciudadanía 100412322-8 ha trabajo en el desarrollo del proyecto de grado "Automatización de la gestión de grupos y redes de investigación integrada al SIIU de la UTN.", previo a la obtención del titulo de Ingeniero en Software, este trabajo ha sido realizado con responsabilidad.

Es todo en cuanto puedo certificar a la verdad

Atentamente

MSc. Landeta Pablo Andrés. DIRECTOR DE TRABAJO DE GRADO

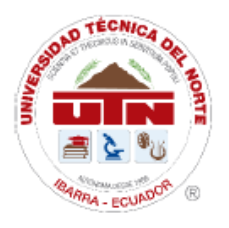

# UNIVERSIDAD TÉCNICA DEL NORTE

Resolución No 173-SE-33- CACES - 2020

DEPARTAMENTO DE DESARROLLO TECNOLÓGICO E INFORMÁTICO

# DIRECTOR DE LA DIRECCIÓN DE DESARROLLO TECNOLÓGICO E INFORMÁTICO

**CERTIFICA** 

QUE: El señor DARWIN FABRICIO QUITO CARRILLO con cédula identidad 1004123228 estudiante de la Facultad de Ingeniería en Ciencias Aplicadas - de la Carrera de Ingeniería de Software, ha desarrollado el Proyecto "AUTOMATIZACIÓN DE LA GESTIÓN DE GRUPOS Y REDES DE INVESTIGACIÓN INTEGRADA AL SIIU DE LA UTN".

QUE: El señor Quito, entrega el proyecto de investigación, al ingeniero Javier Carlozama MSc. - Responsable del módulo de investigación y funcionario de la Dirección de Desarrollo Tecnológico e Informático el 31 de enero del 2024.

Es todo cuanto puedo certificar, facultando al interesado hacer uso de este certificado como estime conveniente, excepto para trámites judiciales.

Ibarra, 14 de febrero del 2024

Atentamente CIENCIA Y TECNICA AL SERVICIO DEL PUEBLO

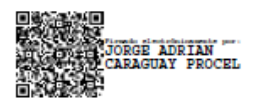

Ing. Jorge Caraguay P. **DIRECTOR** 

#### **DEDICATORIA**

<span id="page-5-0"></span>Dedico este triunfo a mis amados padres, cuyo inquebrantable apoyo y sacrificio han sido la base de mi camino. A mis queridos hermanos, quienes han compartido conmigo risas, lágrimas y el impulso de seguir adelante en cada paso de esta travesía académica.

A mis verdaderos amigos, pilares de mi vida, cuyo aliento, comprensión y complicidad han sido el combustible que avivó mi determinación en los momentos más desafiantes. A cada uno de ustedes, gracias por estar siempre presentes, por creer en mí y por celebrar conmigo cada pequeño triunfo.

Y a ti, mi enamorada, mi compañera de vida y mi fuente de inspiración, gracias por tu amor incondicional, por tu comprensión y por ser mi refugio en las tormentas. Tu apoyo inquebrantable y tu presencia constante en mi camino y han hecho de cada obstáculo un desafío superable.

A todos ustedes les dedico con profundo amor y gratitud esta obra. Sin su amor, comprensión y apoyo, este logro no sería posible.

V

#### **AGRADECIMIENTO**

<span id="page-6-0"></span>En primer lugar, agradezco a Dios, fuente de toda sabiduría y fortaleza. Agradezco de manera especial a la Universidad Técnica del Norte por brindarme la oportunidad de adquirir conocimientos y desarrollar mis habilidades en un entorno académico enriquecedor.

A mis distinguidos profesores y mentores, les agradezco por su dedicación y orientación a lo largo de este proceso. La pasión por la enseñanza y compromiso con el aprendizaje han dejado una huella indeleble en mi vida y en mi carrera.

A mis padres, hermanos, amigos y mi amada, les estoy eternamente agradecido por su amor incondicional, su apoyo inquebrantable y su comprensión durante esta travesía. Las palabras de ánimo, gestos de cariño y presencia constante han sido mi mayor fortaleza en los momentos de dificultad.

Finalmente, agradezco a todos aquellos que de una u otra manera contribuyeron en la formación de mi camino. Este logro no habría sido posible sin su ayuda, aliento y motivación constante.

¡Gracias a todos por ser parte de este increíble viaje!"

Darwin Fabricio Quito Carrillo.

VI

# **TABLA DE CONTENIDO**

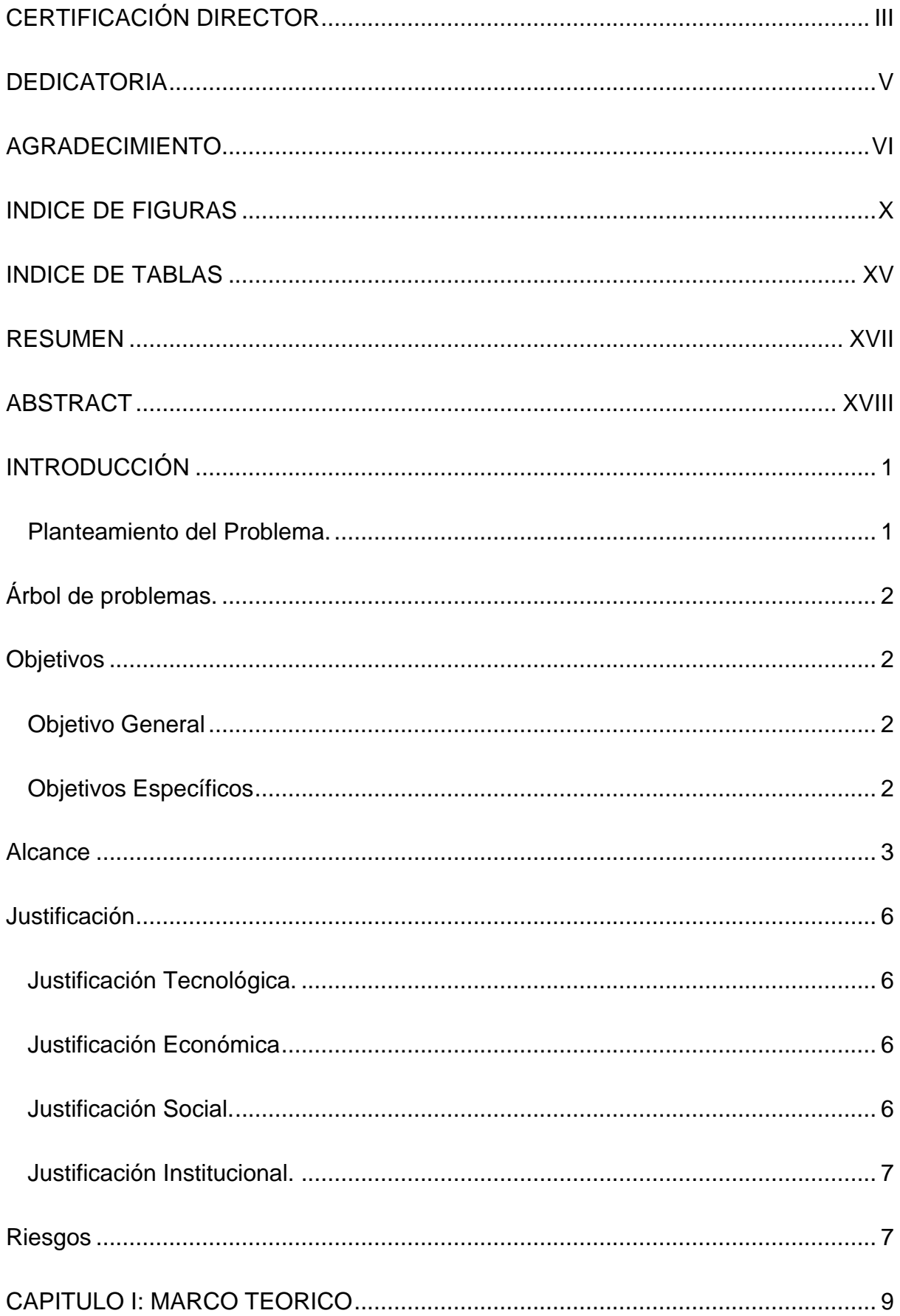

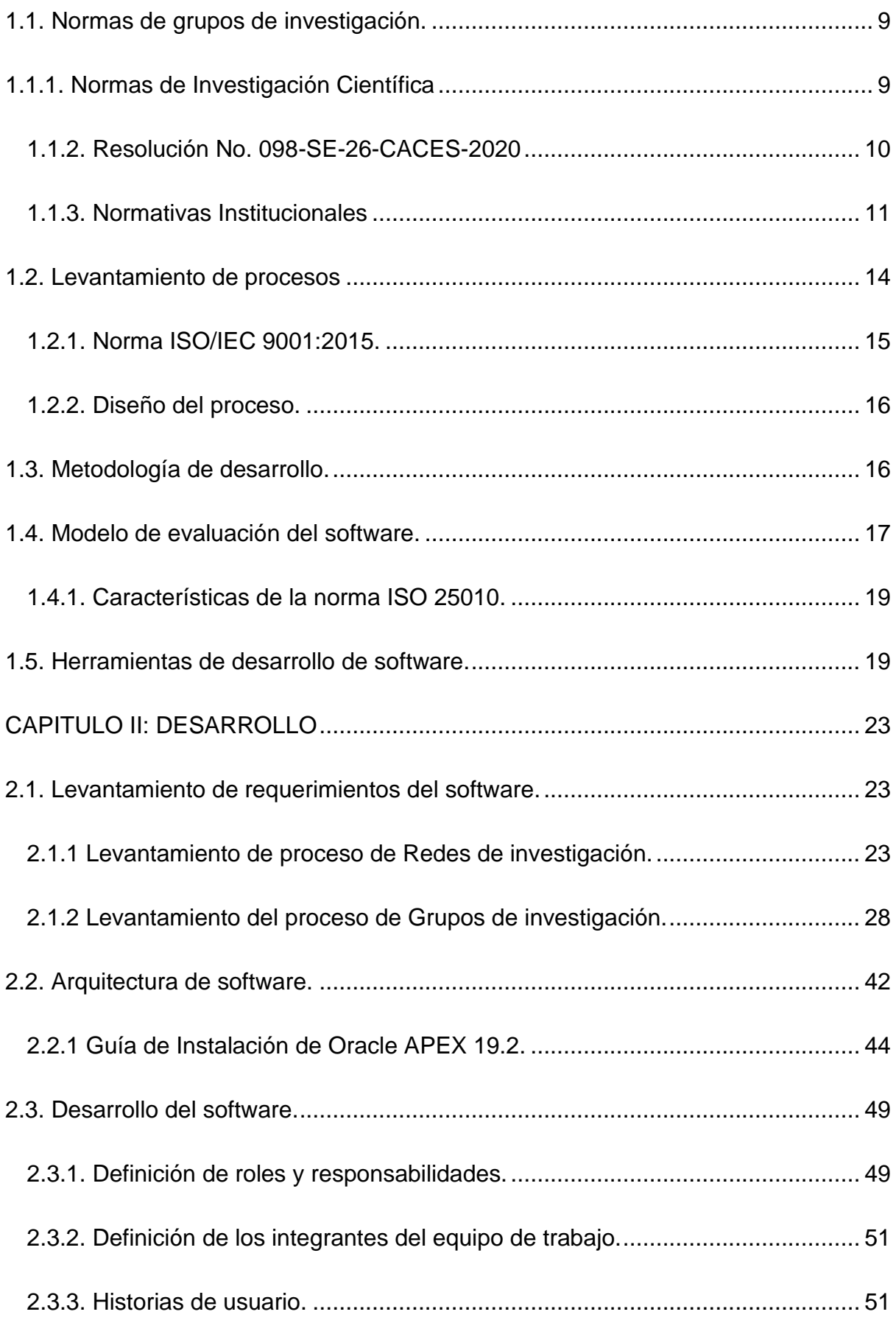

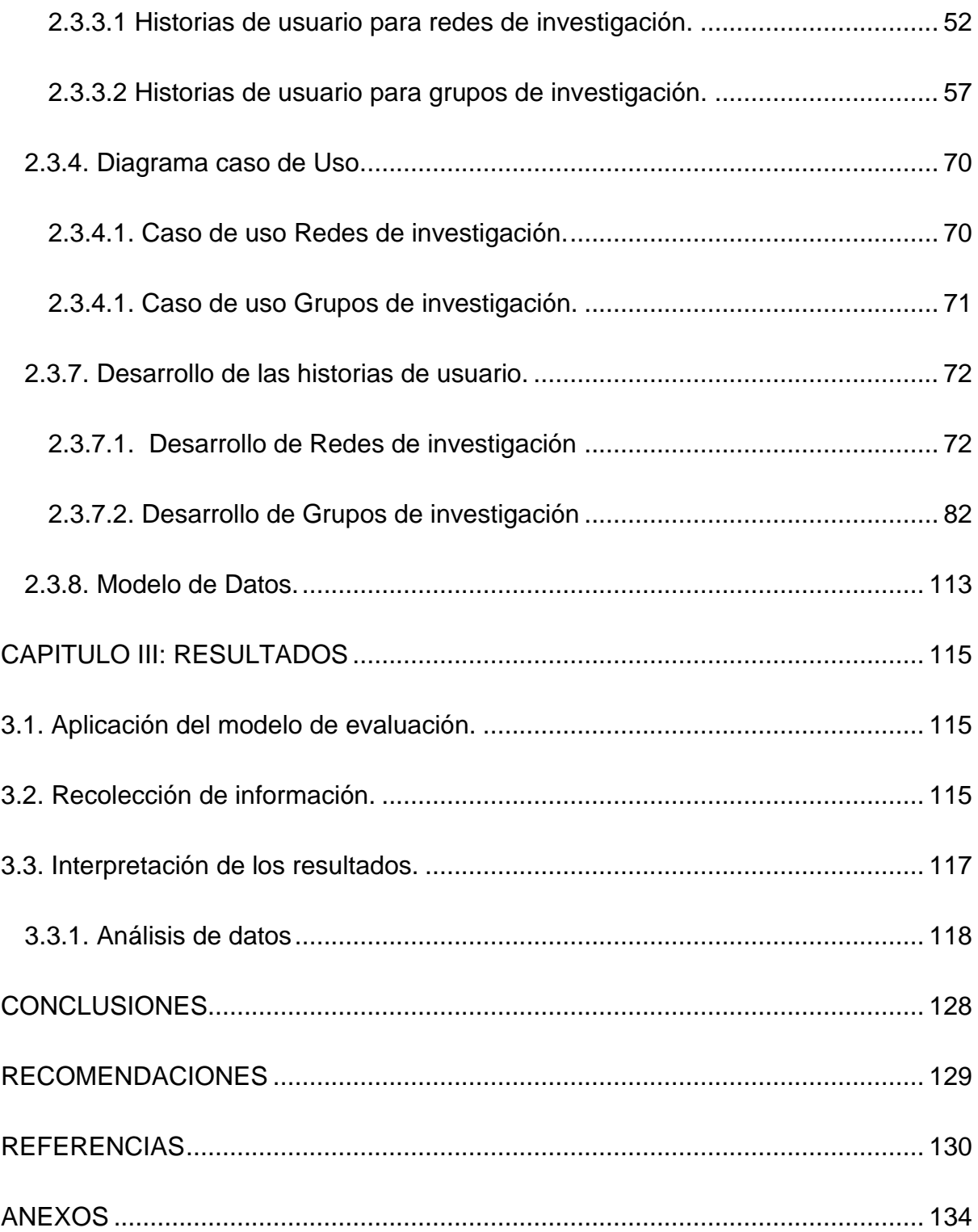

# INDICE DE FIGURAS

<span id="page-10-0"></span>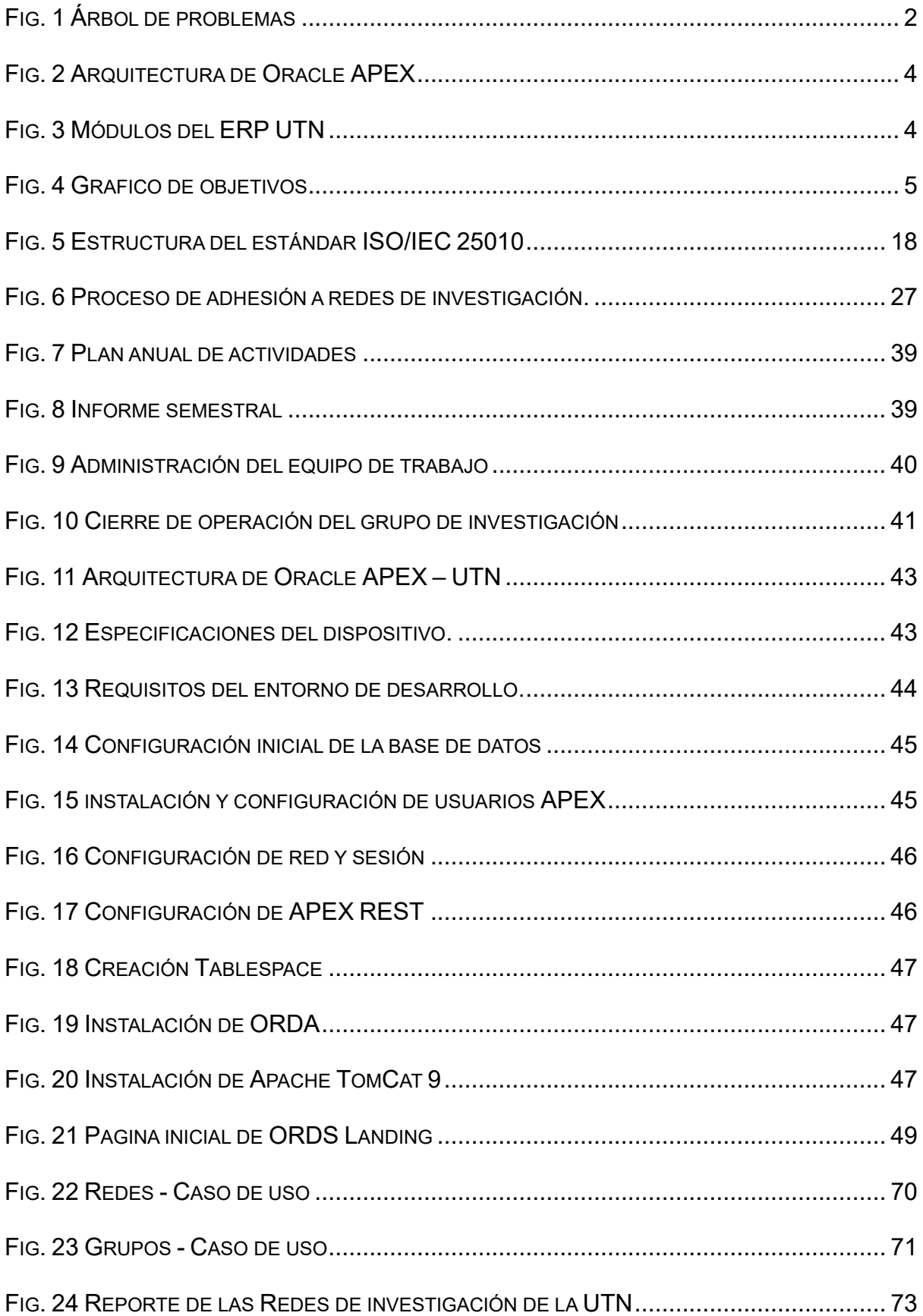

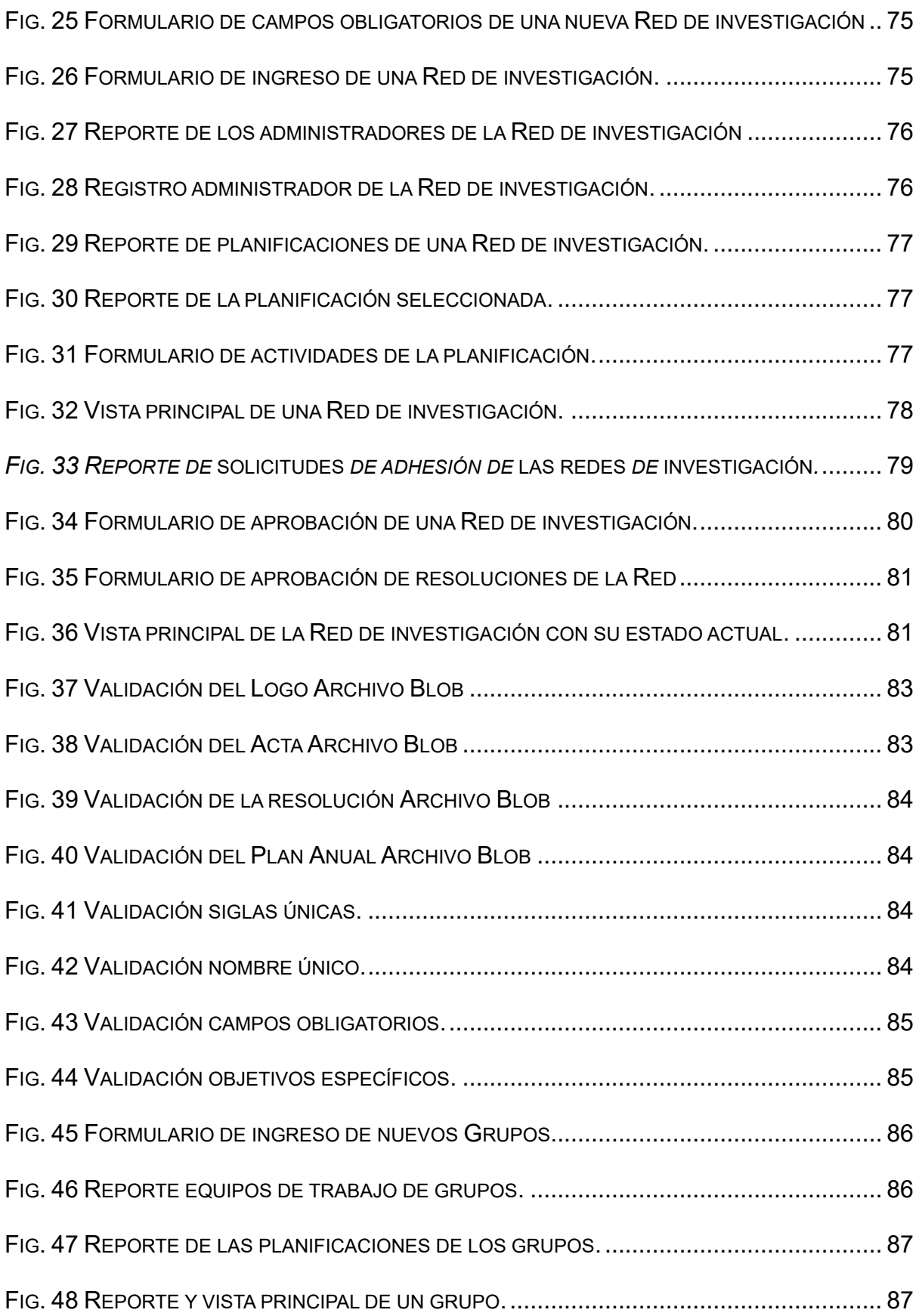

FIG. 49 V[ALIDACIÓN REPORTE DE LOS GRUPOS QUE CUMPLEN LAS POLÍTICAS DE APERTURA](#page-107-0).

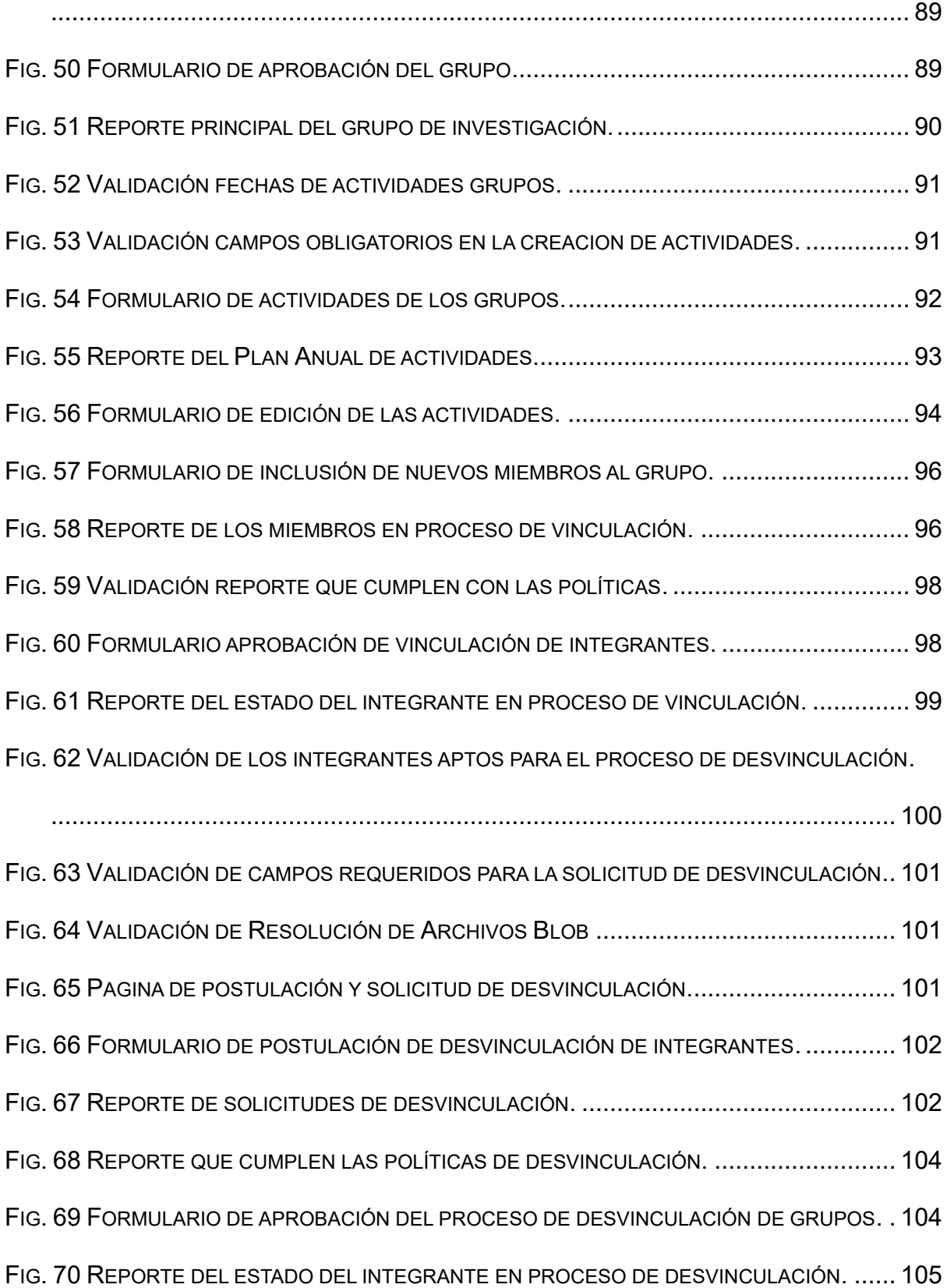

FIG. 71 V[ALIDACIÓN INTEGRANTES QUE CUMPLEN CON LAS POLÍTICAS DE CAMBIO DE LÍDER](#page-124-0).

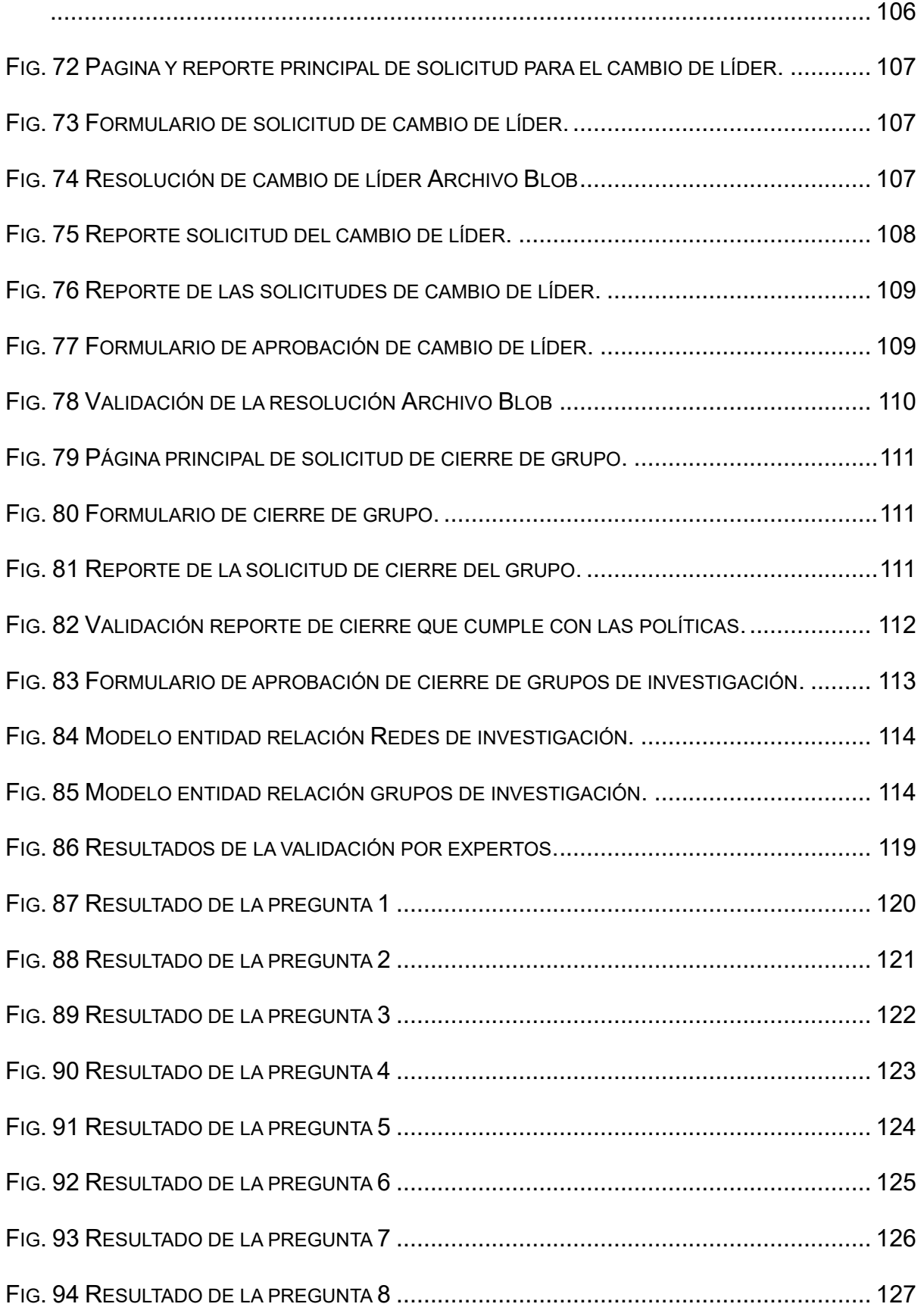

# INDICE DE TABLAS

<span id="page-15-0"></span>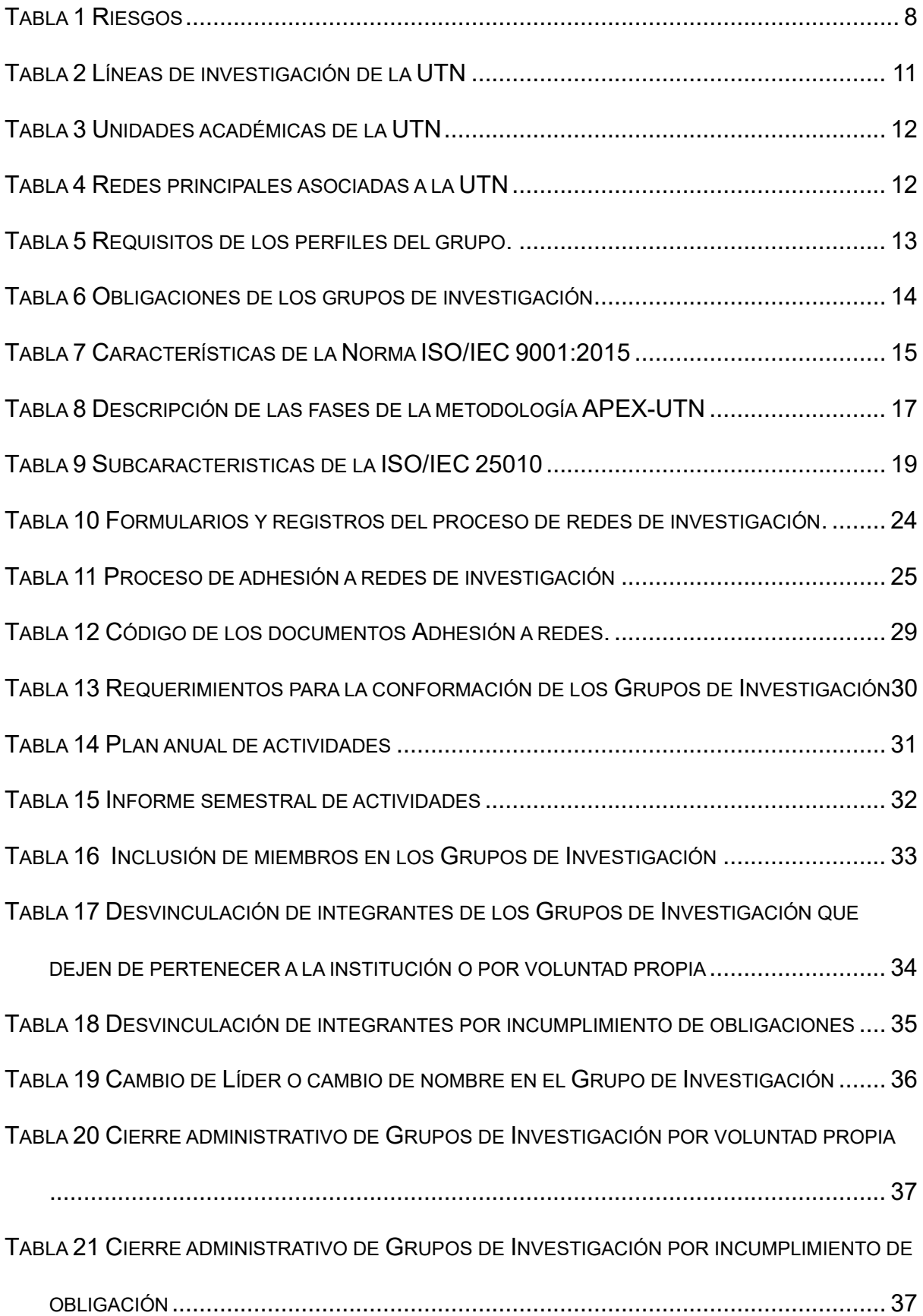

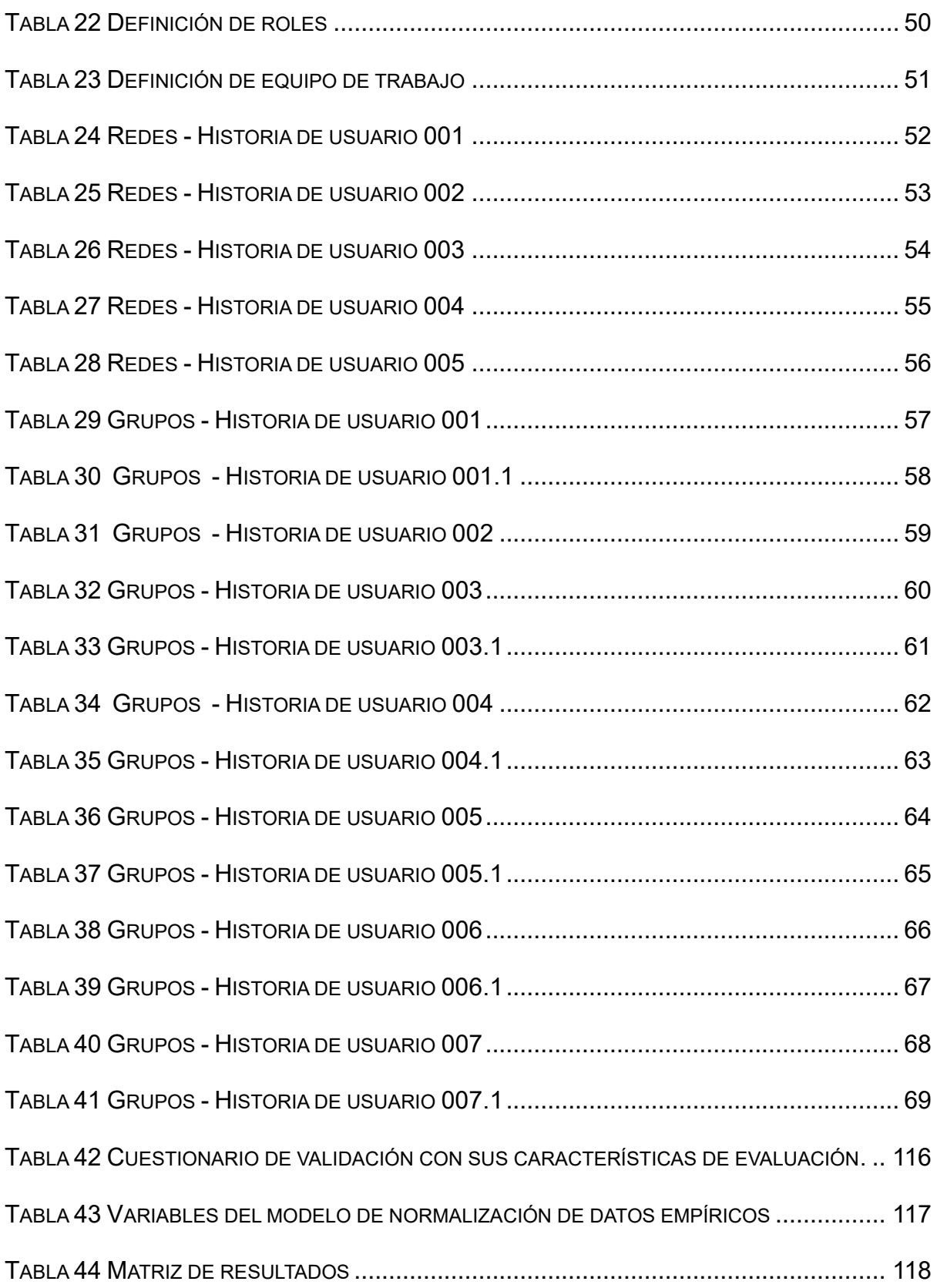

#### **RESUMEN**

<span id="page-17-0"></span>La Universidad Técnica del Norte se distingue por su enfoque integral en la investigación, abarcando diversas áreas y facetas de estudio dentro de su plantel. El departamento de investigación despliega un meticuloso proceso de gestión que se adapta en proyectos de investigación, ampliando así la regulación de grupos y redes, por lo cual, en este trabajo de titulación se muestra la automatización del subproceso.

En el primer capítulo se presenta el contexto y la justificación de la tesis, destacando la importancia de la automatización de procesos en la actualidad y su creciente relevancia. También se presenta el marco teórico, que incluye conceptos clave sobre automatización de procesos, metodologías de desarrollo de software y normas de calidad.

El segundo capítulo se enfoca en el levantamiento de requerimientos del software y la metodología utilizada para su desarrollo. Se describe el proceso de levantamiento de requerimientos, que incluye la comprensión del contexto de la organización, la identificación de necesidades y expectativas, y la documentación adecuada de las actividades de la organización. También se presenta la metodología APEX-UTN, que ha sido fundamental para guiar el proceso de desarrollo de software y proporcionar una estructura clara y pautas precisas para el cumplimiento de metas.

El tercer capítulo se centra en la evaluación de calidad del software mediante la validación de expertos empleado encuestas centradas en el cumplimiento de la ISO/IEC 25010:2011implementación las subcaracteristicas de adecuación funcional y eficiencia de desempeño.

XVII

#### **ABSTRACT**

<span id="page-18-0"></span>Universidad Técnica del Norte distinguishes itself through its comprehensive approach to research, encompassing various areas and facets of study within its campus. The research department deploys a meticulous management process that adapts to research projects, thus expanding the regulation of groups and networks. This thesis work demonstrates the automation of a subprocess within this framework.

The first chapter presents the context and rationale of the thesis, emphasizing the importance of process automation in today's context and its increasing relevance. It also introduces the theoretical framework, incorporating key concepts on process automation, software development methodologies, and quality standards.

The second chapter focuses on software requirements elicitation and the methodology used for its development. It describes the requirements elicitation process, including understanding the organization's context, identifying needs and expectations, and properly documenting organizational activities. Additionally, the APEX-UTN methodology, which has been pivotal in guiding the software development process and providing a clear structure and precise guidelines for goal achievement.

The third chapter, the quality of the software was evaluated through expert validation using surveys, focused on compliance with the ISO/IEC 25010:2011 standard, implementing the sub-characteristics of functional adequacy and performance efficiency.

XVIII

# <span id="page-19-0"></span>**INTRODUCCIÓN**

#### <span id="page-19-1"></span>**Planteamiento del Problema.**

En américa latina la automatización de procesos se implementó rápidamente y a gran escala tras la crisis del COVID-19, pues se mantuvo en largo proceso manual en todas las áreas como salud, educación, economía, transporte, turismo0000, etcétera; haciendo que las grandes potencias mundiales tengan ventajas en todas estas áreas (Organización Internacional del Trabajo, 2021).

Según estudios realizados por la UESS, en Ecuador, se evidencia que para el año 2021, el 65% de las empresas han implementado la automatización de procesos, destacando así su creciente relevancia en los últimos años (Acosta, Becerra, & Jarramillo, 2022).

La Universidad Técnica del Norte (UTN) cuenta con grupos de investigación que actualmente están gestionados por la Dirección de Investigación, que se rigen por el Consejo de Aseguramiento de la Calidad de la Educación Superior (CACES), también haciendo uso de las redes de investigación que tienen convenios con la UTN, dando opciones científico-técnicas con la intervención de docentes investigadores universitarios mediante eventos académicos, capacitaciones, activación de redes e intercambio de investigadores a nivel nacional e internacional (Honorable consejo universitario UTN, 2020), (Rodriguez, Tuesca, Rueda, & Touriz, 2018), (CACES, 2020).

Actualmente en la Universidad Técnica del Norte los grupos de investigación registran las planificaciones e informes anuales sobre las actividades que se realizan continuamente de forma manual. Esta práctica conlleva un consumo significativo de tiempo al intentar determinar el estado actual de los grupos y redes de investigación,

1

lo cual repercute negativamente en la eficiencia de las actividades administrativas; además las planificaciones no se llevan correctamente a su fin por la pérdida de información y la dificultad en su seguimiento (Honorable consejo universitario UTN, 2020).

<span id="page-20-0"></span>Árbol de problemas.

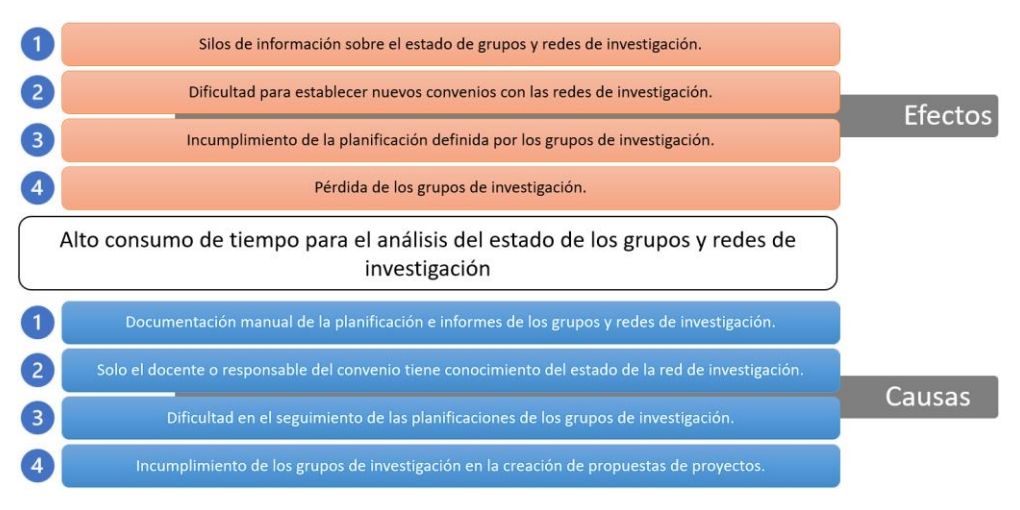

*Fig. 1 Árbol de problemas Fuente: Propia*

# <span id="page-20-4"></span><span id="page-20-1"></span>**Objetivos**

# <span id="page-20-2"></span>**Objetivo General**

Desarrollar un software dentro del SIIU de la UTN para la gestión de grupos y redes de investigación de la Dirección de Investigación.

# <span id="page-20-3"></span>**Objetivos Específicos**

- Diseñar un proceso de la gestión de grupos y redes de investigación mediante la norma ISO/IEC 9001:2015 con base a las normativas CACES y normas internas.
- Construir un software integrado al SIIU para la gestión de grupos y redes de investigación utilizando una metodología adoptada por la DDTI UTN.
- Evaluar aceptación de software por medio de la Norma ISO/IEC 25010.

#### <span id="page-21-0"></span>**Alcance**

Con el proyecto de titulación se diseña la automatización para la gestión en grupos y redes de investigación pertenecientes a la dirección de investigación, misma que contará tanto con los requisitos de la normativa establecida por el CACES como por el reglamento interno de investigación UTN. Los datos que se manejan en el proceso de automatización son: integrantes de los distintos grupos de investigación con su respectivo líder y planificación de las actividades; con la instauración de este sistema la dirección de investigación será eficiente al dar seguimiento y cumplimiento a los informes tanto semestrales como anuales de los grupos de investigación; en relación a las redes de información se procesa datos del docente o responsable del convenio con la red, la planificación de las redes, estado del convenio, activación de redes y miembros.

El software se adaptará a las normas establecidas por la Dirección de Desarrollo Tecnológico e Informático (DDTI) de la UTN, basada en Oracle Application Express (APEX); creando así una herramienta de desarrollo rápido con interfaz intuitiva haciendo uso de plantillas y temas para las interfaces de usuario. La información recolectada se almacena en la base de datos Oracle utilizando PL/SQL (ORACLE, Oracle Database Documentation, 2023); también se hará uso del lenguaje de programación JavaScript, HTML y CSS para complementar la arquitectura establecida por la DDTI. El submódulo desarrollado se implantará en el SIIU-UTN, únicamente en los módulos del Portafolio Administrativo y Portafolio Docente.

3

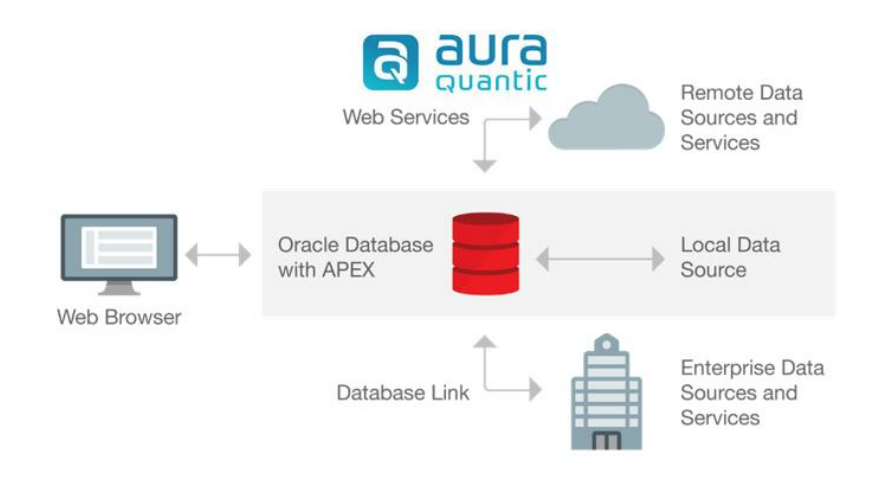

# *Fig. 2 Arquitectura de Oracle APEX*

*Fuente: Oracle APEX*

<span id="page-22-0"></span>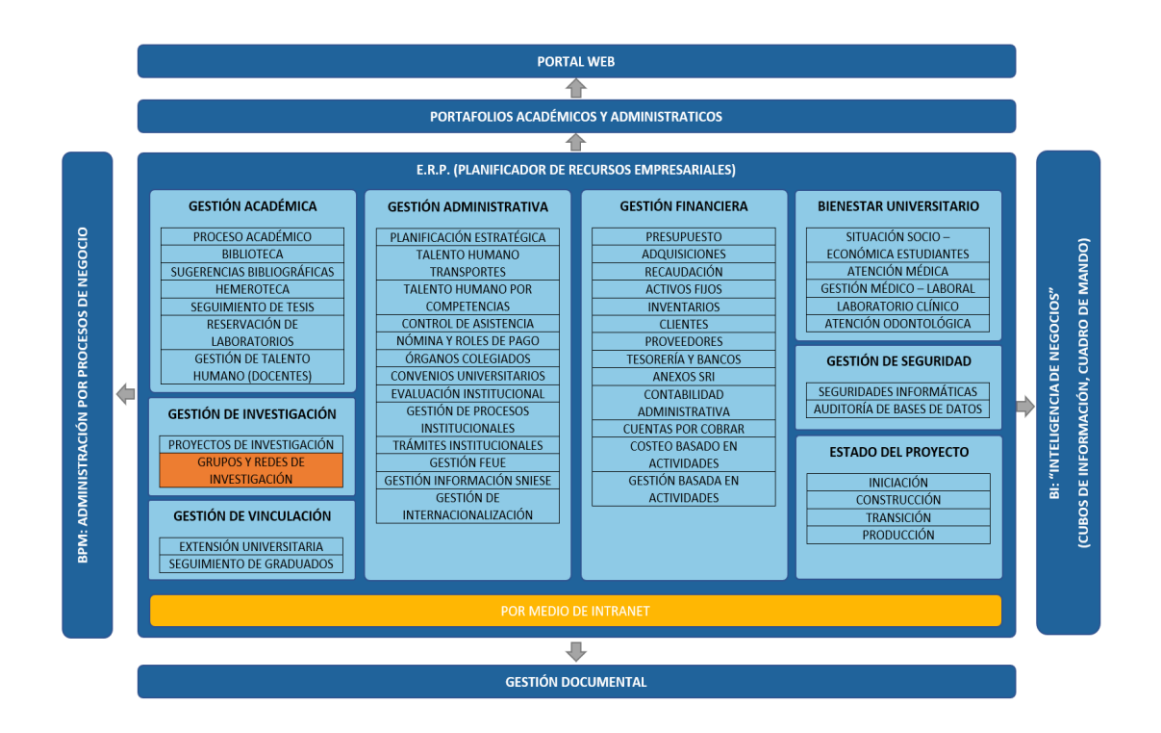

# *Fig. 3 Módulos del ERP UTN*

*Fuente: Dirección de desarrollo tecnológico e informático*

<span id="page-22-1"></span>El diseño del proceso se realizará con AuraQuantic creando el flujo de trabajo mediante el estándar ISO/IEC 9001:2015, brindando la calidad de trabajo global y la implementación de iniciativas en el desarrollo para mejorar y demostrar la satisfacción del cliente, el planteamiento de oportunidades y riesgos, La implementación de este

estándar no tiene el objetivo de dar igualdad a la estructura ni imponer el uso de la terminología en la organización, cumpliendo los requisitos, eficacia y la mejora del proceso en base a evaluación de la información (Fahmi & Mustofa, 2021).

La construcción del submódulo integrado al SIIU-UTN se realizará con ORACLE APEX – UTN, para reforzar la gestión de grupos y redes de investigación; en relación a metodologías ágiles en desarrollo de software Extreme Programming (XP), y desarrollo iterativo, gestión de requisitos, control de cambios según las reuniones realizadas (Vera, Córdova, & López, 2019).

Con la instauración del sistema de automatización de grupos y redes de investigación se procede a evaluar el recurso mediante la ISO/IEC 25010; para determinar los aspectos positivos o negativos tras la implementación del software (ISO Q. , 2019).

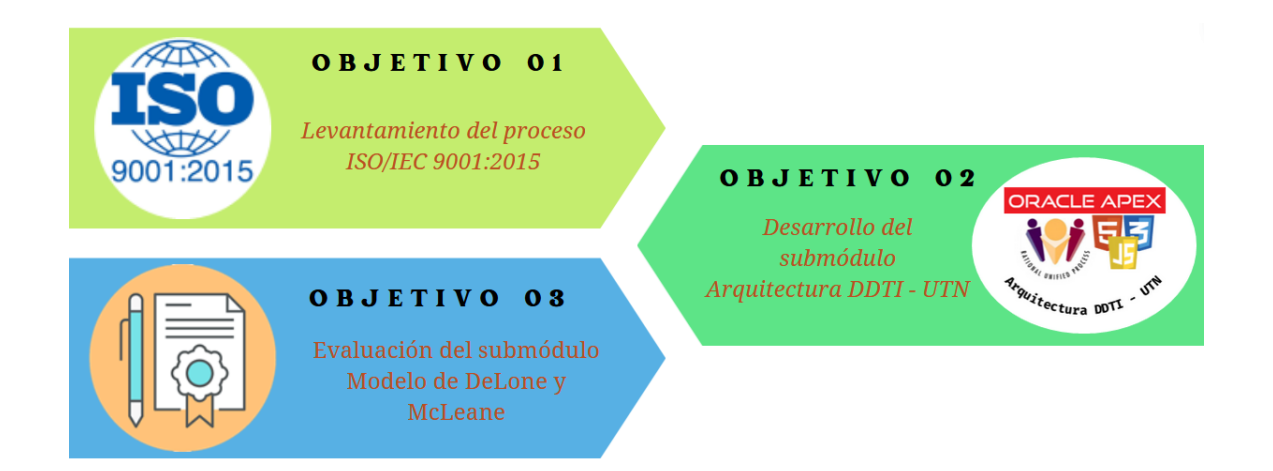

<span id="page-23-0"></span>*Fig. 4 Grafico de objetivos*

*Fuente: Propia.*

# <span id="page-24-0"></span>**Justificación**

El proyecto propuesto da cumplimiento al objetivo de desarrollo sostenible Nº 9 en el que se desarrolla estructuras sustentables, resilientes y de calidad para todos; estableciendo conexiones que permitan el acceso igualitario al conocimiento y desarrollo de la investigación (PACTO MUNDIAL, 2022). Con la automatización se generará un mayor potencial para aprovechar al máximo la difusión de información haciendo que el acceso no se encuentre limitado a pequeños grupos de investigación (Rodriguez, Tuesca, Rueda, & Touriz, 2018).

#### <span id="page-24-1"></span>**Justificación Tecnológica.**

Con la automatización, la dirección de investigación-UTN disminuirá el tiempo que utiliza para analizar el estado de los grupos y redes de investigación, realizando un trabajo más eficaz y eficiente en relación al trabajo manual.

#### <span id="page-24-2"></span>**Justificación Económica.**

Con la información organizada y fácil de localizar los recursos económicos destinados para investigaciones en la universidad podrán ser aprovechados al 100% pues ya no existirá perdida de información y desintegración de los distintos grupos de investigación.

### <span id="page-24-3"></span>**Justificación Social.**

La investigación generará información relevante para la sociedad y todos estos resultados podrían exponerse a la sociedad mediante congresos y/o semilleros nacionales e internacionales. Esto se facilitará con la instauración de la automatización pues todos estos proyectos se realizarán con mayor facilidad y sin extravío de información.

6

## <span id="page-25-0"></span>**Justificación Institucional.**

La UTN contará con un sistema propio de automatización para la gestión de grupos y redes de información mismo que le permitirá mantener ordenada y segura toda la información a la dirección de investigación.

#### <span id="page-25-1"></span>**Riesgos**

R1: Falta de colaboración de la dirección de investigación para el análisis y obtención de los requisitos.

Como solventar: crear un programa de reuniones con la dirección de investigación con la finalidad de recolectar información necesaria del procesamiento de datos

R2: Dificultad para la realización de pruebas debido a que se cuenta solo con el servidor de producción.

Como solventar: Establecer un entorno local básico en el que se puedan realizar las pruebas necesarias antes de realizar la implementación a producción.

R3: Resistencia al cambio por parte de los integrantes de la dirección de investigación.

Como solventar: Argumentar los beneficios que ofrece el uso del software.

R4: Fabricación errónea del registro de los datos

Como solventar: Solicitar una retroalimentación al personal técnico para validar que el acceso y modificación de los datos es el correcto.

R5: Dificultad para aprender el uso del software integrado al SIIU-UTN.

Como solventar: Capacitar al personal técnico y entregar manuales de uso

# <span id="page-26-0"></span>*Tabla 1 Riesgos*

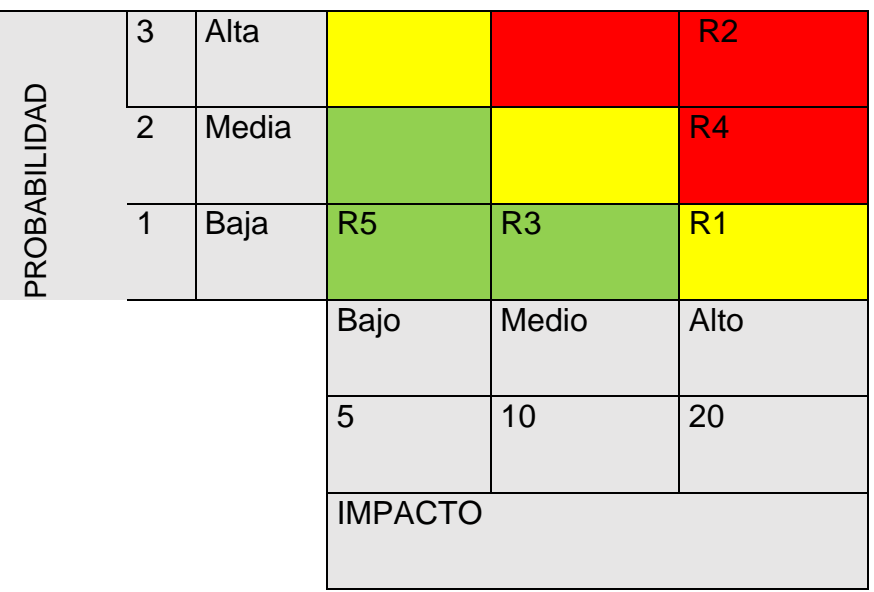

*Fuente: Propia.*

#### **CAPITULO I: MARCO TEORICO**

<span id="page-27-0"></span>En este proyecto de investigación es de importancia el uso de la investigación científica y la investigación conjunta misma que se inicia a partir del siglo XIX y XX, (Universidad Santo Tomas, 2018). La Universidad Técnica del Norte se caracteriza por su amplio historial de investigación científica que ha generado grandes proyectos, mismos que han hecho poner a la institución en un nivel de educación superior excelente; todos estos proyectos investigativos de innovación se encuentran regulados por normas tanto nacionales como internacionales que hacen de la investigación una fuente confiable (Universidad Técnica del Norte, 2020).

#### <span id="page-27-1"></span>**1.1. Normas de grupos de investigación.**

Un desarrollo pleno del desarrollo investigativo es obtener conocimiento, generar hipótesis, para la formación de nuevos profesionales es necesario el desarrollo investigativo para promover nuevas soluciones, problemas empíricos, técnicos y científicos dentro de todas las áreas de investigación (Romero, Real, Ordoñez, Gavino, & Saldarriaga, 2021). Por eso la UTN propone el desarrollo conjunto de profesionales y estudiantes en la investigación.

# <span id="page-27-2"></span>**1.1.1. Normas de Investigación Científica**

El sistema regulador de investigación científica en Ecuador ha establecido normas para su desarrollo con estándares morales y análisis de datos mismo que permitirán la publicación de resultados.

Las normas utilizadas por la Universidad Técnica del Norte son:

- Ley Orgánica de Educación Superior y su Reglamento
- Estatuto Orgánico de la UTN
- Reglamentos de investigación interna
- CACES 2020

Todas las normativas utilizadas tendrán un impacto significativo en el ámbito de la investigación científica de la universidad, ya que con ellas se establece lineamientos específicos que mejorarán la calidad de investigación en la educación superior del país.

# <span id="page-28-0"></span>**1.1.2. Resolución No. 098-SE-26-CACES-2020**

La Universidad Técnica del Norte es una institución que promueve la investigación científica en todas sus facultades, mismas que son respaldadas por las autoridades a través del departamento de investigación generando de esta manera nuevos conocimientos que tendrán un impacto positivo en la sociedad (Arias & López, 2020).

(CACES, 2020) Establece lineamientos específicos para la evaluación y mejora de la investigación científica en las instituciones de educación superior del país.

Principales Aspectos de la RESOLUCIÓN No. 098-SE-26-CACES-2020

- Promoción de la Investigación de Calidad: La resolución tiene como objetivo fomentar la investigación de calidad en las instituciones de educación superior, esto se logra mediante la promoción de buenas prácticas de investigación y la definición de estándares claros.
- Vinculación con la Sociedad: La resolución destaca el valor de la investigación que beneficia a la sociedad, se alienta a las organizaciones a llevar a cabo investigaciones que aborden problemas reales y contribuyan al progreso del país.
- Transparencia y Rendición de Cuentas: La transparencia en la gestión de la investigación y responsabilidad son elementos importantes, las

10

organizaciones deben proporcionar informes claros sobre sus actividades de investigación y resultados.

La RESOLUCIÓN No. 098-SE-26-CACES-2020 influye en la investigación científica de Ecuador al establecer estándares de calidad y promover la evaluación continua con esto se espera que mejore la investigación en las instituciones de educación superior, especialmente en la UTN (CACES, 2020).

## <span id="page-29-0"></span>1.1.3. Normativas Institucionales

Cada institución académica tiene reglas y políticas internas que regulan el funcionamiento del área de investigación; estas regulaciones pueden abordar temas como la capacitación y acreditación, los procesos de solicitud de financiamiento, la gestión de recursos humanos y la supervisión de investigaciones en curso, por lo que es fundamental que los grupos de investigación estén al tanto y cumplan con estas normas institucionales (CES, 2022).

El departamento de investigación acoge ciertas normas que rigen el cumplimiento de la competitividad investigativa, planteando líneas de investigación científica mismas que se acoplan según las necesidades de investigación.

## <span id="page-29-1"></span>*Tabla 2 Líneas de investigación de la UTN*

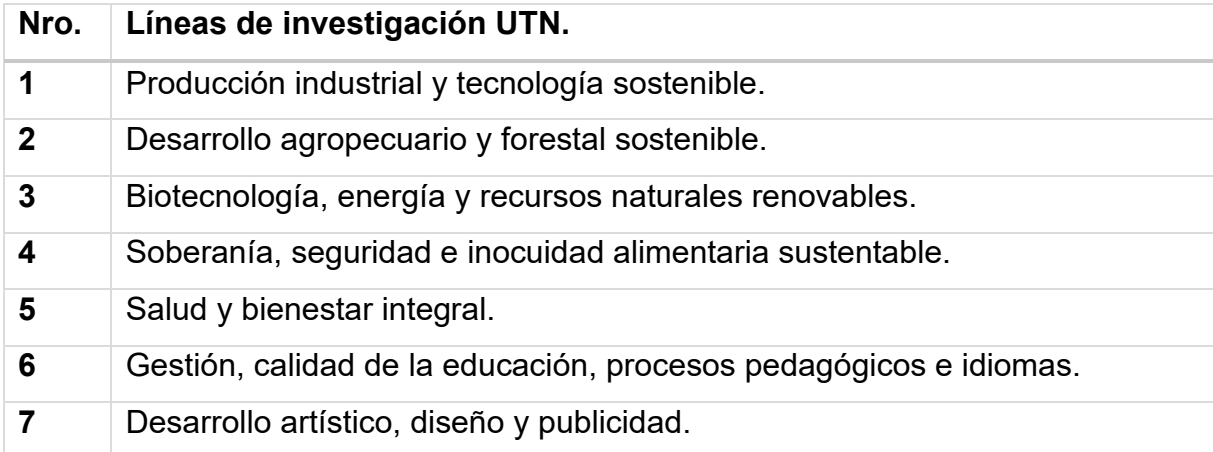

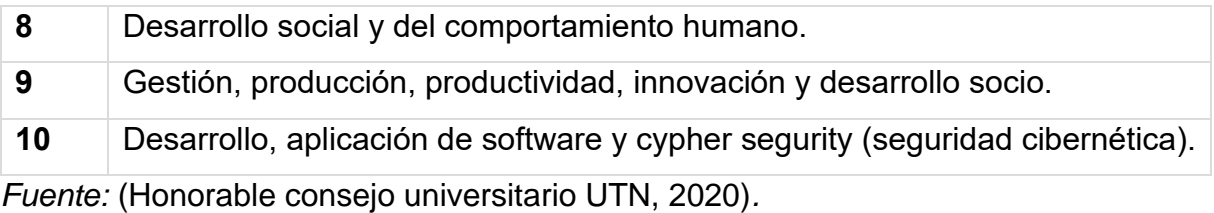

Actualmente la Universidad Técnica del Norte cuenta con cuarenta grupos abiertos formado por cinco unidades académicas y posgrado.

<span id="page-30-0"></span>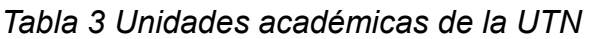

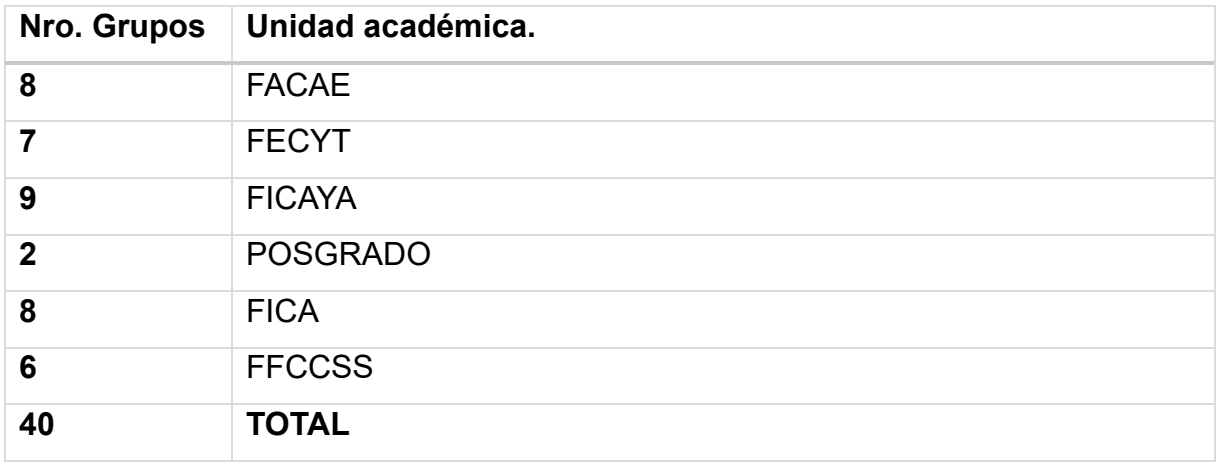

*Fuente:* (Universidad Técnica del Norte, 2020)

La Universidad Técnica del Norte fomenta la investigación científica con convenios tanto nacionales como internaciones que permiten tener mayor cobertura de información; estas redes de investigación mejoran los resultados de indagación científica brindado herramientas, conocimiento o cooperación entre investigadores.

<span id="page-30-1"></span>*Tabla 4 Redes principales asociadas a la UTN*

| Nombre de la red.                                        | URL de acceso.   |
|----------------------------------------------------------|------------------|
| <b>CEDIA</b>                                             | www.cedia.org.ec |
| Red Nacional de Investigación y Educación del Ecuador    |                  |
| <b>REDU</b>                                              | www.redu.edu.ec  |
| Ecuatoriana de Universidades y<br>Red<br><b>Escuelas</b> |                  |
| Politécnicas para Investigación y Posgrados              |                  |

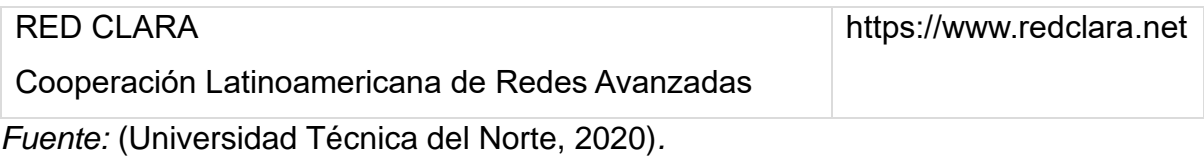

Según la normativa vigente del presente año se toma a consideración algunos

artículos importantes sobre la integración de grupos y redes de investigación:

**El artículo 25:** En el cual se plantea la estructura que debe cumplir el grupo de

investigación y sus requisitos para ser aprobado según las políticas de UTN.

<span id="page-31-0"></span>*Tabla 5 Requisitos de los perfiles del grupo.*

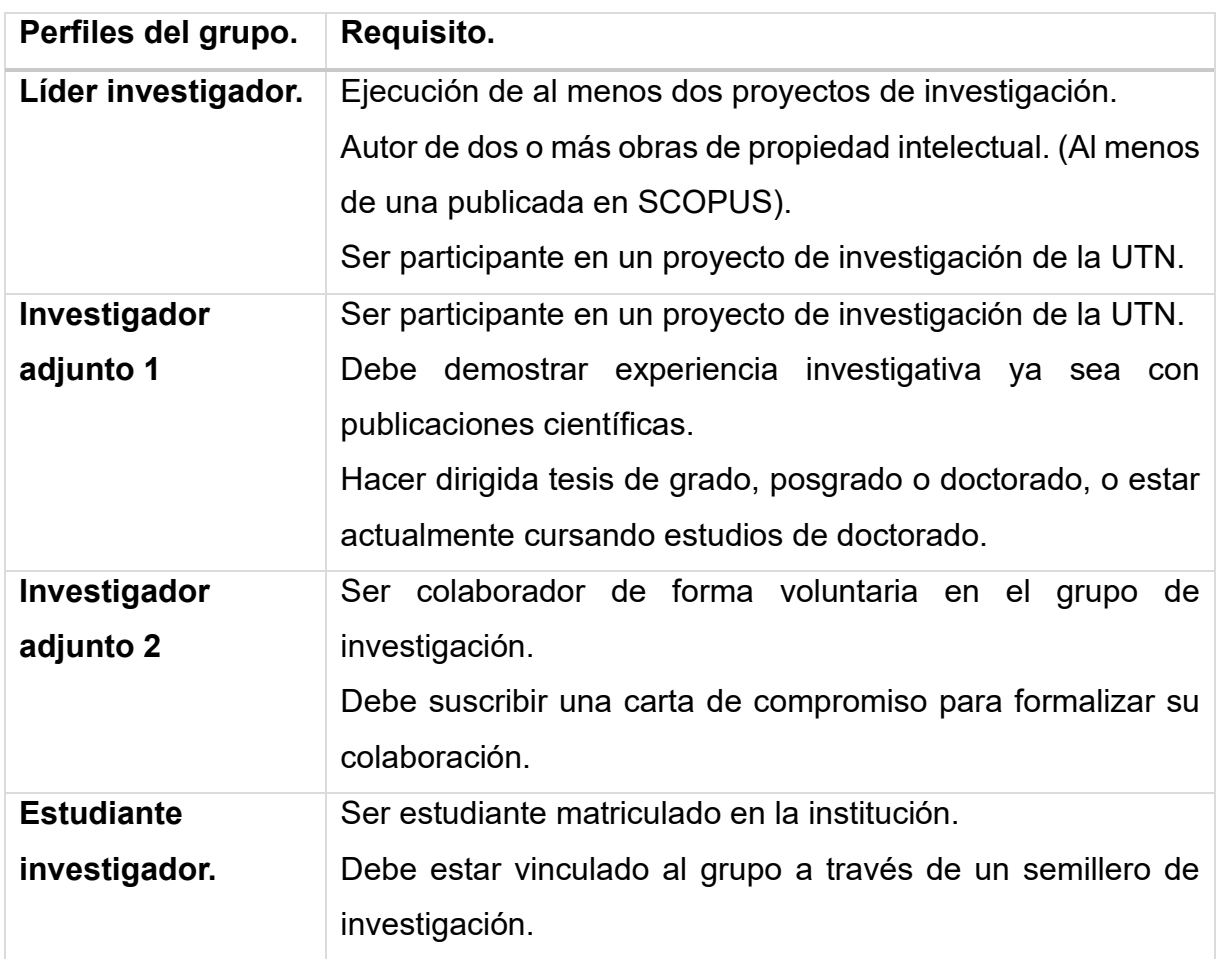

*Fuente:* (Universidad Técnica del Norte, 2020)

**El artículo 26:** Los grupos conformados en la UTN deben cumplir con algunas

obligaciones para el impulso de la investigación científica en la institución.

# <span id="page-32-1"></span>*Tabla 6 Obligaciones de los grupos de investigación*

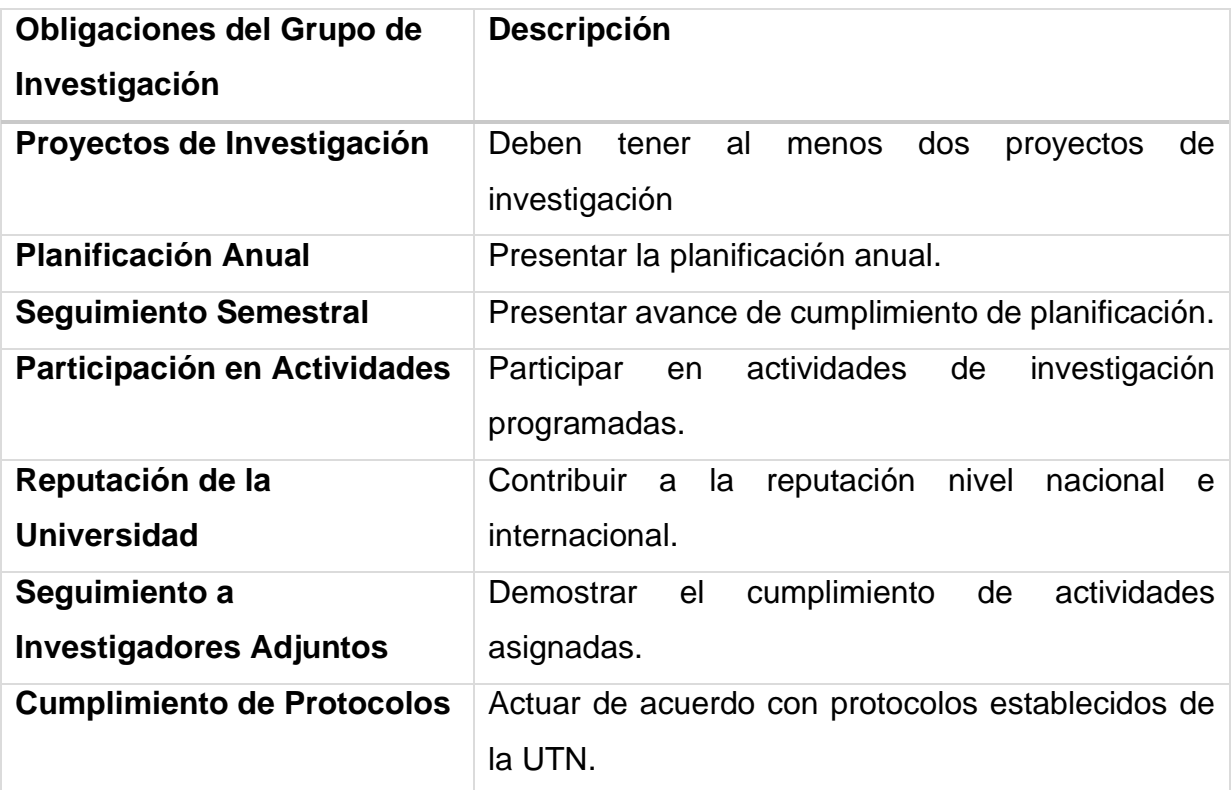

*Fuente: Propia.*

# <span id="page-32-0"></span>**1.2. Levantamiento de procesos**

La gestión de procesos en las instituciones es crucial para definir su enfoque primordial. Mediante la definición precisa de los procesos, se puede identificar de manera clara las entradas y facilitar la mejora continua. Además, se toman en cuenta las áreas implicadas en la entrega del servicio o producto deseado. La gestión de procesos garantiza que la institución esté preparada para tomar decisiones que impulsen su desarrollo estratégico, alineadas con su misión y visión (Carriel, Barros, & Fernandez, 2018) (Montalvo, Ginger, & Ollague, 2020).

# <span id="page-33-0"></span>**1.2.1. Norma ISO/IEC 9001:2015.**

Se usará esta norma estándar internacional en las especificaciones de las necesidades en un sistema de gestión para que este sea de calidad, facilite el uso y de mayor satisfacción al cliente (ISO Q. , 2019). Esta norma se aplicará para la mejora continua y la eficiencia en el desarrollo del proyecto de automatización de grupos y redes de investigación, para garantizar que los procesos y procedimientos estén alineados con los objetivos y expectativas de calidad.

<span id="page-33-1"></span>*Tabla 7 Características de la Norma ISO/IEC 9001:2015*

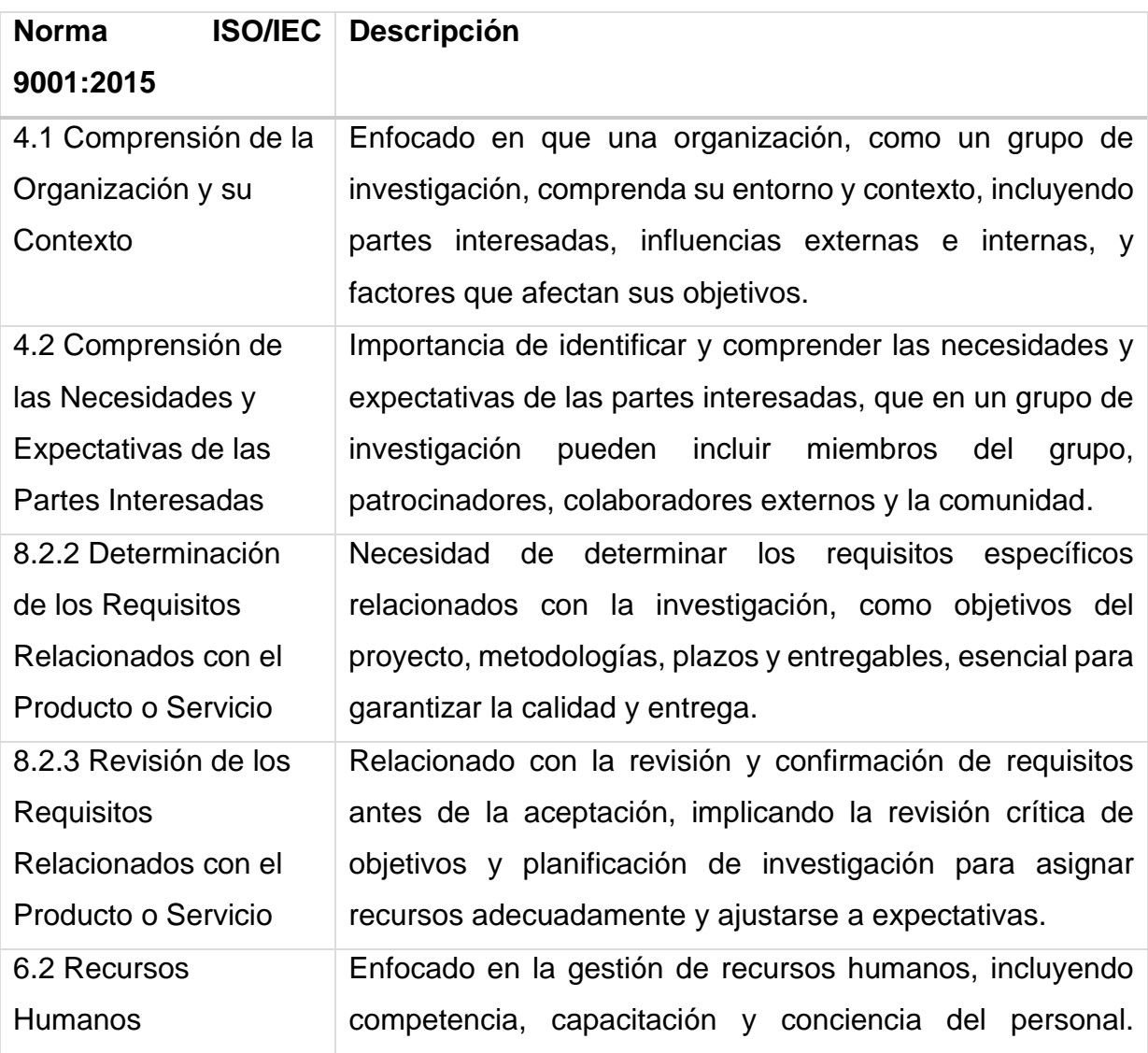

15

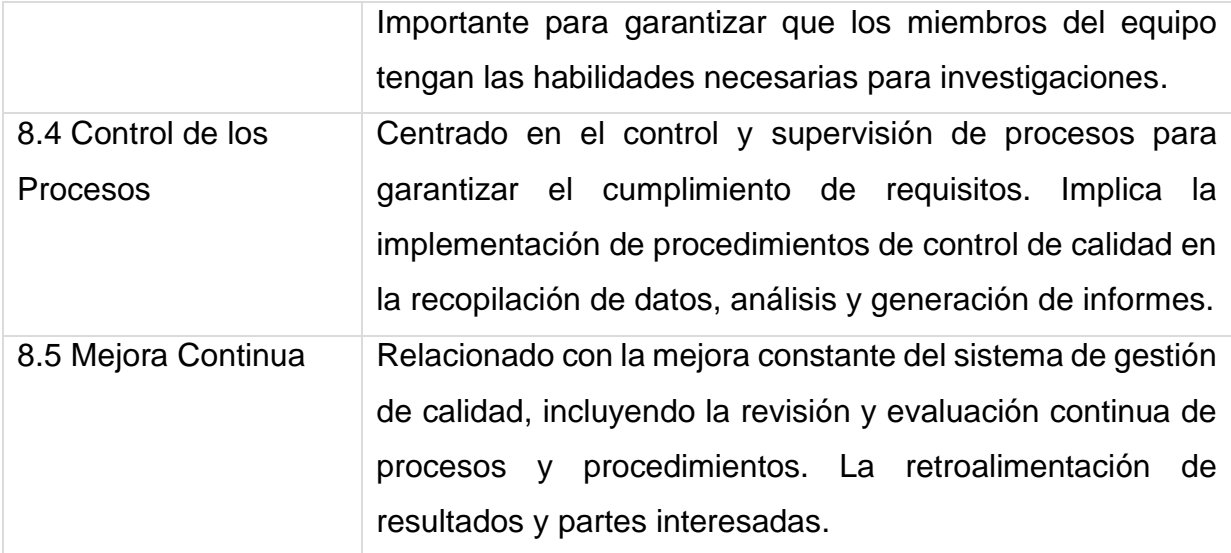

*Fuente: ISO/IEC 9001:2015*

# <span id="page-34-0"></span>**1.2.2. Diseño del proceso.**

El diseño del proceso hace referencia a la planificación y estructuración de las actividades y flujos de trabajo dentro de un grupo de investigación. Esto implica definir claramente los objetivos, las etapas de investigación, las responsabilidades de los miembros del grupo y los plazos. Un diseño de proceso efectivo puede contribuir a la organización y la productividad del grupo y redes de investigación.

## <span id="page-34-1"></span>**1.3. Metodología de desarrollo.**

En el departamento DDTI la metodología de desarrollo propuesta es propia diseñada específicamente en desarrollo de aplicaciones en Oracle APEX de la Universidad Técnica del Norte proporciona un marco detallado para guiar el proceso de desarrollo de software. Esta metodología establece un conjunto de pasos estructurados y fases claramente definidas que ayudan a los equipos de desarrollo a planificar, diseñar, implementar, probar e integrar aplicaciones de manera efectiva y eficiente.

Al seguir esta metodología, los equipos de desarrollo pueden asegurarse de que se cumplen los requisitos del cliente, se gestionan los riesgos de manera

16

proactiva, se asignan los recursos de manera adecuada y se realizan pruebas exhaustivas para garantizar la calidad del software. Además, la metodología proporciona pautas para la documentación y el despliegue de las aplicaciones, lo que contribuye a un proceso completo y bien estructurado.

La metodología utilizada en el DDTI propone cinco fases que son:

<span id="page-35-1"></span>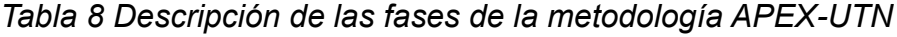

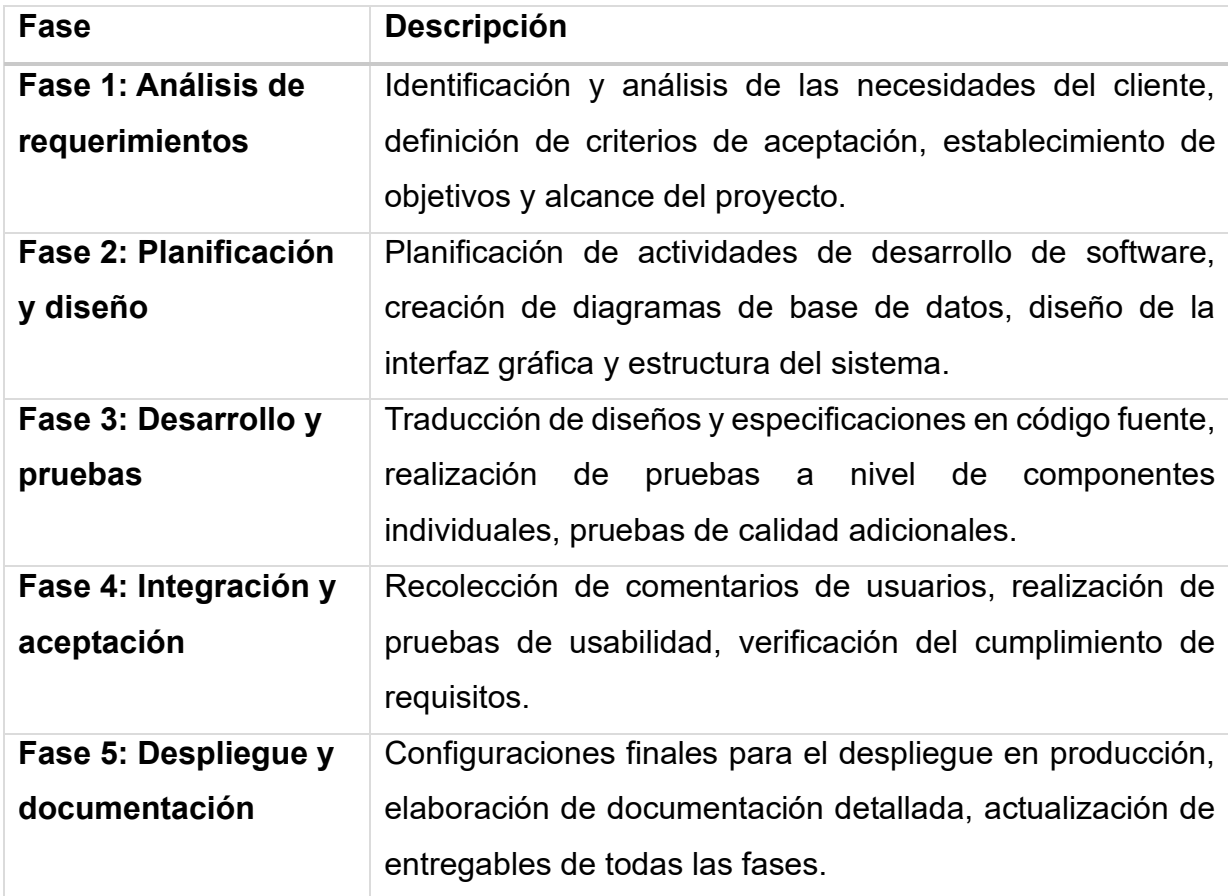

# <span id="page-35-0"></span>**1.4. Modelo de evaluación del software.**

Es indispensable asegurarse en la calidad del software empleando EPEI (Modelo Estimación de Proyectos de Software). El modelo permite la valoración a través del juicio por expertos determinando un valor cuantitativo.

El procedimiento pata llevar a cabo la medición se solicita a cada líder del proyecto cumplir un con numero de estándares de calidad externa o interna según se plantee
previamente, para el presente trabajo de grado se plantea la evaluación mediante conjunto de estándares conocidos como SQuaRE (Software Quality Requirements and Evaluation).

La ISO 25010 establece un modelo de calidad para el software reemplazando ISO/IEC 9126, además, esta define características y subcaracteristicas para evaluar la calidad del producto software.

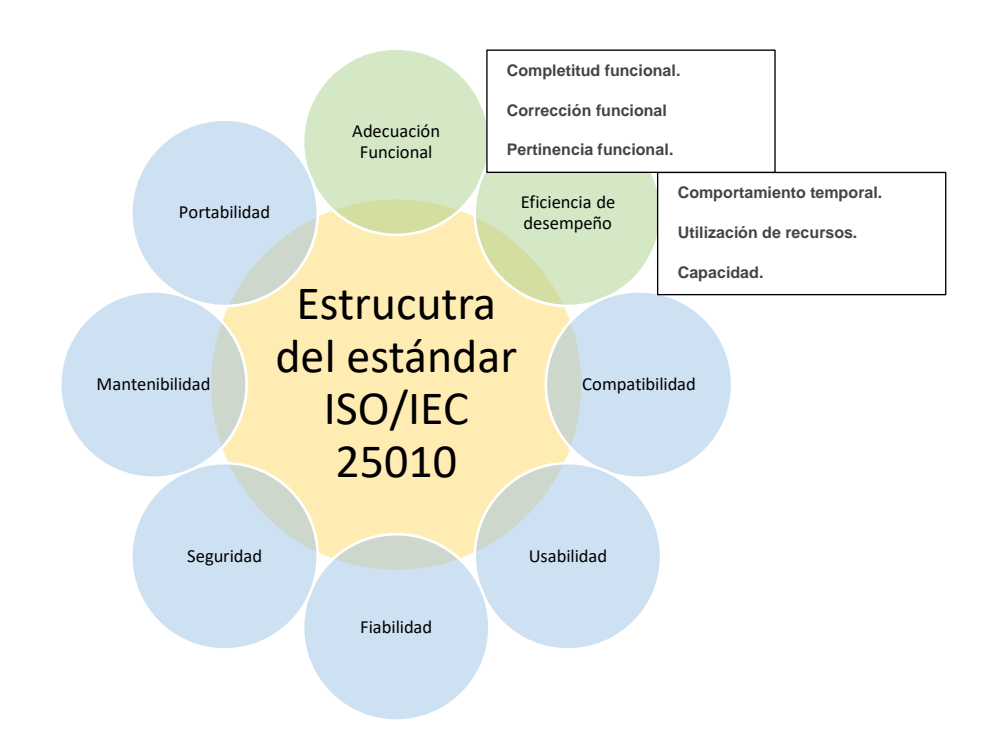

*Fig. 5 Estructura del estándar ISO/IEC 25010 Fuente: ISO/IEC 25010*

#### **1.4.1. Características de la norma ISO 25010.**

Las subcaracteristicas que serán tomadas en cuenta para el desarrollo del proyecto.

| Categoría<br>de Calidad | <b>Subcaracteristicas</b> | <b>Descripción</b>                                                                     |
|-------------------------|---------------------------|----------------------------------------------------------------------------------------|
| <b>Adecuación</b>       | Completitud               | Mide si todas las tareas y objetivos del usuario                                       |
| <b>Funcional</b>        | Funcional                 | están cubiertos por las funciones del software.                                        |
|                         | Corrección                | la capacidad del software<br>Evalúa<br>para                                            |
|                         | Funcional                 | proporcionar resultados correctos y precisos.                                          |
|                         | Pertinencia               | Relevancia y adecuación de las funciones                                               |
|                         | Funcional                 | para tareas y objetivos del usuario.                                                   |
| <b>Eficiencia</b><br>de | Comportamiento            | Tiempos de respuesta y procesamiento del                                               |
|                         | Temporal                  | software bajo ciertas condiciones.                                                     |
| <b>Desempeño</b>        | Utilización<br>de         | Cantidad y tipo de recursos utilizados por el                                          |
|                         | <b>Recursos</b>           | software y su eficiencia.                                                              |
|                         | Capacidad                 | Capacidad<br>del<br>máxima<br>sistema<br>para<br>satisfacer la demanda de rendimiento. |

*Tabla 9 Subcaracteristicas de la ISO/IEC 25010*

*Fuente: ISO/IEC 25010*

### **1.5. Herramientas de desarrollo de software.**

Las herramientas de desarrollo de software pueden desempeñar un papel importante en la automatización y la optimización de tareas administrativas y de gestión.

En el departamento de Desarrollo Tecnológico e Informático de DDTI de la Universidad Técnica del norte hace el uso de una infraestructura específica que utiliza el departamento de DDTI generalmente se refiere a un conjunto de recursos y tecnologías de hardware y software que están diseñados y configurados para satisfacer las necesidades en términos de desarrollo y tecnología. Esta infraestructura se adapta a los objetivos y requerimientos específicos del departamento para llevar a cabo sus tareas y proyectos relacionados con la tecnología y el desarrollo de software. Esto incluye herramientas como son:

Oracle Application Express (APEX):

Definición: Oracle Application Express, comúnmente conocido como APEX, es un entorno de desarrollo de aplicaciones web que se ejecuta en el entorno de base de datos Oracle. APEX permite a los desarrolladores crear aplicaciones web de forma rápida y sencilla utilizando SQL y PL/SQL para la lógica empresarial (ORACLE, Oracle Application Express Doc, 2022).

Características clave:

- Interfaz de usuario intuitiva: APEX proporciona una interfaz basada en web para el diseño y desarrollo de aplicaciones sin necesidad de conocimientos avanzados de programación.
- Integración con Oracle Database: APEX se integra de manera nativa con Oracle Database, lo que facilita el acceso y la gestión de datos.
- Seguridad incorporada: Ofrece características de seguridad robustas para proteger los datos y las aplicaciones.
- Desarrollo rápido: APEX permite la creación de aplicaciones de manera eficiente gracias a su enfoque en el desarrollo rápido de aplicaciones.

Oracle Database:

Definición: Oracle Database es un sistema de gestión de bases de datos relacional (RDBMS) ampliamente utilizado en entornos empresariales. Ofrece una plataforma confiable y escalable para almacenar y administrar datos (ORACLE, Oracle Database Documentation, 2023).

Características clave:

- Modelado de datos avanzado: Oracle Database permite la creación de modelos de datos complejos con soporte para relaciones y restricciones.
- Seguridad y autorización: Proporciona controles de seguridad avanzados para proteger los datos y restringir el acceso no autorizado.
- Alta disponibilidad: Ofrece características de alta disponibilidad, como la replicación y la recuperación ante desastres.
- Optimización de consultas: Incluye optimizadores de consultas que mejoran el rendimiento de las consultas SQL.

#### JavaScript:

Definición: JavaScript es un lenguaje de programación de alto nivel ampliamente utilizado en el desarrollo web. Se ejecuta en el navegador del cliente y permite agregar interactividad y dinamismo a las páginas web (Menéndez & Barzanallana).

Características clave:

- Lenguaje del lado del cliente: JavaScript se ejecuta en el navegador del usuario, lo que permite la interacción en tiempo real sin necesidad de comunicarse constantemente con el servidor.
- Manipulación del DOM: JavaScript se utiliza para manipular el Document Object Model (DOM) y cambiar dinámicamente el contenido y la apariencia de las páginas web.
- Bibliotecas y frameworks: Existen numerosas bibliotecas y frameworks de JavaScript, como React, Angular y Vue.js, que facilitan el desarrollo de aplicaciones web avanzadas.

HTML (HyperText Markup Language):

Definición: HTML es un lenguaje de marcado utilizado para estructurar el contenido de las páginas web. Define la estructura y la jerarquía de los elementos en una página (González Gutiérrez, 2018).

Características clave:

- Estructura de documentos: HTML define encabezados, párrafos, listas, enlaces, imágenes y otros elementos que componen una página web.
- Semántica: HTML proporciona etiquetas semánticas que describen el significado de los elementos, lo que mejora la accesibilidad y el SEO.

CSS (Cascading Style Sheets):

Definición: CSS es un lenguaje utilizado para controlar el diseño y el estilo visual de las páginas web. Permite separar el contenido (HTML) de la presentación (CSS).

Características clave:

- Estilización: CSS se utiliza para aplicar colores, fuentes, márgenes, tamaños y diseños a los elementos HTML.
- Selección de elementos: CSS permite seleccionar elementos HTML específicos mediante selectores y aplicar estilos de manera selectiva.
- Reutilización: CSS fomenta la reutilización de estilos al permitir definir reglas de estilo una vez y aplicarlas en múltiples lugares de una página o sitio web.

#### **CAPITULO II: DESARROLLO**

#### **2.1. Levantamiento de requerimientos del software.**

De acuerdo con la norma ISO 9001:2015 implica una serie de pasos clave para asegurar la comprensión y documentación adecuada de las actividades de la organización. En primer lugar, es fundamental comprender el contexto de la organización, incluyendo sus necesidades y expectativas, así como los riesgos y oportunidades que enfrenta (ISO, 2015).

#### **2.1.1 Levantamiento de proceso de Redes de investigación.**

Información general del proceso

El documento aborda el conjunto de pautas y pasos específicos que se deben seguir para llevar a cabo el Procedimiento Adhesión de la UTN a Redes de Investigación, de acuerdo con los requerimientos establecidos por la Universidad "Técnica del Norte", los Lineamientos para Adhesión a Redes Internacionales y de acuerdo con la Ley Orgánica de Educación Superior y su Reglamento.

#### Normativa legal

- Lineamientos para Adhesión a Redes Internacionales.
- Ley Orgánica de Educación Superior y su Reglamento. Registro Oficial Suplemento 298 de 12-oct.-2010 Ultima modificación: 02-ago.-2018.
- Modelo de Evaluación CACES, 2023.
- Estatuto Orgánico de la UTN, aprobado por resolución No. 11-SE-HCU-UTN del 24 de agosto del 2021.
- Reglamento de Investigación, aprobado con resolución No. 084-SO-HCUUTN del 29 de julio del 2021.
- Lineamientos para la conformación de los Grupos de Investigación.

#### **Objetivos**

Definir el procedimiento para el uso de redes sociales científicas con el fin de intercambiar, construir, apoyar conocimientos, abonar a la solución de problemas, incrementar el número de investigadores, fortalecer posibilidades y como objetivo propiciar el uso prioritario de la infraestructura disponible para la interconexión de las redes existentes en la región e interconectar redes de información, de bibliotecas, de centros de investigación temáticos.

Indicadores del proceso

No existen indicadores del proceso

*Tabla 10 Formularios y registros del proceso de redes de investigación.*

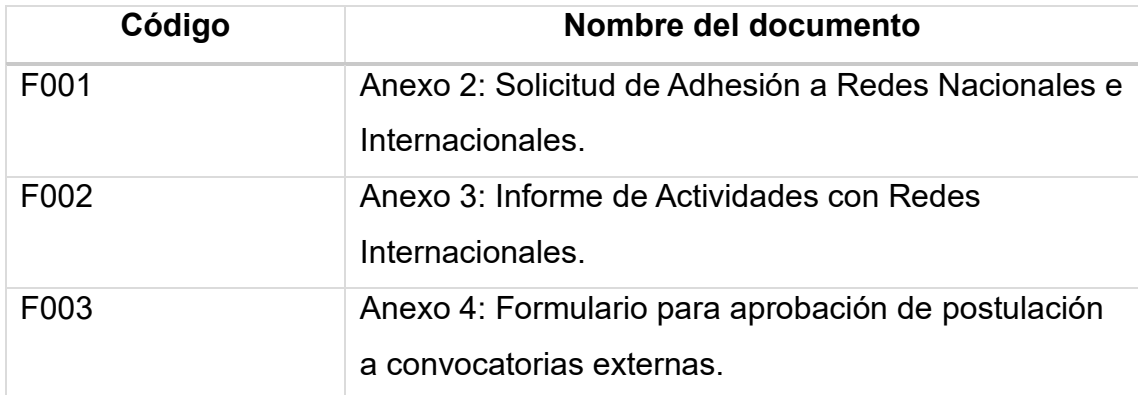

# *Tabla 11 Proceso de adhesión a redes de investigación*

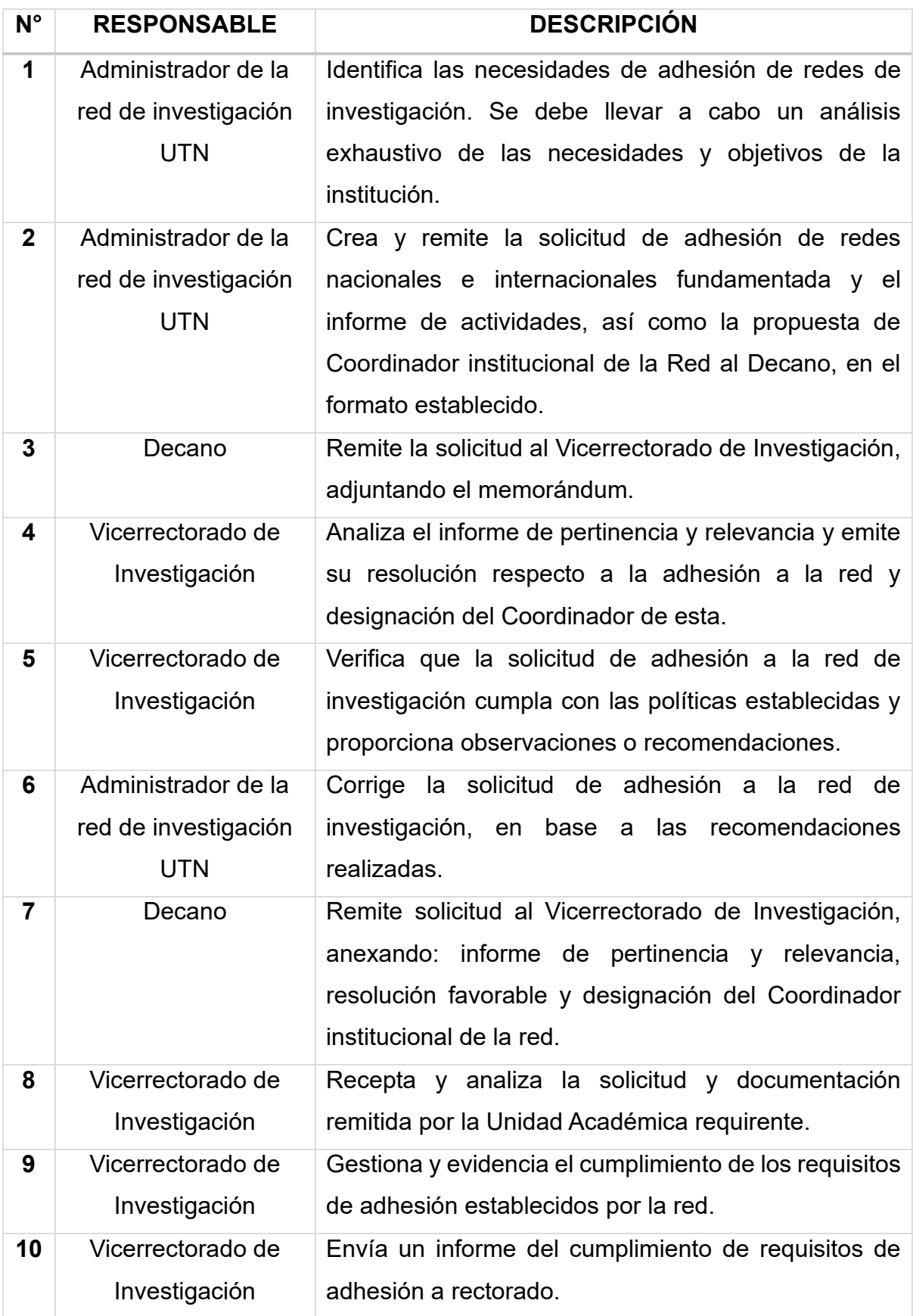

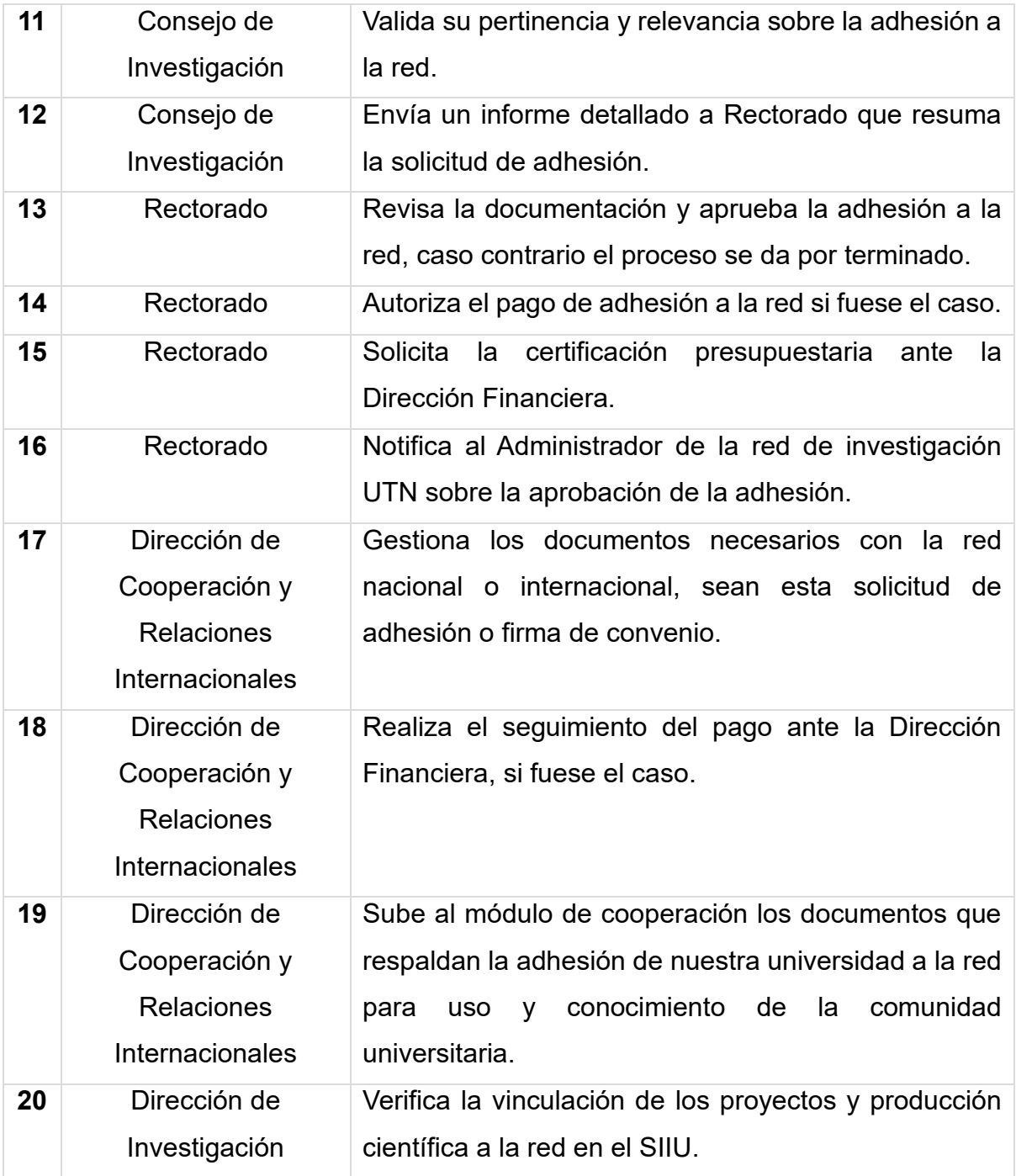

Glosario de términos

- UTN: Universidad Técnica del Norte (Institución de educación superior).
- HCD: Honorable Consejo Directivo

# Flujograma

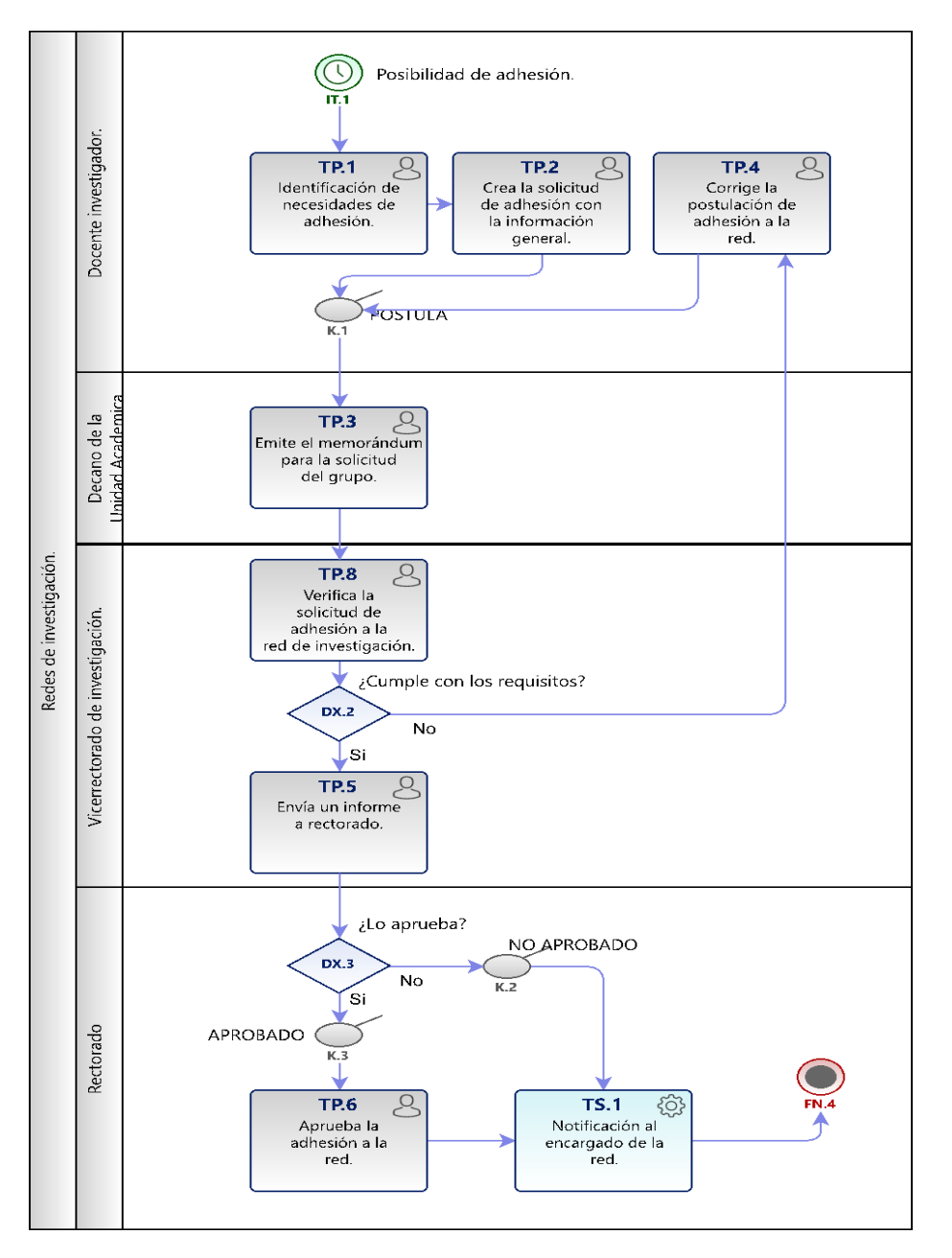

*Fig. 6 Proceso de adhesión a redes de investigación.*

#### **2.1.2 Levantamiento del proceso de Grupos de investigación.**

#### Información general del proceso

Establecer un manual para el proceso de Fortalecimiento de la Investigación de la Universidad Técnica del Norte, subproceso grupos de investigación y procedimiento de creación, seguimiento y cambios de los grupos de investigación considerando las referencias normativas internas y externas.

#### Normativa legal

- Ley Orgánica de Educación Superior, LOES.
- Reglamento General a la Ley Orgánica de Educación Superior.
- Modelo de Evaluación CACES, 2019.
- Estatuto Orgánico de la UTN, 2021.
- Reglamento de Investigación, 2021.
- Lineamientos para la conformación de los Grupos de Investigación.

#### **Objetivos**

Conformar grupos de investigación inter, multi y transdisciplinarios que desarrollen proyectos acordes con las líneas de investigación y pertinencia del entorno.

#### Indicadores del proceso

- Plan de actividades anual. Un plan de actividades anual es una guía operacional que instituye objetivos dentro del grupo de investigación en un periodo de un año. El líder del grupo presentará el anexo hasta la segunda semana del mes de enero al Decanato de la Unidad Académica.
- Informe semestral. Un informe semestral es un seguimiento en un periodo de seis meses sobre el avance dentro del plan de actividades anual, con el objetivo de mostrar un seguimiento y evaluación de la ejecución de tareas.

El líder del grupo presentará el anexo hasta la segunda semana de junio y segunda semana de enero al Decanato de la Unidad Académica.

• Indicador = (Resultados obtenidos) / (Resultados deseados) \* 100 Resultados obtenidos: Número de Proyectos Aprobados. Resultados deseados: Número de Proyectos Presentados.

Formularios y registros

*Tabla 12 Código de los documentos Adhesión a redes.*

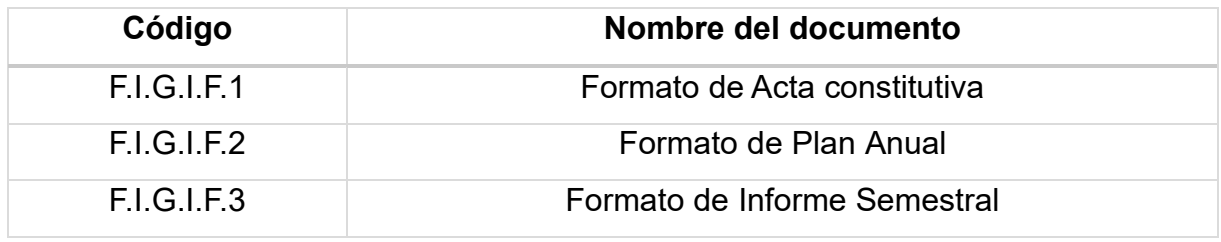

Fuente: Propia.

#### Proceso

Convocatoria para conformación de grupos de investigación

- La Universidad Técnica del Norte mantiene una convocatoria abierta para la conformación de Grupos de Investigación.
- La dirección de Investigación actualiza los procedimientos y formatos, los mismos que son aprobados en el Consejo de Investigación.
- Una vez aprobados, serán socializados en la Unidades Académicas para su aplicación.
- Los docentes investigadores y demás actores deben acogerse a los procedimientos y formatos aprobados.

*Tabla 13 Requerimientos para la conformación de los Grupos de Investigación*

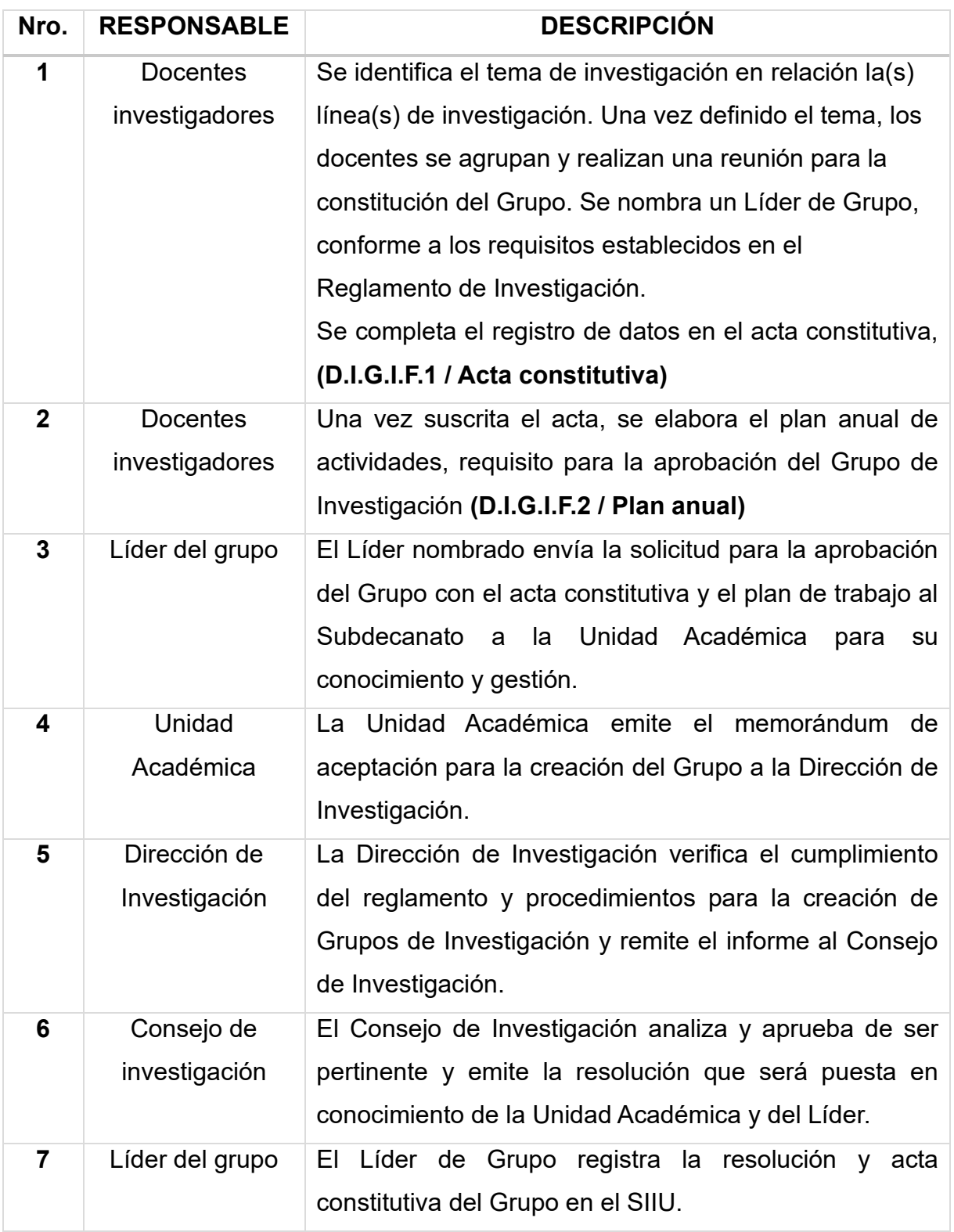

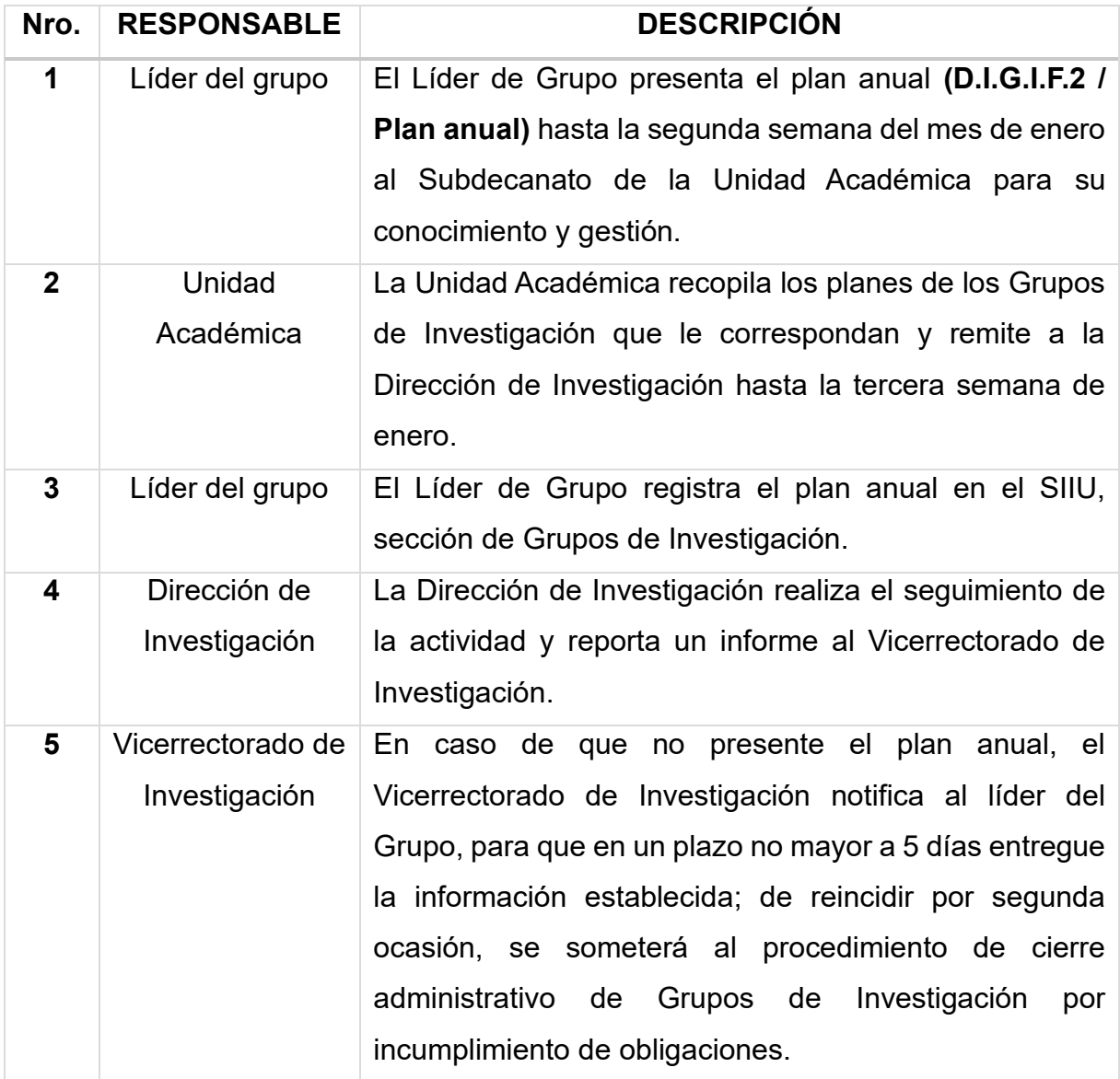

#### Informe semestral de actividades

Conforme al Reglamento de Investigación, los Grupos de Investigación deben presentar un informe semestral que evidencie el avance del complimiento de la planificación anual de actividades.

*Tabla 15 Informe semestral de actividades*

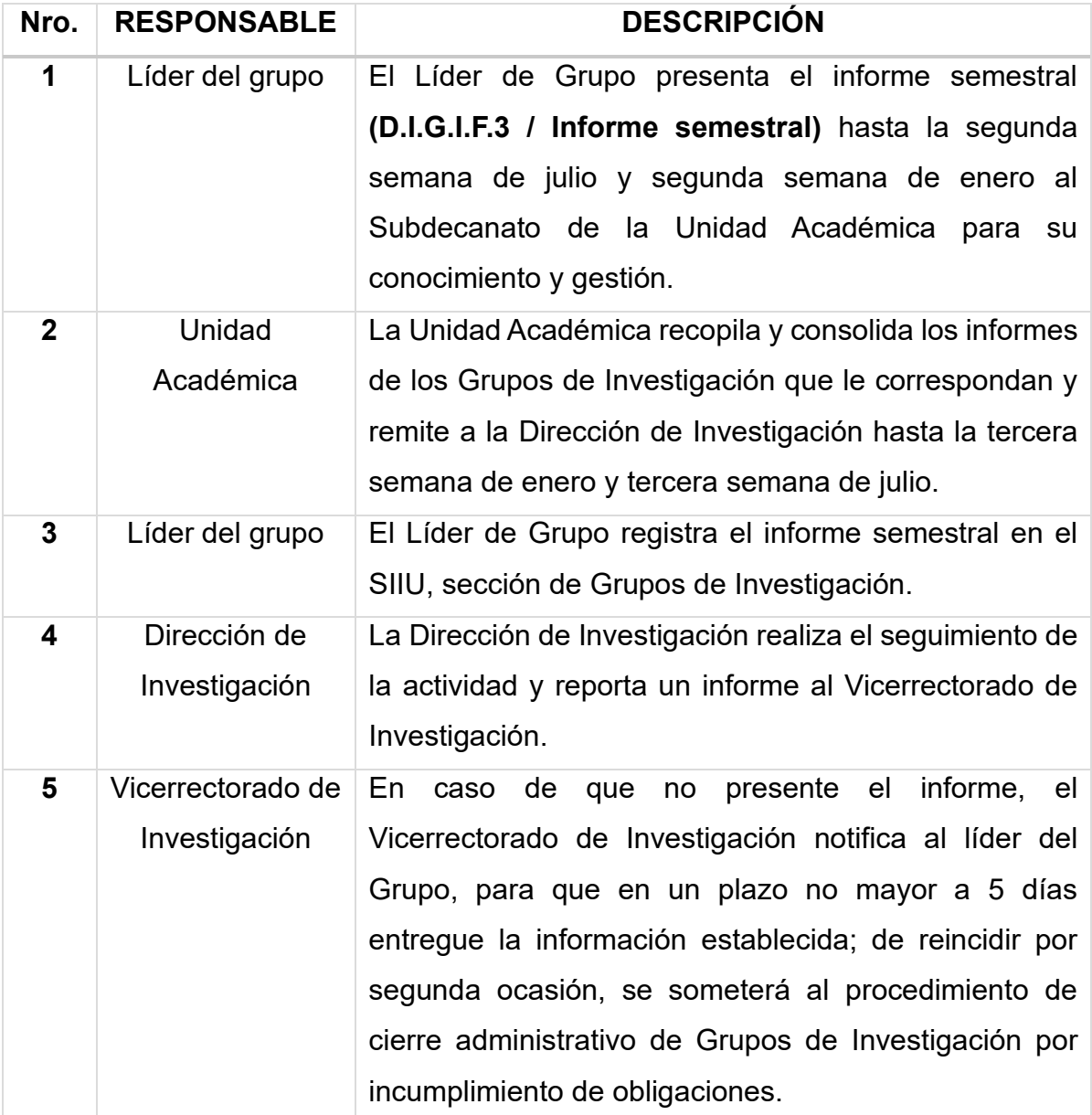

Gestión de miembros de los Grupos de Investigación

*Tabla 16 Inclusión de miembros en los Grupos de Investigación*

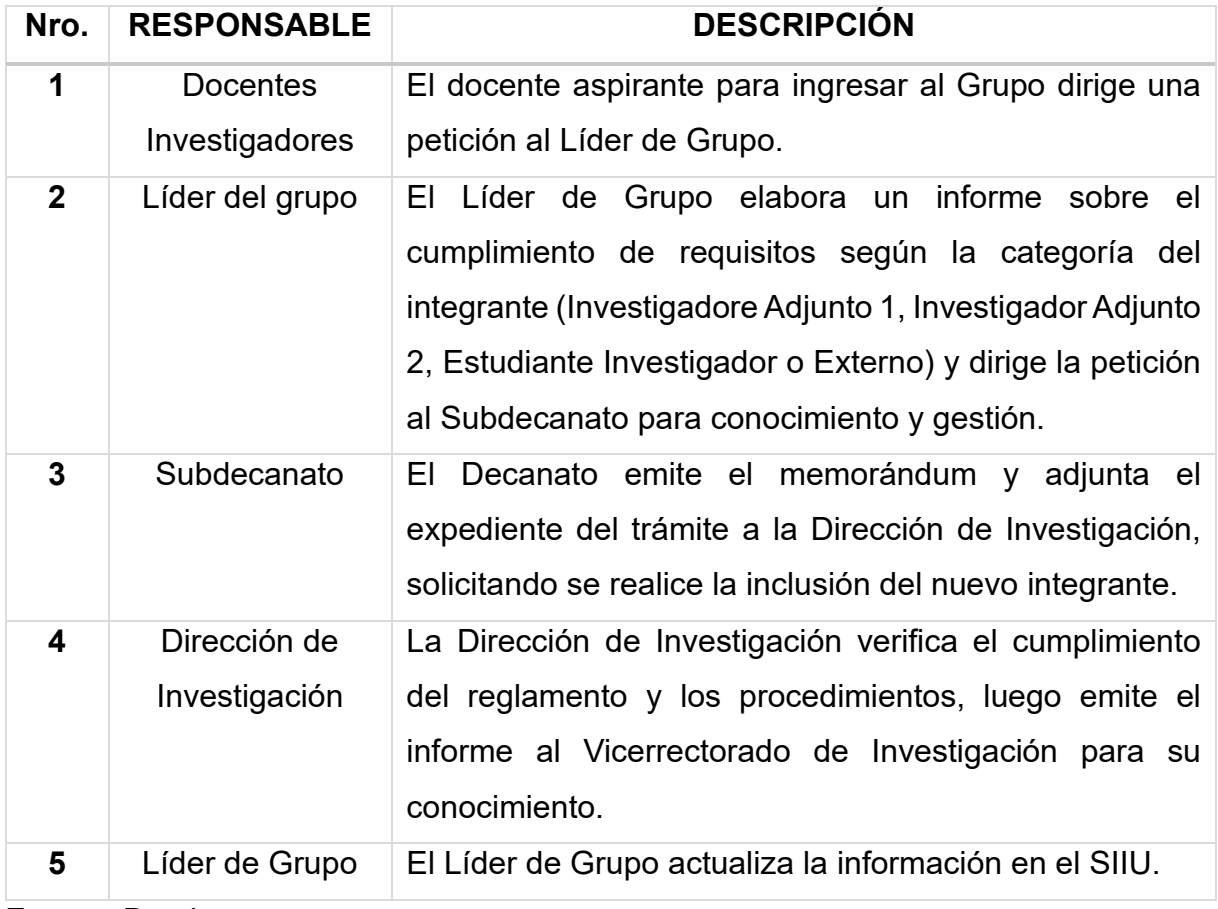

*Tabla 17 Desvinculación de integrantes de los Grupos de Investigación que dejen de pertenecer a la institución o por voluntad propia*

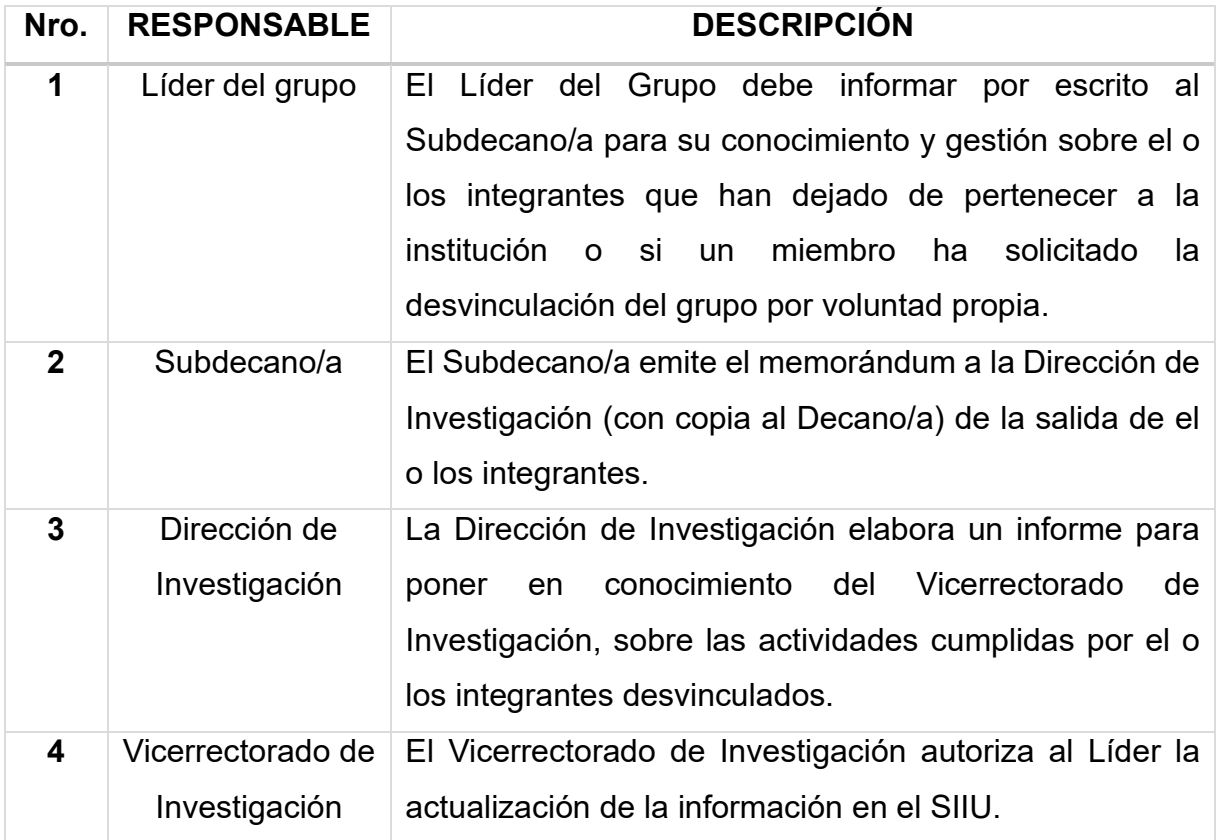

*Tabla 18 Desvinculación de integrantes por incumplimiento de obligaciones*

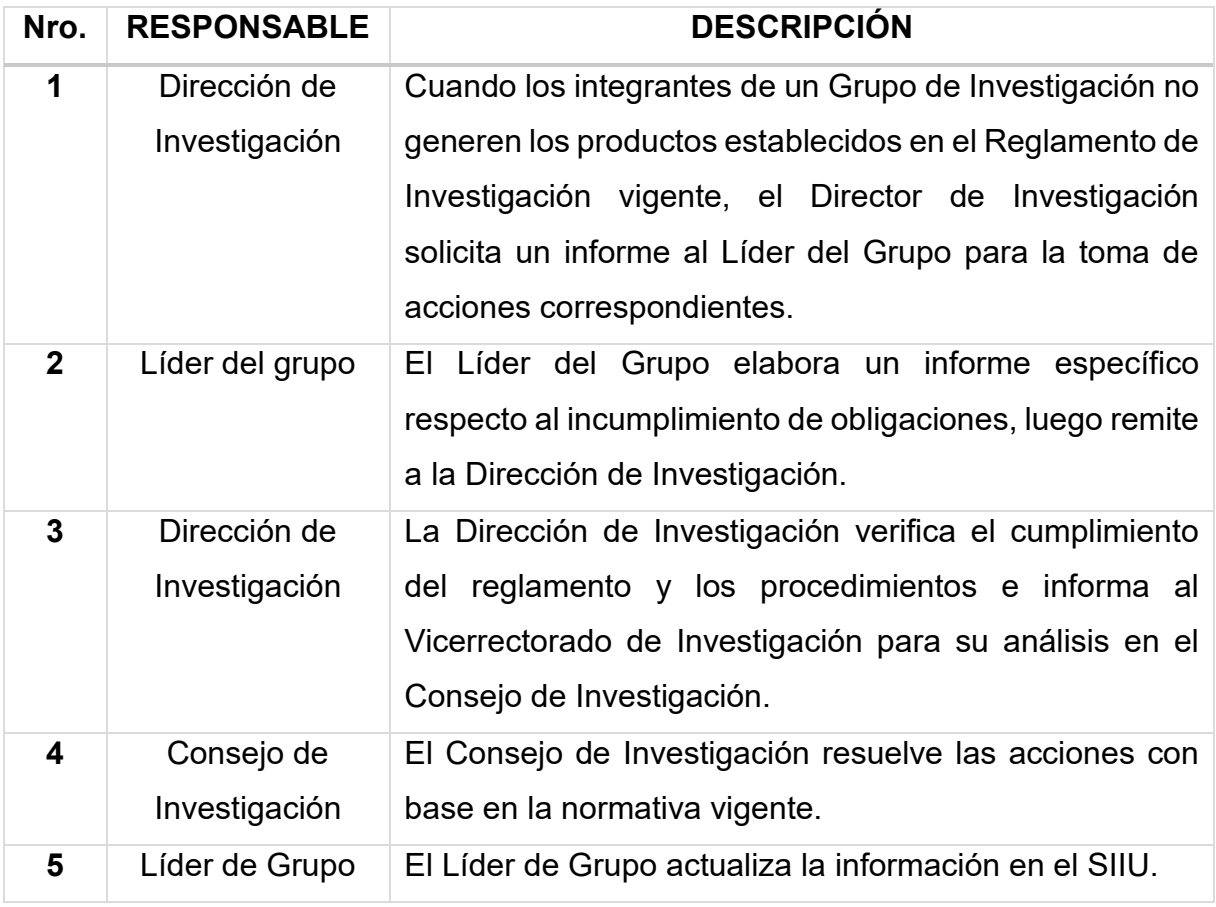

*Tabla 19 Cambio de Líder o cambio de nombre en el Grupo de Investigación*

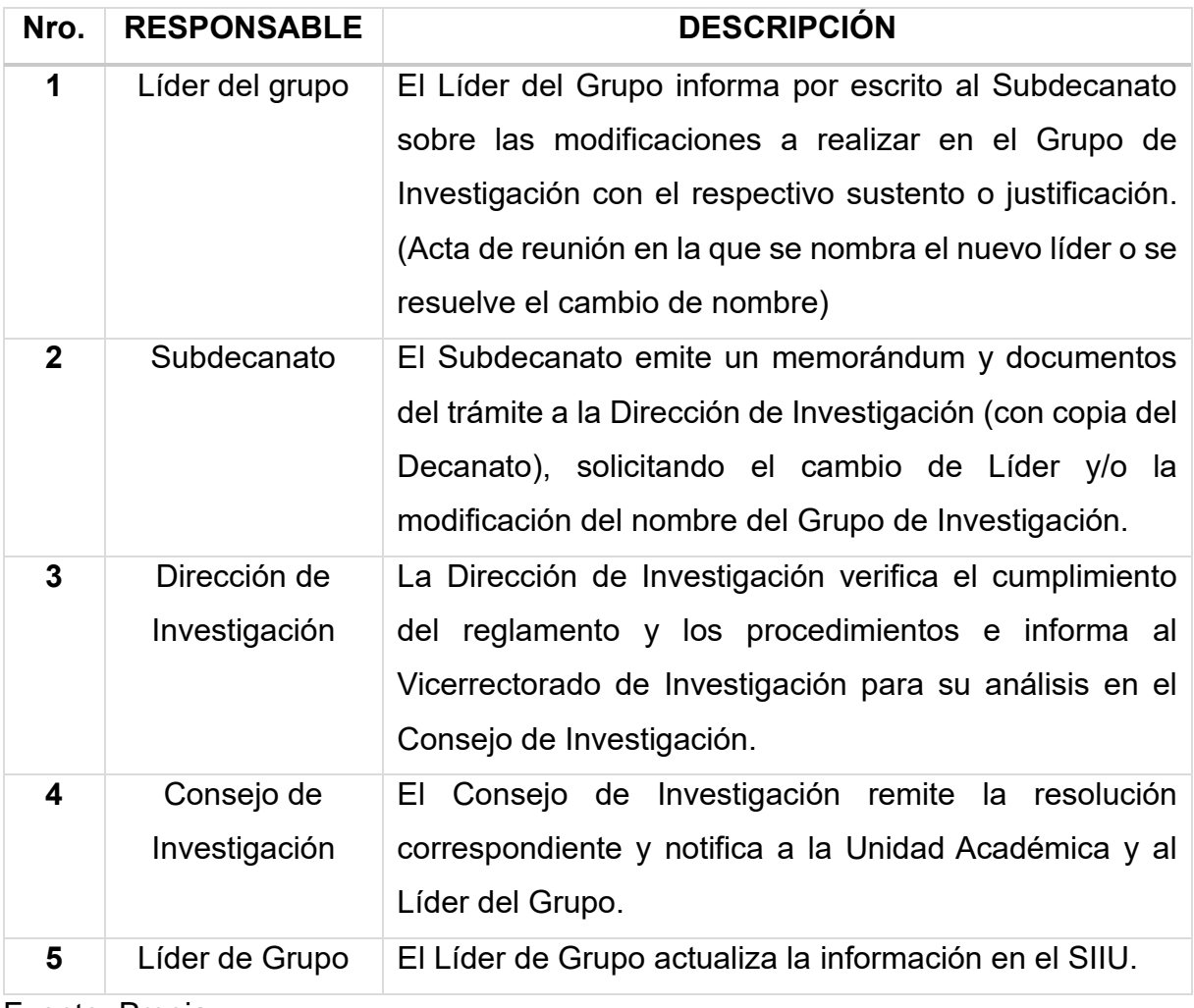

*Tabla 20 Cierre administrativo de Grupos de Investigación por voluntad propia*

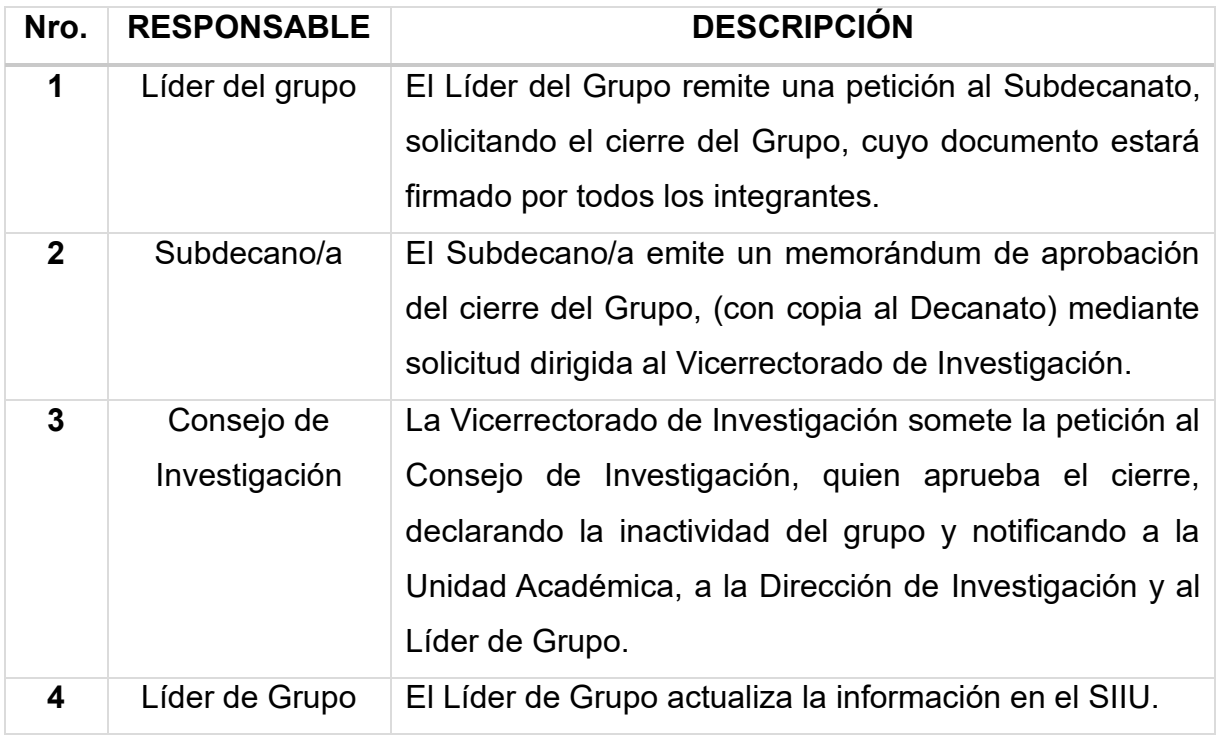

Fuente: Propia.

*Tabla 21 Cierre administrativo de Grupos de Investigación por incumplimiento de* 

# *obligación*

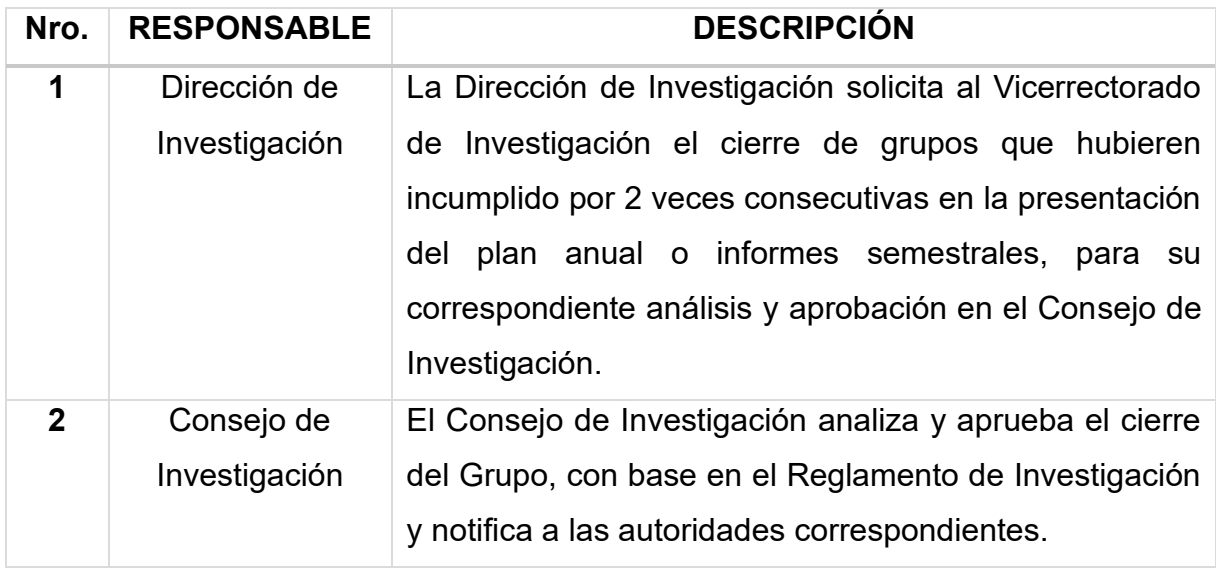

Glosario de términos

- CACES: Consejo de Aseguramiento de la Calidad de la Educación Superior.
- Grupos de Investigación: Es una colectividad destinada a estimular y desarrollar la investigación en diferentes campos o áreas del conocimiento.
- HCD: Honorable Consejo Directivo.

Flujograma.

1. Requerimientos para la conformación de los Grupos de Investigación

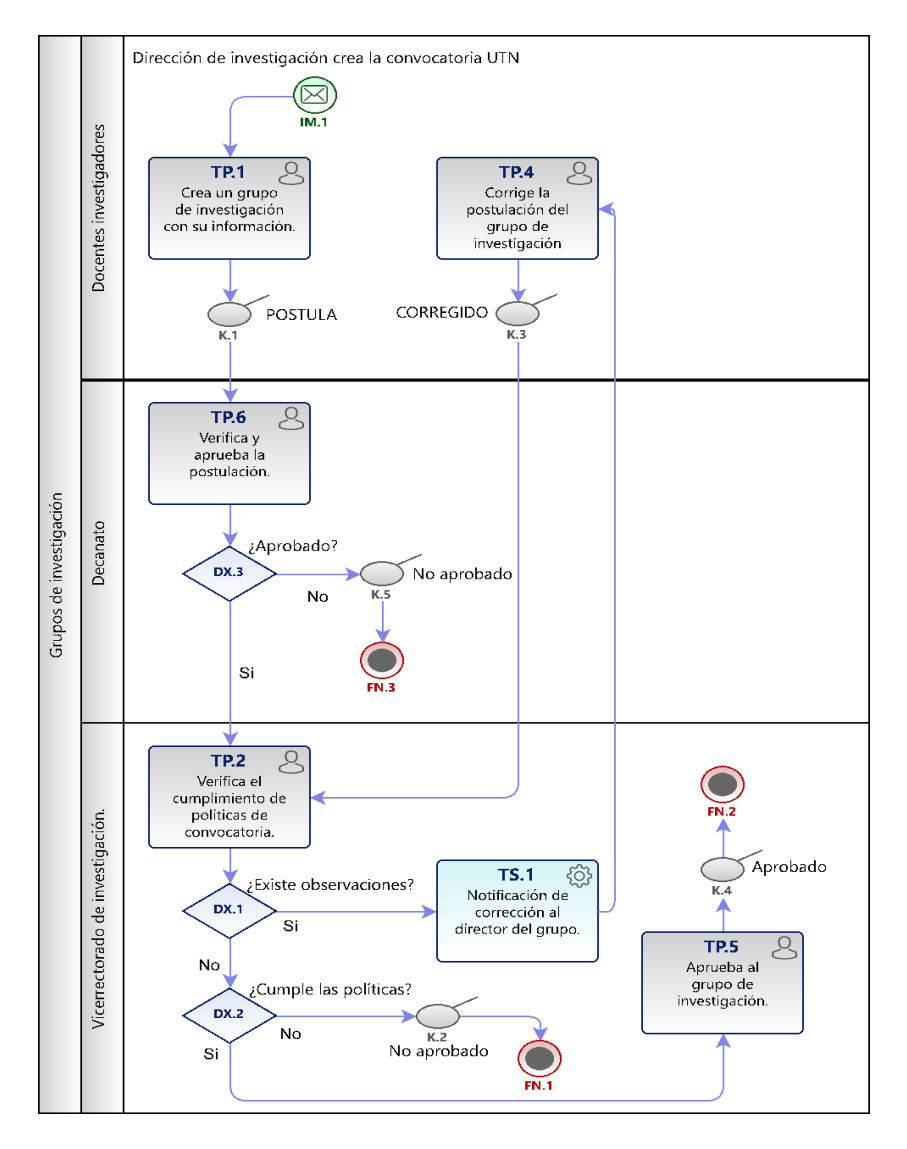

*Fig. 1 Requerimientos para la conformación de los Grupos de Investigación*

### 2. Plan anual de actividades

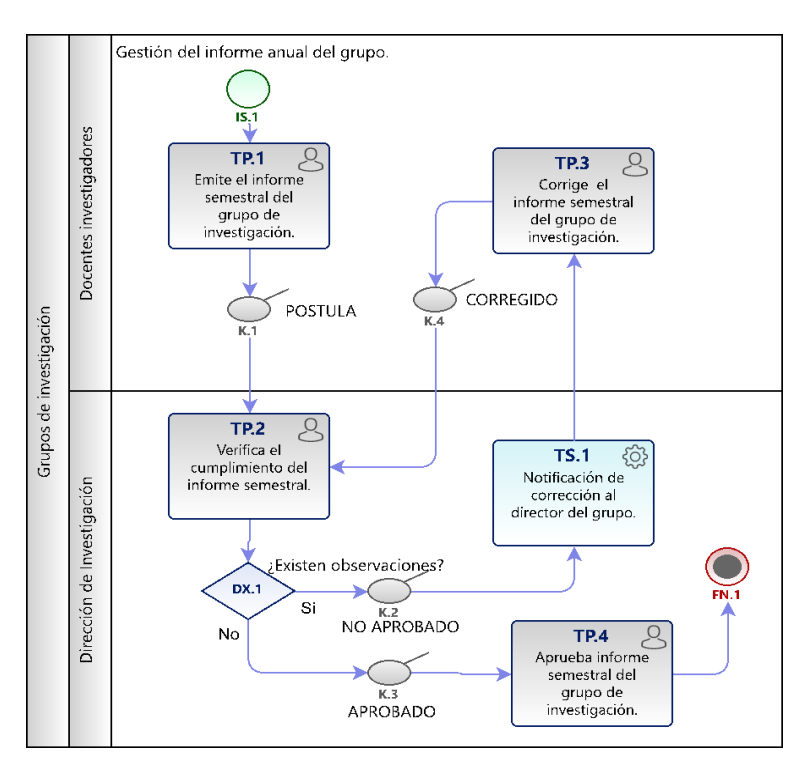

*Fig. 7 Plan anual de actividades*

*Fuente: Propia.*

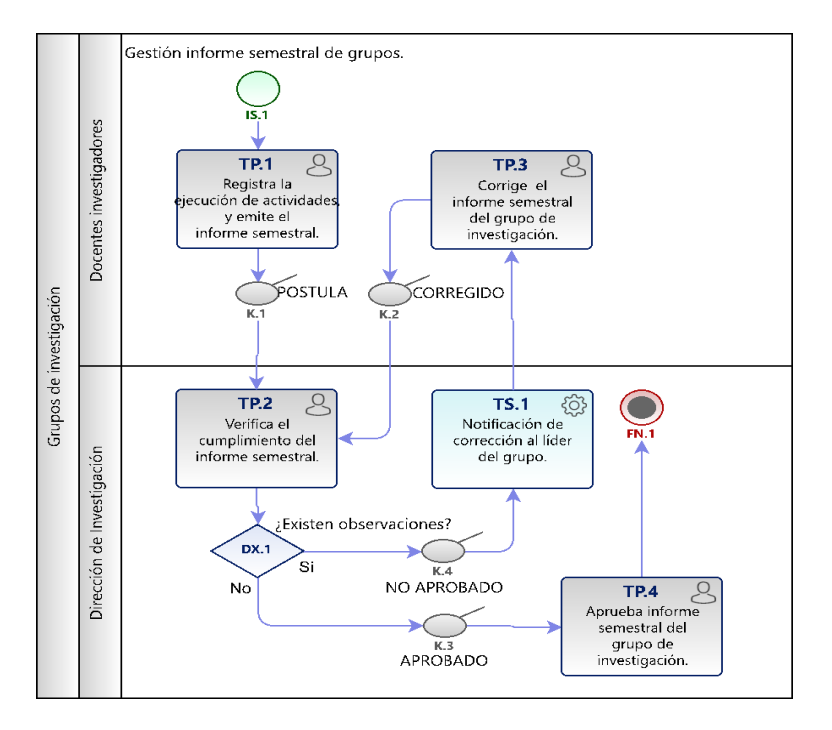

### 3. Informe semestral de actividades

*Fig. 8 Informe semestral Fuente: Propia.*

### 4. Administración del equipo de trabajo

4.1 Inclusión de miembros en los Grupos de Investigación

4.2 Desvinculación de integrantes de los Grupos de Investigación que dejan de

pertenecer a la institución o por voluntad propia

4.3 Desvinculación de integrantes por incumplimiento de obligaciones

4.4 Cambio de líder o cambio de nombre en el Grupo de Investigación

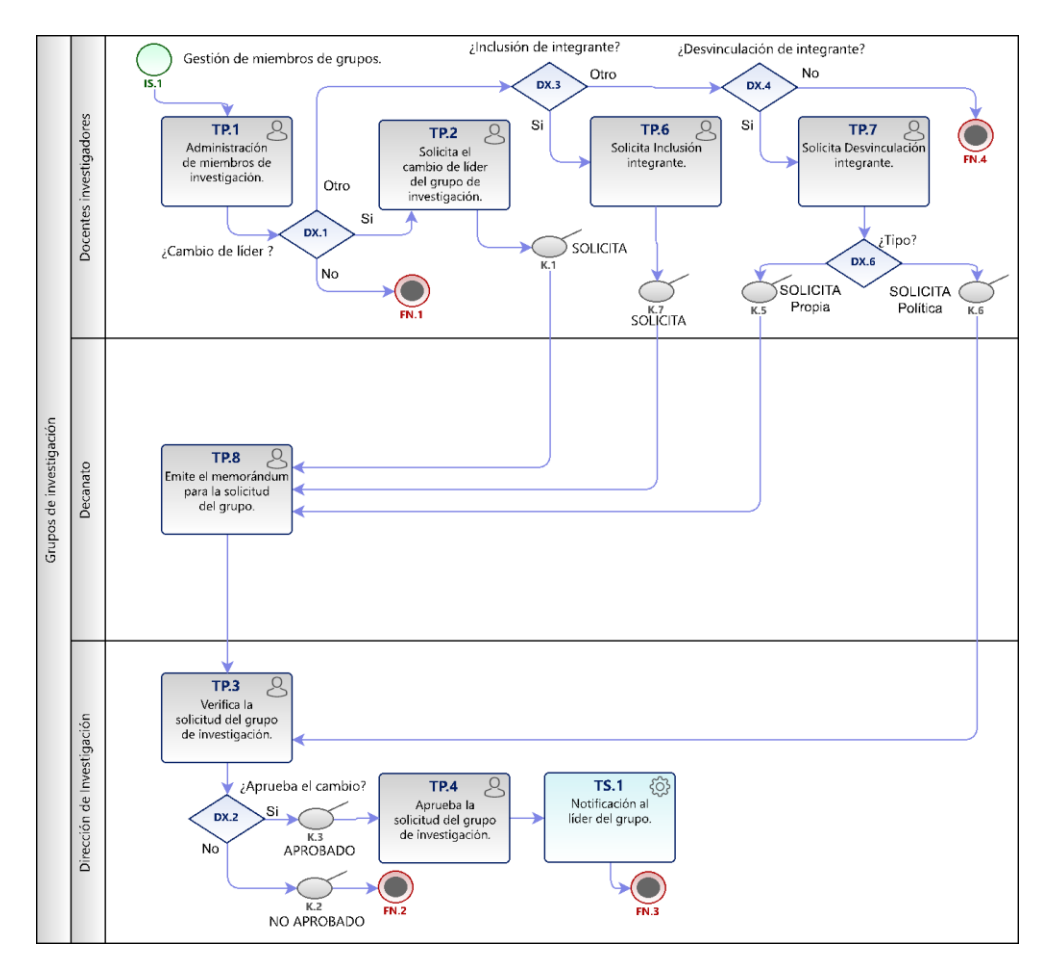

*Fig. 9 Administración del equipo de trabajo*

5. Cierre de operación del grupo de investigación

5.1 Cierre administrativo de Grupos de Investigación por voluntad propia

5.2 Cierre administrativo de Grupos de Investigación por incumplimiento de obligaciones

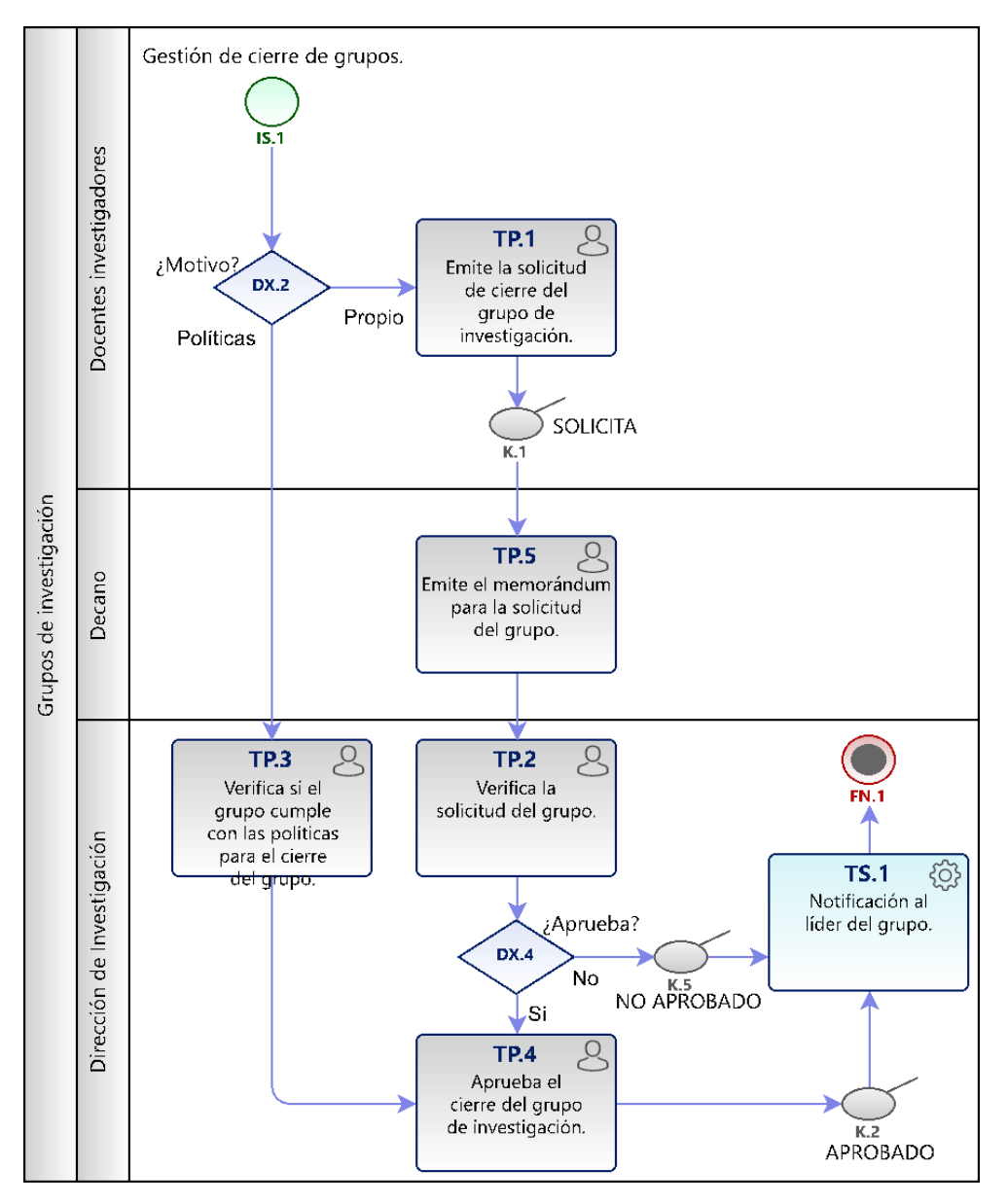

*Fig. 10 Cierre de operación del grupo de investigación*

#### **2.2. Arquitectura de software.**

La arquitectura de desarrollo de software de la Universidad Técnica del Norte se sustenta en la aplicación de su propia metodología de desarrollo, conocida como APEX UTN. Esta metodología, meticulosamente diseñada, proporciona un enfoque ágil y eficiente para el desarrollo de aplicaciones, además la infraestructura tecnológica que respalda esta arquitectura se apoya en herramientas avanzadas de Oracle.

En particular, se utiliza Oracle Database 19 conjunto con Oracle APEX 19.2 sirve como la columna vertebral para el desarrollo de interfaces de usuario intuitivas y altamente funcionales, además dentro del ámbito de desarrollo es muy conocida por su arquitectura sencilla y su alta respuesta a el acceso a datos, con un rendimiento, escalabilidad de forma inmediata (ORACLE, 2022). APEX tiene una particularidad que destaca sobre la solicitud de datos, haciendo uso de sentencias PL/SQL mediante URL denominada Oracle Application Express PL/SQL adecuada cada petición de la página realiza consumos mínimos en el CPU (Terri, 2024).

Para facilitar la exposición y consumo de datos, la arquitectura incorpora Oracle REST Data Services para el caso de estudio se ha utilizado Oracle ORDS 2 que es la versión actual vigente. Este componente permite la creación de servicios web RESTful, brindando flexibilidad en la interacción con los datos (Oracle, 2024).

En conjunto, esta arquitectura garantiza un desempeño óptimo, seguridad integral y una rápida respuesta a los requisitos cambiantes. La combinación de la metodología APEX UTN y las herramientas Oracle establece una base sólida para el desarrollo continuo y exitoso de aplicaciones en el entorno académico de la Universidad Técnica del Norte.

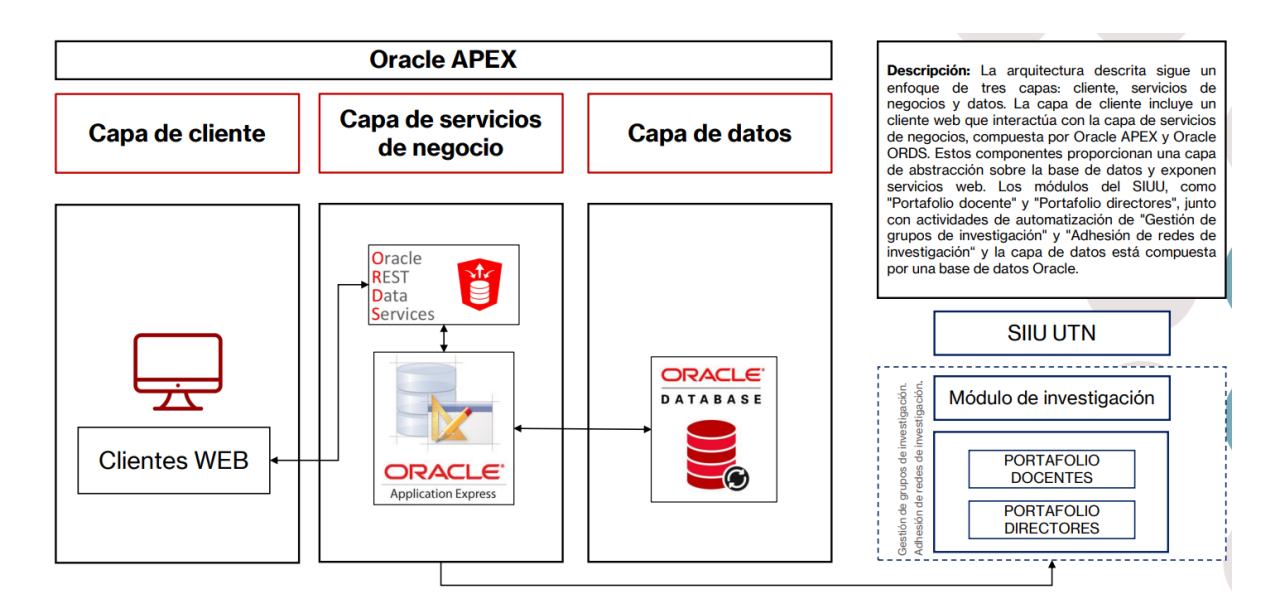

*Fig. 11 Arquitectura de Oracle APEX – UTN*

*Fuente: Propia.*

Para lo cual se realizado la instalación y configuración de un servidor de desarrollo con los recursos otorgados por la UTN, la máquina virtual tiene las siguientes capacidades.

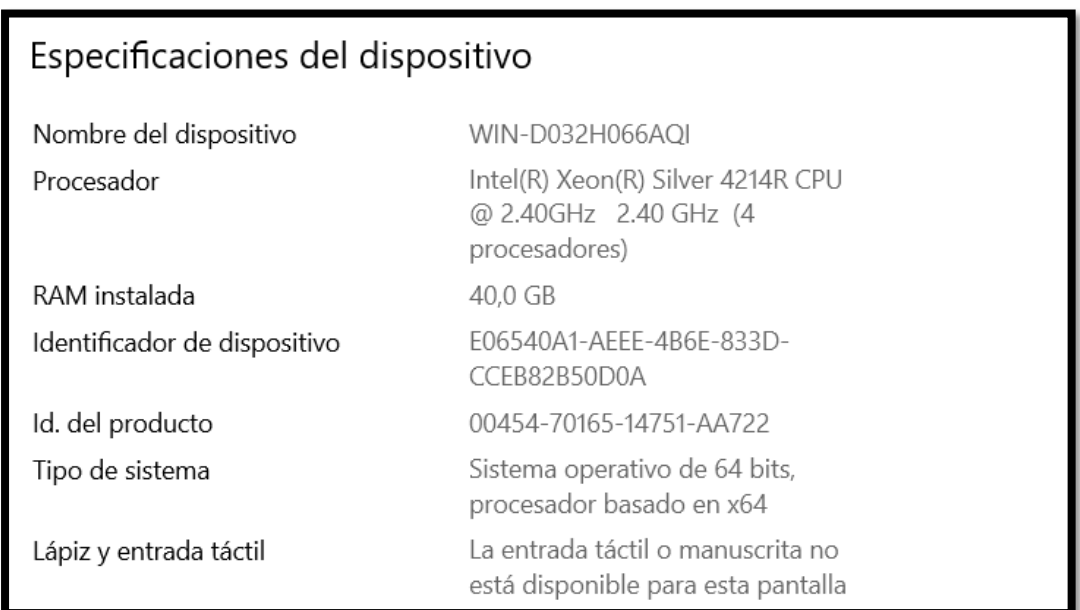

*Fig. 12 Especificaciones del dispositivo.*

### **2.2.1 Guía de Instalación de Oracle APEX 19.2.**

Paso 1: Preparación de los Archivos

1. Asegúrate de haber descargado los siguientes componentes:

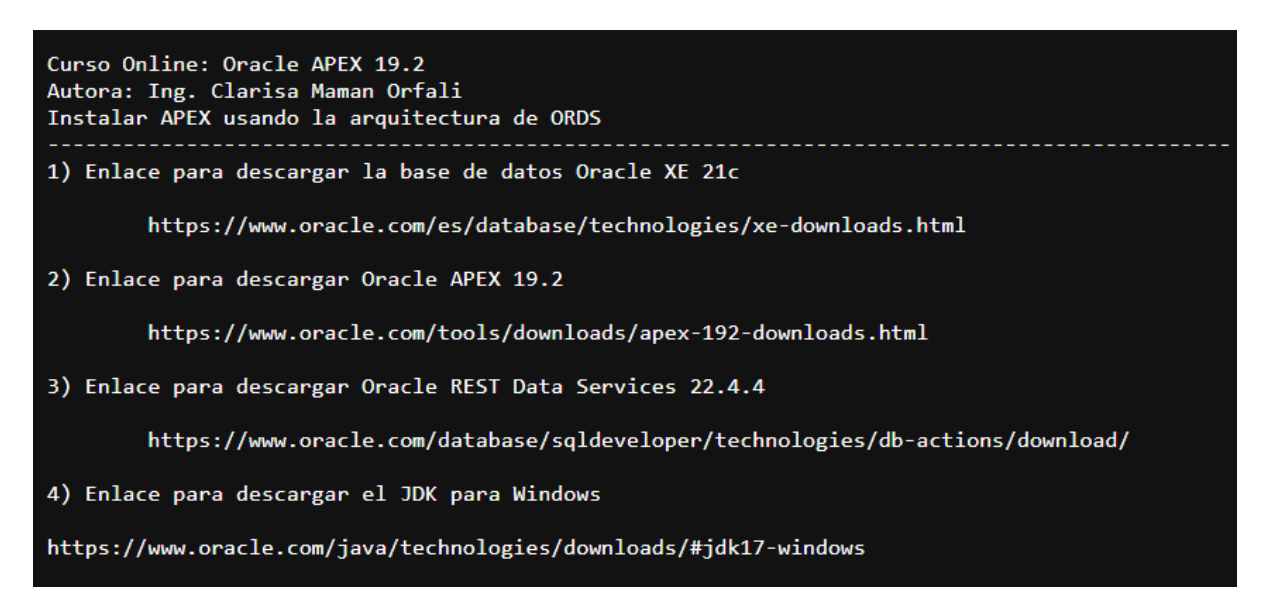

*Fig. 13 Requisitos del entorno de desarrollo.*

*Fuente: Propia.*

2. Extrae los archivos descargados en las carpetas correspondientes.

Por ejemplo:

- Oracle APEX en `C:/apex`
- ORDS en `C:/ords`
- JDK en la ubicación de tu preferencia
- Paso 2: Instalación de Oracle Database
- 1. Ejecuta el instalador de Oracle Database y sigue las instrucciones en pantalla.
- Paso 3: Configuración Inicial de la Base de Datos

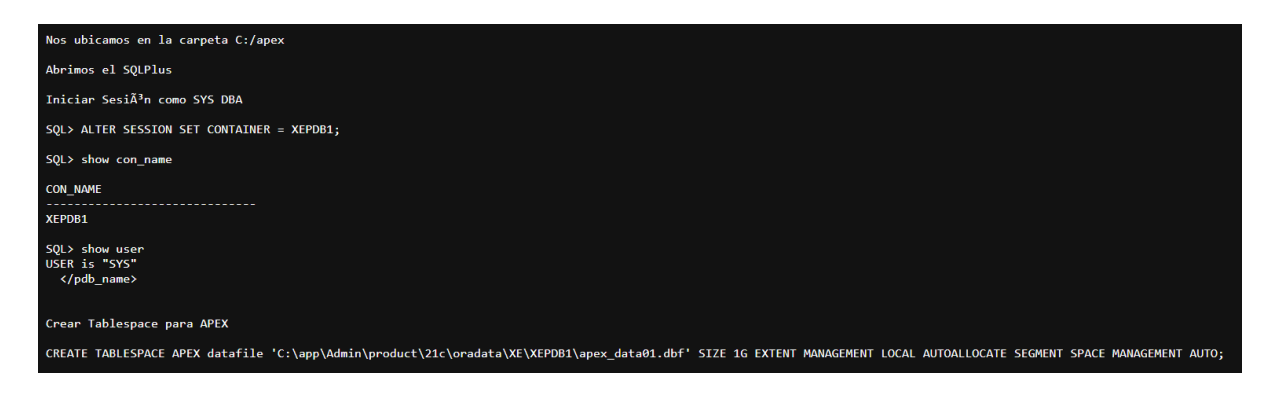

*Fig. 14 Configuración inicial de la base de datos*

Fuente: Propia.

2. Ejecuta el script de instalación de APEX:

```
Ejecutamos el script de instalaciÃ3n de APEX
@apexins.sql APEX APEX TEMP /i/
SQL> @apxchpwd.sql
Usuario administrador: [ADMIN]
Email:Pass:
Configurar el APEX_PUBLIC_USER
SQL> ALTER USER APEX_PUBLIC_USER ACCOUNT UNLOCK;
SQL> ALTER USER APEX PUBLIC USER IDENTIFIED BY my_password;
SQL> create profile APEX_USER_PROFILE limit PASSWORD_LIFE_TIME UNLIMITED;
SQL> alter user APEX_PUBLIC_USER profile APEX_USER_PROFILE;
```
*Fig. 15 instalación y configuración de usuarios APEX Fuente: Propia.*

5. Configura las opciones de red y los trabajos:

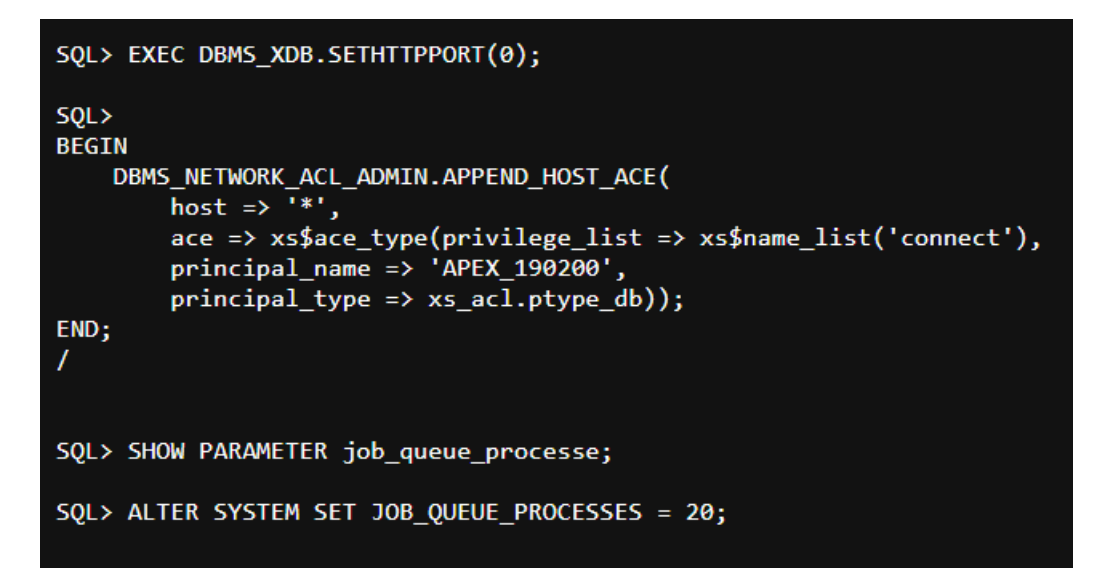

*Fig. 16 Configuración de red y sesión*

*Fuente: Propia.*

6. Ejecuta el script de configuración de APEX REST:

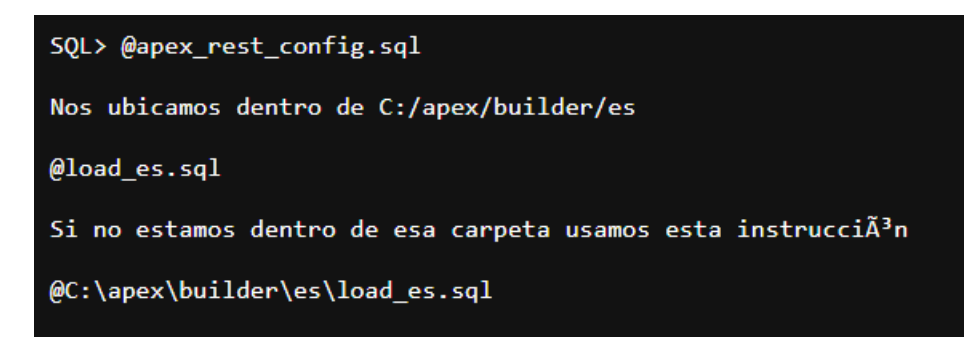

*Fig. 17 Configuración de APEX REST*

Paso 5: Instalación y Configuración de ORDS

1. Crea un Tablespace para ORDS:

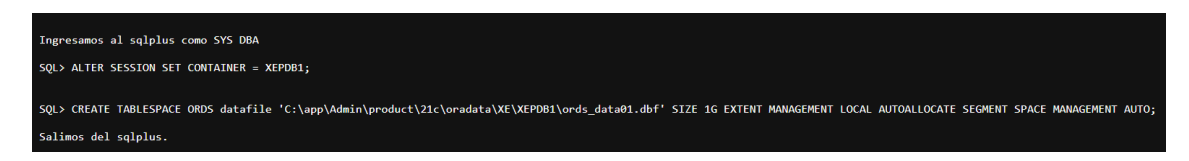

# *Fig. 18 Creación Tablespace*

*Fuente: Propia.*

3. Ejecuta el instalador de ORDS:

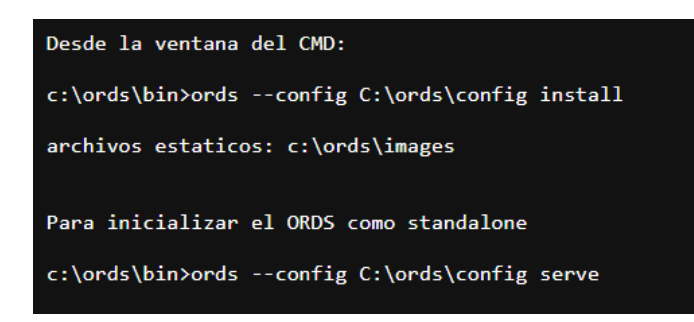

*Fig. 19 Instalación de ORDS*

*Fuente: Propia.*

### Configuración de Tomcat:

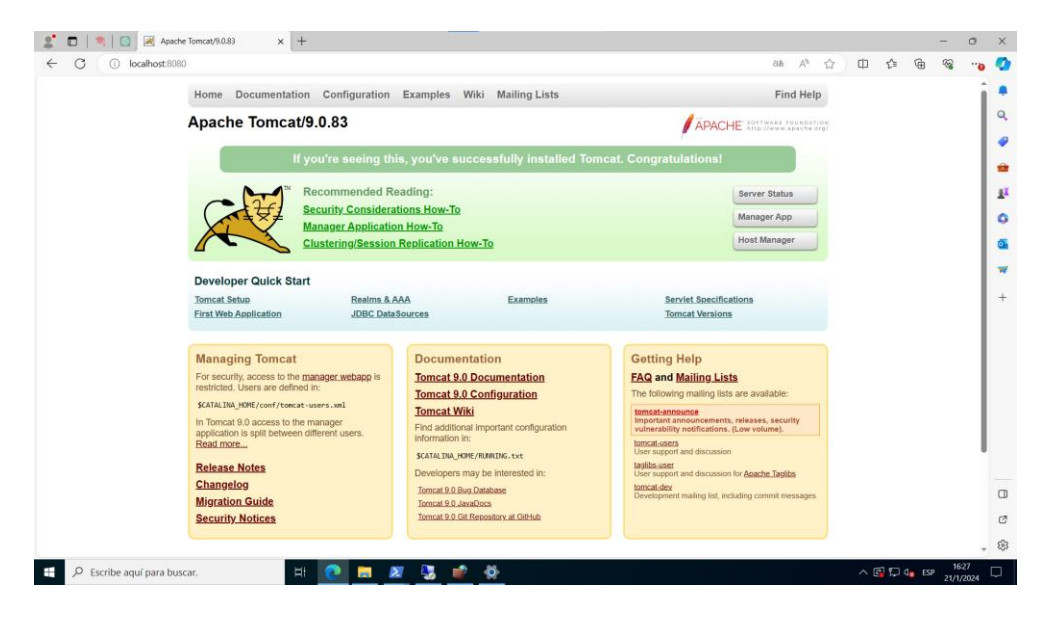

*Fig. 20 Instalación de Apache TomCat 9*

Configuración de Variables de Entorno:

- En Windows, ve a Sistema > Configuración avanzada del sistema > Variables de entorno.
- Añade una nueva variable de sistema llamada CATALINA\_HOME con el valor del camino a tu directorio Tomcat, por ejemplo, C:\apache-tomcat-9.
- Despliegue de ORDS en Tomcat:
- Localiza el archivo ords.war que se obtiene al instalar ORDS.
- Copia este archivo ords.war al directorio webapps en tu instalación de Tomcat.
- Inicia Tomcat ejecutando bin\startup.bat (en Windows) desde el directorio de Tomcat.
- Tomcat desplegará automáticamente la aplicación ORDS basándose en el archivo WAR. Puede tomar un minuto.
- Verifica que ORDS está funcionando accediendo a http://localhost:[puerto]/ords, donde [puerto] es el puerto que configuraste en Tomcat (por defecto es 8080).

Paso 7: Verificación y Pruebas

• Accede a la interfaz web de Oracle APEX utilizando la URL proporcionada por la instalación de ORDS.

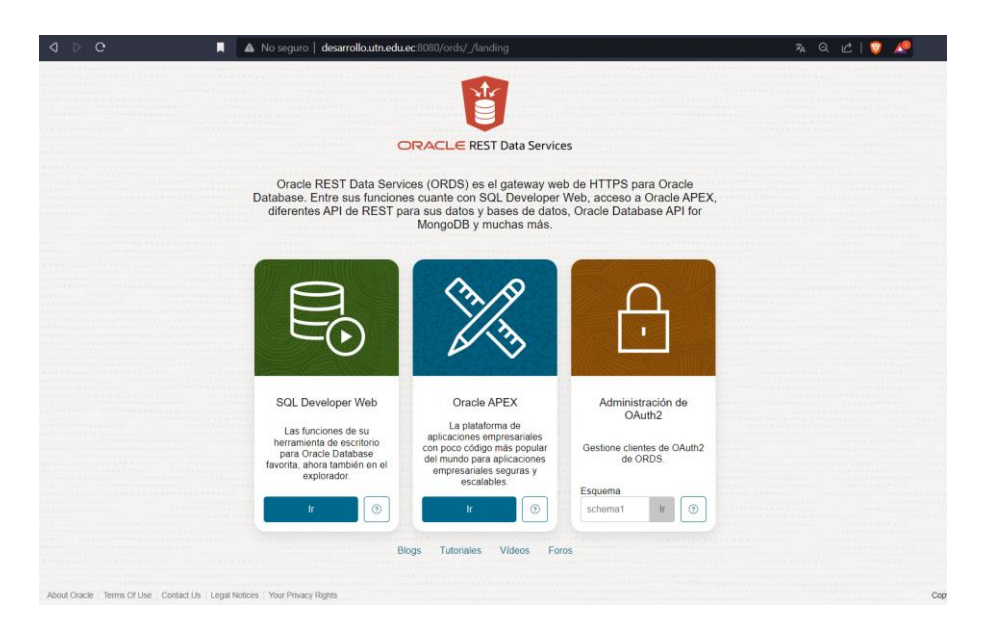

*Fig. 21 Pagina inicial de ORDS Landing*

### *Fuente: Propia.*

Esta guía proporciona una visión general del proceso de instalación, es importante tener en cuenta las especificidades del entorno en el que se está trabajando y consultar la documentación oficial de Oracle.

### **2.3. Desarrollo del software.**

### **2.3.1. Definición de roles y responsabilidades.**

La asignación de roles desempeña un papel crucial en la implementación de un sistema de gestión de grupos y redes de investigación. Es esencial comprender los roles y responsabilidades de cada individuo para garantizar un flujo de trabajo efectivo en el desarrollo del sistema. A continuación, se presenta una tabla que define los roles específicos en este contexto:

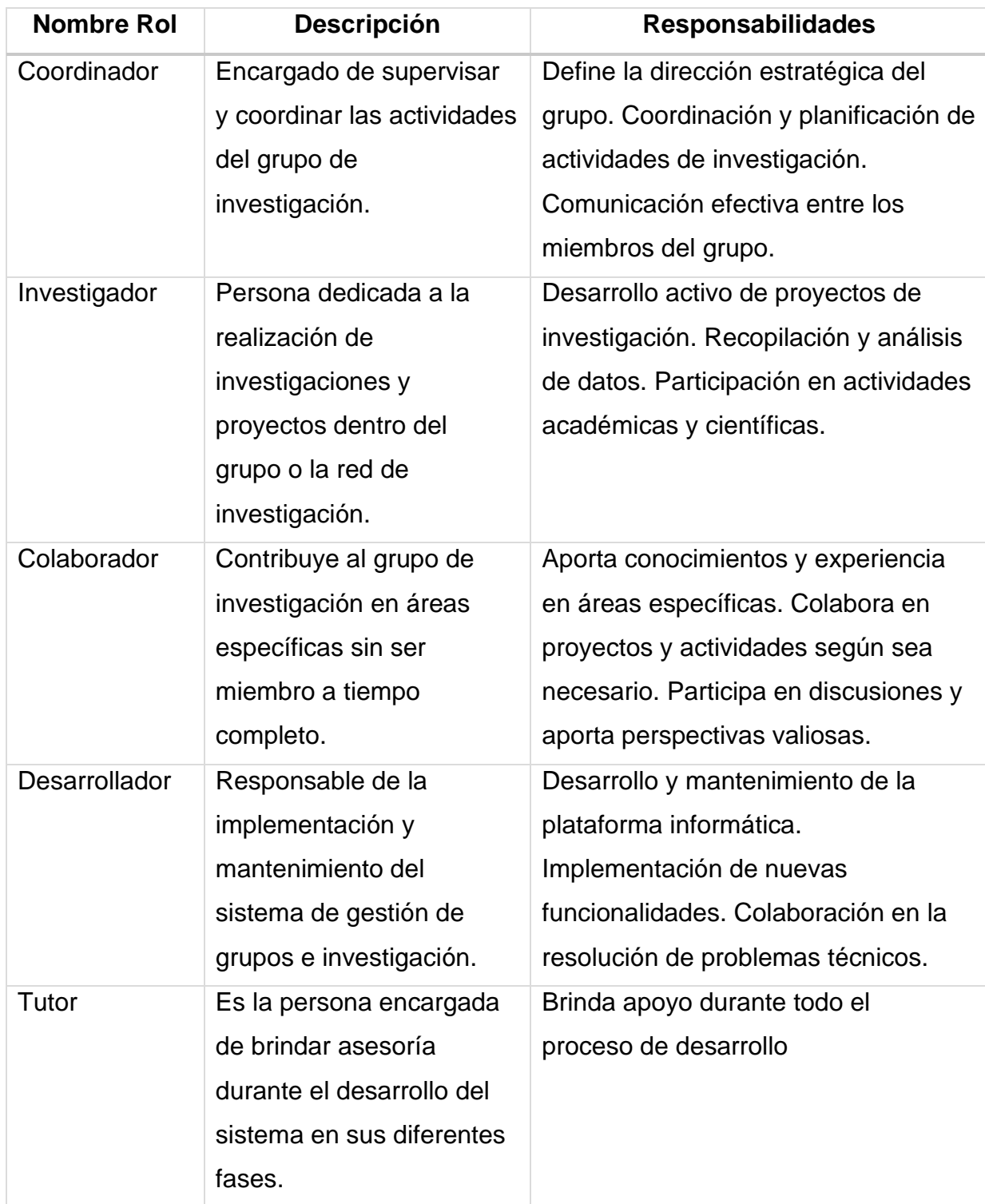

#### **2.3.2. Definición de los integrantes del equipo de trabajo.**

El desarrollo del trabajo se lo debe realizar en equipos a continuación se detalla el equipo de trabajo para el desarrollo del sistema.

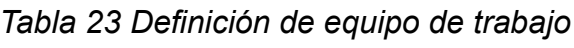

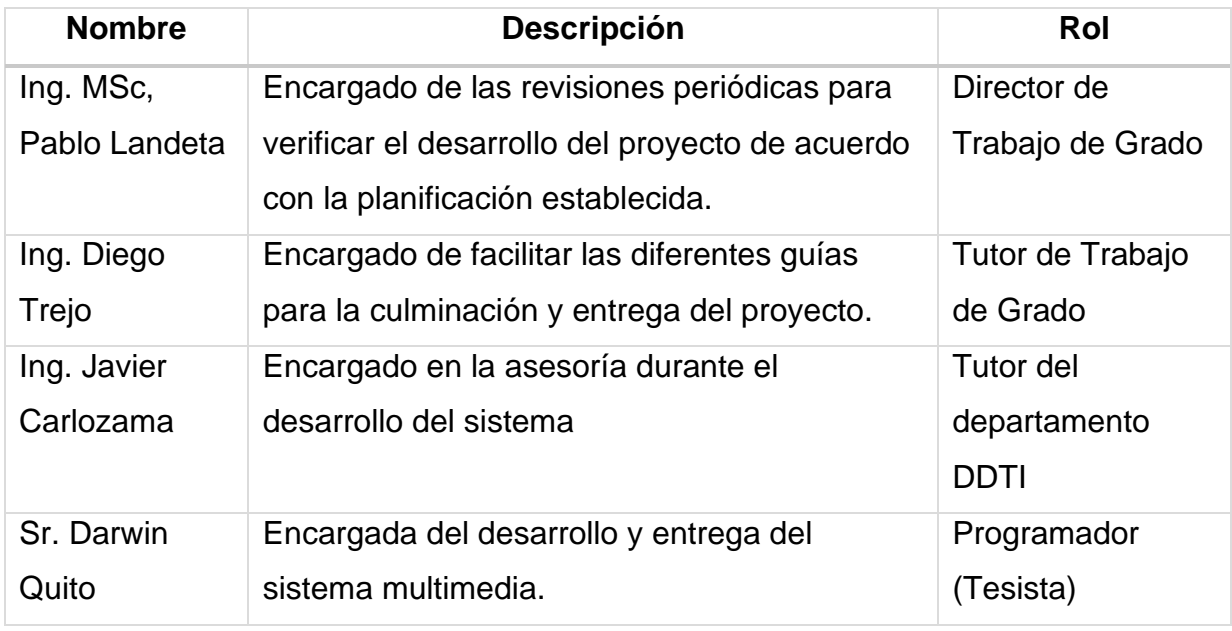

*Fuente: Propia.*

2.3.3. Historias de usuario.

En APEX-UTN, las historias de usuario son esenciales para definir y gestionar requisitos de proyectos de desarrollo de software. Estas historias describen funcionalidades desde la perspectiva del usuario, facilitando la comunicación y priorización. Esta guía te ayudará a crear y administrar historias de usuario eficaces, priorizando las necesidades del cliente para lograr un desarrollo centrado en el usuario y orientado al valor.

2.3.3.1 Historias de usuario para redes de investigación.

*Tabla 24 Redes - Historia de usuario 001*

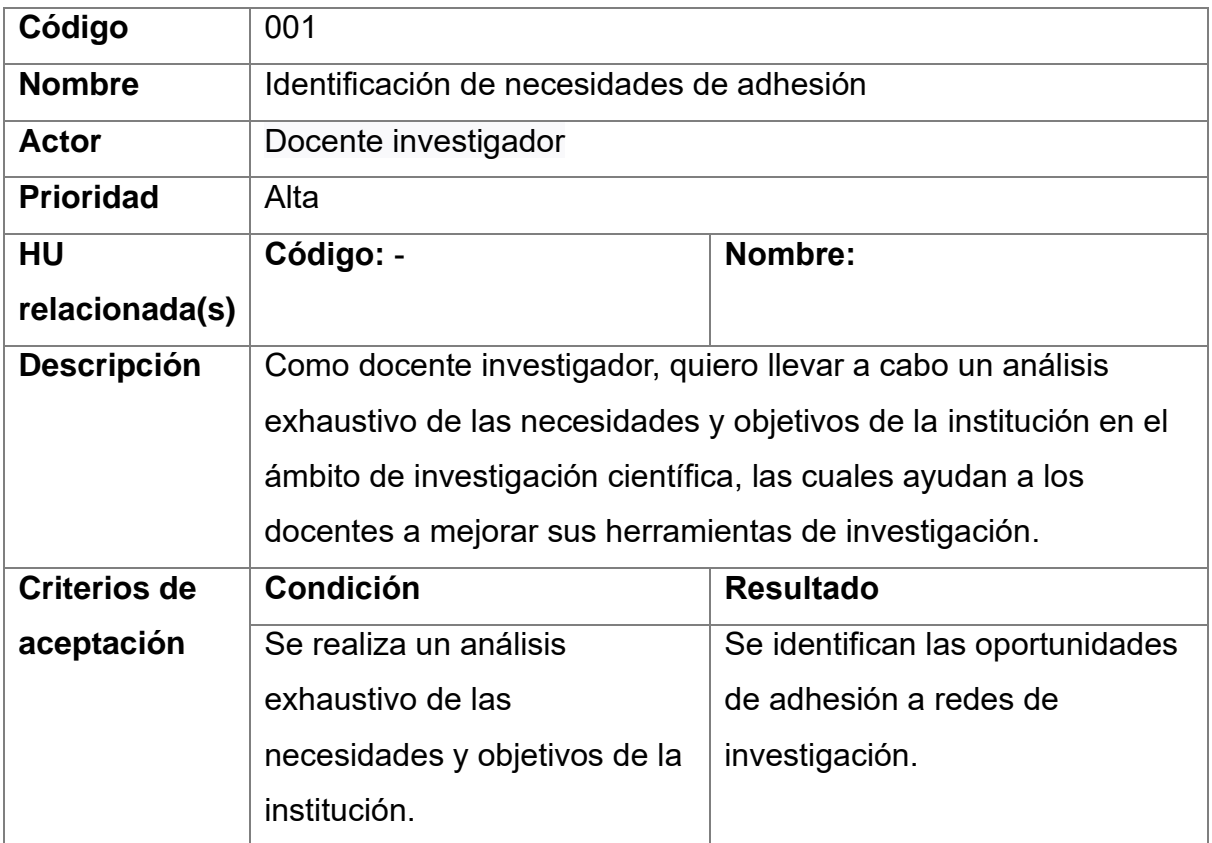

*Tabla 25 Redes - Historia de usuario 002*

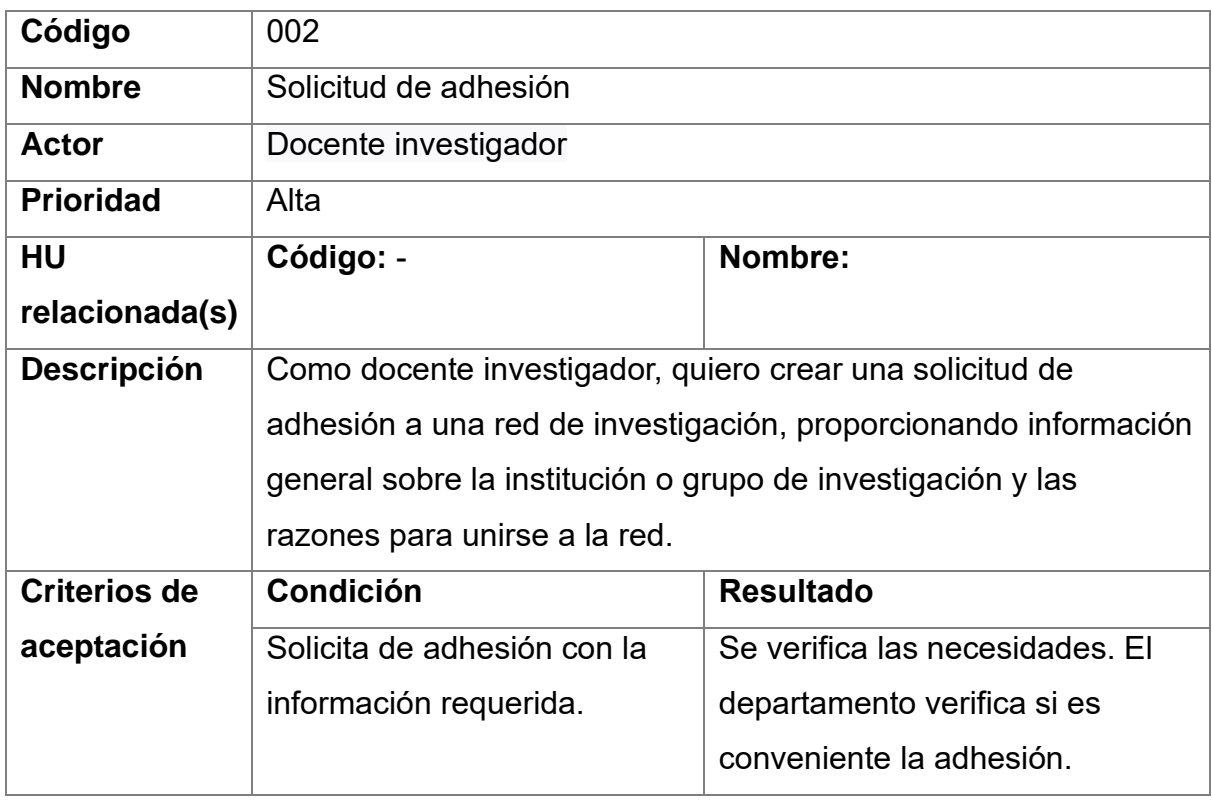
*Tabla 26 Redes - Historia de usuario 003*

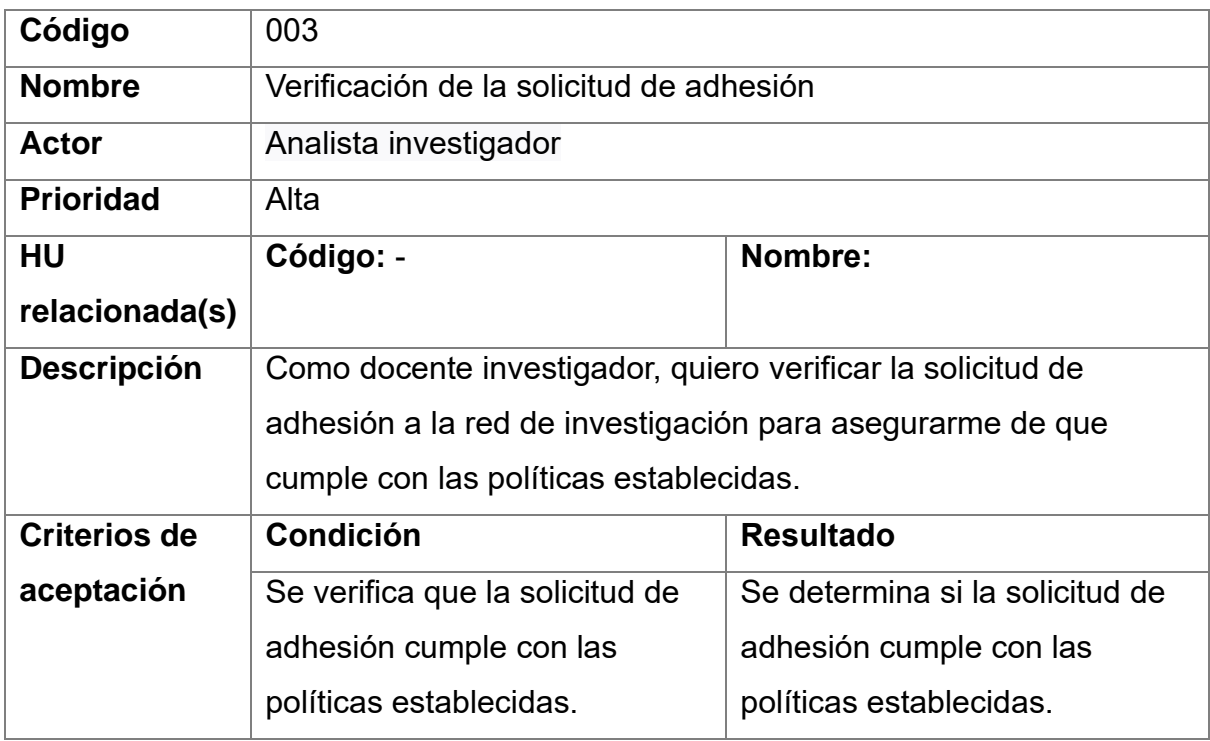

*Tabla 27 Redes - Historia de usuario 004*

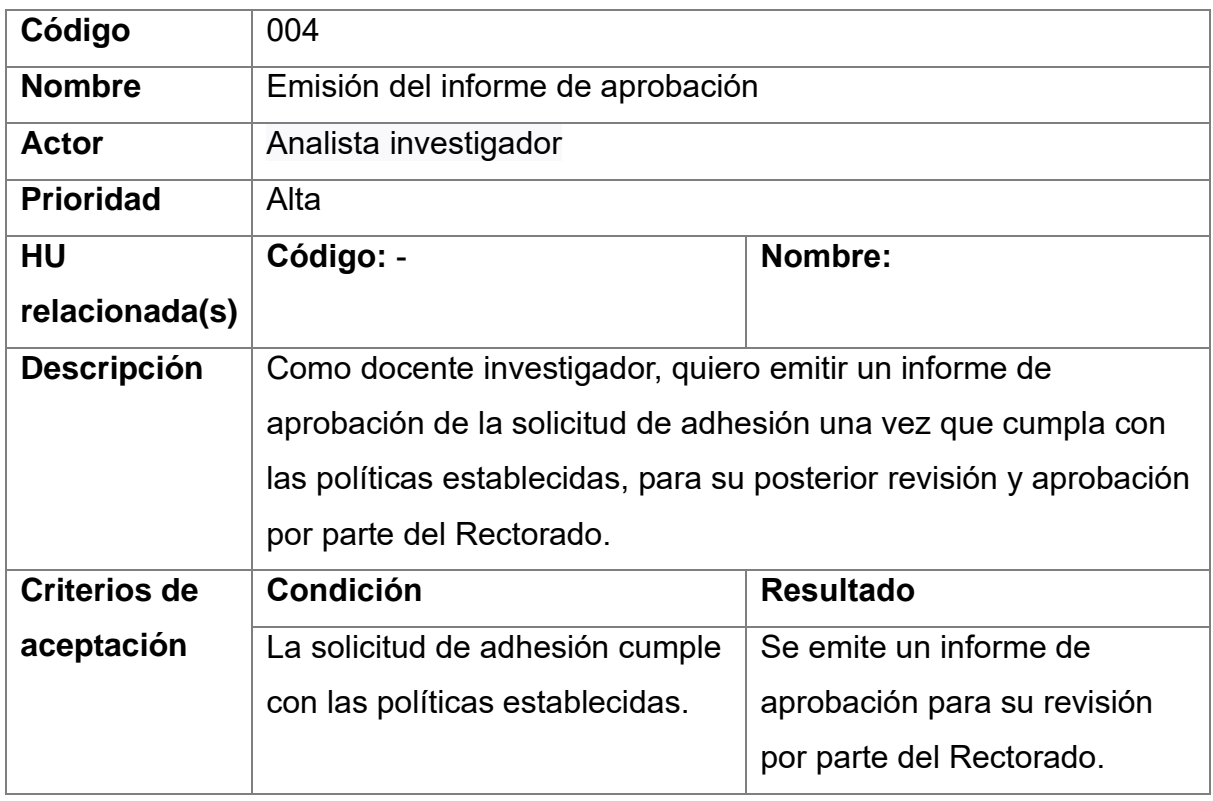

*Tabla 28 Redes - Historia de usuario 005*

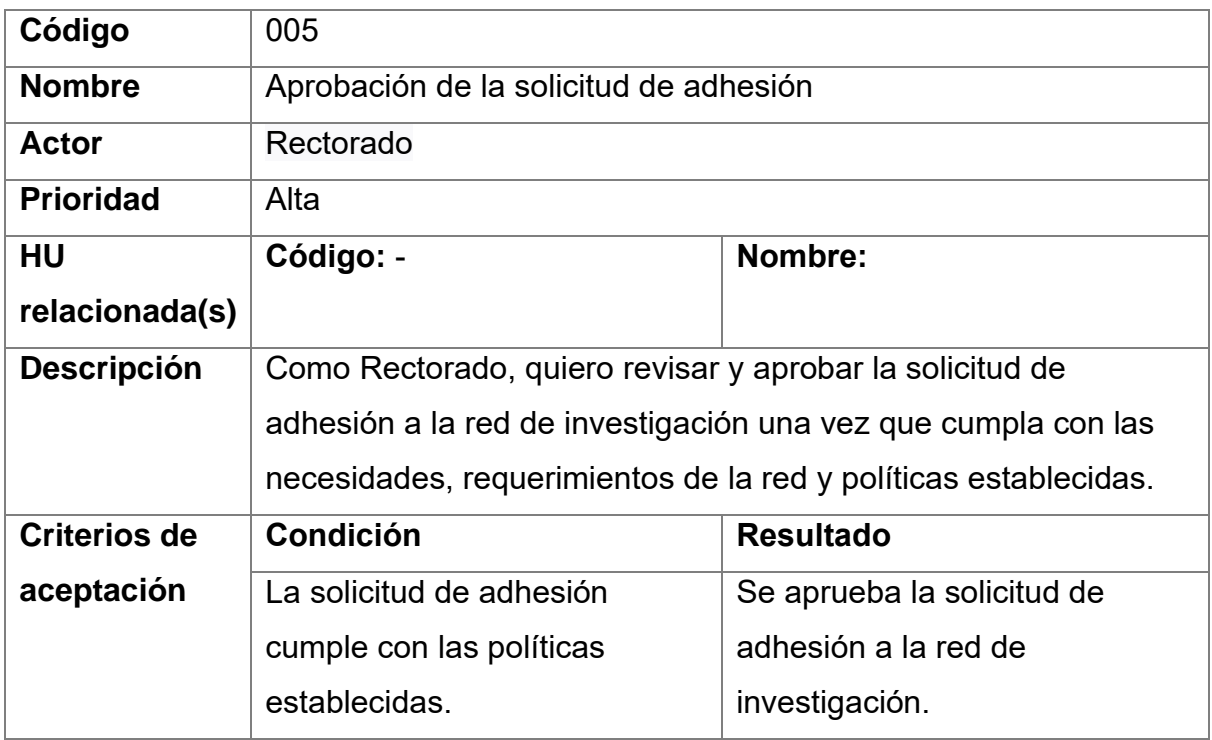

# **2.3.3.2 Historias de usuario para grupos de investigación.**

# **Historias de usuario**

*Tabla 29 Grupos - Historia de usuario 001*

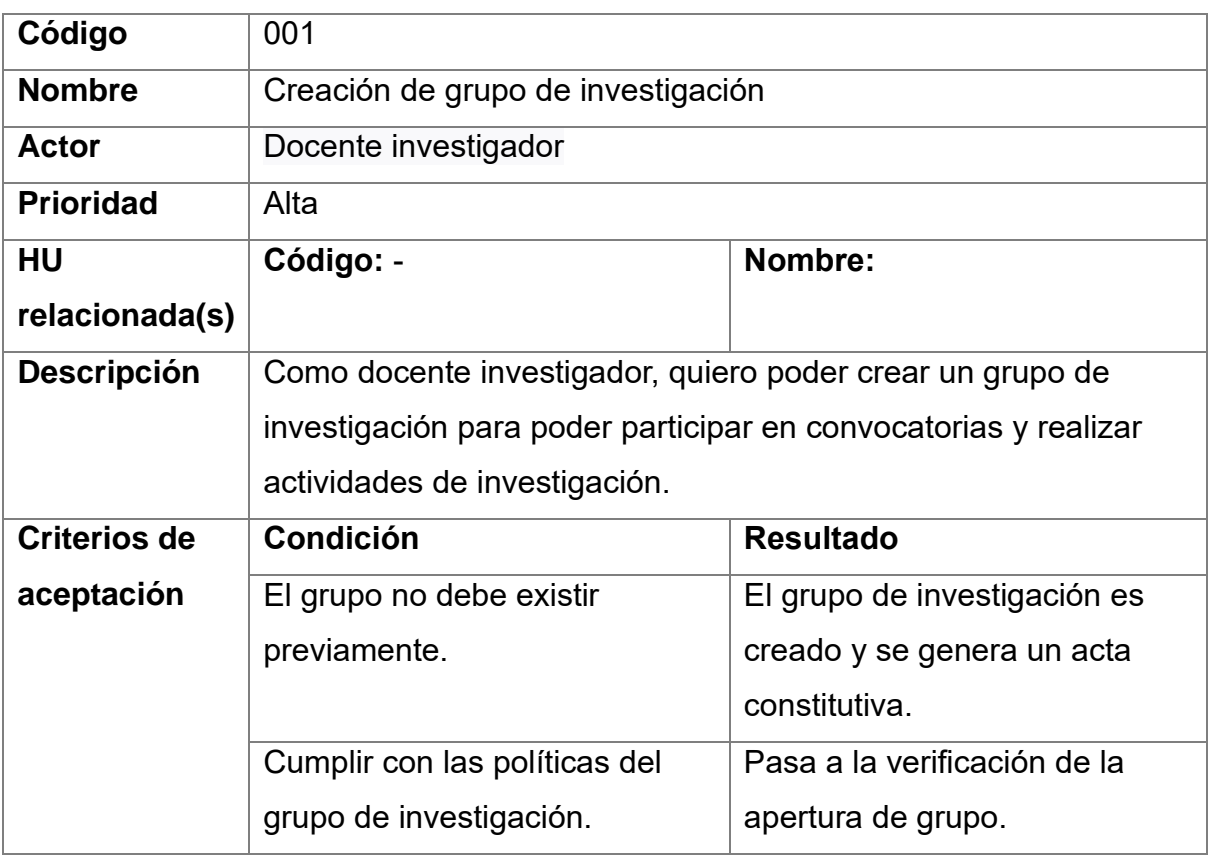

*Tabla 30 Grupos - Historia de usuario 001.1*

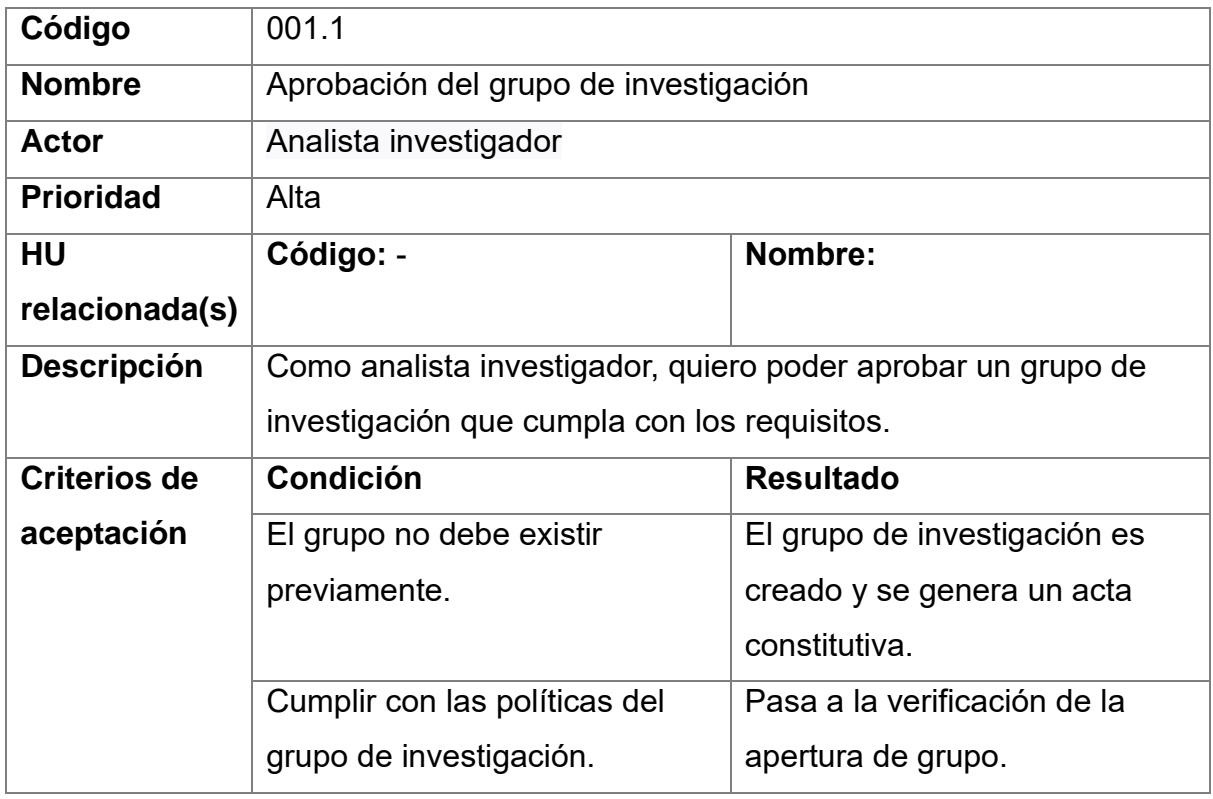

# *Tabla 31 Grupos - Historia de usuario 002*

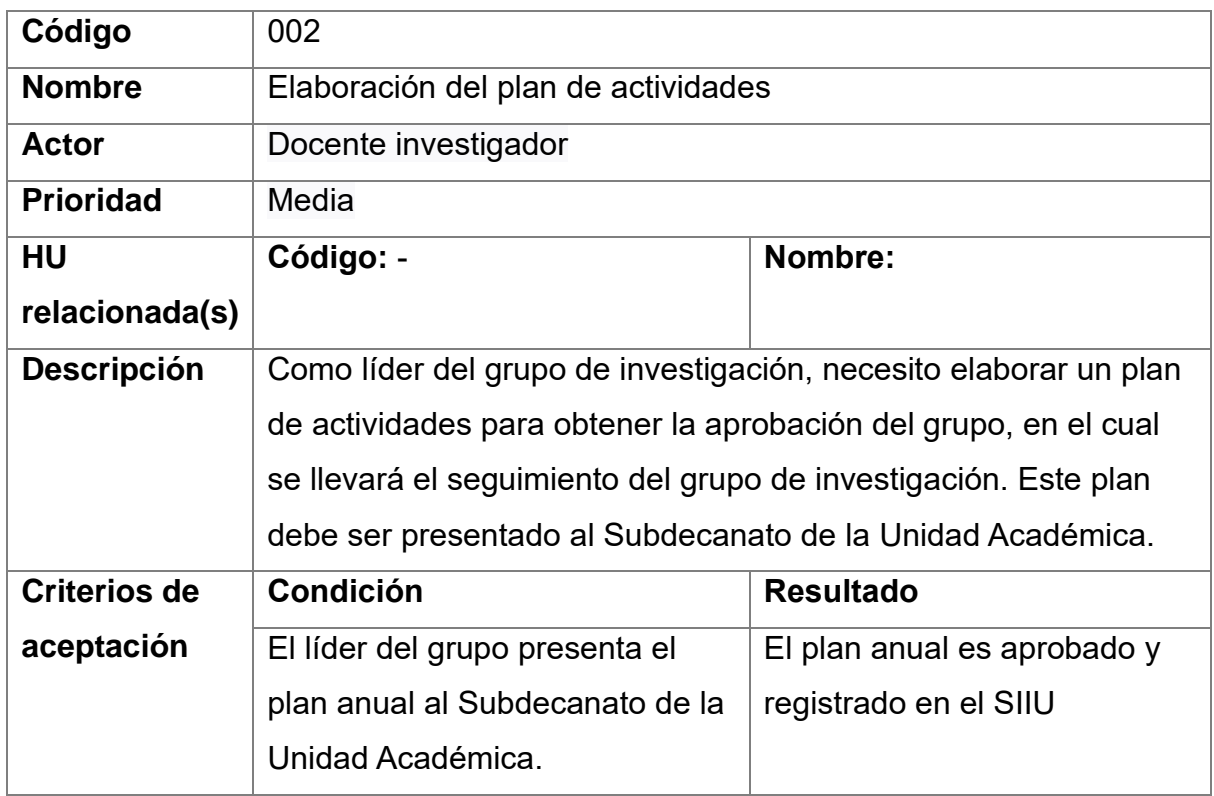

*Tabla 32 Grupos - Historia de usuario 003*

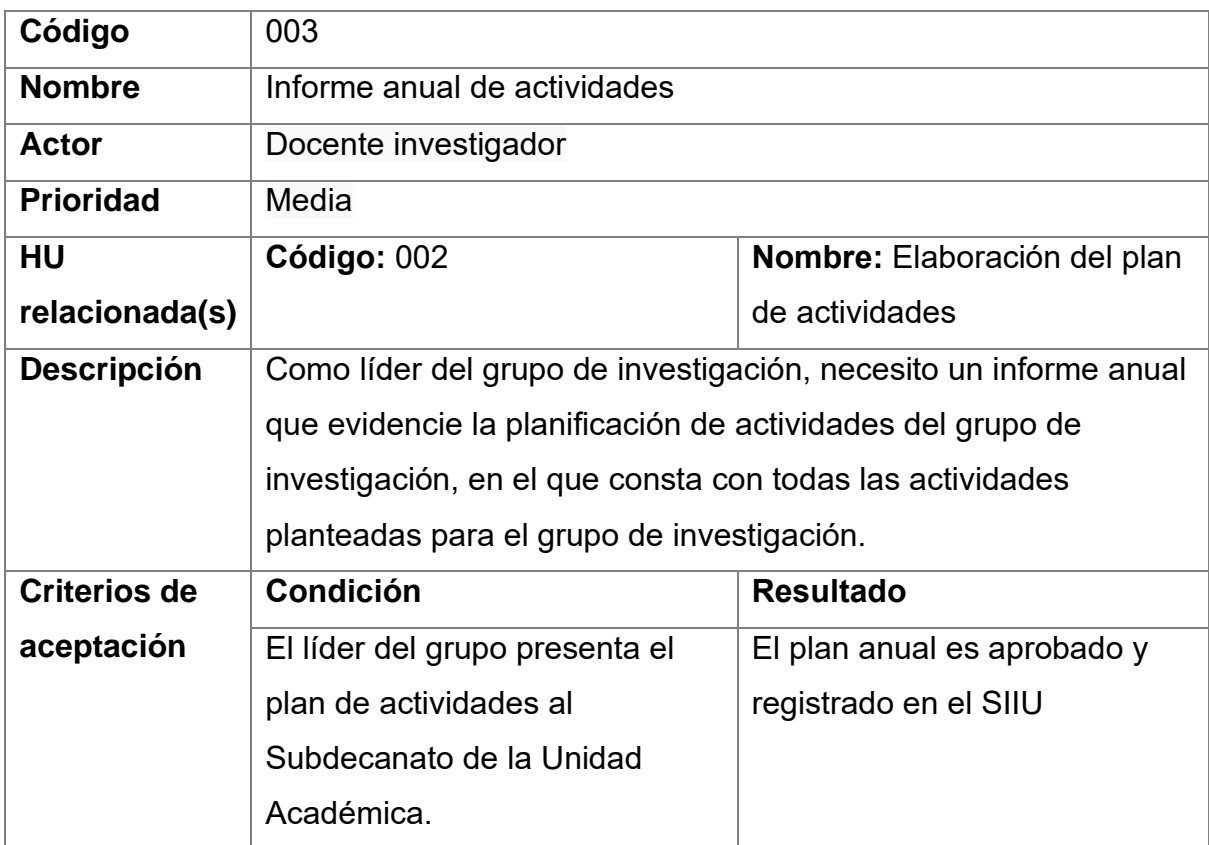

*Tabla 33 Grupos - Historia de usuario 003.1*

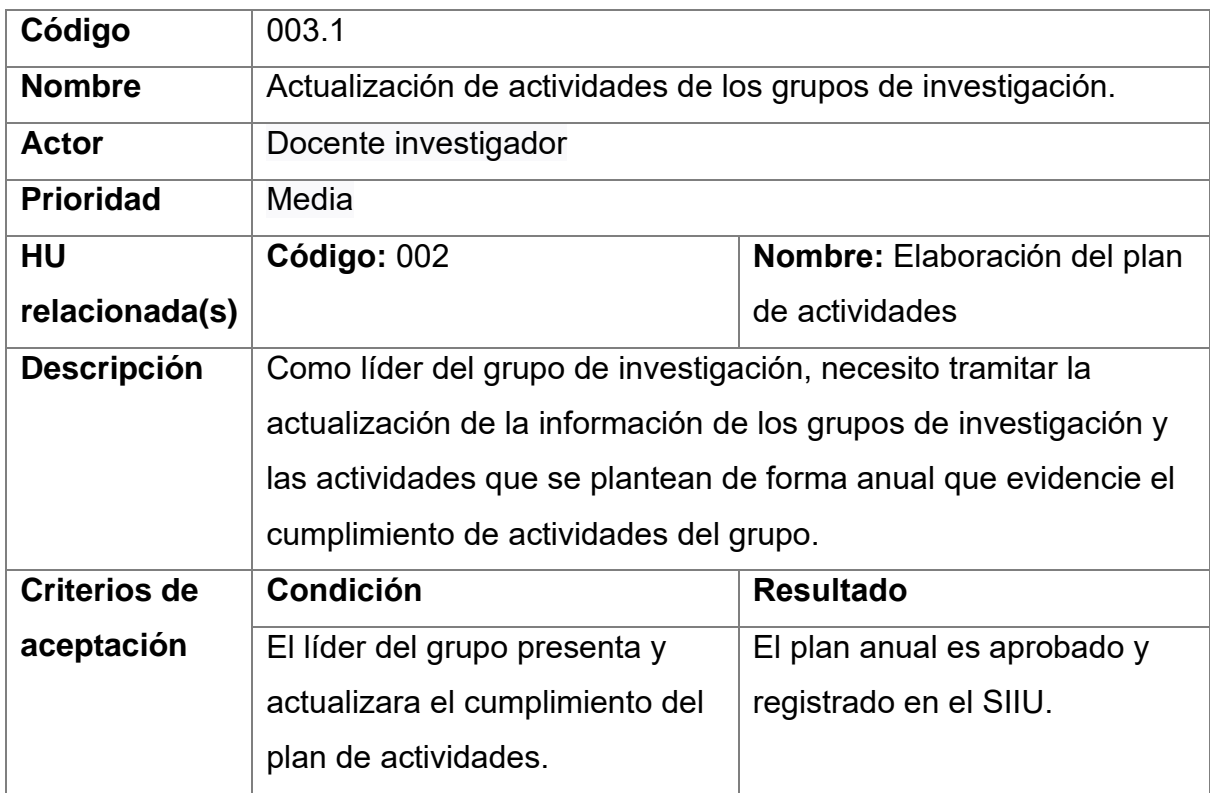

# *Tabla 34 Grupos - Historia de usuario 004*

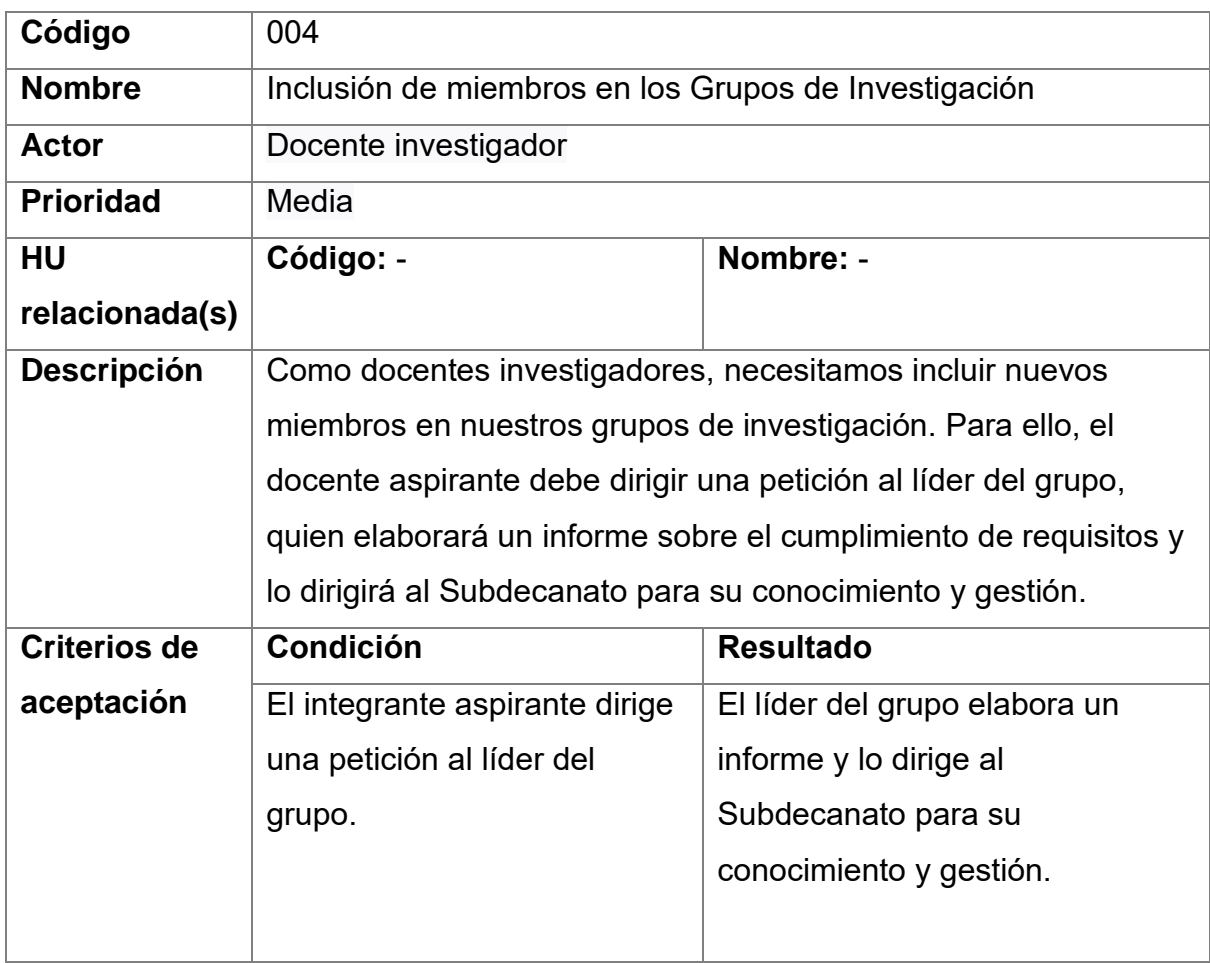

*Tabla 35 Grupos - Historia de usuario 004.1*

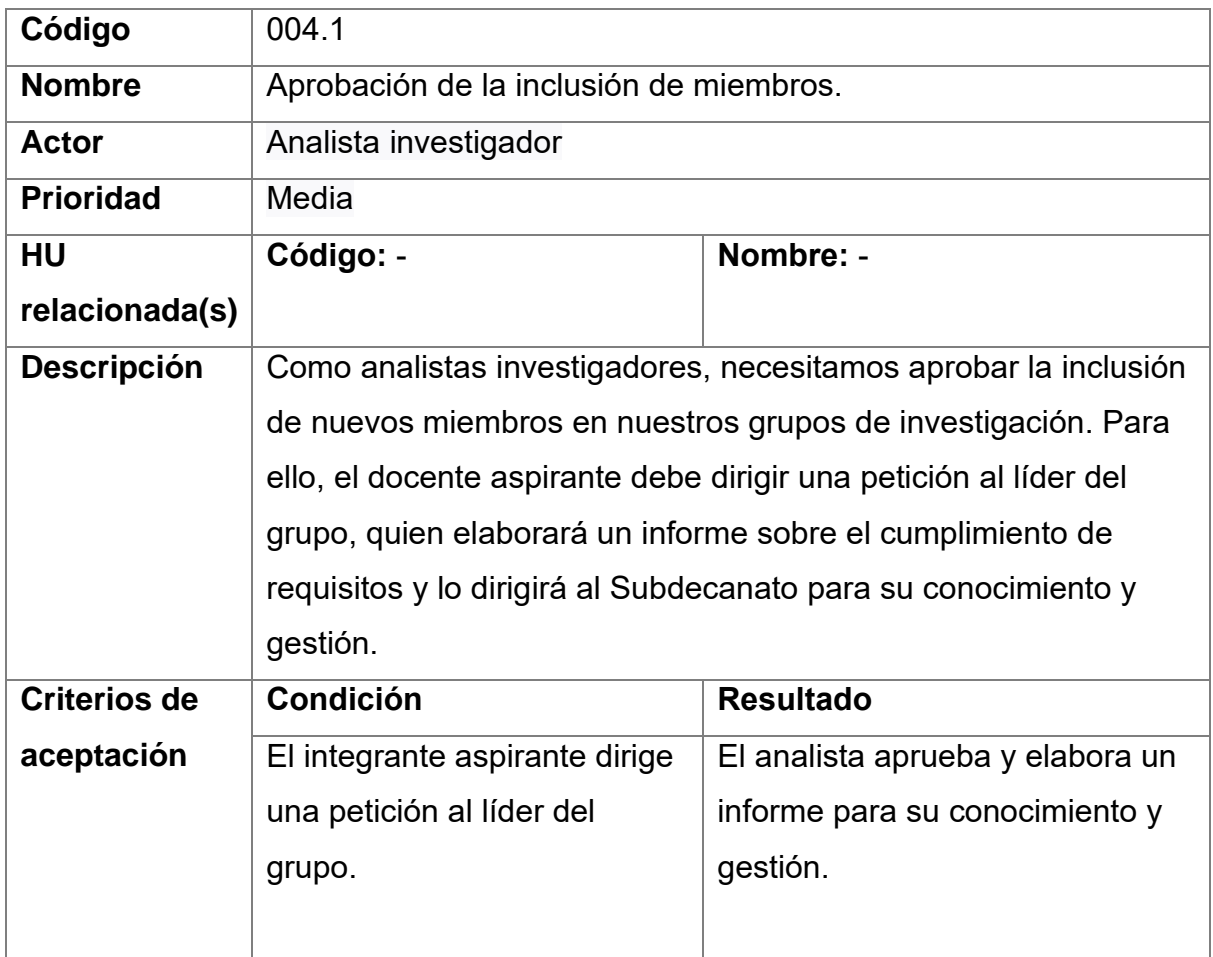

*Tabla 36 Grupos - Historia de usuario 005*

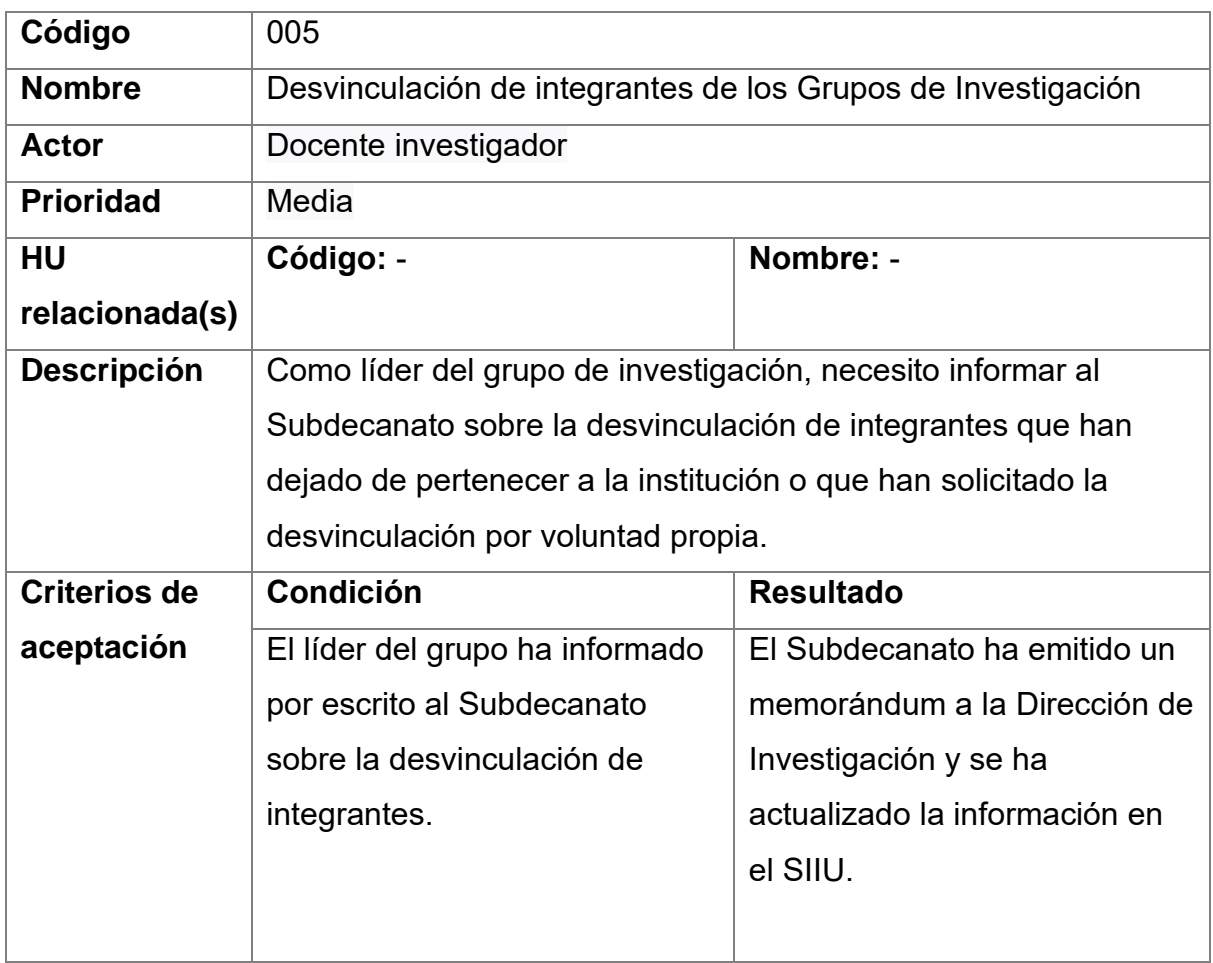

*Tabla 37 Grupos - Historia de usuario 005.1*

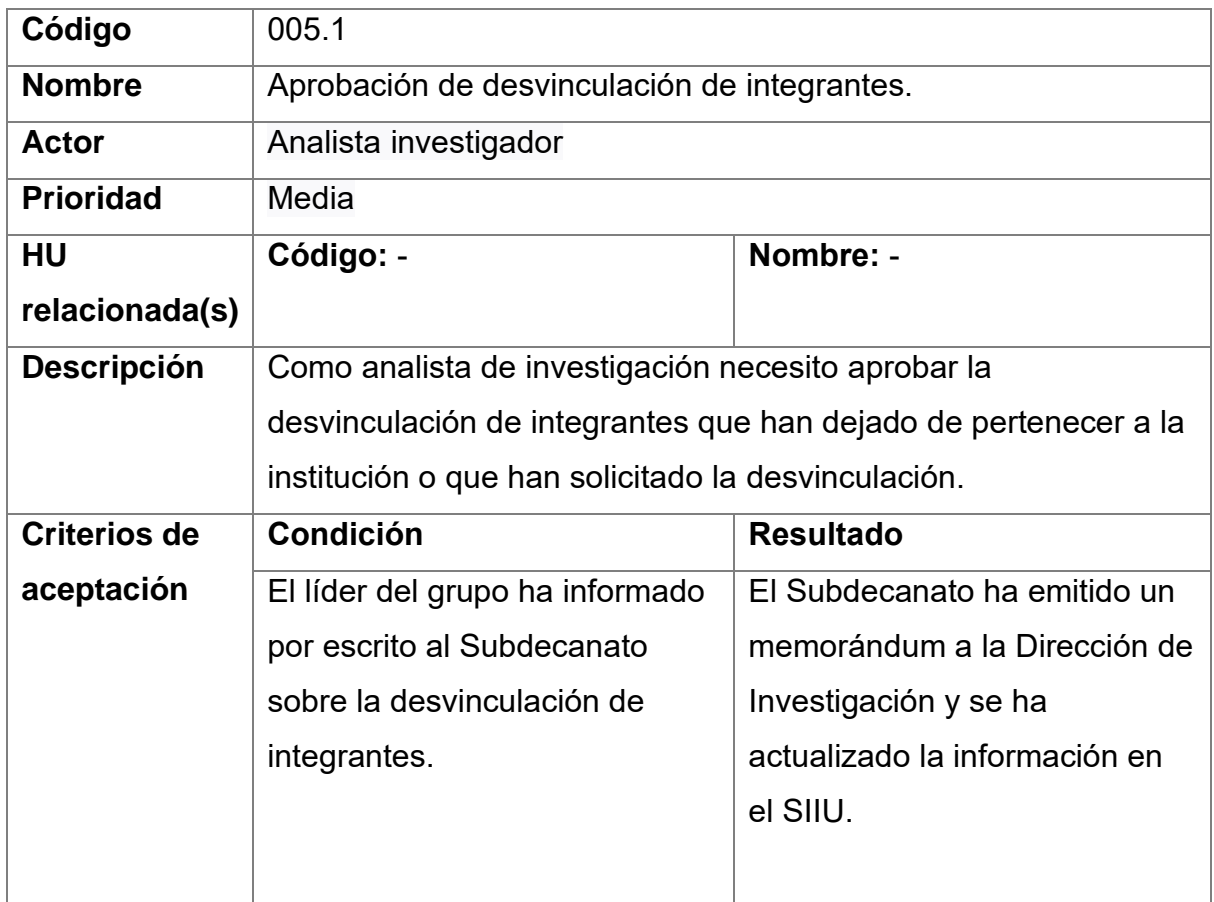

*Tabla 38 Grupos - Historia de usuario 006*

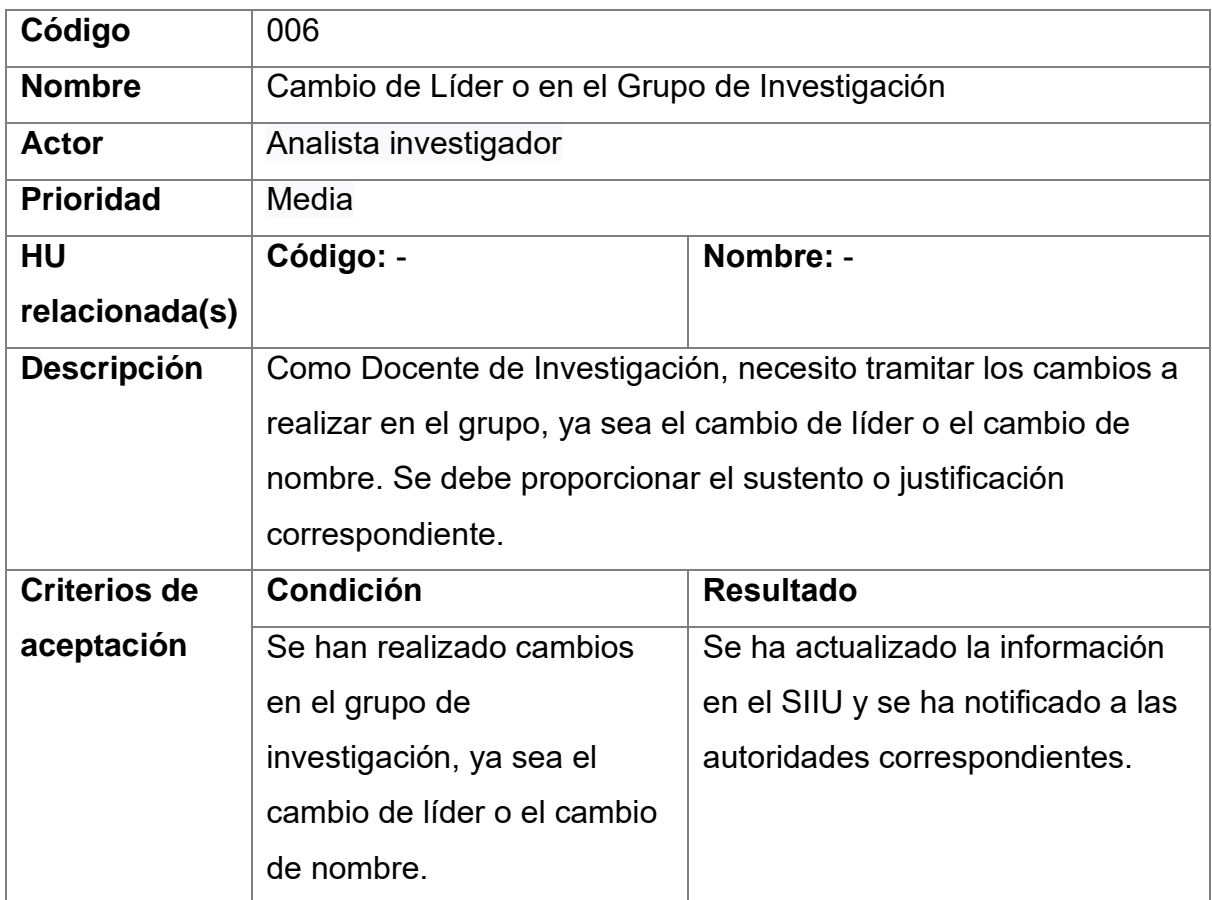

*Tabla 39 Grupos - Historia de usuario 006.1*

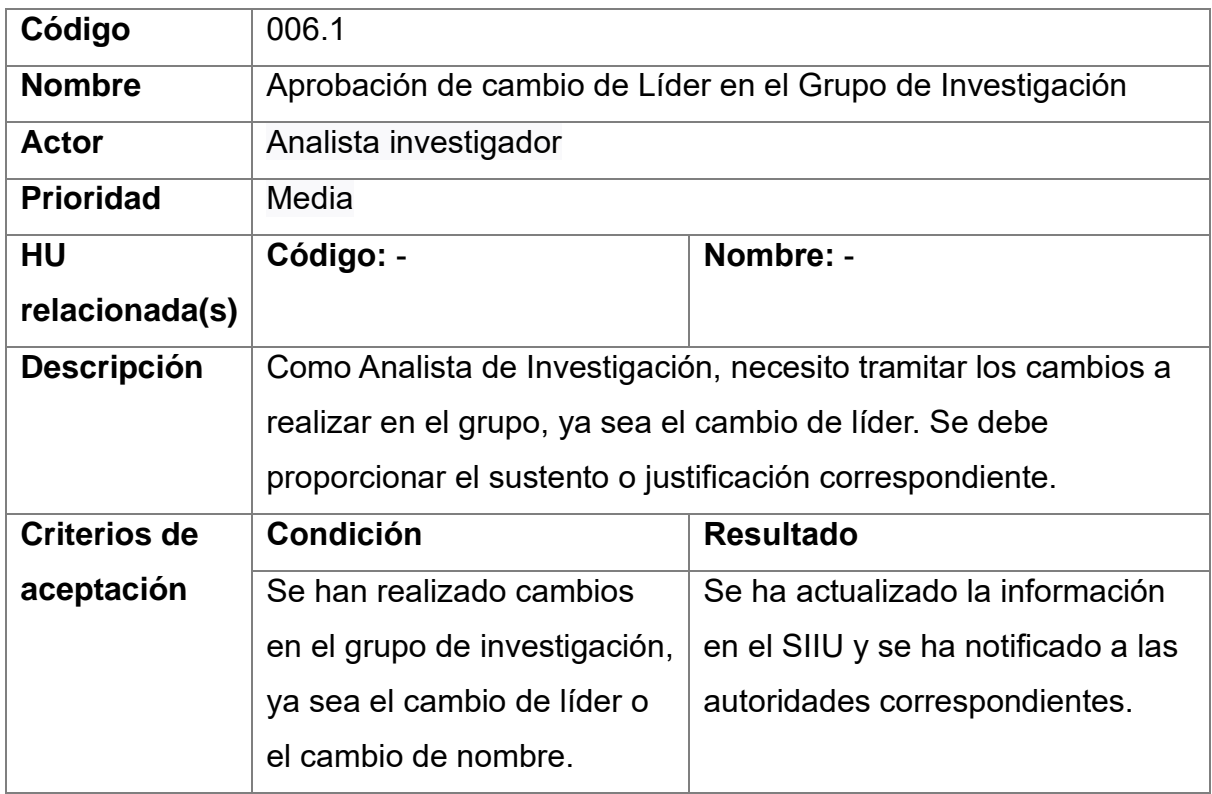

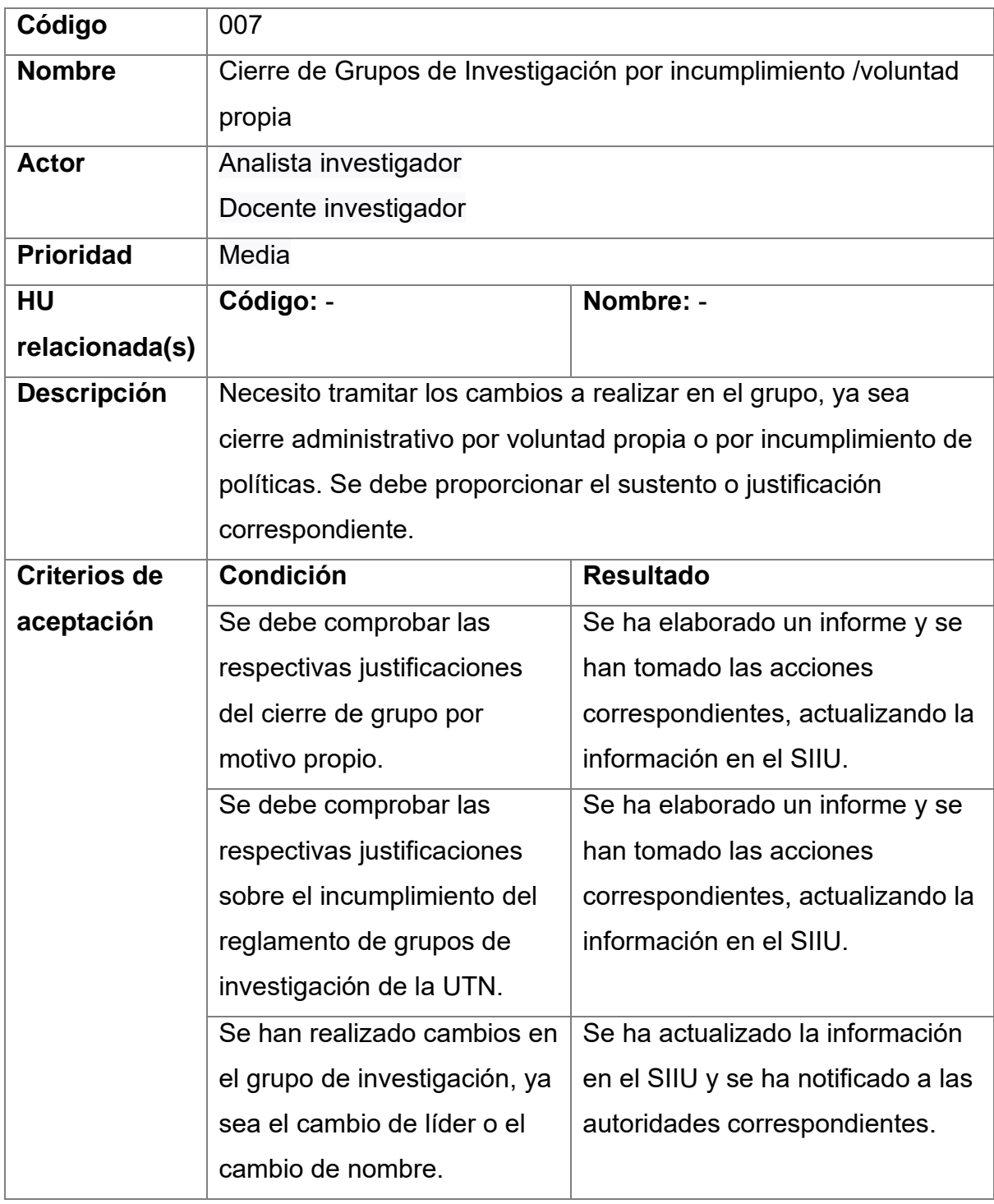

*Tabla 41 Grupos - Historia de usuario 007.1*

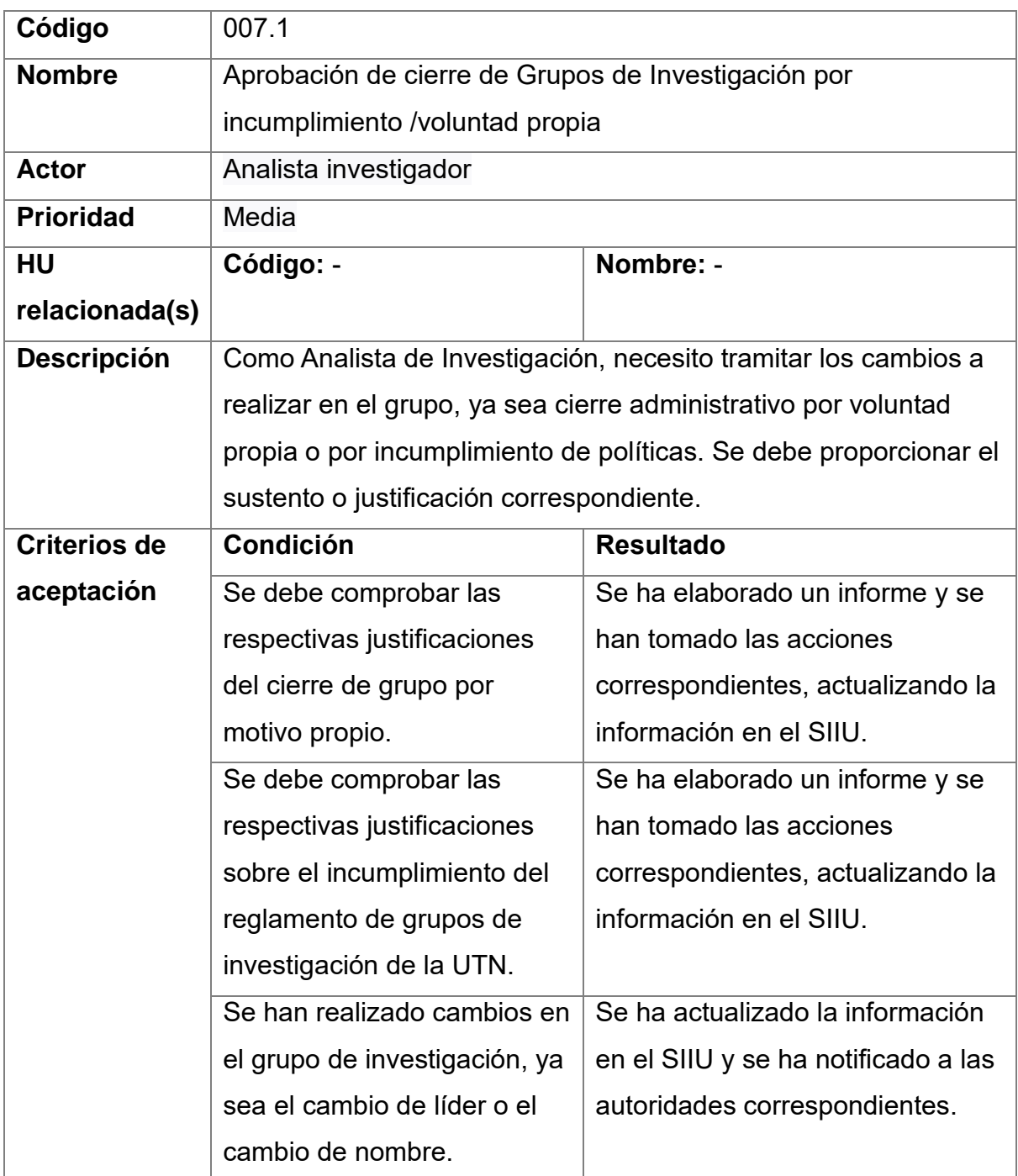

### **2.3.4. Diagrama caso de Uso.**

#### **2.3.4.1. Caso de uso Redes de investigación.**

La Gestión de Redes de Investigación surge como un componente estratégico para fortalecer la colaboración y la sinergia entre los docentes investigadores. Este caso de uso se centra en facilitar el análisis de las necesidades institucionales, la solicitud y aprobación de adhesión a redes de investigación, así como en la supervisión de estas solicitudes.

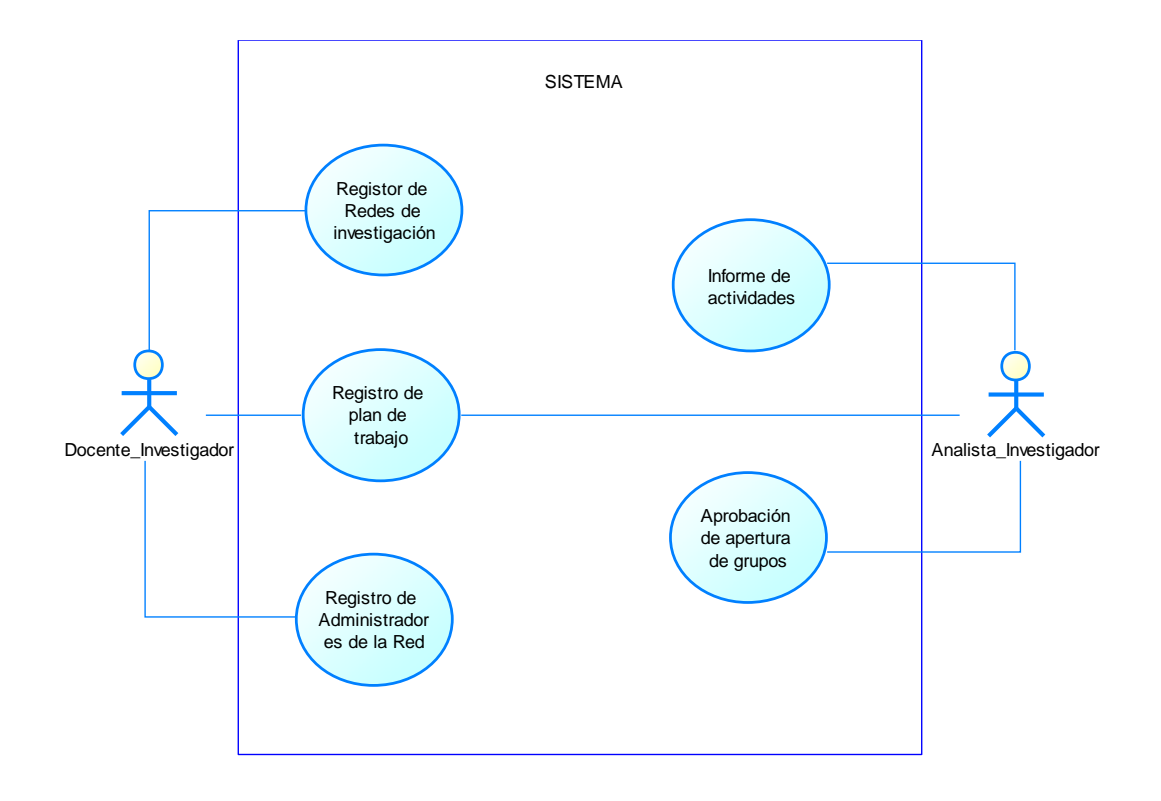

*Fig. 22 Redes - Caso de uso*

#### **2.3.4.1. Caso de uso Grupos de investigación.**

La Gestión de Grupos de Investigación se erige como una pieza fundamental para potenciar la actividad investigativa de los docentes y fomentar la colaboración entre ellos. Este caso de uso se enfoca en las diversas operaciones necesarias para la creación, planificación, seguimiento y evaluación de los grupos de investigación.

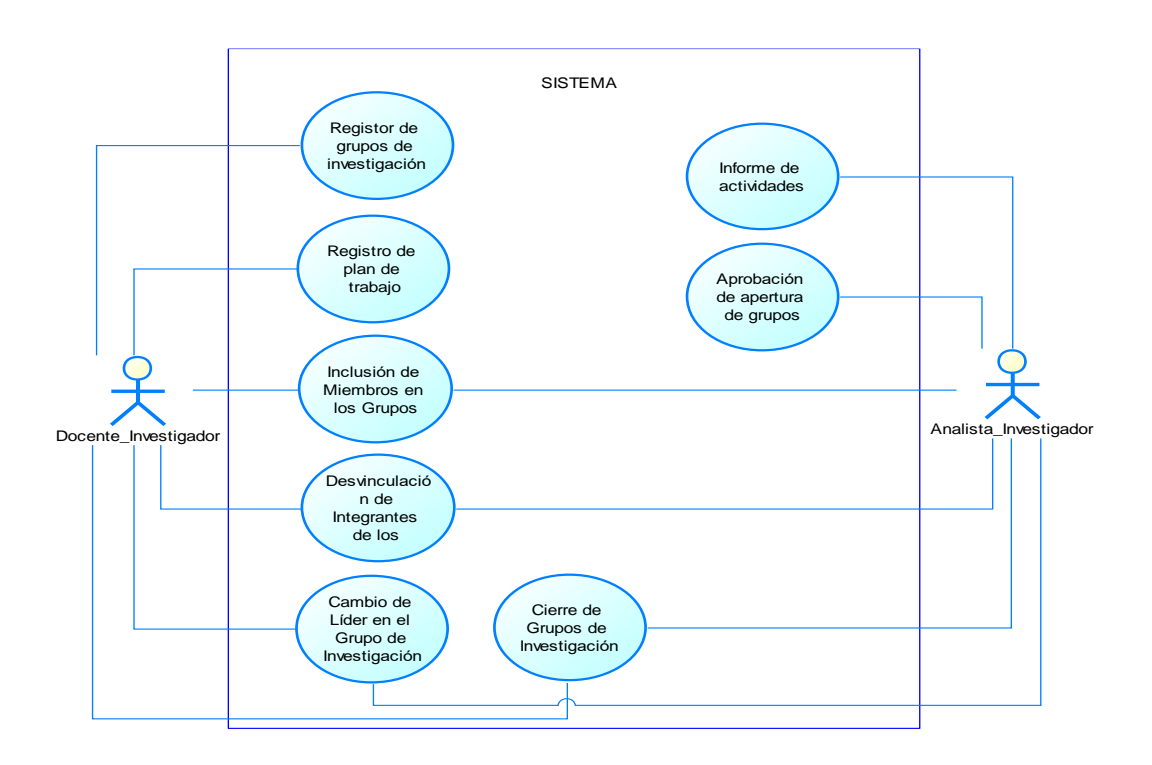

*Fig. 23 Grupos - Caso de uso*

## **2.3.7. Desarrollo de las historias de usuario.**

### **2.3.7.1. Desarrollo de Redes de investigación**

Código: 001

Nombre: Identificación de necesidades de adhesión

Actor: Docente investigador

Tareas:

- El docente investigador busca Redes de investigación existentes (vigentes o caducas) o nuevas según las necesidades de la Unidad Académica.
- Identificas los beneficio y compromisos de la UTN.

#### Descripción:

Como docente investigador, quiero llevar a cabo un análisis exhaustivo de las necesidades y objetivos de la institución en el ámbito de investigación científica, las cuales ayudan a los docentes a mejorar sus herramientas de investigación y cooperación investigativa.

Condición de ejecución:

• Ninguna.

### Entrada

• Ninguna.

Resultado esperado.

Se identifican las oportunidades de adhesión a redes de investigación.

Validación de la vista.

• Ninguna.

Ingreso datos correctos.

En la Figura 24 se muestra el listado de las redes de investigación que tienen relación con la UTN, en la misma que se puede observar la información general de estas.

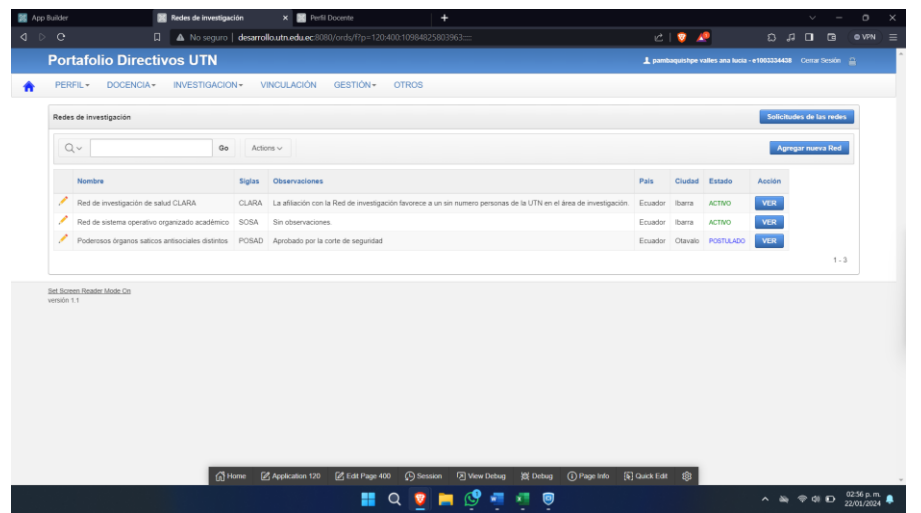

*Fig. 24 Reporte de las Redes de investigación de la UTN*

Fuente: Propia.

Código: 002

Nombre: Solicitud de adhesión

Actor: Docente investigador

Tareas:

- El docente puede postular a la adhesión de una nueva Red de investigación.
- Registro de la información general.
- Registro de los administradores de la Red de investigación.
- Registro de la planificación de trabajo.

## Descripción:

El docente de investigación solicita la adhesión al departamento de investigación, en el cual postula la información del grupo junto con sus documentos anexos. Proporcionando información general sobre la institución o grupo de investigación y las razones para unirse a la red.

Condición de ejecución:

- La red aun no debe estar registrada.
- El postulante debe cumplir con los requisitos para ser administrador de la Red.
- Tener los documentos anexos aprobados.

# Entrada

- Información general del grupo de investigación.
- Documentos anexos.

# Resultado esperado

La red de investigación se postula exitosamente en el SIIU de la UTN,

posteriormente para su revisión por el departamento de investigación.

Validación de la vista.

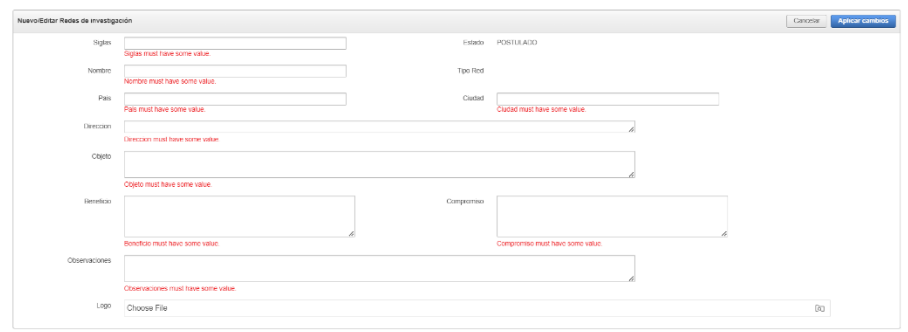

*Fig. 25 Formulario de campos obligatorios de una nueva Red de investigación*

*Fuente: Propia.*

Ingreso datos correctos.

En la Figura 26 se muestra el ingreso correcto de la información general de la Red de investigación.

| Representante Planificación<br><b>Nurva Red</b> |                                                                                                    |            |                                                                                                    |           |                                                |
|-------------------------------------------------|----------------------------------------------------------------------------------------------------|------------|----------------------------------------------------------------------------------------------------|-----------|------------------------------------------------|
| Norvo Editar Redes de investigación             |                                                                                                    |            |                                                                                                    |           | Añadir la Red<br>Cancelar                      |
| Siglas                                          | OPTUS                                                                                                    | Estado     |                                                                                                    |           |                                                |
| Norribre                                        | Red de operación de progreso transformación unitaria de salud                                                                                                 | Tipo Red   | C EXTERNA<br><b>O</b> INTERNA                                                                                                    |           |                                                |
| Pais                                            | Ecuador                                                                                                    | Cluded     | Ibarra                                                                                                    |           |                                                |
| Direccion                                       | Av, 17 de julio 5-21 y Gral. José María Córdova - Sector El Olivo                                                                                             |            |                                                                                                    |           |                                                |
| Objeto                                          | Registro de información general del grupo.<br>٠.<br>Registro de miembros del grupo.<br>Registro de planificación del grupo.                                   |            |                                                                                                    |           |                                                |
| Beneficio                                       | Registro de información general del grupo.<br>Registro de miembros del grupo.<br>Degistro de planificación del grupo.                                         | Compromise | Registro de información general del grupo.<br>٠.<br>Registro de miembros del grupo.<br>٠<br>Registro de planificación del grupo. |           |                                                |
| Observaciones                                   | Se solicita la información general del grupo de investigación que se estableció en el anexo 1 y 2, el docente debe subir la información como<br>fue aprobada. |            |                                                                                                    |           |                                                |
| Logo                                            | ASPE.jpeg                                                                                                    |            |                                                                                                    |           | $\begin{smallmatrix} 0 \\ 0 \end{smallmatrix}$ |
| Documento adjuntos                              |                                                                                                    |            |                                                                                                    |           |                                                |
| Resolución apertura                             |                                                                                                    |            |                                                                                                    |           |                                                |
| Resolución de Adhesión a Redes                  | 12740936.pdf                                                                                                    |            |                                                                                                    |           | 00                                             |
| Planificación anual de la red                   |                                                                                                    |            |                                                                                                    |           |                                                |
| Fecha Inicio                                    | e<br>22/01/2024                                                                                                    | Fecha fin  | E<br>31/12/2024                                                                                                    |           |                                                |
| Informe de Actividades de la Red                | 12740936.pdf                                                                                                    |            |                                                                                                    | <b>BO</b> |                                                |

*Fig. 26 Formulario de ingreso de una Red de investigación.*

*Fuente: Propia.*

En la Figura 27 se visualiza los administradores de la Red de investigación,

además se muestra una opción de incluir nuevo administradores.

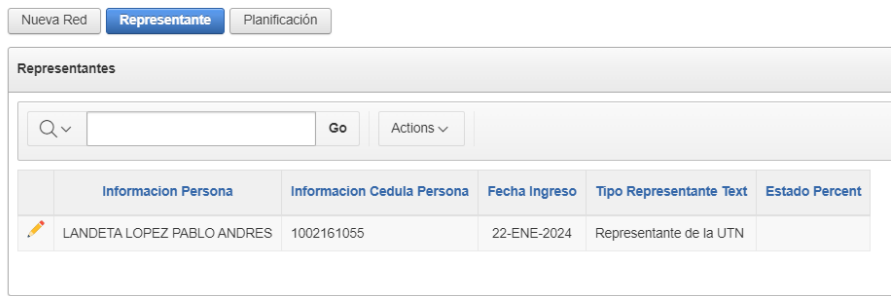

*Fig. 27 Reporte de los administradores de la Red de investigación*

# *Fuente: Propia.*

En la Figura 28 se visualiza la pantalla añadir un nuevo administrador de la red de investigación, en la cual permite el ingreso de un representante Interno o Externo.

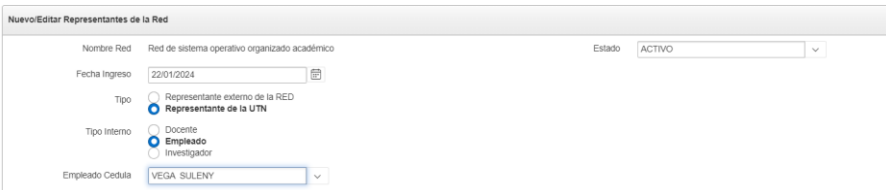

*Fig. 28 Registro administrador de la Red de investigación.*

*Fuente: Propia.*

En la figura 29 se visualiza el listado de las planificaciones de la red de investigación, además se puede identificar las planificaciones que se encuentran vigentes o caducas, junto el porcentaje de cumplimiento de actividades.

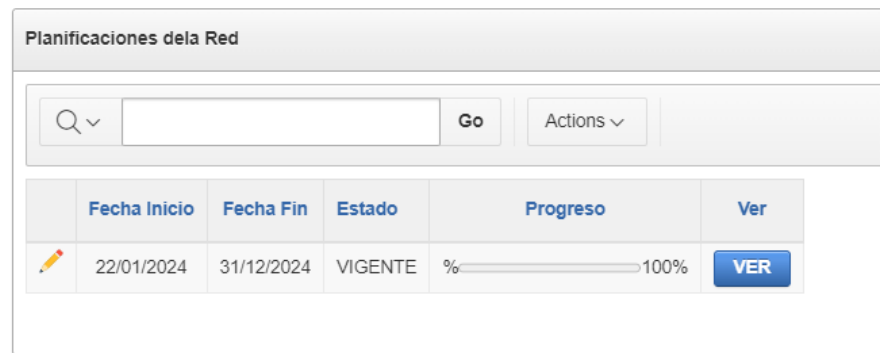

*Fig. 29 Reporte de planificaciones de una Red de investigación.*

# *Fuente: Propia.*

En la Figura 30 se visualiza una planificación seleccionada por el Docente de investigación, en la cual se realiza el reporte de las actividades, además permite el ingreso o edición de estas.

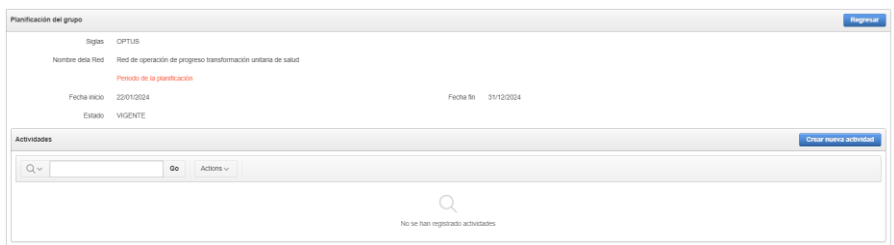

*Fig. 30 Reporte de la planificación seleccionada.*

*Fuente: Propia.*

En la figura 31 se visualiza el formulario de creación o edición de las

actividades de la red de investigación.

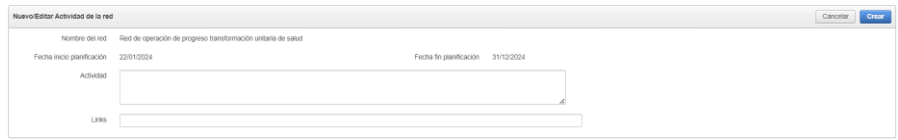

*Fig. 31 Formulario de actividades de la planificación.*

# *Fuente: Propia.*

En la figura 32 se visualiza toda información completa de la Red de investigación finalizando la postulación de la Red de investigación.

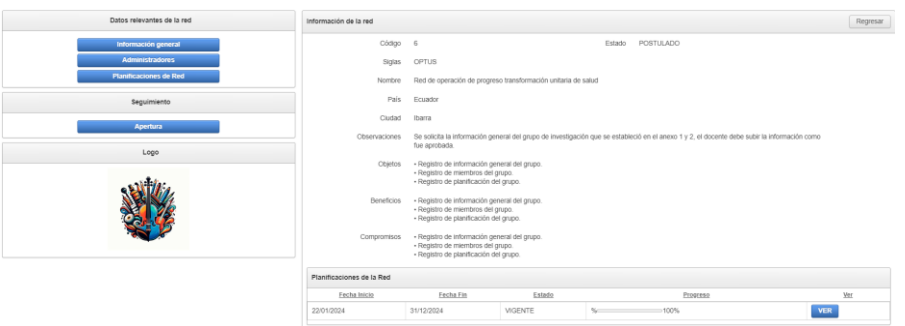

*Fig. 32 Vista principal de una Red de investigación.*

*Fuente Propia.*

Código 003

Nombre: Verificación de la solicitud de adhesión

Actor: Analista investigador

Tareas:

• El analista de investigación puede verificar las postulaciones de adhesión a redes de investigación.

Descripción:

Como analista de investigación debo revisar la información subida por los docentes investigadores, para posteriormente poder aprobar la adhesión.

Condición de ejecución:

• Contar con la información de la Red de investigación.

- Contar con los documentos anexos aprobados por las autoridades.
- Contar con convenio firmado y que este reflejado en el SIIU de la UTN.

Entrada

• Ninguna.

Resultado esperado.

El analista de investigación aprueba la adhesión a la Red de investigación pasando a estado Activo u Operacional.

Validación de la vista.

En la Figura 33 se visualiza las redes que cumplen con los requisitos para la adhesión, para el Analista verifique los documentos y según su criterio se apruebe o no la adhesión.

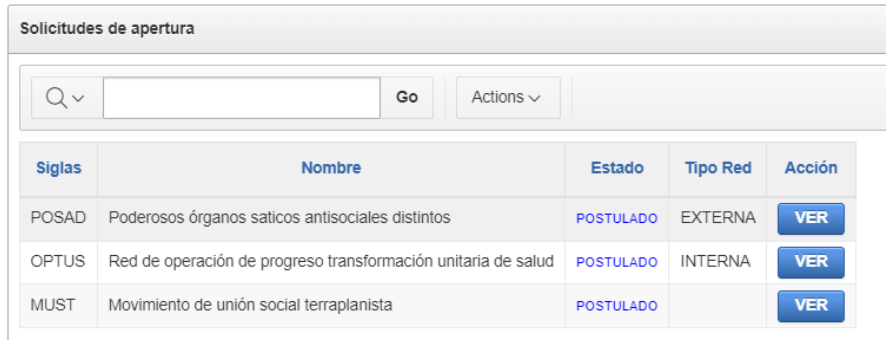

*Fig. 33 Reporte de* solicitudes *de adhesión de* las redes *de* investigación*.*

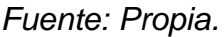

Ingreso datos correctos.

En la Figura 34 se visualiza la solicitud de adhesión, en la cual se especifica el estado actual de la Red, además se anexa los documentos respectivos para su apertura.

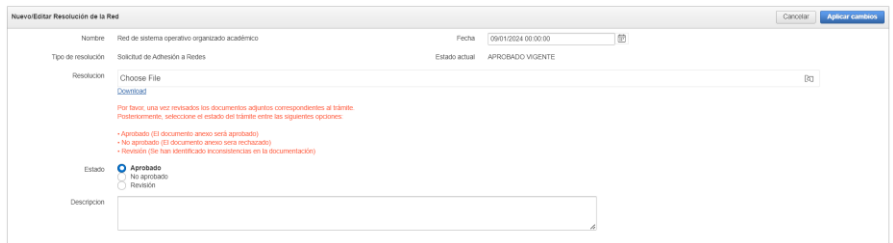

*Fig. 34 Formulario de aprobación de una Red de investigación.*

*Fuente: Propia.*

Código: 004

Nombre: Aprobación de la solicitud de adhesión

Actor: Rectorado

Tareas:

- Aprobación de la red de investigación.
- Asignación del convenio de investigación.

Descripción:

Como analista de investigación debo poder revisar los convenios para

relacionar con la solicitud de adhesión de la red de investigación.

Condición de ejecución:

• Tener solicitudes de adhesión de redes de investigación.

Entrada

• Ninguna.

Resultado esperado

Validación de la vista.

• Ninguna.

Ingreso datos correctos.

En la figura 35 se visualiza el formulario de aprobación de los documentos anexos para la Red de investigación.

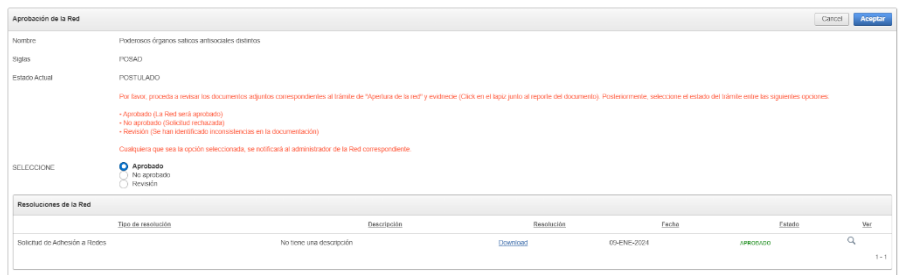

*Fig. 35 Formulario de aprobación de resoluciones de la Red*

*Fuente: Propia.*

En la Figura 36 se visualiza el estado de la Red de investigación este puede

ser Activo o Inactivo de pendiendo del resultado del proceso de adhesión.

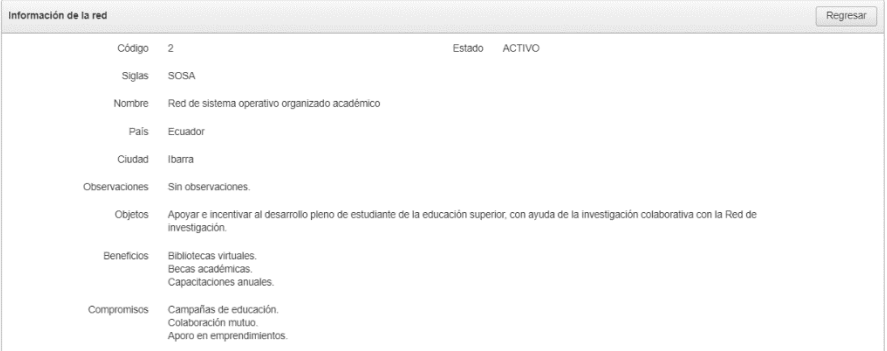

*Fig. 36 Vista principal de la Red de investigación con su estado actual.*

## 2.3.7.2. Desarrollo de Grupos de investigación

## Código: 001

Nombre: Creación de grupo de investigación

Actor: Docente investigador

Tareas:

- Registro de información general del grupo.
- Registro de miembros del grupo.
- Registro de planificación del grupo.

### Descripción:

Se solicita la información general del grupo de investigación que se estableció

en el anexo 1 y 2, el docente debe subir la información como fue aprobada.

Condición de ejecución:

- Aprobación del Acta constitutiva.
- Aprobación por la Unidad Académica (Memorándum).
- Aprobación del plan anual de actividades.

### Entrada

- Información general del grupo.
- Acta constitutiva (Documento PDF).
- Memorándum (Documento PDF).
- Plan anual de actividades (Documento PDF).

Resultado esperado.

Se muestra los campos requeridos del grupo de investigación y los documentos anexos requeridos obligatoriamente para la creación del grupo de investigación, para la creación del grupo de investigación.

Validaciones de la vista:

En la Figura 37 se visualiza la validación de archivos BLOB en el campo de logo en el cual se debe ingresar archivos tipo imagen.

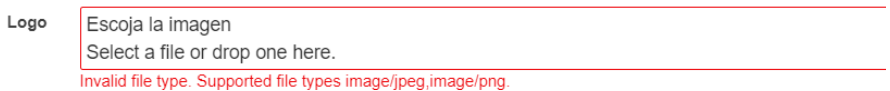

*Fig. 37 Validación del Logo Archivo Blob*

*Fuente: Propia.*

En la Figura 38 se visualiza la validación de archivo BLOB en el campo de acta constitutiva en el cual se debe ingresar archivos tipo PDF.

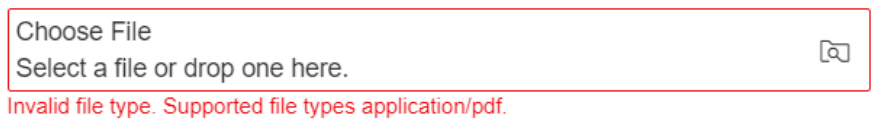

*Fig. 38 Validación del Acta Archivo Blob*

*Fuente: Propia.*

En Figura 39 se visualiza la validación de la resolución de apertura en el cual

se debe ingresar archivos tipo PDF.

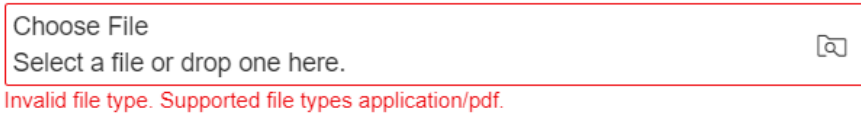

*Fig. 39 Validación de la resolución Archivo Blob*

Fuente: Propia.

En la Figura 40 se visualiza el formulario de Plan anual con su validación en

el cual se debe ingresar archivos tipo PDF.

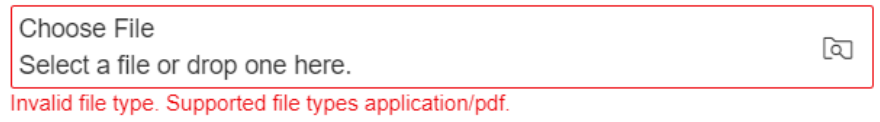

Fig. 40 Validación del Plan Anual Archivo Blob

Fuente: Propia.

En la Figura 41 y 42 se visualiza la validación en la cual no se permite

ingresar las siglas o nombre de grupos de investigación ya existentes.

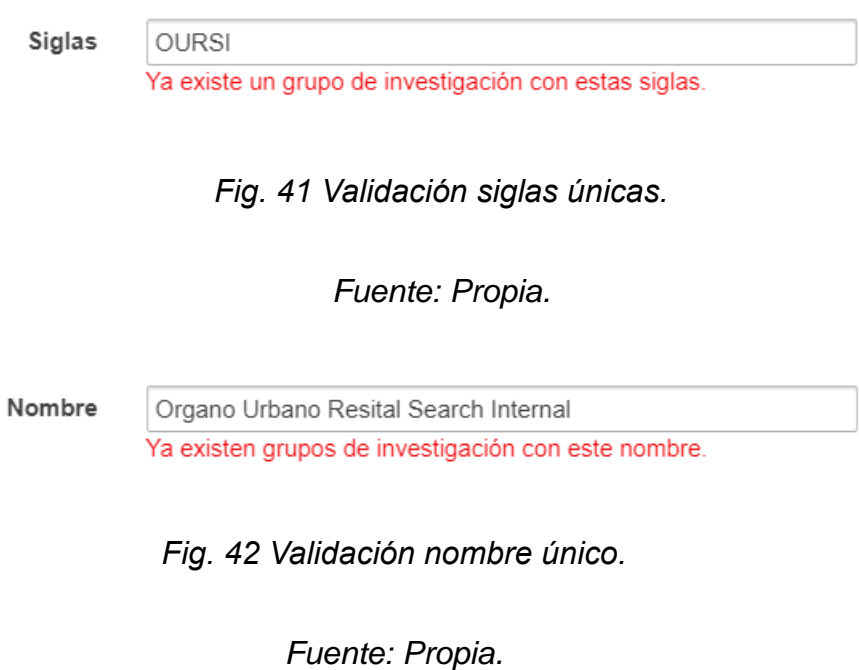

En la Figura 43 se visualiza los campos requeridos para el ingreso de la información de un grupo de investigación.

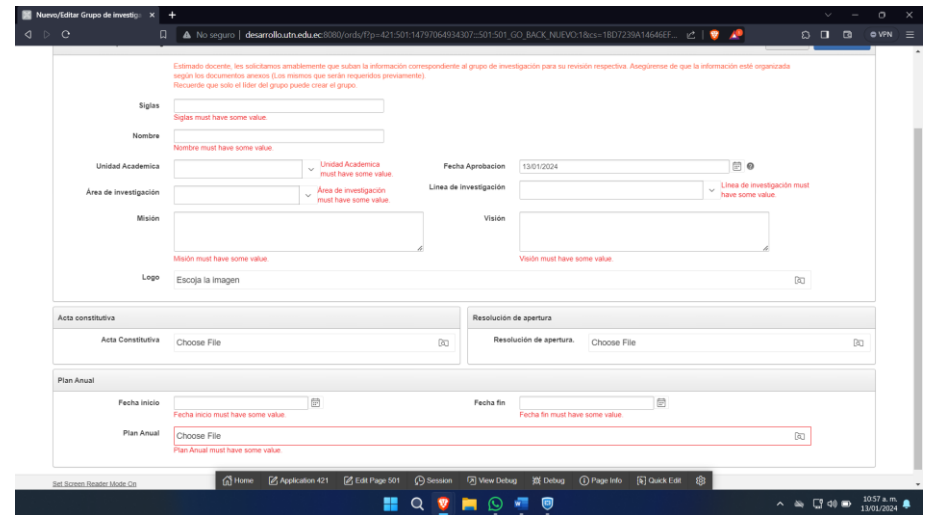

*Fig. 43 Validación campos obligatorios.*

*Fuente: Propia.*

En la Figura 44 se visualiza la validación del ingreso de objetivos del grupo de

investigación. Se pueda ingresar solo un objetivo general.

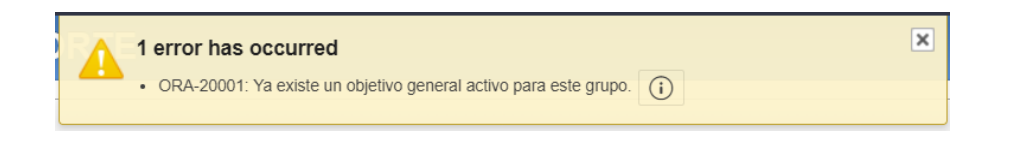

*Fig. 44 Validación objetivos específicos.*

*Fuente: Propia.*

Ingreso datos correctos.

En la Figura 45 se visualiza el formulario de la información de grupos de

investigación con datos correctos.

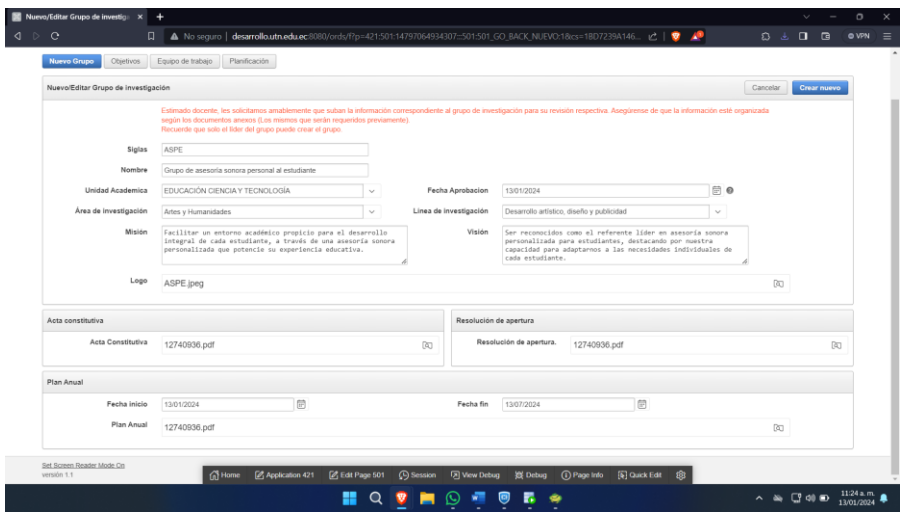

*Fig. 45 Formulario de ingreso de nuevos Grupos.*

*Fuente: Propia*

En la figura 46 se visualiza la asignación el líder del grupo (es el docente que está registrando).

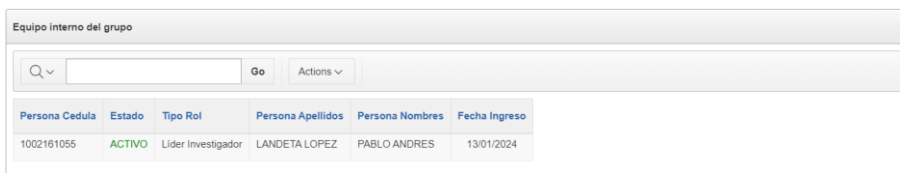

*Fig. 46 Reporte equipos de trabajo de grupos.*

En la Figura 47 se visualiza las planificaciones de actividades de los grupos de investigación.

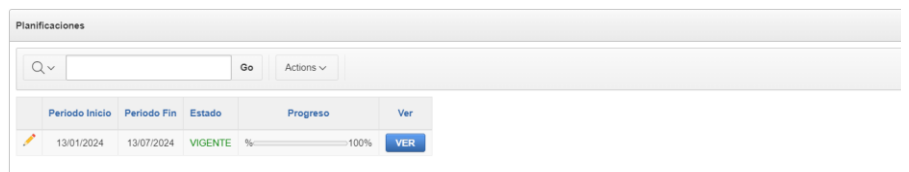

*Fig. 47 Reporte de las planificaciones de los grupos.*

*Fuente: Propia.*

En la Figura 48 se visualiza el reporte final de la creación del grupo de investigación.

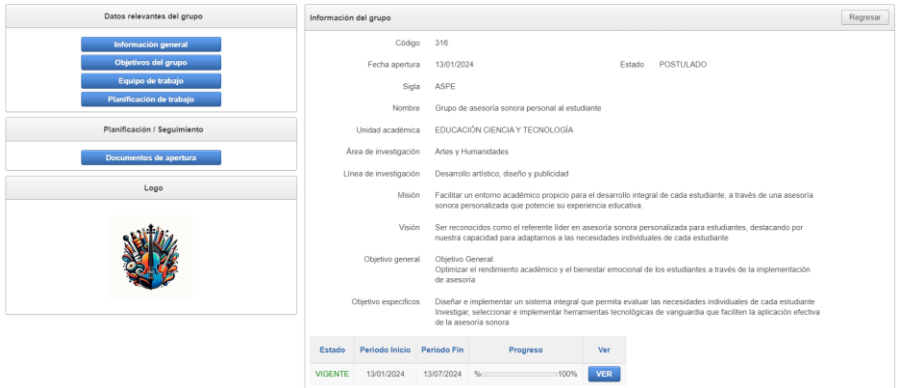

*Fig. 48 Reporte y vista principal de un grupo.*

Código: 001.1

Nombre: Aprobación de grupos de investigación.

Actor: Analista investigador

Tareas:

- Visualizar los grupos de investigación que están en estado de "postulación".
- Visualización de la información general del grupo y sus respectivas resoluciones.

Descripción:

Como analista de investigación necesito poder aprobar los grupos de investigación que postulan dentro de la UTN.

Condición de ejecución:

• La información registrada debe ser acorde con los documentos anexos previamente aprobados.

Entrada

• Ninguna.

Validaciones de la vista:

En la Figura 49 se visualiza las solicitudes de aprobación de los grupos que cumplen con los requerimientos (Acta Constitutiva y Resolución de apertura).

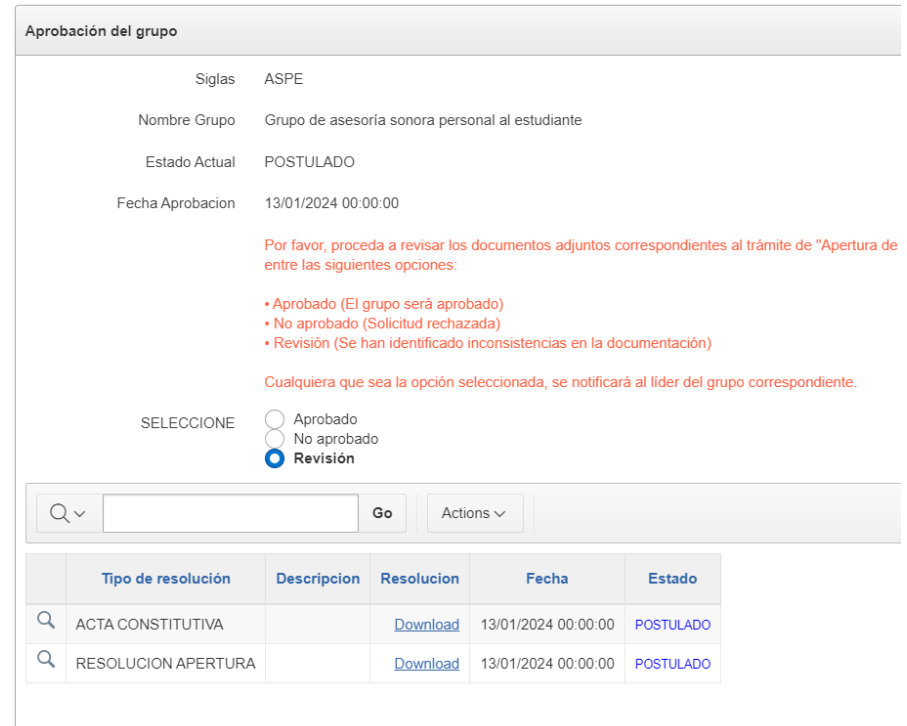

*Fig. 49 Validación reporte grupos que cumplen las políticas de apertura. Fuente: Propia.*

Ingreso datos correctos.

En la Figura 50 se visualiza el formulario principal de aprobación de un grupo de investigación, se brinda la información necesaria del grupo de investigación y se anexa los documentos correspondiente para la revisión del grupo.

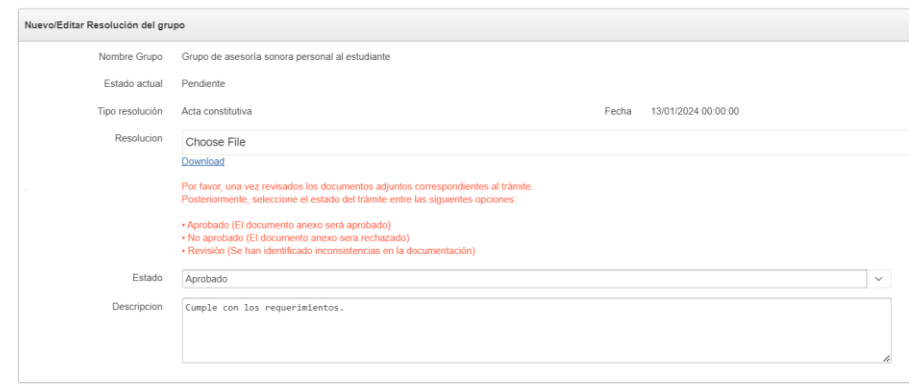

*Fig. 50 Formulario de aprobación del grupo.*
En la Figura 51 se visualiza el reporte principal del grupo de investigación, en el cual se observa el estado del grupo después del proceso de aprobación.

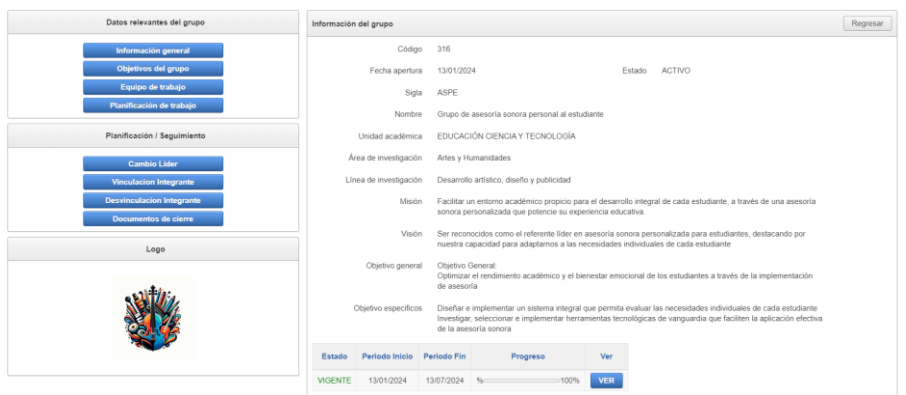

*Fig. 51 Reporte principal del grupo de investigación.*

*Fuente: Propia.*

Código: 002

Nombre: Elaboración del plan de actividades

Actor: Docente investigador

Tareas:

• Registro de actividades del grupo de investigación.

Descripción:

El grupo de investigación debe cumplir con la obligación de ejecutar el plan anual de actividades.

Condición de ejecución:

• Debe contar un plan de trabajo vigente dentro del sistema.

### Entrada

- Tipo de actividad.
- Asignación del responsable de la actividad.
- Periodo de inicio y fin de la actividad.
- Colaboración con la Red de investigación (Asignación a la Red colaborativa).
- Descripción de la actividad.

Validaciones de la vista:

En la Figura 52 se visualiza la validación de fechas tanto de inicio y fin. Estas deben estar dentro y acorde con la planificación, de forma coherente.

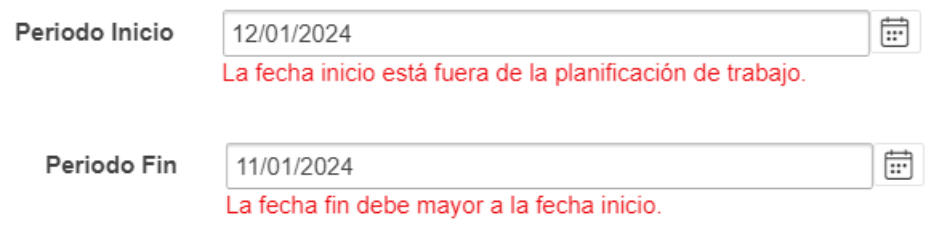

*Fig. 52 Validación fechas de actividades grupos.*

*Fuente: Propia.*

En la Figura 53 se visualiza la validación de los campos requeridos para la

creación de una actividad.

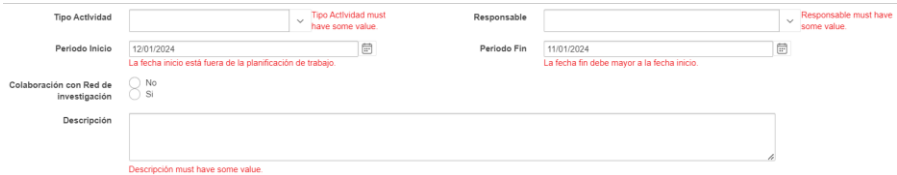

*Fig. 53 Validación campos obligatorios en la creacion de actividades.*

En la Figura 54 se visualiza el ingreso datos correctos.

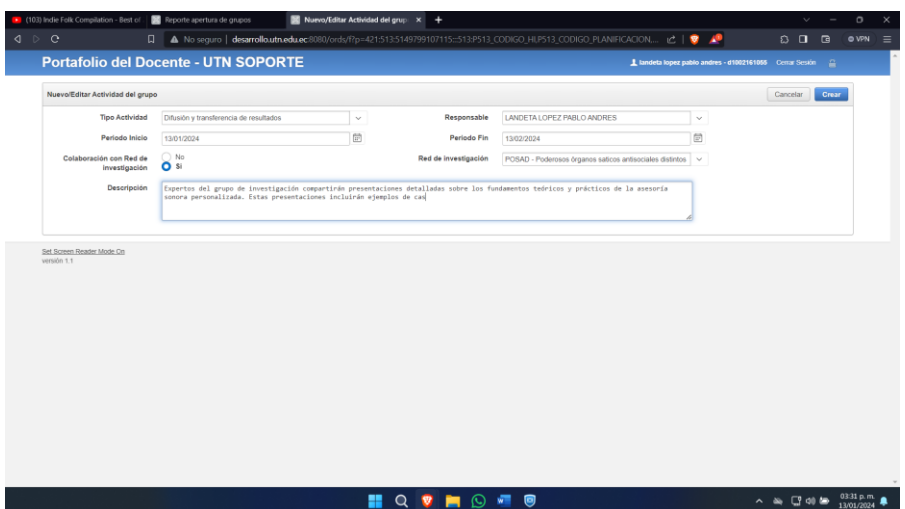

*Fig. 54 Formulario de actividades de los grupos.*

*Fuente: Propia.*

Código:003

Nombre: Informe anual de actividades

Actor: Docente investigador

Tareas:

• Reporte del cumplimiento de las actividades del grupo de investigación.

Descripción:

El grupo de investigación debe tener un plan de trabajo, este consta de diferentes actividades las cuales se debe registrar en la plataforma.

Condición de ejecución:

• Debe contar un plan de trabajo vigente dentro del sistema.

#### Entrada

• Ninguna.

Validaciones de la vista:

• Ninguna.

Ingreso datos correctos.

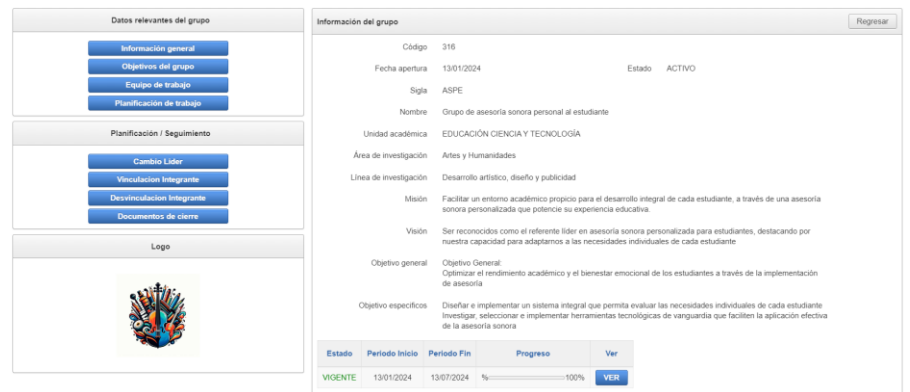

*Fig. 55 Reporte del Plan Anual de actividades.*

*Fuente: Propia.*

Código: 003.1

Nombre: Actualización de actividades de los grupos de investigación.

Actor: Docente investigador

Tareas:

- Registro del avance de los avances del grupo.
- Registrar las evidencias del cumplimiento.

Descripción:

El docente de investigación debe registrar los avances de actividades.

Condición de ejecución:

• Ninguna.

Entrada

- URL en el que se evidencie los avances de las actividades.
- El porcentaje percibido por el docente investigador.

Validaciones de la vista:

Las validación son iguales que la historia de usuario N° 002

Ingreso datos correctos.

En la Figura 56 se visualiza el formulario de actualización de las actividades, con la finalidad que el docente de investigación presente evidencias y registre el avance del plan de trabajo.

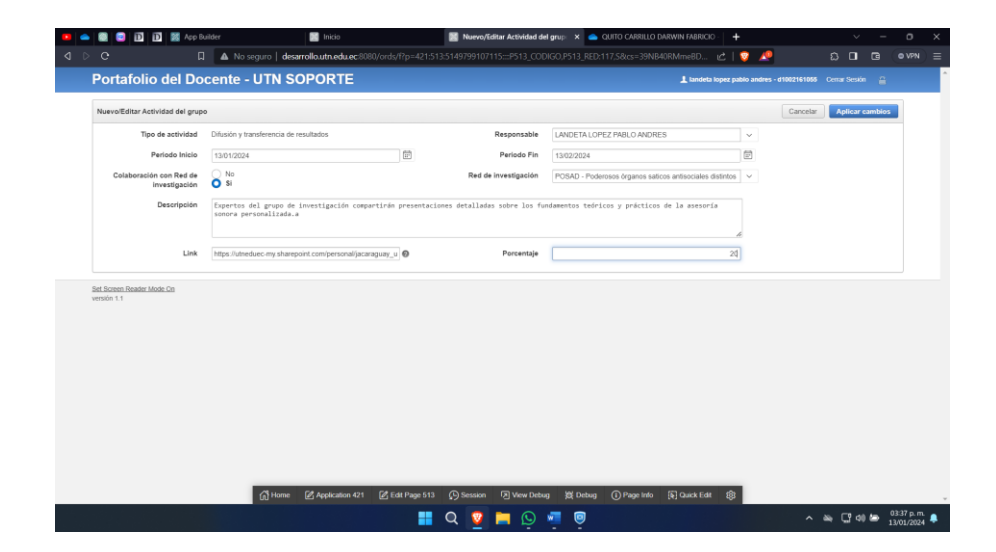

*Fig. 56 Formulario de edición de las actividades.*

Código: 004

Nombre: Inclusión de miembros en los Grupos de Investigación

Actor: Docente investigador

Tareas:

- Incluir un nuevo integrante al equipo de trabajo.
- Vincular un integrante existente al equipo de trabajo.
- Adjuntar la resolución aprobado para la vinculación.

### Descripción:

El docente investigador debe poder solicitar la vinculación de un nuevo integrante al grupo de trabajo.

Condición de ejecución:

- La información del miembro para vincular.
- Resolución de vinculación del miembro al grupo de investigación.

# Entrada

- Asignación de Rol en el equipo.
- Elección del cargo dentro de la UTN y si es externo como miembro externo.
- Resolución en formato PDF.

Validaciones de la vista:

• Permitir solo documentos PDF en la resolución.

Ingreso datos correctos.

En la Figura 57 se visualiza el ingreso de la información y resolución solicitada para el proceso de vinculación de un miembro al grupo.

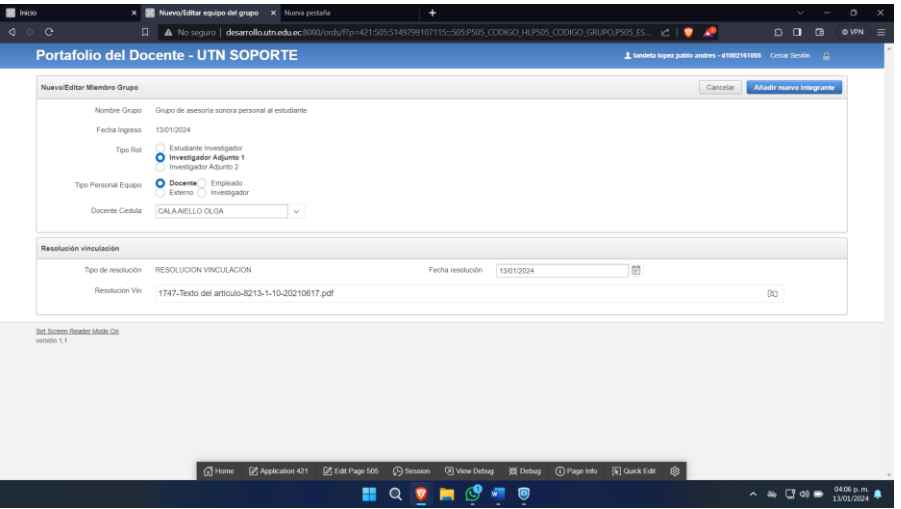

*Fig. 57 Formulario de inclusión de nuevos miembros al grupo. Fuente: Propia.*

| Equipo interno del grupo |                  |                        |                          |                        |               |
|--------------------------|------------------|------------------------|--------------------------|------------------------|---------------|
| Qv                       |                  | Go                     | Actions $\vee$           |                        |               |
| Persona Cedula           | Estado           | <b>Tipo Rol</b>        | <b>Persona Apellidos</b> | <b>Persona Nombres</b> | Fecha Ingreso |
| 1002161055               | <b>ACTIVO</b>    | Líder Investigador     | LANDETA LOPEZ            | PABLO ANDRES           | 13/01/2024    |
| 0401210042               | <b>POSTULADO</b> | Investigador Adjunto 1 | ERAZO SANDOVAL           | <b>JORGE</b>           | 13/01/2024    |
| 1756717482               | <b>POSTULADO</b> | Investigador Adjunto 1 | <b>CALA AIELLO</b>       | OLGA                   | 13/01/2024    |

*Fig. 58 Reporte de los miembros en proceso de vinculación.*

Código: 004.1

Nombre: Aprobación de inclusión de miembros en los Grupos de Investigación

Actor: Analista investigador

Tareas:

• Aprobar la solicitud de la inclusión del miembro al equipo de trabajo.

Descripción:

El analista investigador debe poder aprobar la vinculación de un nuevo integrante al grupo de trabajo.

Condición de ejecución:

• Contar con solicitudes de inclusión de miembros.

Entrada

• Solicitud de inclusión de miembros al equipo de trabajo.

Validaciones de la vista:

En la Figura 59 se visualiza el reporte con la validación para mostrar solicitudes que cumplen con los requisitos.

| Solicitudes vinculación                         |                        |                               |                    |             |                    |            |
|-------------------------------------------------|------------------------|-------------------------------|--------------------|-------------|--------------------|------------|
| Ωv                                              | Go<br>Actions $\vee$   |                               |                    |             |                    |            |
| <b>Nombre Grupo</b>                             | <b>Tipo Resolucion</b> | <b>Integrante Vinculacion</b> | <b>Descripcion</b> | Fecha       | <b>Estado Text</b> | Acción     |
| Grupo de asesoría sonora personal al estudiante | RESOLUCION VINCULACION | CALA AIELLO OLGA              |                    | 13-FNF-2024 | POSTULADO          | <b>VER</b> |
| Grupo de asesoría sonora personal al estudiante | RESOLUCION VINCULACION | FRAZO SANDOVAL JORGE          |                    | 13-FNF-2024 | <b>POSTULADO</b>   | <b>VER</b> |

*Fig. 59 Validación reporte que cumplen con las políticas. Fuente: Propia.*

Ingreso datos correctos.

En la Figura 60 se visualiza el formulario de aprobación de vinculación de un integrante al grupo, además se anexa el documento requerido para su respectiva aprobación, posteriormente en la Figura 61 se evidencia el estado actual del miembro en proceso de vinculación.

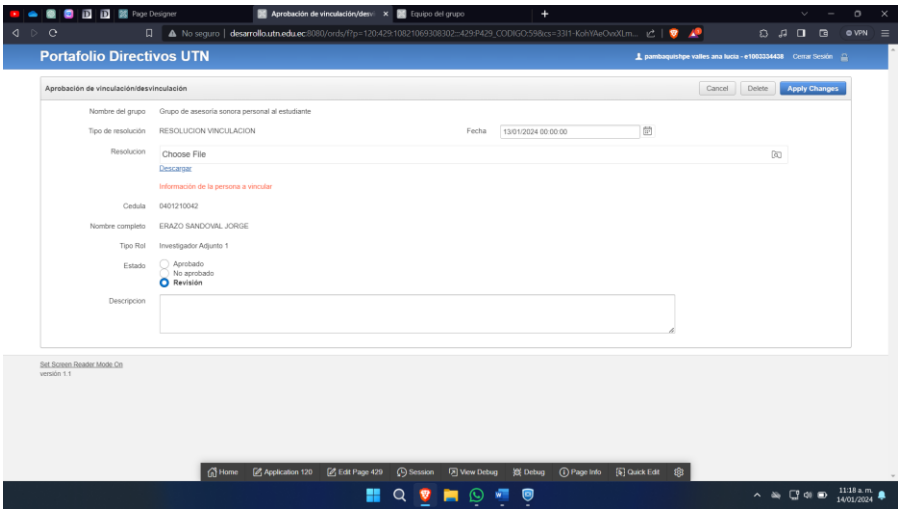

*Fig. 60 Formulario aprobación de vinculación de integrantes. Fuente: Propia.*

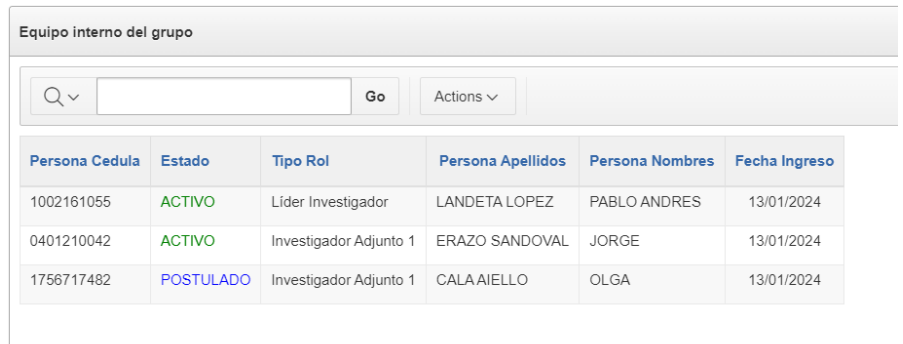

*Fig. 61 Reporte del estado del integrante en proceso de vinculación. Fuente: Propia.*

Código: 005

Nombre: Desvinculación de integrantes de los Grupos de Investigación

Actor: Docente investigador

Tareas:

- Desvincular a los miembros del equipo de trabajo.
- Adjuntar la resolución de desvinculación.

#### Descripción:

Como docente investigador deseo poder desvincular miembros el cual debe tener una justificación previa, este será aprobado si la solicitud cuenta con una resolución aprobada.

Condición de ejecución:

- Deben existir miembros del equipo de trabajo activos.
- Contar con la resolución de desvinculación del miembro.

### Entrada

- Cedula del miembro ha desvincular.
- Resolución de desvinculación del miembro.

Validaciones de la vista:

En la Figura 62 se visualiza la validación en la cual muestra solo los miembros del equipo de trabajo que son aptos para la desvinculación.

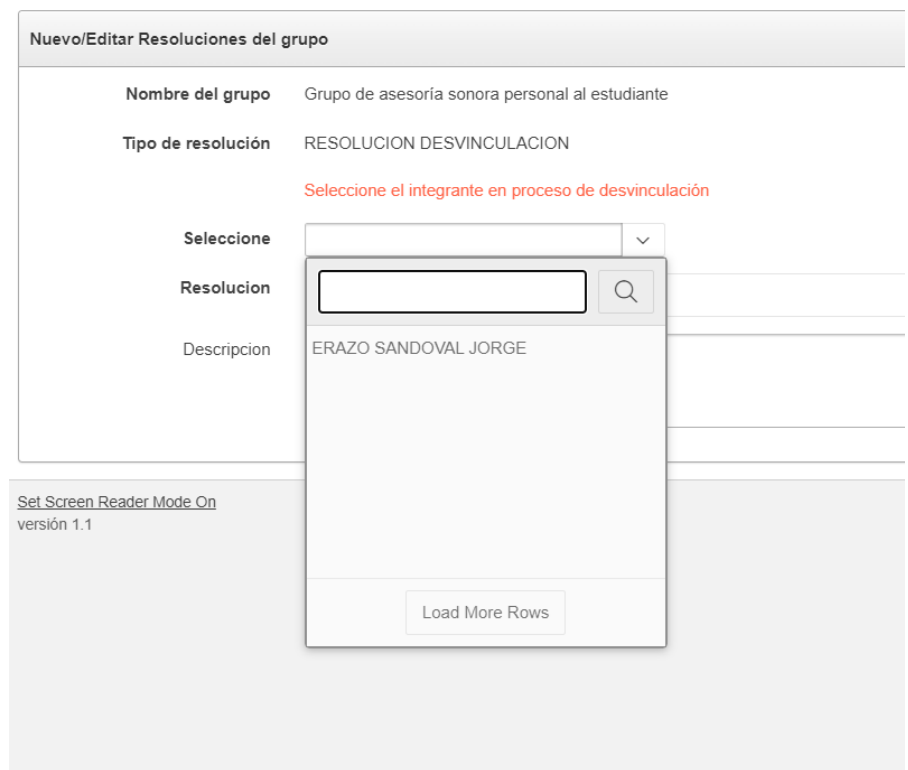

*Fig. 62 Validación de los integrantes aptos para el proceso de desvinculación.*

En la Figura 63 se visualiza la validación de campos requeridos, se debe

seleccionar el integrante.

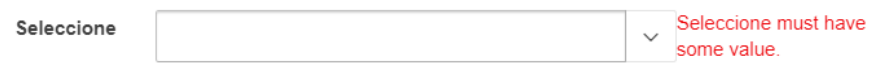

*Fig. 63 Validación de campos requeridos para la solicitud de desvinculación.*

*Fuente: Propia.*

En la Figura 64 se visualiza la validación del documento de resolución deber

ser en formato PDF.

Resolucion

Choose File Select a file or drop one here. Invalid file type. Supported file types application/pdf.

## *Fig. 64 Validación de Resolución de Archivos Blob*

*Fuente: Propia.*

Ingreso datos correctos.

En la Figura 65 se visualiza la página principal para solicitudes de

Desvinculación de integrantes del grupo de investigación.

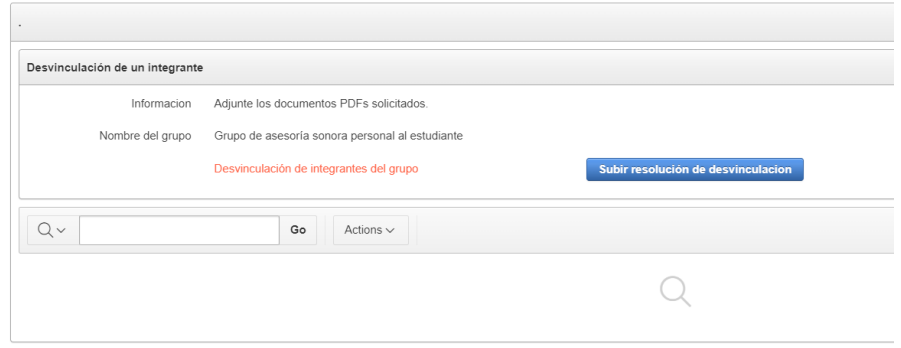

*Fig. 65 Pagina de postulación y solicitud de desvinculación.*

En la Figura 66 se visualiza el formulario postulación de desvinculación, en el cual se debe seleccionar el integrante, con su respectiva resolución en formato PDF. Una vez postulado el docente puede visualizar el estado de la solicitud como muestra la Figura 67.

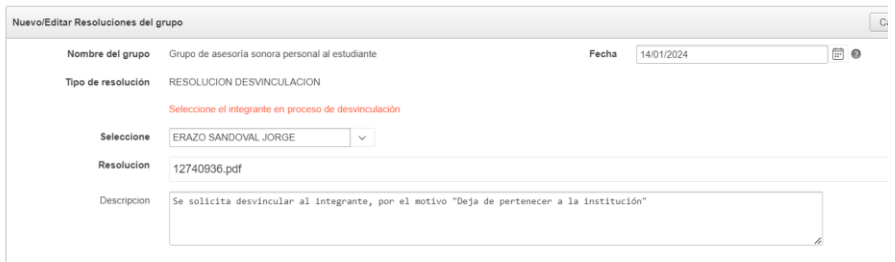

*Fig. 66 Formulario de postulación de desvinculación de integrantes.*

*Fuente: Propia.*

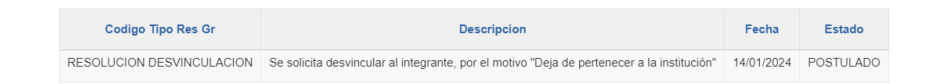

*Fig. 67 Reporte de solicitudes de desvinculación.*

Código: 005.1

Nombre: Aprobación de desvinculación de integrantes de los Grupos de Investigación

Actor: Docente investigador

Tareas:

• Aprobar la solicitud de la desvinculación del miembro al equipo de trabajo.

Descripción:

El analista investigador debe poder aprobar la vinculación de un nuevo integrante al grupo de trabajo.

Condición de ejecución:

• Deben existir solicitudes de desvinculación de miembros.

# Entrada

• Solicitud de desvinculación de miembros al equipo de trabajo.

Validaciones de la vista:

En la Figura 68 se muestra la validación de solicitudes que cumplen con los requisitos de desvinculación.

| Solicitud de desvinculación |                        |                           |                                                                                                    |       |                    |            |
|-----------------------------|------------------------|---------------------------|----------------------------------------------------------------------------------------------------|-------|--------------------|------------|
| $Q -$                       | Go<br>Actions $\vee$   |                           |                                                                                                    |       |                    |            |
| Nombre Grupo                | <b>Tipo Resolucion</b> | Integrante Desvinculacion | Descripcion                                                                                                    | Fecha | Estado Text Acción |            |
|                             |                        |                           | Grupo de asesoria sonora personal al estudiante RESOLUCION DESVINCULACION ERAZO SANDOVAL JORGE Se solicita desvincular al integrante, por el motivo "Deja de pertenecer a la institución" 14-ENE-2024 POSTULADO |       |                    | <b>VER</b> |
|                             |                        |                           |                                                                                                    |       |                    | $4 - 4$    |

*Fig. 68 Reporte que cumplen las políticas de desvinculación.*

*Fuente: Propia.*

Ingreso datos correctos.

En la Figura 69 se visualiza el formulario de aprobación del proceso de

desvinculación, además se adjunta la respectiva resolución para que el analista de investigación revise.

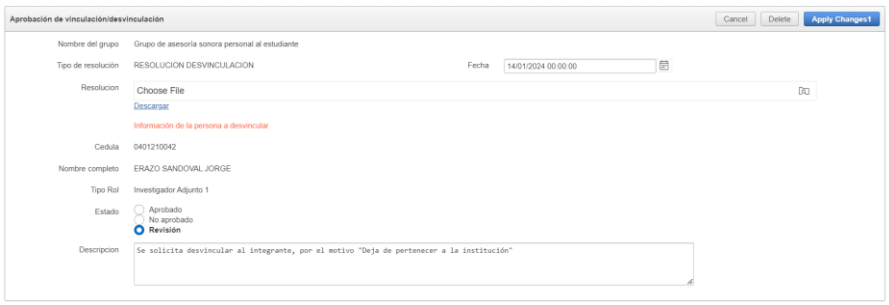

*Fig. 69 Formulario de aprobación de desvinculación de grupos.*

Una vez finalizado el proce de desvinculación se muestra el estado actual del integrante como se muestra en la Figura 70.

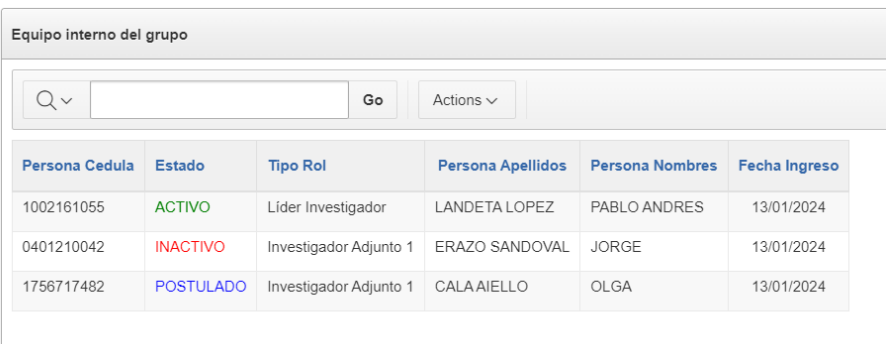

*Fig. 70 Reporte del estado del integrante en proceso de desvinculación. Fuente: Propia.*

Código: 006

Nombre: Cambio de Líder o cambio de nombre en el Grupo de Investigación

Actor: Analista investigador

Tareas:

- Solicitar el cambio de líder del grupo de investigación.
- Adjuntar la resolución de cambio de líder.

#### Descripción:

Como docente investigador deseo poder solicitar el cambio de líder del grupo el cual debe tener una justificación previa.

Condición de ejecución:

- Debe existir un miembro que cumpla con los requisitos.
- Contar con una resolución aprobada.

## Entrada

- Cedula del nuevo líder de investigación.
- Resolución de cambio de líder.

Validaciones de la vista:

En la Figura 71 se muestra integrantes del mismo grupo que cumplen con los requisitos para el rol de líder investigación.

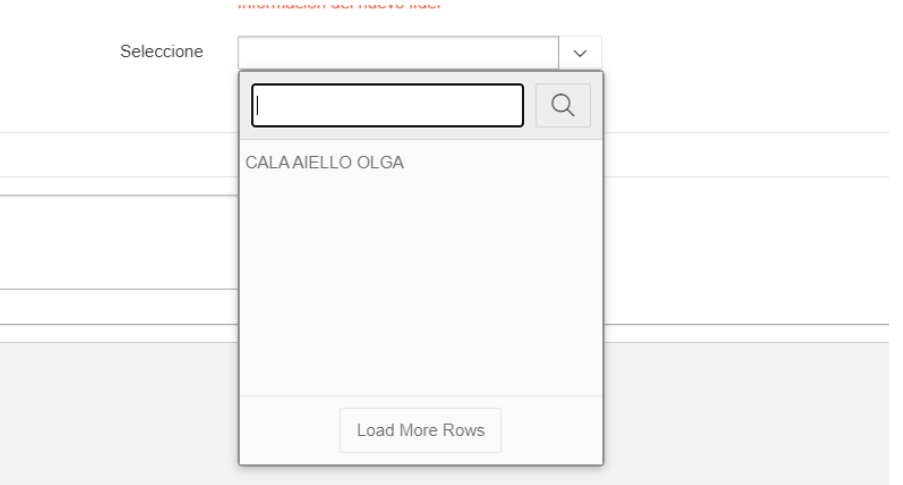

*Fig. 71 Validación cumplen con las políticas de cambio de líder. Fuente: Propia.*

Ingreso datos correctos.

Para que el Líder de investigación solicite el cambio de líder, debe dirigirse a la ventana Cambio de líder, como se muestra en la Figura 72.

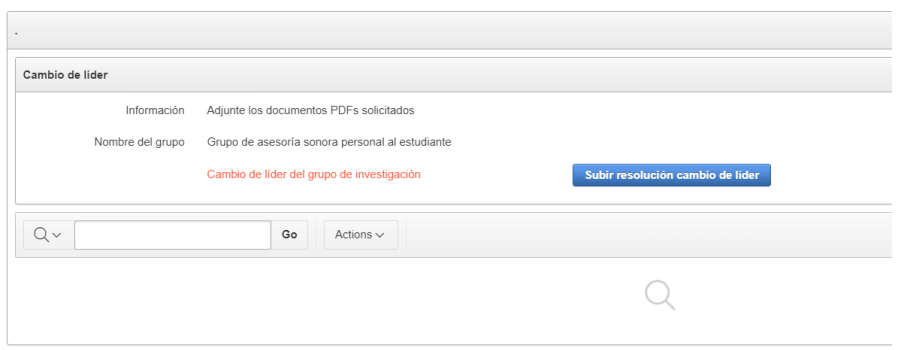

*Fig. 72 Pagina y reporte principal de solicitud para el cambio de líder. Fuente: Propia.*

Una vez estemos en el formulario de cambio de líder se visualizará el formulario como se muestra en la Figura 73 en el cual se debe elegir el postulante a nuevo líder. El postulante debe cumplir con las políticas, además se debe anexar el documento de resolución en formato PDF como se muestra en la Figura 74.

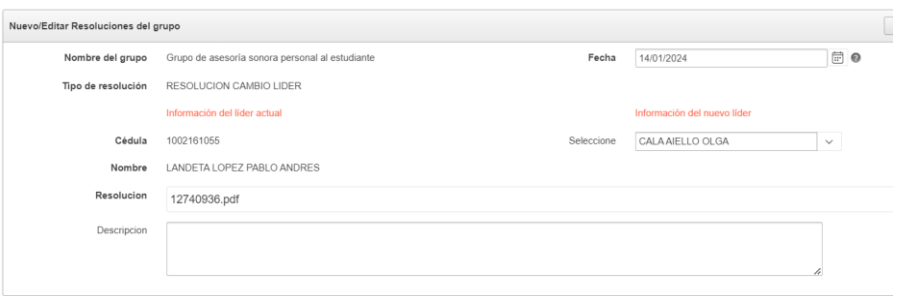

*Fig. 73 Formulario de solicitud de cambio de líder.*

*Fuente: Propia.*

Resolucion

12740936.pdf

*Fig. 74 Resolución de cambio de líder Archivo Blob*

Una vez que finalice la solicitud se puede visualizar el estado de la solicitud del cambio de líder como se muestra en la Figura 75.

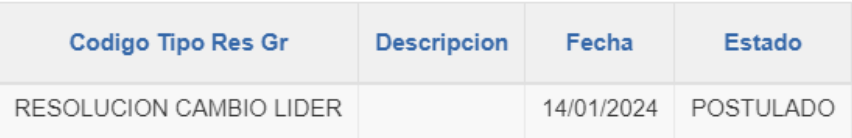

*Fig. 75 Reporte solicitud del cambio de líder.*

*Fuente: Propia.*

Código: 006.1

Nombre: Aprobación cambio de líder de Grupos de Investigación.

Actor: Analista investigador

Tareas:

• Aprobar la solicitud de cambio de líder del grupo de investigación.

Descripción:

El analista investigador debe poder aprobar el cambio del líder del grupo de investigación.

Condición de ejecución:

• Deben existir solicitudes de cambio de líder.

Entrada

• Solicitudes de cambio de líder.

Validaciones de la vista:

En la Figura 76 se muestran solicitudes que cumplen con los requisitos y políticas de cambios de líder.

|          | Menú solicitudes de los grupos de investigación |                              |                            |                             |                                |             |                    |            |
|----------|-------------------------------------------------|------------------------------|----------------------------|-----------------------------|--------------------------------|-------------|--------------------|------------|
| Show All | Solicitudes de apertura del grupo               | Solicitudes cambios de líder | Solicitudes vinculación    | Solicitud de desvinculación | Solicitudes de cierre de grupo |             |                    |            |
|          | Solicitudes cambios de lider                    |                              |                            |                             |                                |             |                    |            |
| $Q -$    |                                                 | Go<br>Actions $\vee$         |                            |                             |                                |             |                    |            |
|          | <b>Nombre Grupo</b>                             | <b>Tipo Resolucion</b>       | <b>Lider Actual</b>        | Lider Postulado             | <b>Descripcion</b>             | Fecha       | <b>Estado Text</b> | Acción     |
|          | Grupo de asesoría sonora personal al estudiante | RESOLUCION CAMBIO LIDER      | LANDETA LOPEZ PABLO ANDRES | CALA AIELLO OLGA            |                                | 14-ENE-2024 | <b>POSTULADO</b>   | <b>VER</b> |

*Fig. 76 Reporte de las solicitudes de cambio de líder.*

*Fuente: Propia.*

Ingreso datos correctos.

En la Figura 77 se puede visualizar el formulario de aprobación de solicitudes de cambio de líder, además se muestra información básica sobre el líder actual y el líder postulante junto con la resolución en formato PDF para su revisión.

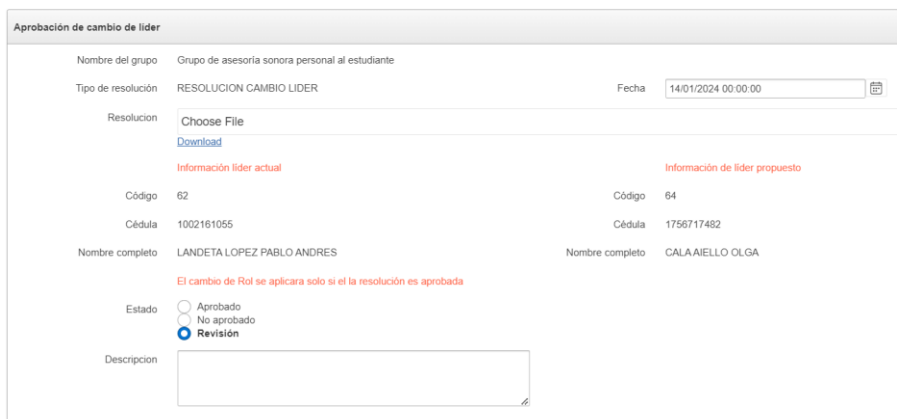

*Fig. 77 Formulario de aprobación de cambio de líder.*

Código: 007

Nombre: Cierre de Grupos de Investigación por incumplimiento /voluntad propia

Actor: Analista investigador

Tareas:

• Solicitar el cierre del grupo de investigación.

Descripción:

Como docente de investigación deseo poder solicitar el cierre del grupo de investigación, el cual debe tener justificación previa.

Condición de ejecución:

• El grupo de investigación debe estar en estado activo.

Entrada

• Resolución de cierre del grupo de investigación.

Validaciones de la vista:

En la Figura 78 se visualiza la validación del campo de resolución debe estar en formato PDF.

Resolucion

Choose File Select a file or drop one here. Invalid file type. Supported file types application/pdf.

*Fig. 78 Validación de la resolución Archivo Blob Fuente: Propia.*

Ingreso datos correctos.

Para postular el cierre del grupo de investigación el docente debe dirigirse a la ventana principal como se muestra en la Figura 79.

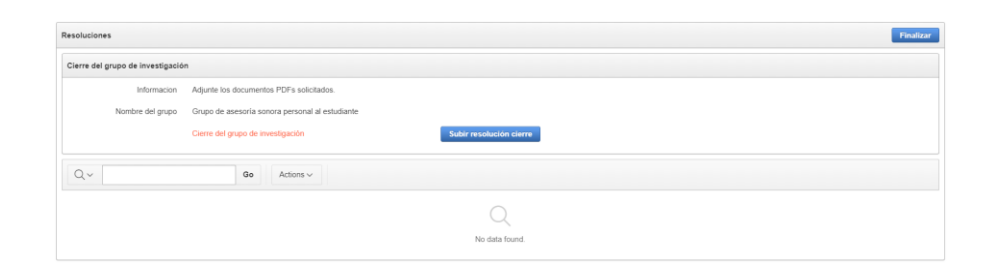

*Fig. 79 Página principal de solicitud de cierre de grupo. Fuente: Propia.*

En la Figura 80 se muestra el formulario para la solicitud de cierre en el cual

se debe anexar la resolución correspondiente en formato PDF.

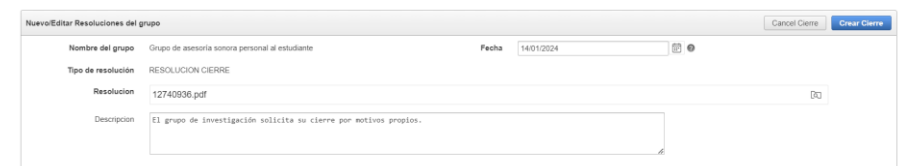

*Fig. 80 Formulario de cierre de grupo.*

*Fuente: Propia.*

Una vez que concluya el proceso de muestra el estado de la solicitud de cierre como se muestra en la Figura 81, la solicitud de estará en estado postulado hasta que un analista la revise.

|  | Codigo Tipo Res Gr | <b>Resolucion</b> | <b>Descripcion</b>                         | Fecha      | <b>Estado</b>    |
|--|--------------------|-------------------|--------------------------------------------|------------|------------------|
|  | RESOLUCION CIERRE  | Descargar         | El grupo desea cerrar por motivos propios. | 14/01/2024 | <b>POSTULADO</b> |
|  |                    |                   |                                            |            |                  |

*Fig. 81 Reporte de la solicitud de cierre del grupo.*

Código: 007.1

Nombre: Aprobación Cierre de Grupos de Investigación por incumplimiento /voluntad propia.

Actor: Analista investigador

Tareas:

• Aprobar la solicitud de cierre del grupo de investigación.

Descripción:

El analista investigador debe poder aprobar el cierre del grupo de investigación.

Condición de ejecución:

• Deben existir solicitudes de cierre de los grupos de investigación.

Entrada

• Reporte de las solicitudes que cumple con los requisitos.

Validaciones de la vista:

En la Figura 82 se muestra el reporte de los grupos con postulacion de cierre los cuales cumplan las políticas.

| Solicitudes de cierre de grupo                  |               |                                       |               |                    |            |  |
|-------------------------------------------------|---------------|---------------------------------------|---------------|--------------------|------------|--|
| ∪ √                                             | Go            | Actions $\sim$                        |               |                    |            |  |
| <b>Nombre Grupo</b>                             | <b>Siglas</b> | <b>Unidad Académica</b>               | <b>Estado</b> | Apertura del grupo | Acción     |  |
| Grupo de asesoría sonora personal al estudiante | ASPE          | EDUCACIÓN CIENCIA Y TECNOLOGÍA ACTIVO |               | 13-ENE-2024        | <b>VER</b> |  |

*Fig. 82 Validación reporte de cierre que cumple con las políticas.*

Ingreso datos correctos.

Para la aprobación del cierre del grupo de investigación, se visualiza el formulario de cierre con su respectivo documento PDF para la revisión de la solicitud como se muestra en la Figura 83.

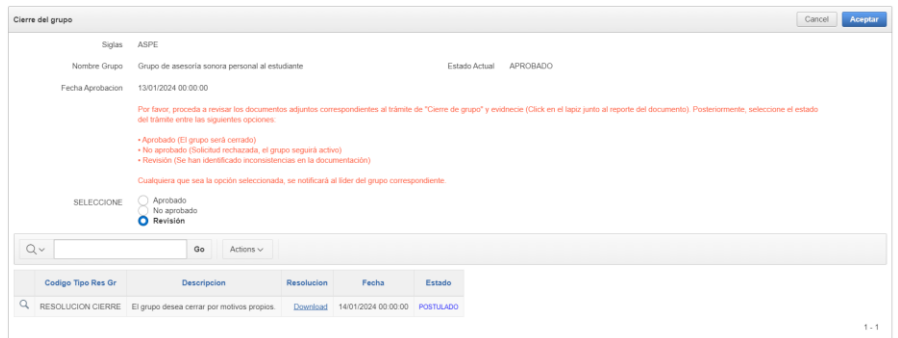

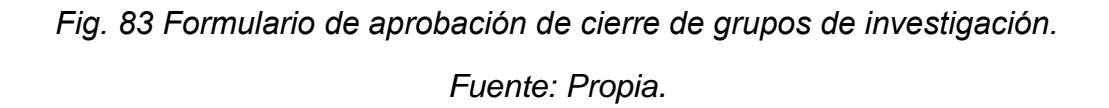

2.3.8. Modelo de Datos.

En el proceso de desarrollo del proyecto de tesis, se llevó a cabo una rigurosa modelación de la base de datos, utilizando Oracle Data Modeler, una herramienta de diseño de bases de datos avanzada que facilita la creación, visualización y modificación de modelos de datos. Esta herramienta permitió una representación precisa y detallada de la estructura de datos.

Durante el proceso de modelación, se aplicaron buenas prácticas en la elaboración de bases de datos para garantizar la calidad y eficiencia del diseño. Además, Se adoptaron las convenciones de nomenclatura y diseño utilizadas por el Departamento de Desarrollo de Software de la UTN como se visualiza en la Figura 84 y 85. Estas incluyen el uso de sufijos específicos en los nombres de las tablas y campos, lo que facilita la comprensión y el mantenimiento de la base de datos dentro de la organización.

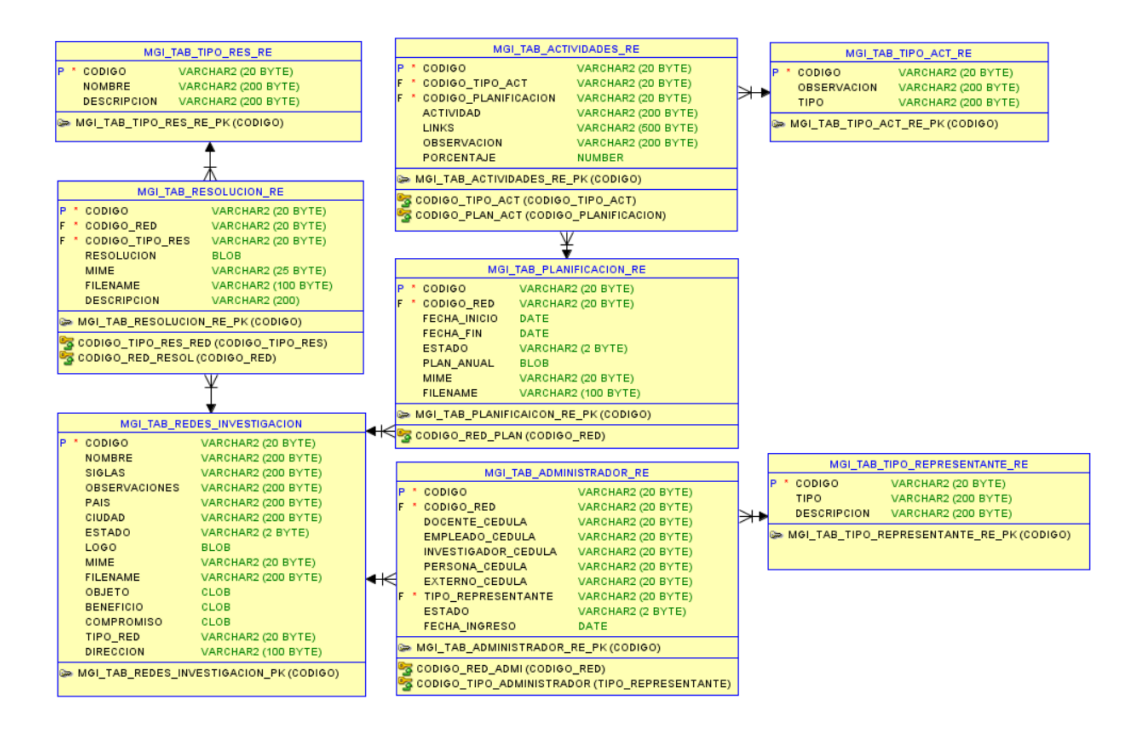

*Fig. 84 Modelo entidad relación Redes de investigación.*

*Fuente: Propia.*

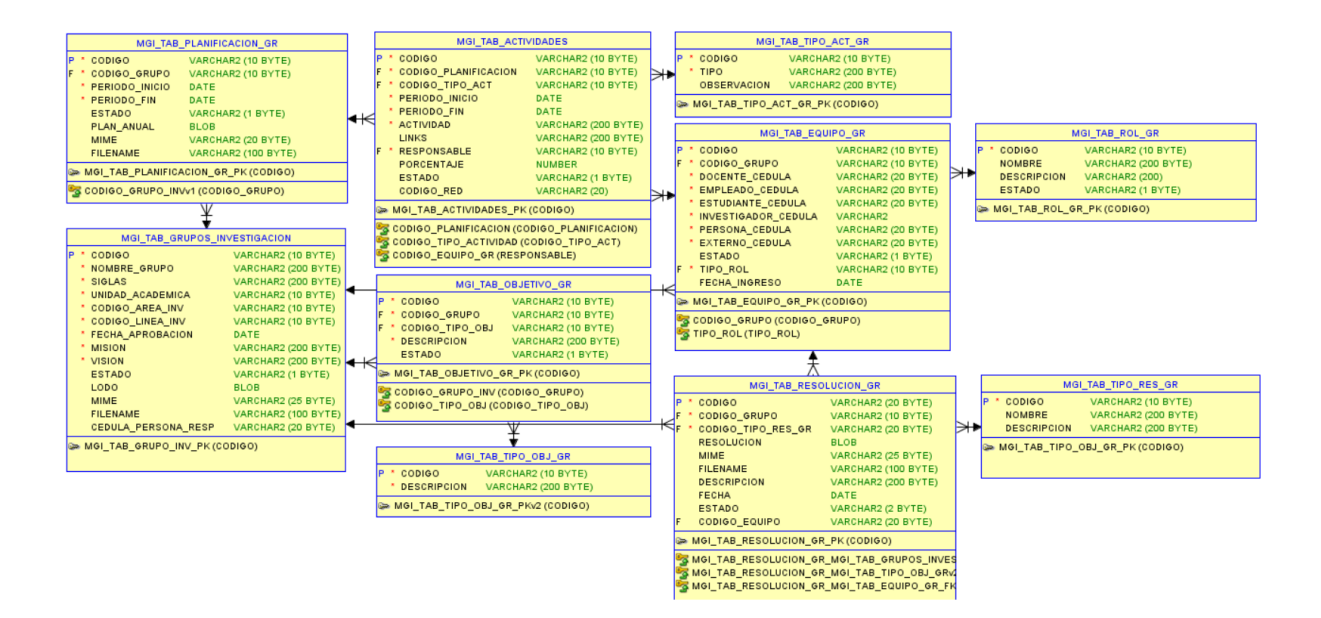

*Fig. 85 Modelo entidad relación grupos de investigación.*

#### **CAPITULO III: RESULTADOS**

#### **3.1. Aplicación del modelo de evaluación.**

En esta fase de la investigación, se aplicó el modelo EPEI (Modelo de Estimación de Proyectos de Software) para asegurar la calidad del software en estudio. Este modelo, enfocado en la valoración cuantitativa a través del juicio de expertos, se alinea con el conjunto de estándares SQuaRE para la evaluación de la calidad del software (Valdes Souto, 2022).

La estimación es crucial para el éxito general del proyecto, ya que proporciona una base sólida para la planificación, el control de riesgos, la toma de decisiones, la mejora de la calidad y la gestión eficiente de los recursos (Briceño Artavia, 2022).

Conforme a la normativa ISO 25010, se han establecido parámetros claros para evaluar las características y subcaracterísticas de calidad del producto de software en cuestión.

#### **3.2. Recolección de información.**

La recopilación de datos se llevó a cabo mediante una encuesta basada en los estándares de la ISO 25010. Los participantes en este estudio fueron expertos de la Universidad Tecnológica Nacional (UTN), quienes aportaron su visión calificada sobre diversas dimensiones de calidad del software.

En el contexto de la evaluación, se llevó a cabo una fase preliminar en la cual se presentó el software desarrollado. Durante esta presentación, se detallaron los requisitos para la evaluación técnica por parte de los expertos. Una vez concluida esta etapa inicial, se procedió a la evaluación formal mediante encuestas. Dichas encuestas se diseñaron para abordar aspectos fundamentales, tales como la

115

relevancia, los beneficios de las funcionalidades ofrecidas y el grado de cumplimiento de las expectativas establecidas.

Estas encuestas son instrumentos clave para recoger las percepciones y opiniones de los evaluadores expertos, proporcionando así una base sólida para la evaluación técnica y cualitativa del software en cuestión. Cada una de estas preguntas se asociaron de manera precisa y directa con las subcaracteristicas previamente definidas. Se desarrolló un cuestionario de preguntas específico para evaluar cada subcaracteristicas como se muestra en la Tabla.

| <b>Adecuación</b><br>funcional       | <b>Completitud</b><br>funcional | Todas las funcionalidades ofrecidas por el<br>software son relevantes y beneficiosas para el<br>subproceso específico.                                             |
|--------------------------------------|---------------------------------|----------------------------------------------------------------------------------------------------|
|                                      |                                 | El software cumple con las especificaciones y<br>expectativas de los requerimientos funcionales.                                                                   |
|                                      | Corrección<br>funcional         | El software tiene validaciones necesarias para<br>en los cuales<br>campos<br>ingresa<br>los.<br>se<br>información.                                                 |
|                                      |                                 | El software maneja errores y excepciones para<br>cumplir a cabalidad las regulaciones de la<br>institución.                                                        |
|                                      | <b>Pertinencia</b><br>funcional | Las funciones proporcionadas por el software<br>son adecuadas y relevantes para la ejecución<br>del subproceso.                                                    |
| <b>Eficiencia</b><br>de<br>desempeño | Comportamiento<br>temporal      | El software responde y procesa las solicitudes<br>tiempo óptimo conforme<br>las<br>un<br>en<br>a<br>expectativas establecidas incluso con<br>alta<br>concurrencia. |

*Tabla 42 Cuestionario de validación con sus características de evaluación.*

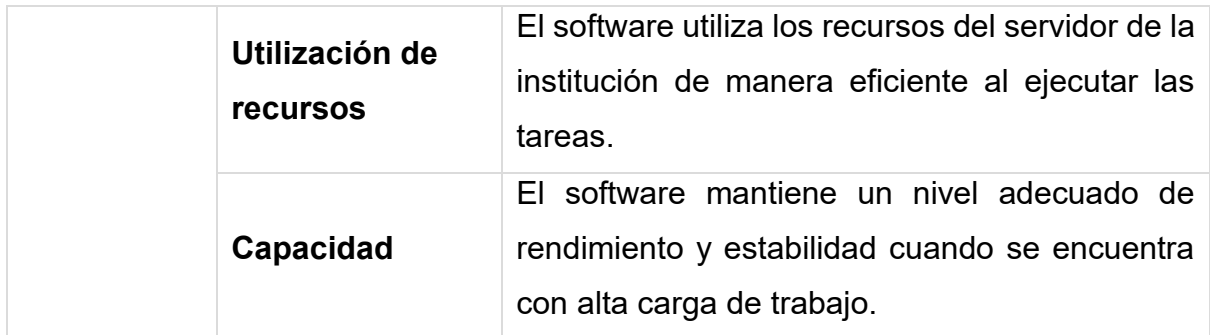

Fuente: Propia.

# **3.3. Interpretación de los resultados.**

En la interpretación de datos se realizó el tratado de datos con el uso de EXEL los mismo que permiten evaluar estadísticamente además obtener figuras que representen los resultados obtenidos mediante las encuestas. Además, se aplicó el modelo de normalización de datos empíricos utilizando física.

$$
I_i = \frac{\sum_{i=1}^{t=5} r_i w_i}{(n)(t_e)} = \frac{r_i w_i + r_i w_i + \dots + r_i w_i}{(n)(t)} = 1
$$

Descripción de las variables empleadas en la formula.

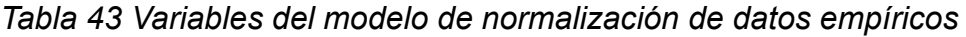

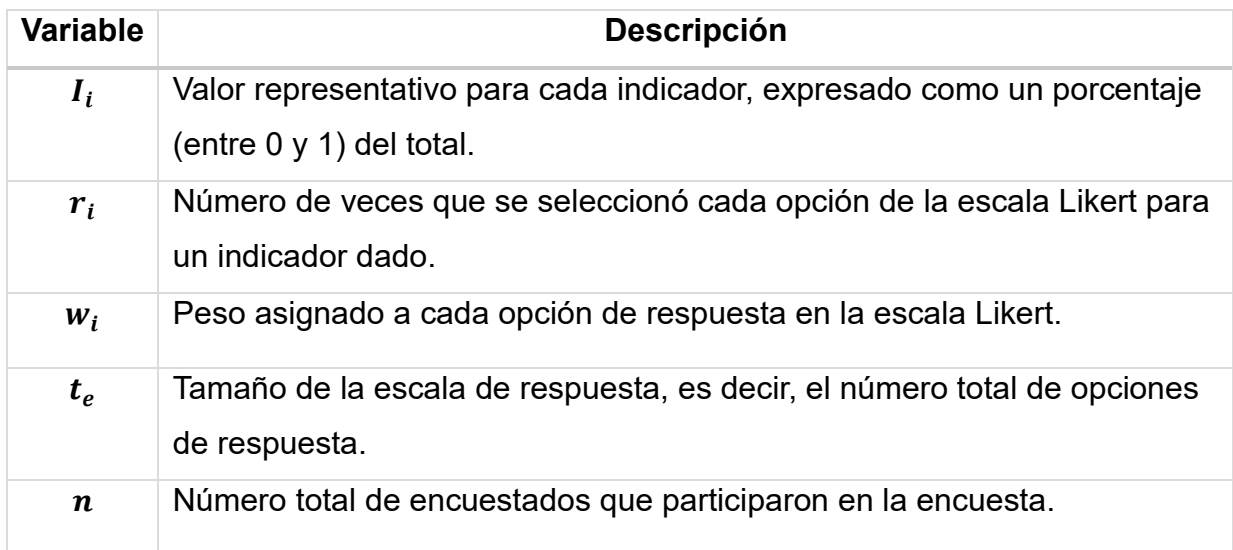

Fuente: Modelo de normalización de datos empíricos.

#### 3.3.1. Análisis de datos

La validación técnica del software fue meticulosamente realizada por un selecto grupo de Ingenieros de la Universidad Técnica del Norte (UTN). Estos expertos, no solo están altamente calificados en sus respectivos campos de especialización tecnológica, sino que también poseen un conocimiento profundo y directo de los procesos internos de la institución.

Esta combinación de experiencia técnica avanzada y familiaridad con los procedimientos y dinámicas específicas de la UTN les otorga una perspectiva única y altamente relevante para llevar a cabo una evaluación técnica exhaustiva y precisa, garantizando así la fiabilidad y pertinencia de los resultados de la validación.

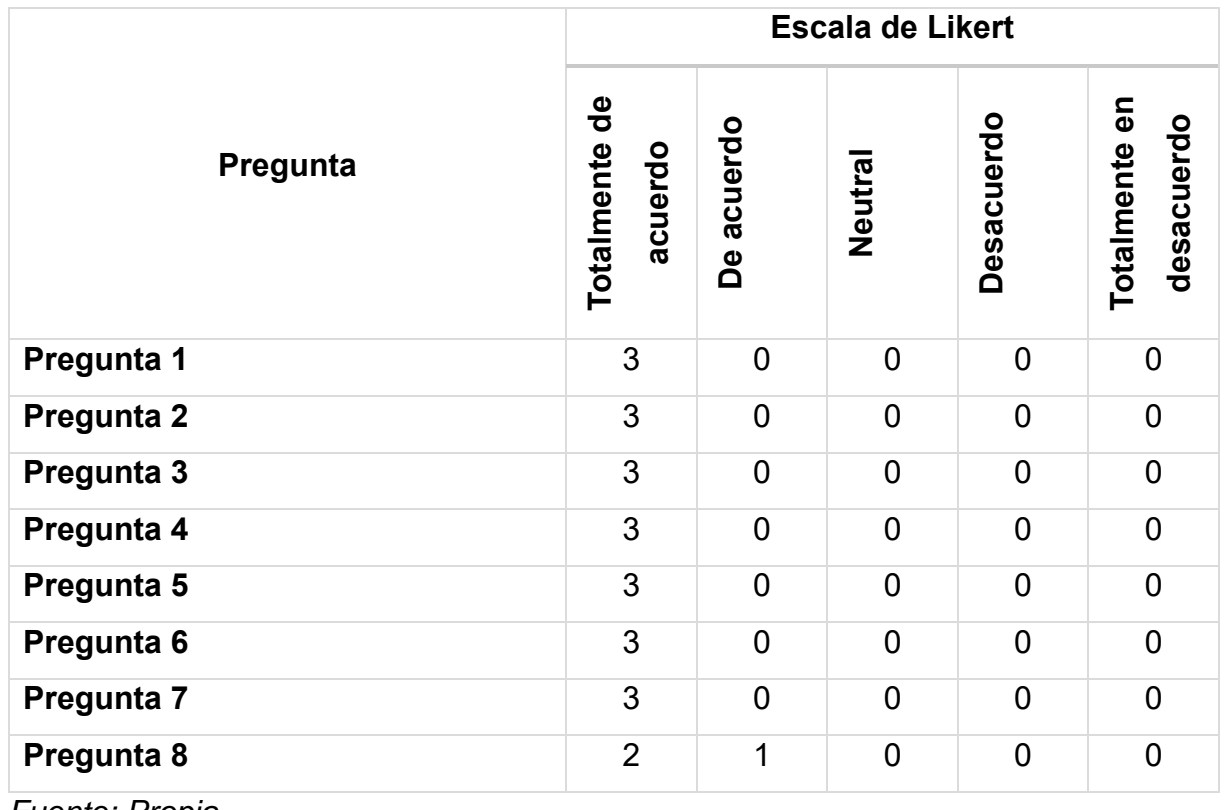

#### *Tabla 44 Matriz de resultados*

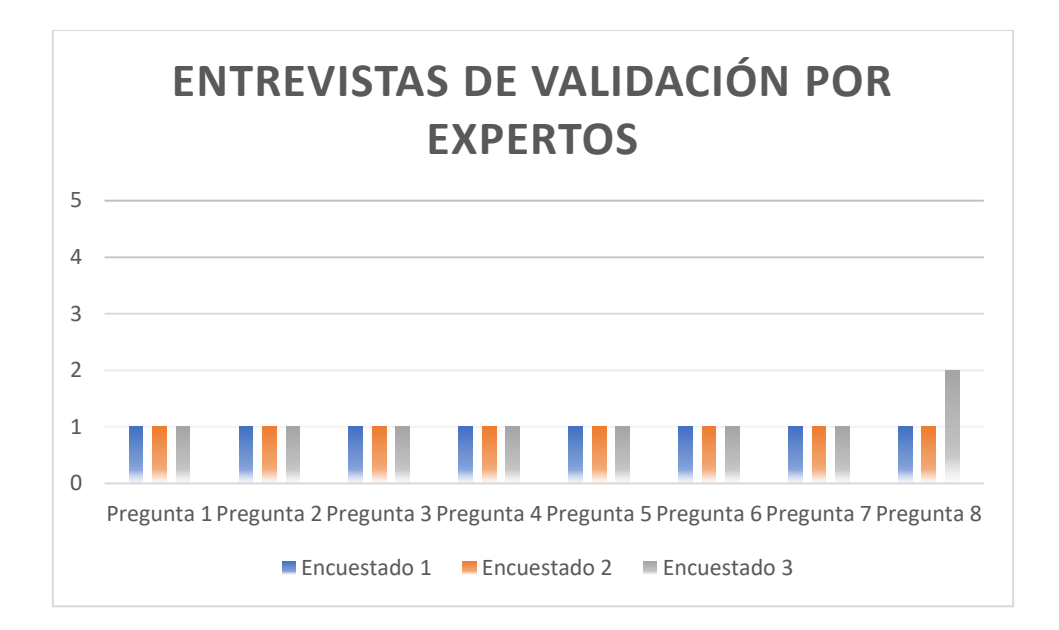

*Fig. 86 Resultados de la validación por expertos.*

# *Fuente: Propia.*

Las respuestas a las preguntas de la encuesta, diseñadas para validar el software de acuerdo con las características de la ISO 25010, indican una aceptación y satisfacción muy altas con respecto a la adecuación funcional y la eficiencia de desempeño del software. El software parece cumplir o superar las expectativas y requisitos en casi todos los aspectos evaluados.

**Todas las funcionalidades ofrecidas por el software son relevantes y beneficiosas para el subproceso específico.**

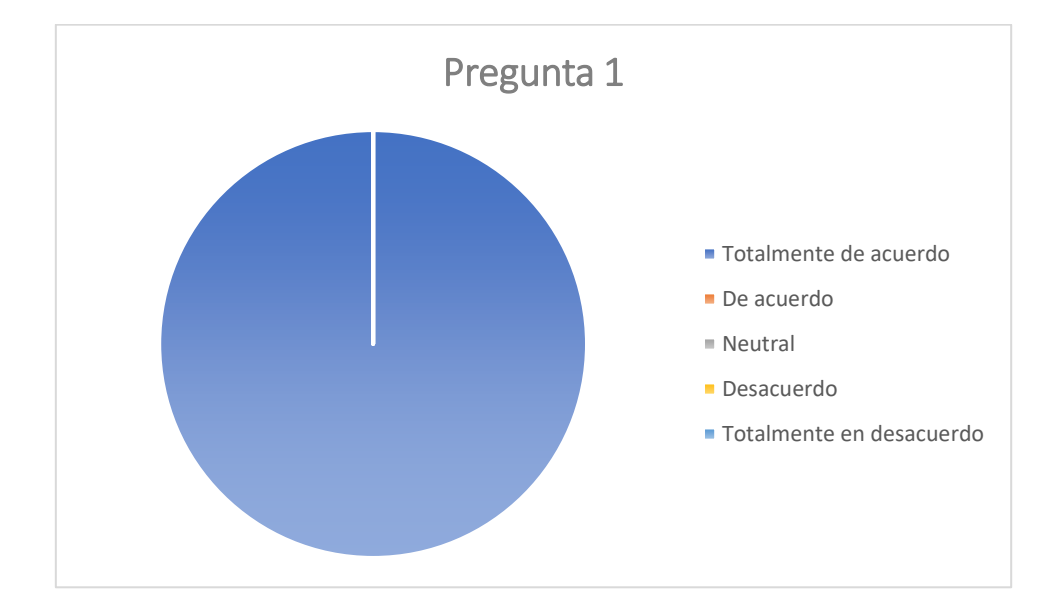

*Fig. 87 Resultado de la pregunta 1 Fuente: Propia.*

$$
I_i = \frac{\sum_{i=1}^{t=5} r_i w_i}{(n)(t_e)} = \frac{(0)(1) + (0)(2) + (0)(3) + (0)(4) + (3)(5)}{(3)(5)} = 1
$$

La unanimidad en las respuestas "Totalmente de acuerdo" y la aplicación del modelo indica el agrupamiento en extremo más positivo del espectro de evaluación indicando que todas las funcionalidades del software son consideradas relevantes y beneficiosas para el subproceso específico. Esto refleja una alineación efectiva del software con los requerimientos y procesos de la institución.

**El software cumple con las especificaciones y expectativas de los requerimientos funcionales.** 

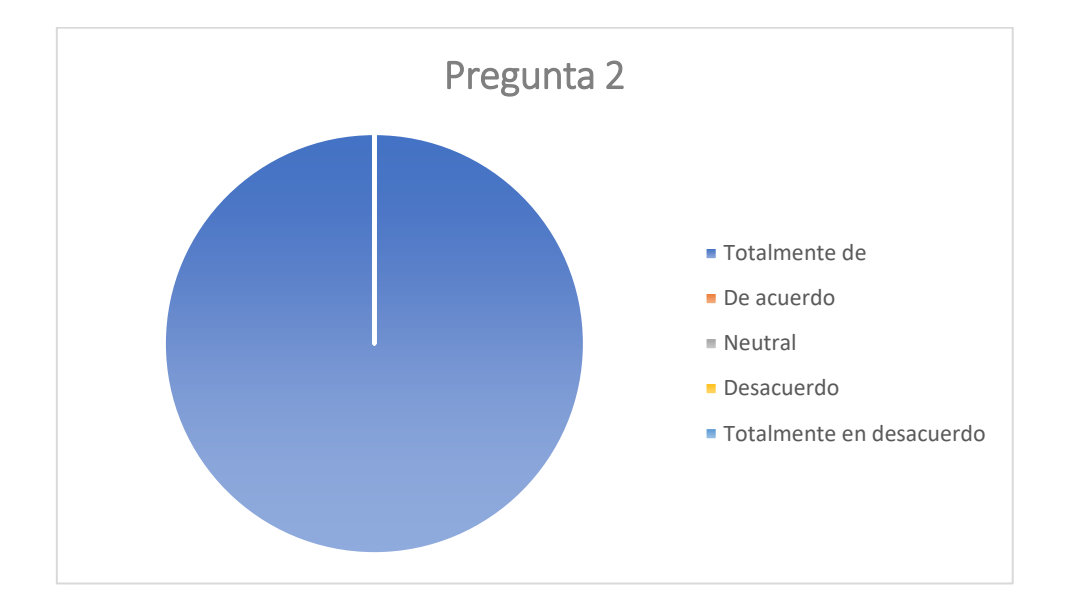

*Fig. 88 Resultado de la pregunta 2 Fuente: Propia.*

$$
I_i = \frac{\sum_{i=1}^{t=5} r_i w_i}{(n)(t_e)} = \frac{(0)(1) + (0)(2) + (0)(3) + (0)(4) + (3)(5)}{(3)(5)} = 1
$$

De nuevo, todos los encuestados se mostraron "Totalmente de acuerdo" ubicándose en el espectro positivo de evaluación definiendo que el software cumple con las especificaciones y expectativas de los requerimientos funcionales. Esto sugiere una satisfacción integral con la funcionalidad del software.

**El software tiene validaciones necesarias para los campos en los cuales se ingresa información.**

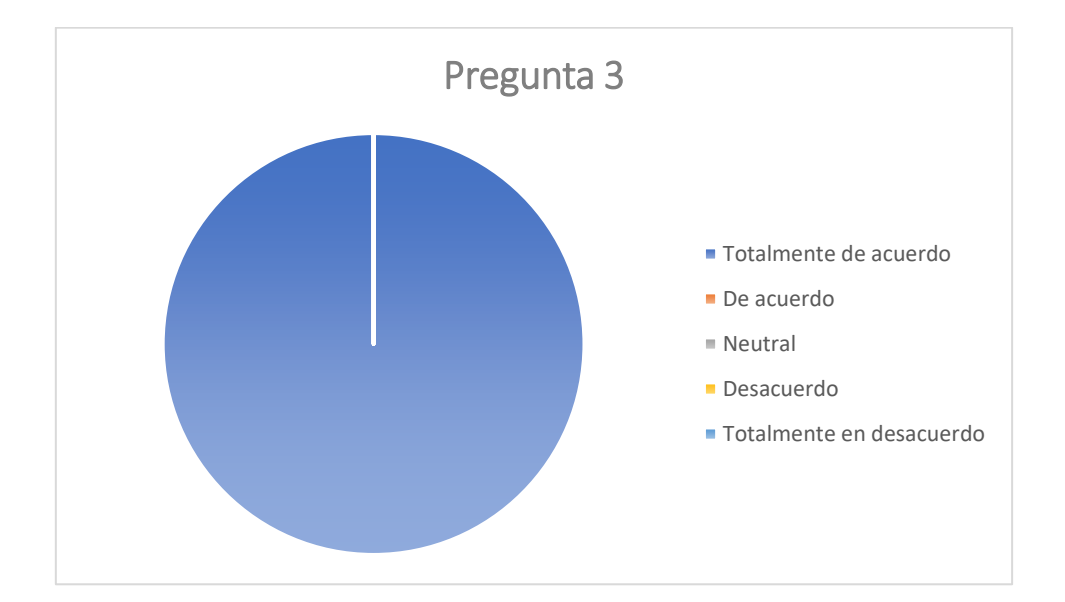

*Fig. 89 Resultado de la pregunta 3 Fuente: Propia.*

$$
I_i = \frac{\sum_{i=1}^{t=5} r_i w_i}{(n)(t_e)} = \frac{(0)(1) + (0)(2) + (0)(3) + (0)(4) + (3)(5)}{(3)(5)} = 1
$$

La totalidad de las respuestas se inclinan al extremo positivo del espectro de evaluación indicando que el software cuenta con las validaciones necesarias para los campos de entrada, lo cual es fundamental para mantener la integridad y exactitud de los datos.

**El software maneja errores y excepciones para cumplir a cabalidad las regulaciones de la institución.**

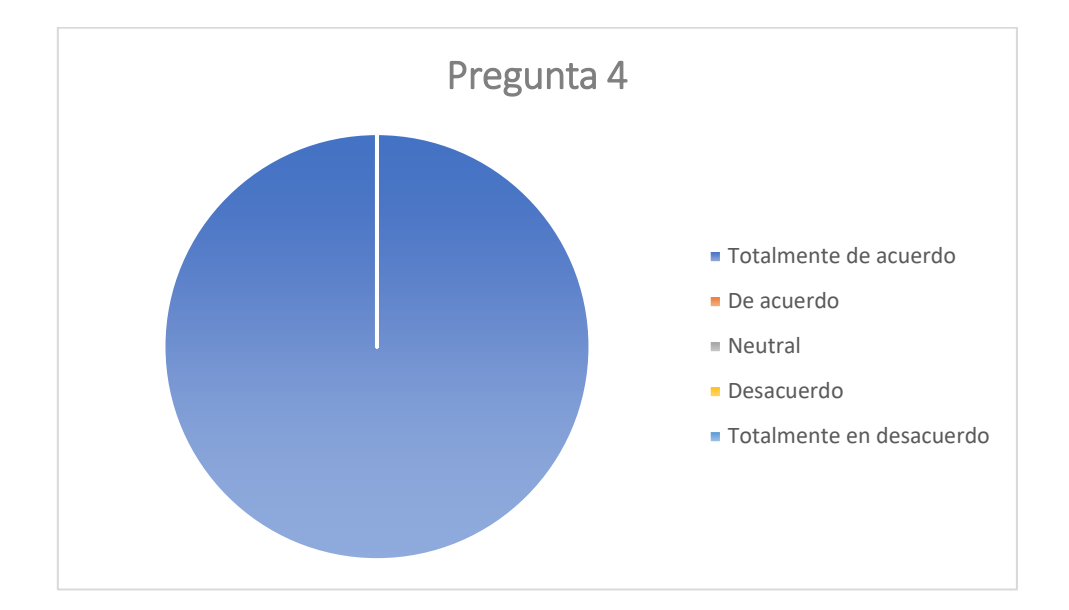

*Fig. 90 Resultado de la pregunta 4*

*Fuente: Propia.*

$$
I_i = \frac{\sum_{i=1}^{t=5} r_i w_i}{(n)(t_e)} = \frac{(0)(1) + (0)(2) + (0)(3) + (0)(4) + (3)(5)}{(3)(5)} = 1
$$

Las respuestas unánimes demuestran que el software maneja eficazmente errores y excepciones, cumpliendo con las regulaciones de la institución. Esto es crucial para la confiabilidad y estabilidad del software.

**Las funciones proporcionadas por el software son adecuadas y relevantes para** 

**la ejecución del subproceso.**

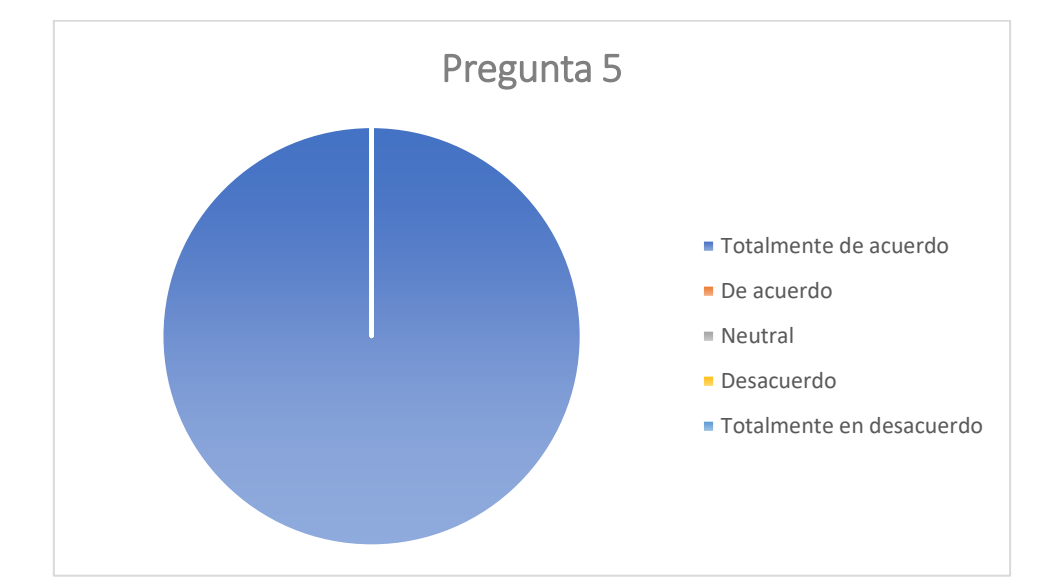

*Fig. 91 Resultado de la pregunta 5 Fuente: Propia.*

$$
I_i = \frac{\sum_{i=1}^{t=5} r_i w_i}{(n)(t_e)} = \frac{(0)(1) + (0)(2) + (0)(3) + (0)(4) + (3)(5)}{(3)(5)} = 1
$$

Todos los expertos coinciden en que las funciones proporcionadas por el software son adecuadas y relevantes, lo que subraya su eficiencia y pertinencia en el contexto operativo.

**El software responde y procesa las solicitudes en un tiempo óptimo conforme** 

**a las expectativas establecidas incluso con alta concurrencia.**

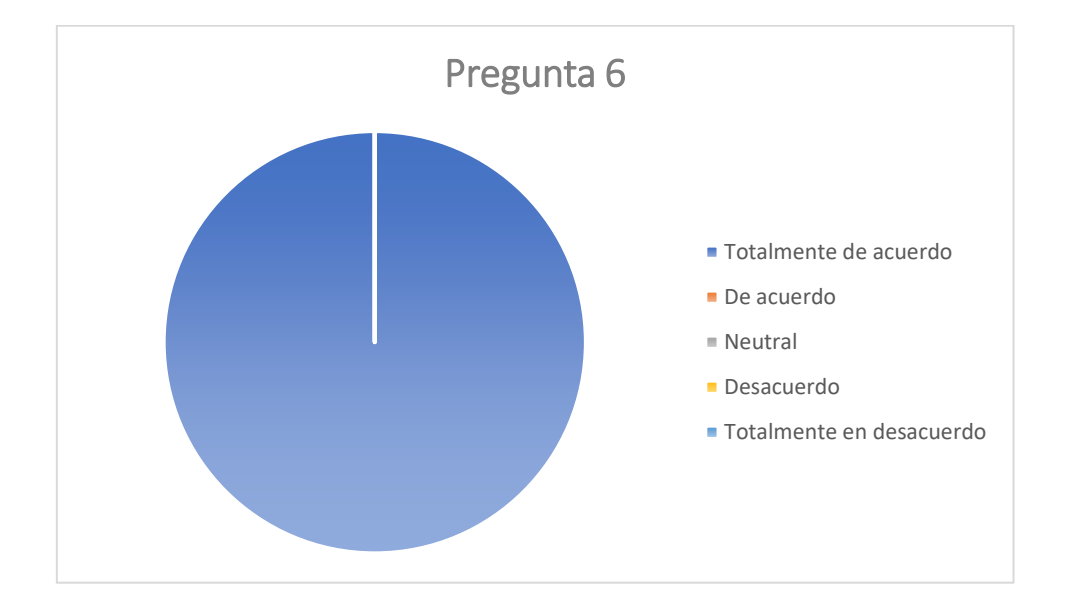

*Fig. 92 Resultado de la pregunta 6*

*Fuente: Propia.*

$$
I_i = \frac{\sum_{i=1}^{t=5} r_i w_i}{(n)(t_e)} = \frac{(0)(1) + (0)(2) + (0)(3) + (0)(4) + (3)(5)}{(3)(5)} = 1
$$

La unanimidad en las respuestas refleja que el software procesa las solicitudes en un tiempo óptimo, incluso bajo condiciones de alta concurrencia, lo que es indicativo de una buena gestión del rendimiento.
#### **El software utiliza los recursos del servidor de la institución de manera eficiente**

**al ejecutar las tareas.**

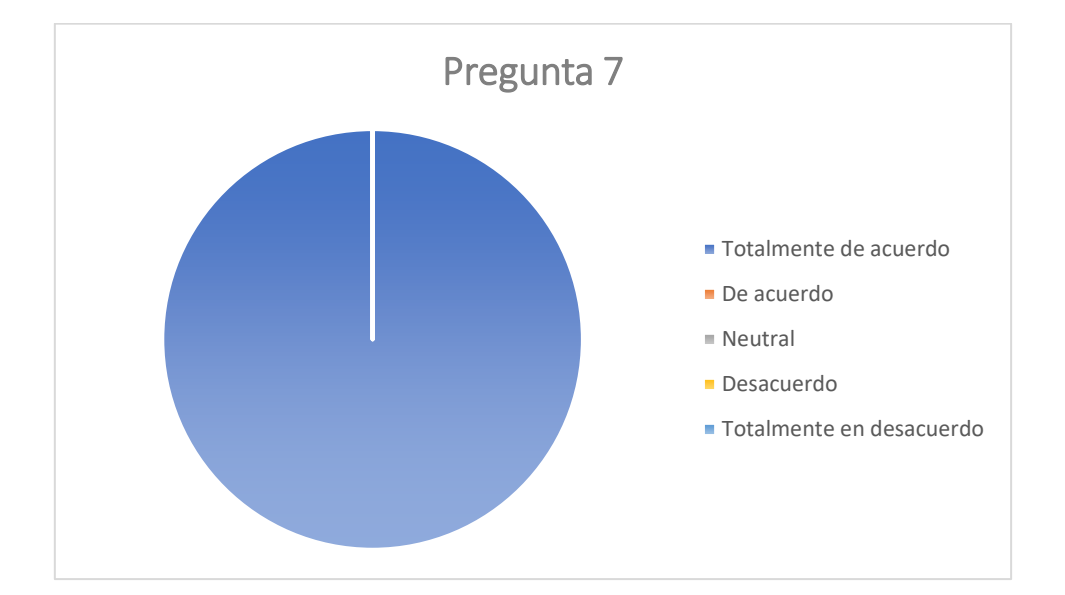

*Fig. 93 Resultado de la pregunta 7 Fuente: Propia.*

$$
I_i = \frac{\sum_{i=1}^{t=5} r_i w_i}{(n)(t_e)} = \frac{(0)(1) + (0)(2) + (0)(3) + (0)(4) + (3)(5)}{(3)(5)} = 1
$$

Las respuestas indican que el software utiliza los recursos del servidor de manera eficiente, un aspecto fundamental para la sostenibilidad operativa del sistema. **El software mantiene un nivel adecuado de rendimiento y estabilidad cuando se encuentra con alta carga de trabajo.**

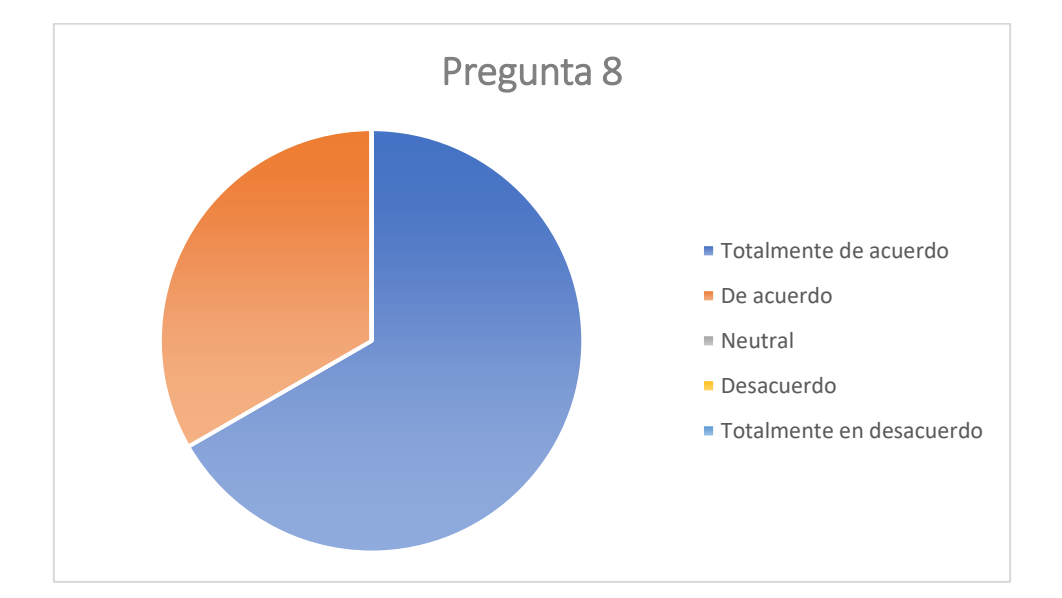

*Fig. 94 Resultado de la pregunta 8 Fuente: Propia.*

$$
I_i = \frac{\sum_{i=1}^{t=5} r_i w_i}{(n)(t_e)} = \frac{(0)(1) + (0)(2) + (0)(3) + (1)(4) + (2)(5)}{(3)(5)} = 0.93
$$

Aunque la mayoría indica estar "Totalmente de acuerdo", una respuesta "De acuerdo" mediante la aplicación del modelo de normalización obtenemos un resultado de 0.93. Este valor alto, cercano a 1, indica que la mayoría de las respuestas se agrupan hacia el extremo positivo del espectro. Su resultado sugiere que, aunque el software generalmente mantiene un buen rendimiento y estabilidad bajo alta carga, podría haber margen para mejorar en esta área.

#### **CONCLUSIONES**

El levantamiento del proceso basado en la ISO/IEC 9001:2015 en la gestión de grupos y redes de investigación. Destaco significativamente en la eficiencia del departamento. La eliminando tareas innecesarias, y la aceleración de los resultados demuestran el impacto positivo de este enfoque, que además se alinea de manera coherente con los estándares internos de la UTN.

La estandarización de la metodología APEX-UTN establecida por del departamento de DDTI entrega un factor clave a los desarrolladores una guía precisa para el cumplimiento de metas establecidas en cada fase del desarrollo. La aplicación de esta metodología no solo simplifica el proceso, sino que también garantiza la entrega de productos de alta calidad, respaldando así la eficacia del enfoque adoptado.

Una buena estructuración del entorno de desarrollo en la plataforma de Oracle APEX permite evidenciar el rendimiento eficaz de la producción de software, la compatibilidad entre el manejo de Oracle Database\_19c, ORDS 23 y APEX 19.2 es indiscutiblemente uno de los entornos que responden apropiadamente a solicitudes WEB incluso cuando este maneja un alto volumen de datos.

La evaluación del software mediante la norma ISO 25010 emerge como un pilar fundamental en la medición de la calidad del software. Este enfoque proporciona una base sólida para garantizar que el software no solo cumple con los requisitos funcionales, sino también con los atributos de calidad necesarios para su desempeño y fiabilidad a largo plazo.

128

#### **RECOMENDACIONES**

Se sugiere implementar un programa de socialización y capacitación regular para los usuarios del software. Esto no solo facilitará un uso más eficiente y actualizado del software, sino que también asegurará que los usuarios estén bien informados sobre las últimas características y funcionalidades. La capacitación puede ser complementada con talleres o manuales de uso para facilitar el aprendizaje continuo. Establecer mecanismos para recoger y analizar la retroalimentación de los usuarios para mejorar continuamente los procesos y el software de la gestión de grupos y redes de investigación. Además, es importante asegurar un soporte técnico accesible y eficiente para resolver cualquier duda o problema que pueda surgir.

Se recomienda la actualización y el mantenimiento de la aplicación APEX. Esto incluye la adopción de nuevas versiones que aborden limitaciones existentes, como las dificultades del manejo de nuevas funcionabilidades, y la sustitución o actualización de plugins obsoletos. Estas acciones son cruciales para garantizar la compatibilidad y funcionalidad óptima del software, así como su capacidad de adaptarse a entornos cambiantes.

129

#### **REFERENCIAS**

Acosta, L., Becerra, F., & Jarramillo, D. (2022). *Sistema de Información Estratégica para la Gestión Universitaria en la Universidad de Otavalo (Ecuador).* Obtenido de

https://www.iiis.org/CDs2022/CD2022Spring/papers/CB055NZ.pdf

Arias, E., & López, J. (2020). *Investigación científica*. Obtenido de ECONOMIPEDIA: https://economipedia.com/definiciones/investigacion-cientifica.html

Briceño Artavia, F. (2022). *Análisis de la aplicación del software Plan Yard como herramienta para el control de costos en la empresa Monge & Arce Project Builders S.R.L.* Obtenido de

https://repositoriotec.tec.ac.cr/bitstream/handle/2238/14391/TF9571\_BIB3100 09\_Fabian\_Brice%C3%B1o\_Artavia.pdf?sequence=1&isAllowed=y

CACES. (2020). *RESOLUCIÓN No. 098-SE-26-CACES-2020.* CACES. Obtenido de https://www.caces.gob.ec/wp-

content/uploads/Documents/2022/DOCUMENTOS%20WEB%20INSTITUTO S/RESOLUCI%C3%93N%20098-SE-26-CACES-2020.pdf

CACES. (2020). *Resolución No. 188-SE-35-CACES-2020.*

Carriel, J., Barros, C., & Fernandez, F. (2018). *Sistema de gestión y control de la calidad: Norma ISO 9001:2015.* RECIMUNDO. doi:https://doi.org/10.26820/recimundo/2.1.2018.625-644

CES. (2022). *LEY ORGANICA DE EDUCACION SUPERIOR, LOES.* CES. Obtenido de

https://procuraduria.utpl.edu.ec/sitios/documentos/NormativasPublicas/Regla

mento%20General%20a%20la%20Ley%20Org%C3%A1nica%20de%20Educ aci%C3%B3n%20Superior.pdf

- Fahmi, K., & Mustofa, F. (2021). *Redes de investigación transdiciplinar tecnológico en contextos reticulares.* Journal industrial engineering. doi:10.7777/jiemar
- González Gutiérrez, E. (2018). *Manual de HTML .* Obtenido de http://profesores.fib.unam.mx/cintia/Manualhtml.pdf
- Honorable consejo universitario UTN. (2020). *Reglamento de investigación UTN.* Obtenido de https://legislacion.utn.edu.ec/wpcontent/uploads/2021/09/Reglamento-de-investigacion.pdf
- ISO. (2015). *Sistemas de gestión de la calidad.* Obtenido de http://www.congresoson.gob.mx:81/Content/ISO/documentos/ISO\_9001\_201 5.pdf
- ISO, Q. (2019). *ISO 9001:2015 Sistemas de gestión de la calidad — Requisitos.* Obtenido de https://www.iso.org/obp/ui/#iso:std:iso:9001:ed-5:v1:es
- Menéndez, R., & Barzanallana, A. (s.f.). *Lenguaje de programacion JavaScript.* 2019. Obtenido de https://um.es/docencia/barzana/DAWEB/Lenguaje-deprogramacion-JavaScript-1.pdf

Montalvo, L., Ginger, F., & Ollague, J. (2020). *Impacto de la tecnología business process management en la atención a clientes de organizaciones privadas.* (Vol. Vol. 5). Digital Publisher CEIT. doi:https://doi.org/10.33386/593dp.2020.6-1.432

ORACLE. (2022). *Architecture - ORACLE APEX.* Obtenido de https://apex.oracle.com/en/platform/architecture/

ORACLE. (2022). *Oracle Application Express Doc.*

ORACLE. (2023). *Oracle Database Documentation.* Obtenido de https://docs.oracle.com/en/database/oracle/oracle-database/

Oracle. (2024). *Oracle REST Data Services.* Obtenido de

https://www.oracle.com/pe/database/technologies/appdev/rest.html

Organización Internacional del Trabajo. (2021). *Impacto de la COVID-19 en cadenas mundiales de suministro en América Latina: Argentina, Brasil, Chile, Paraguay y Uruguay.* Obtenido de http://www.relats.org/documentos/PIICV.OIT2021ConoSur.pdf

PACTO MUNDIAL. (2022). *9\* Indistria innovación e infraestructura.*

PACTOMUNDIAL. Obtenido de https://www.pactomundial.org/ods/9-industriainnovacion-e-infraestructura/

Rodriguez, J., Tuesca, R., Rueda, R., & Touriz, M. (2018). *La investigación científica en la Educación Superior.* RECIMUNDO. doi:10.26820/recimundo/2

Romero, H., Real, J., Ordoñez, J., Gavino, G., & Saldarriaga, G. (2021). *METODOLOGÍA DE LA INVESTIGACIÓN* (Vol. Primera edición). ACVENISPROH. Obtenido de https://acvenisproh.com/libros/index.php/Libros\_categoria\_Academico/article/

view/22

- Terri, J. (2024). *Comprensión de Oracle Application Express.* Obtenido de https://fararoni.net/1-2-comprension-de-oracle-application-express/
- Universidad Santo Tomas. (2018). *Desarrollo de políticas nacionales de investigación.* Obtenido de

https://ustamed.edu.co/medellin/images/docs/investigacion/Documento-Grupos-de-Investigaci%C3%B3n-2017.pdf

- Universidad Técnica del Norte. (2020). *Reglamento de investigacion.* Obtenido de https://legislacion.utn.edu.ec/wp-content/uploads/2021/09/Reglamento-deinvestigacion.pdf
- UTIC. (2023). *Código de ética de Investigación Científica y Tecnológica.* Obtenido de https://www.utic.edu.py/investigacion/index.php/reglamentos/codigo-deetica-de-investigacion-cientifica-y-tecnologica

Valdes Souto, F. (2022). *Modelo EPEI para Estimación de Proyectos de Software (parte 2).* Mexico: SG #33 GESTIÓN DE PROYECTOS. Obtenido de https://sg.com.mx/revista/33/estimacion-proyectos-software-parte-2

Vera, D., Córdova, L., & López, R. (2019). *Análisis de la metodología en el desarrollo de software eduactivo mediante herramientas DJANGO.* DJANGO. Obtenido de https://doi.org/10.26820/recimundo/3.(2).abril.2019.964-979

#### ANEXOS

#### Anexo: Validaciones de los expertos del software.

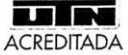

#### UNIVERSIDAD TÉCNICA DEL NORTE<br>DIRECCIÓN DE DESARROLLO TECNOLÓGICO E Creando ciencia...<br>Construyendo sueños

Con el objetivo de validar los resultados del trabajo de titulación "Automatización de la gestión de grupos y redes de investigación integrada al SIIU de la UTN.", realizada por Darwin Quito, se presenta una encuesta basada en la ISO/IEC 25010 tomando en cuenta las características: adecuación funcional y eficiencia de desempeño.

Evaluación de calidad del software

Instrucciones: Por favor, lea cada afirmación y ponga un visto en la opción que mejor refleje su nivel de acuerdo, utilizando la siguiente escala de Likert:

- 5: Totalmente de acuerdo
- 4: De acuerdo
- 3: Neutral
- 2: Desacuerdo
- 1: Totalmente en desacuerdo

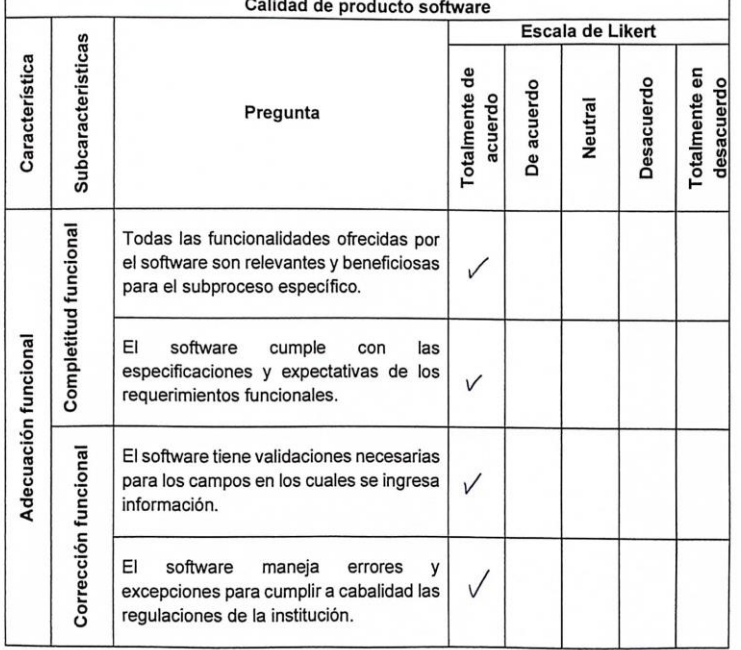

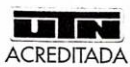

UNIVERSIDAD TÉCNICA DEL NORTE<br>ACREDITADA DIRECCIÓN DE DESARROLLO TECNOLÓGICO E

Creando ciencia...<br>Construyendo sueños

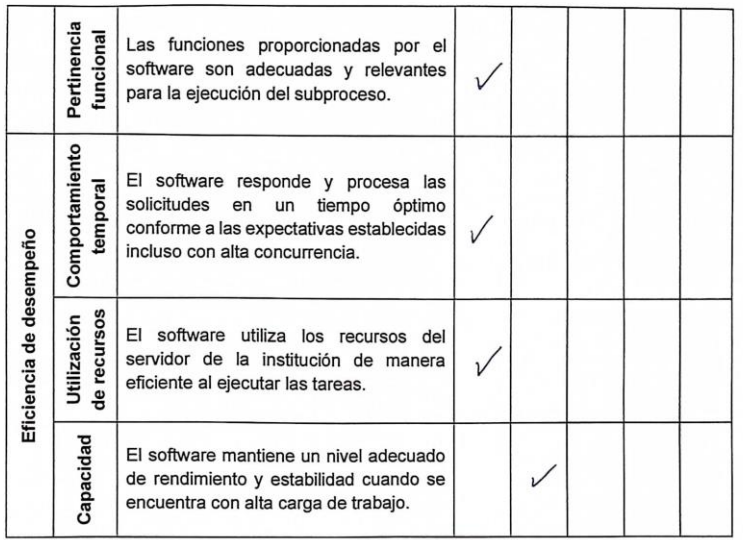

the deposits

Dirección de Desarrollo Tecnológico e Informático Analista de Sistemas Ing. María Rivera, MSc. 100299099-0

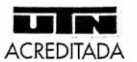

#### UNIVERSIDAD TÉCNICA DEL NORTE DIRECCIÓN DE DESARROLLO TECNOLÓGICO E INFORMÁTICO

Creando ciencia...<br>Construyendo sueños

Con el objetivo de validar los resultados del trabajo de titulación "Automatización de la gestión de grupos y redes de investigación integrada al SIIU de la UTN.", realizada por Darwin Quito, se presenta una encuesta basada en la ISO/IEC 25010 tomando en cuenta las características: adecuación funcional y eficiencia de desempeño.

Instrucciones: Por favor, lea cada afirmación y ponga un visto en la opción que mejor refleje su nivel de acuerdo, utilizando la siguiente escala de Likert:

- 5: Totalmente de acuerdo
- 4: De acuerdo
- 3: Neutral
- 2: Desacuerdo

1: Totalmente en desacuerdo

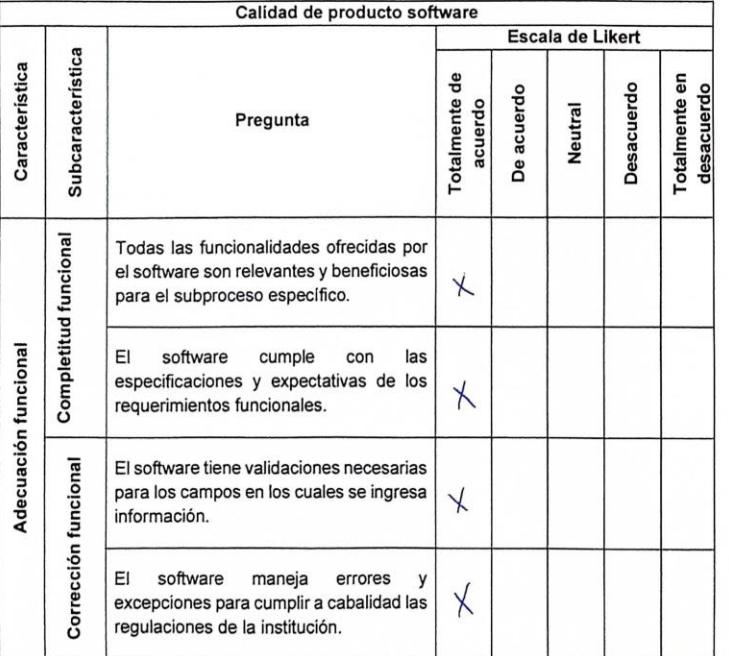

136

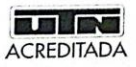

# UNIVERSIDAD TÉCNICA DEL NORTE<br>DIRECCIÓN DE DESARROLLO TECNOLÓGICO E

Creando ciencia...<br>Construyendo sueños

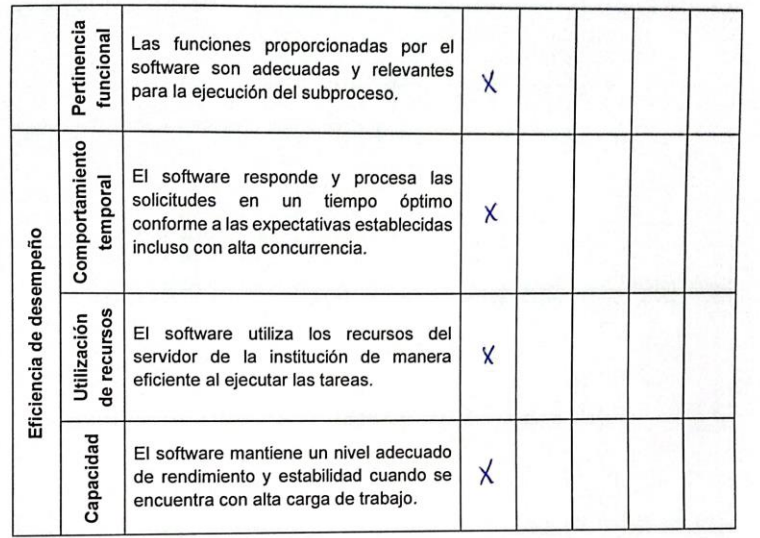

Dirección de Desarrollo Tecnológico e Informático Analista de Sistemas Ing. Javier Carlozama, MSc 100276871-9

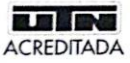

# UNIVERSIDAD TÉCNICA DEL NORTE<br>DIRECCIÓN DE DESARROLLO TECNOLÓGICO E

Creando ciencia...<br>Construyendo sueños

#### Evaluación de calidad del software

Con el objetivo de validar los resultados del trabajo de titulación "Automatización de la gestión de grupos y redes de investigación integrada al SIIU de la UTN.", realizada por<br>Darwin Quito, se presenta una encuesta basada en la ISO/IEC 25010 tomando en cuenta las características: adecuación funcional y eficiencia de desempeño.

Instrucciones: Por favor, lea cada afirmación y ponga un visto en la opción que mejor refleje su nivel de acuerdo, utilizando la siguiente escala de Likert:

- 5: Totalmente de acuerdo
- 4: De acuerdo
- 3: Neutral
- 2: Desacuerdo
- 1: Totalmente en desacuerdo

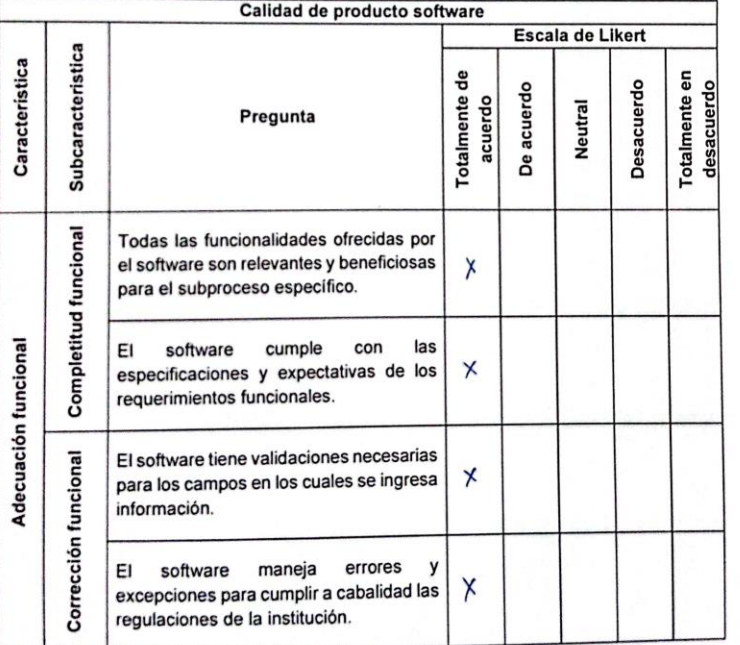

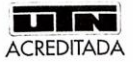

# UNIVERSIDAD TÉCNICA DEL NORTE<br>DIRECCIÓN DE DESARROLLO TECNOLÓGICO E<br>INFORMÁTICO

Creando ciencia...<br>Construyendo sueños

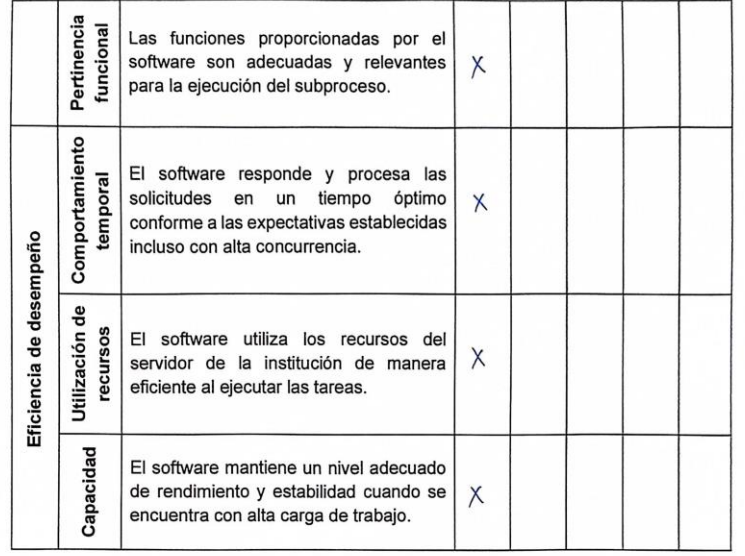

 $\mathcal{L}$ 

Dirección de Desarrollo Tecnológico e Informático Analista de Sistemas Ing. Sayeli Tixilima, MSc. 100299954-6

#### **Anexo: Esquema de la Base de Datos del Proyecto de Tesis**

Este anexo proporciona un desglose detallado de las tablas de la base de datos utilizadas en el proyecto de tesis, incluyendo una descripción de cada tabla y la visualización de las relaciones entre ellas. Este esquema refleja la estructura de datos subyacente que soporta las funciones y operaciones del sistema desarrollado.

Descripción de las Tablas

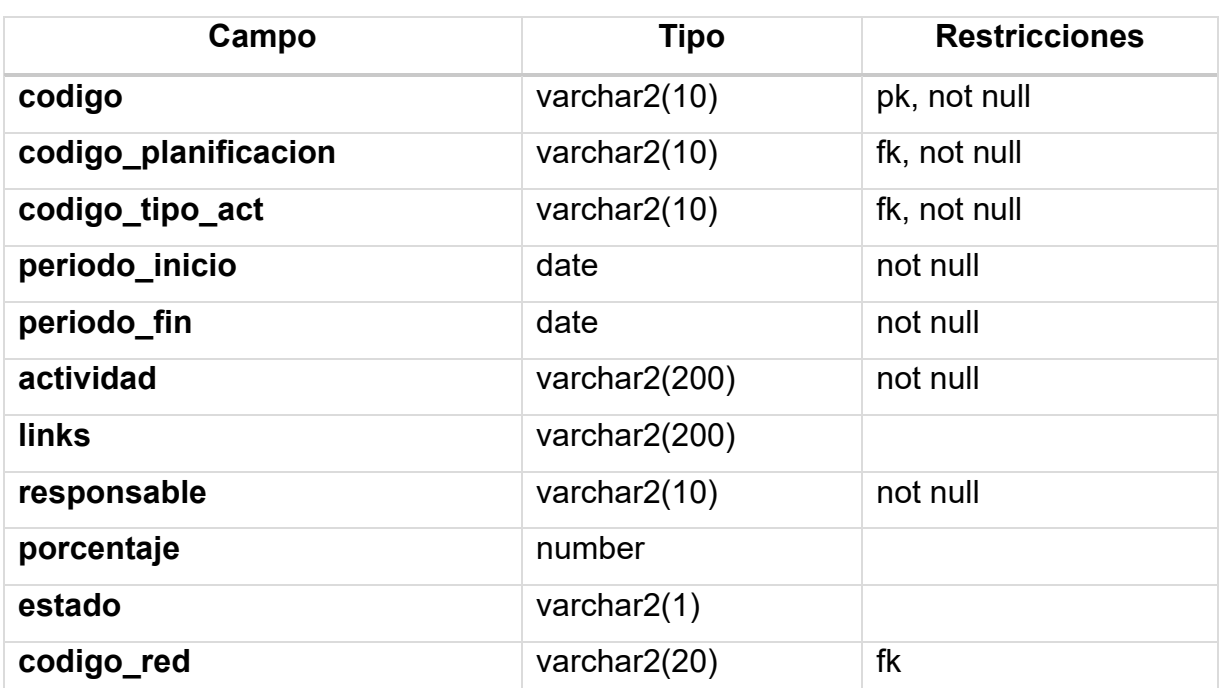

Tabla: MGI\_TAB\_ACTIVIDADES\_GR

#### Tabla: MGI\_TAB\_EQUIPO\_GR

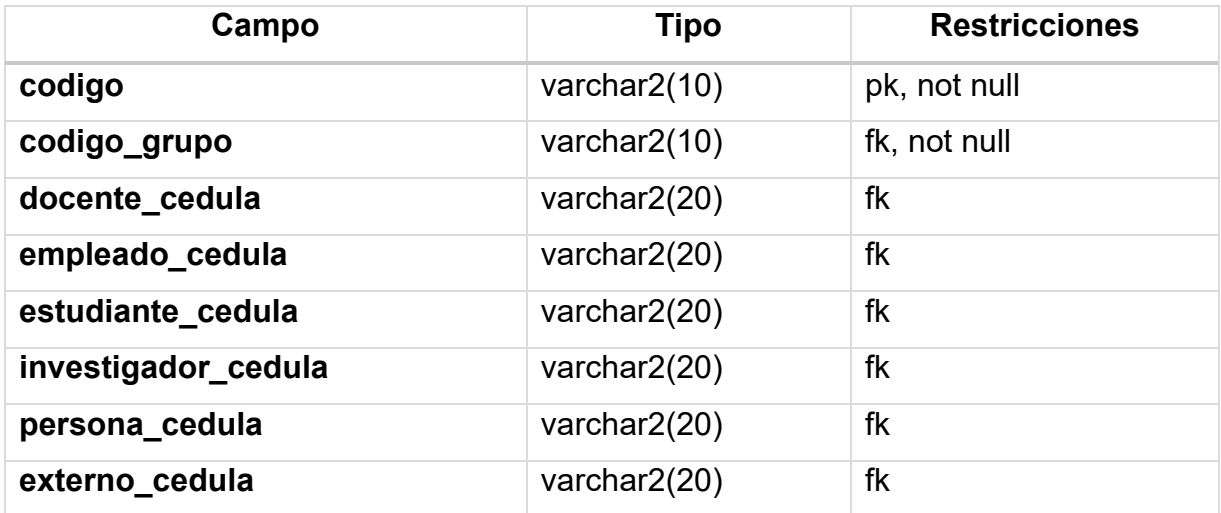

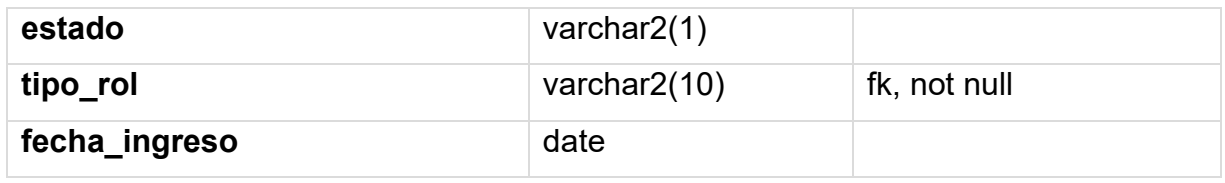

Tabla: MGI\_TAB\_GRUPOS\_INVESTIGACION

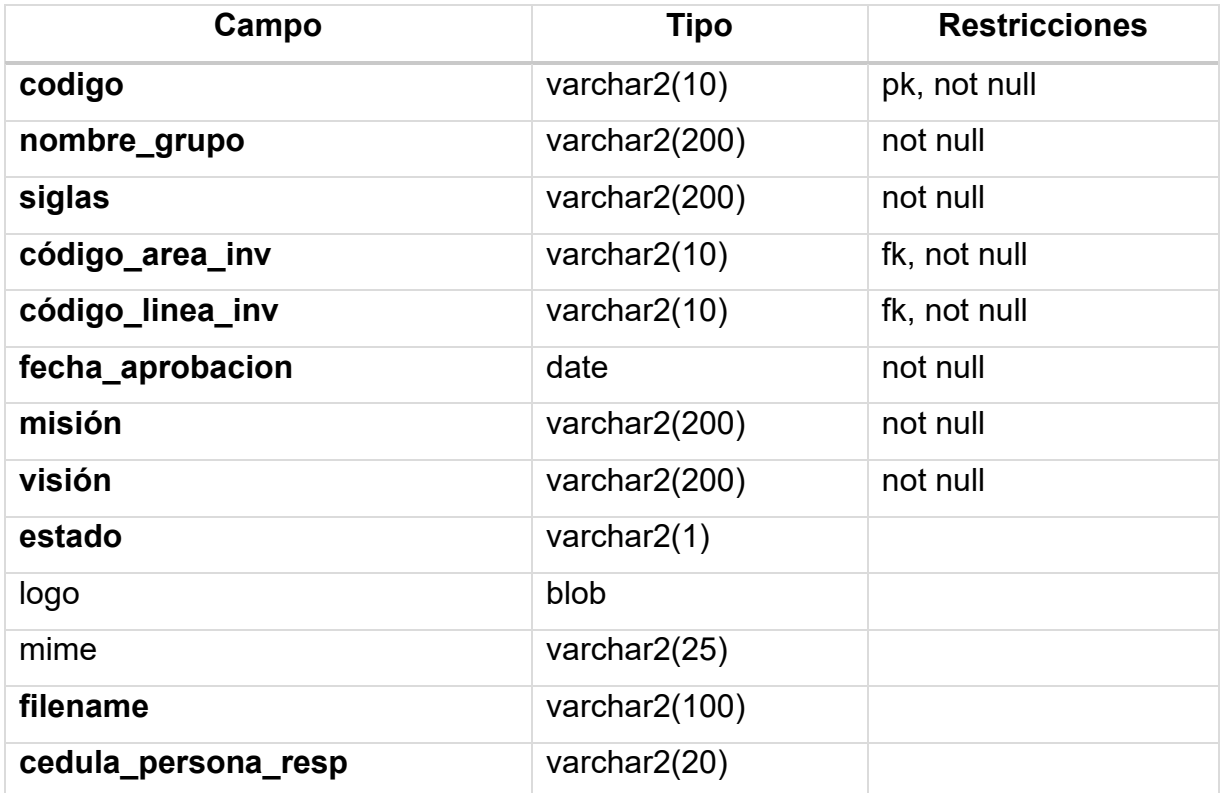

## Tabla: MGI\_TAB\_OBJETIVO\_GR

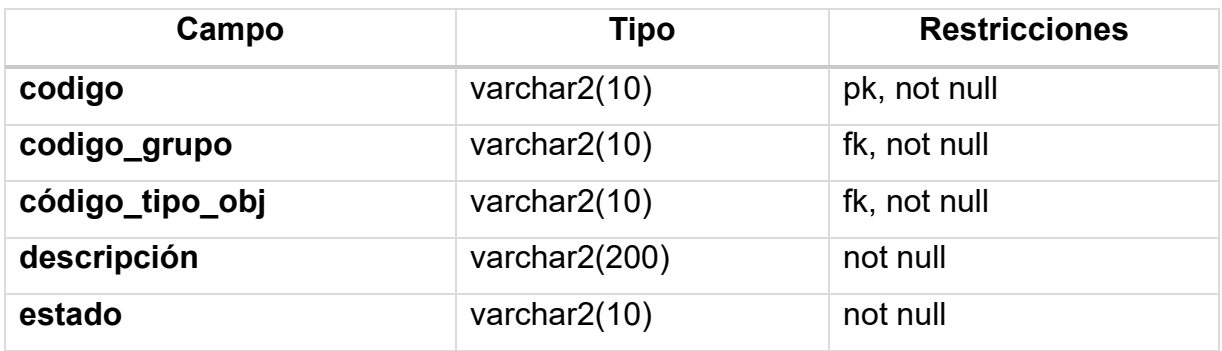

#### Tabla: MGI\_TAB\_PLANIFICACION\_GR

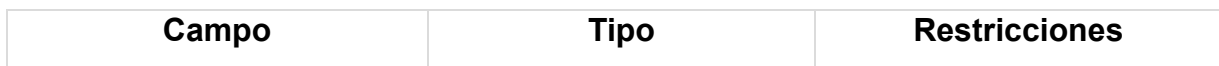

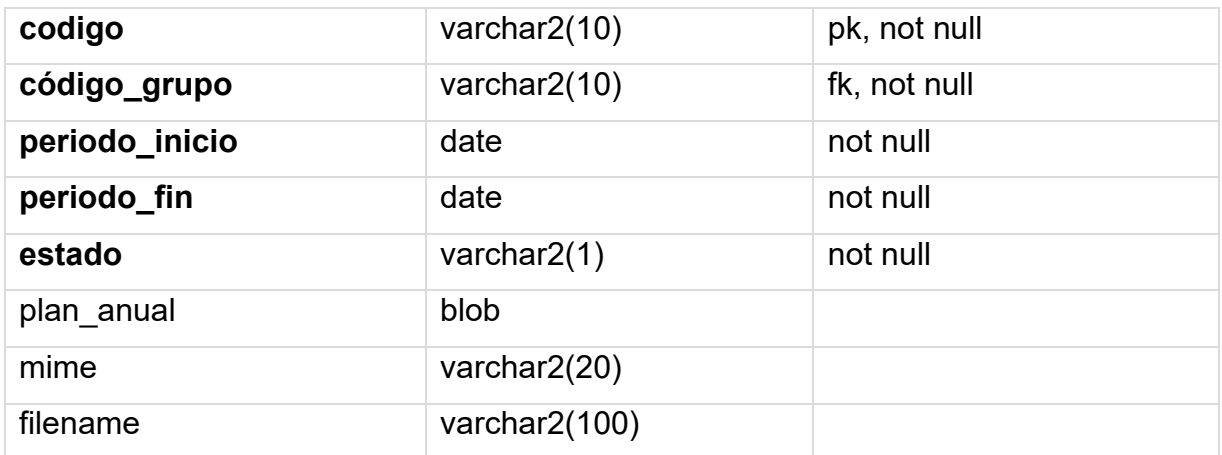

## Tabla: MGI\_TAB\_RESOLUCION\_GR

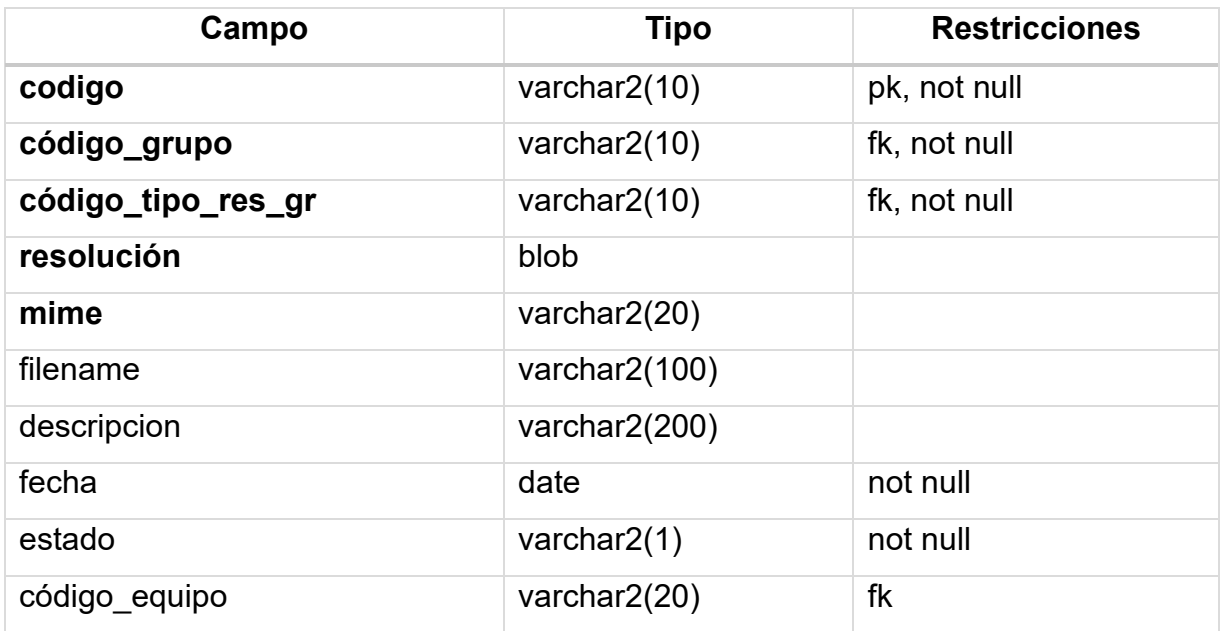

## Tabla: MGI\_TAB\_ROL\_GR

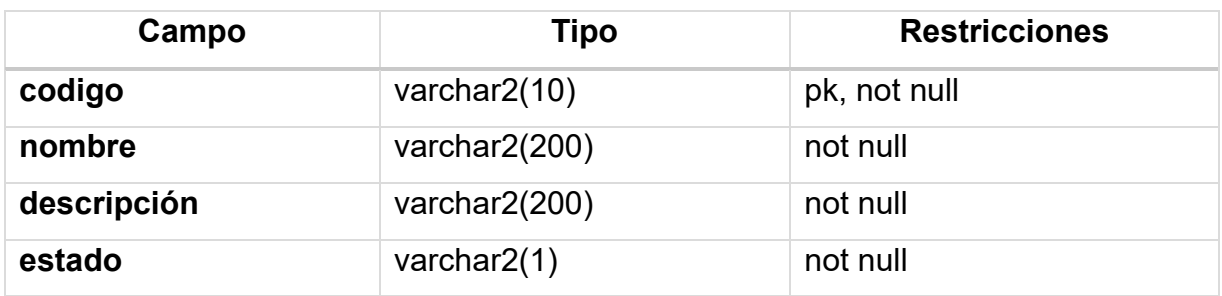

Tabla: MGI\_TAB\_TIPO\_ACT\_GR

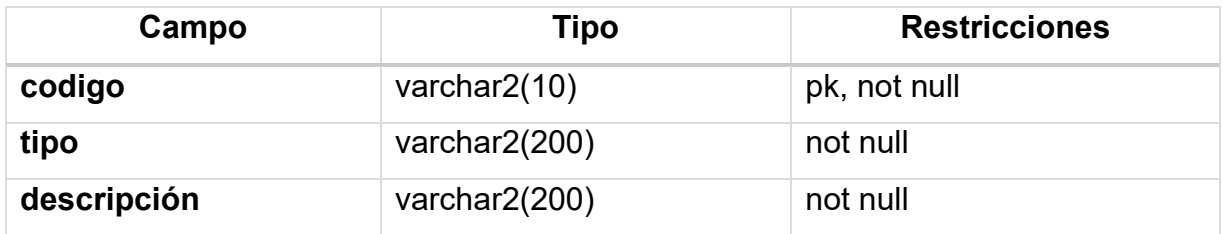

## Tabla: MGI\_TAB\_TIPO\_OBJ\_GR

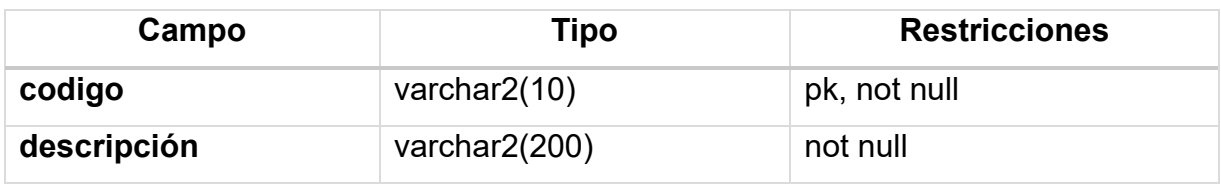

# Tabla: MGI\_TAB\_TIPO\_RES\_GR

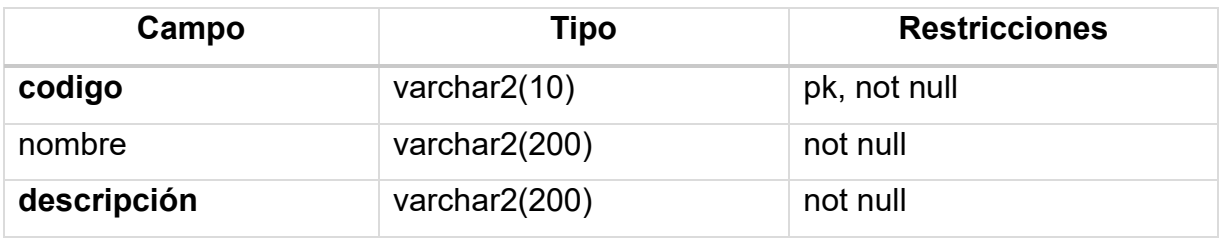

## Tabla: MGI\_TAB\_ACTIVIDADES\_RE

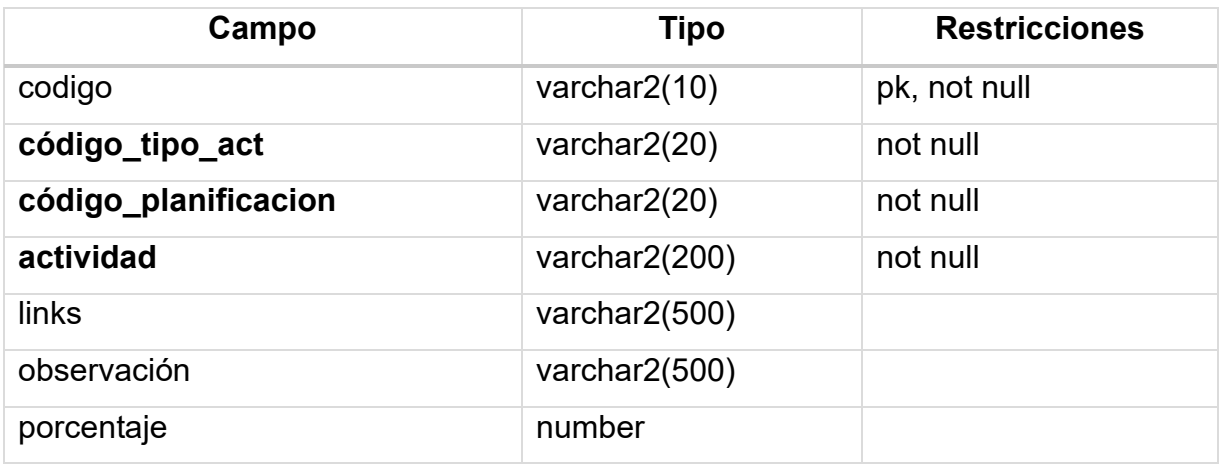

#### Tabla: MGI\_TAB\_PLANIFICACION\_RE

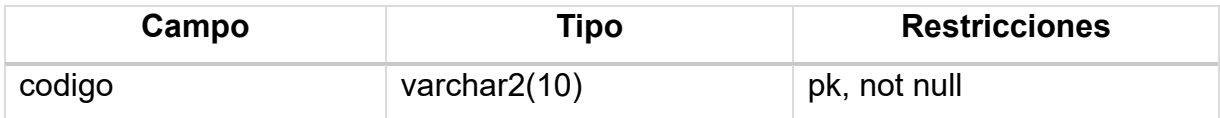

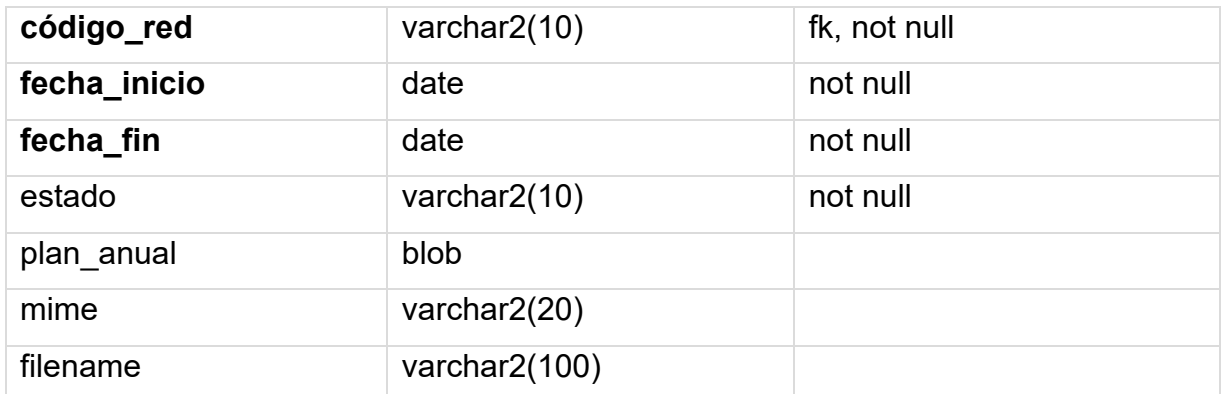

# Tabla: MGI\_TAB\_ADMINISTRADOR\_RE

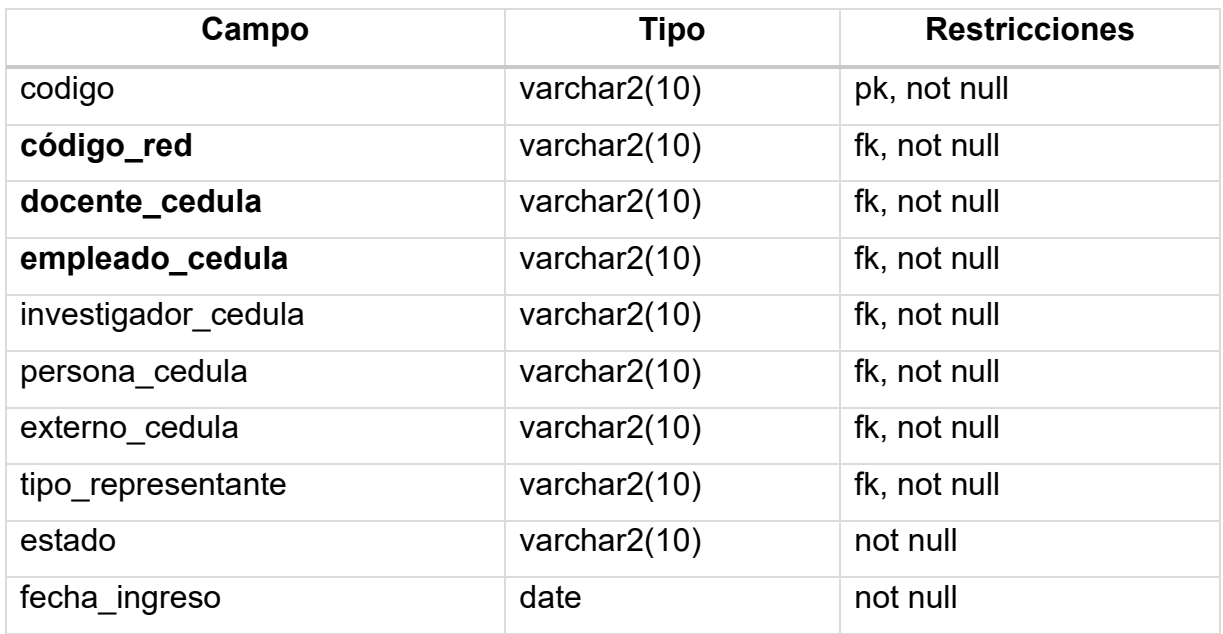

## Tabla: MGI\_TAB\_REDES\_INVESTIGACION

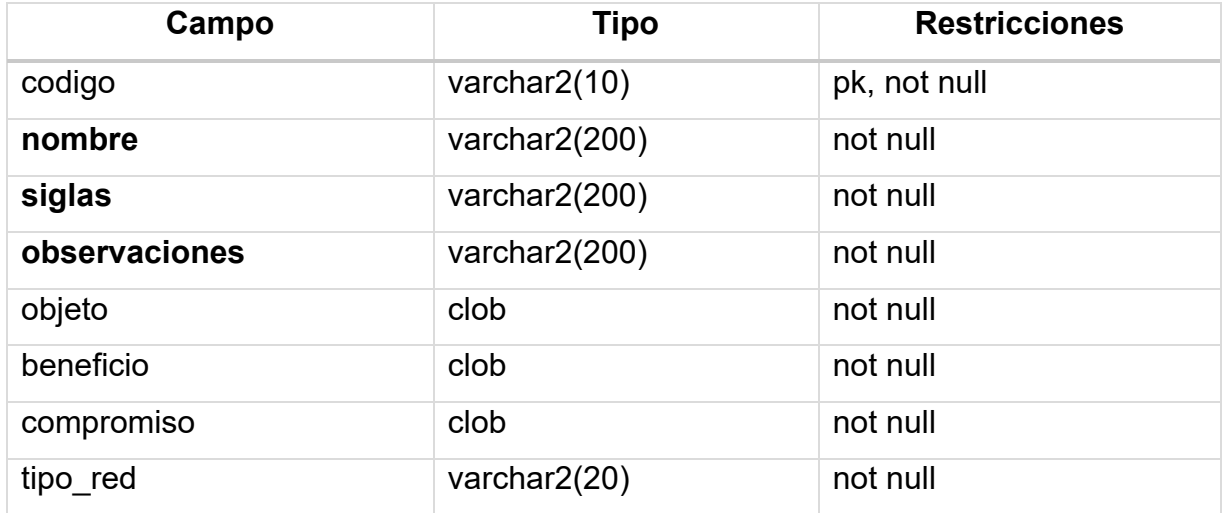

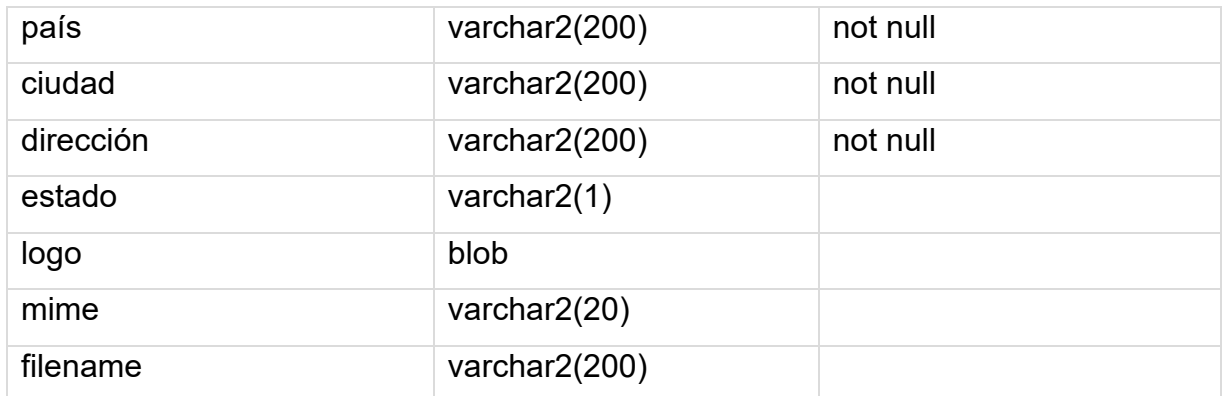

#### Tabla: MGI\_TAB\_RESOLUCION\_RE

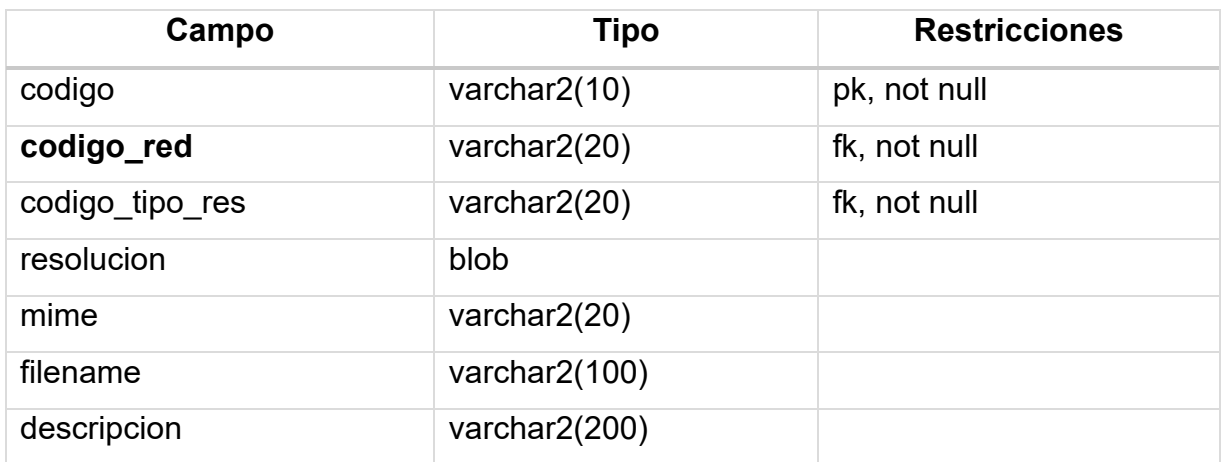

## Tabla: MGI\_TAB\_RES\_RE

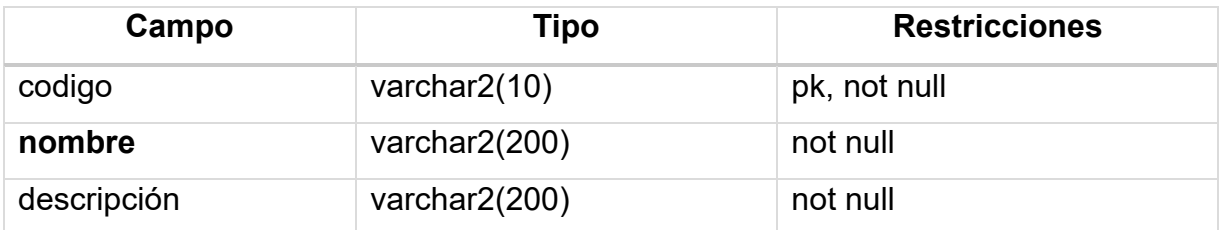

#### Tabla: MGI\_TAB\_ACT\_RE

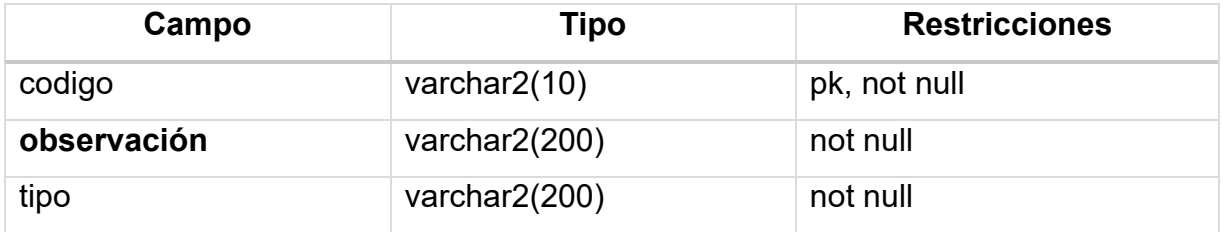

# Tabla: MGI\_TAB\_REPRESENTANTE\_RE

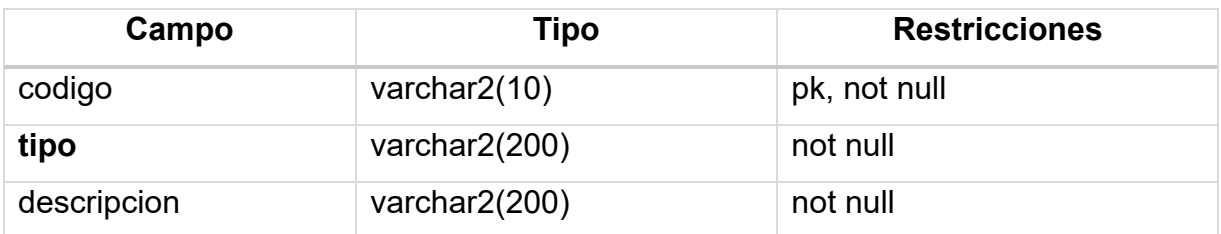

## Relaciones de las Redes de investigación

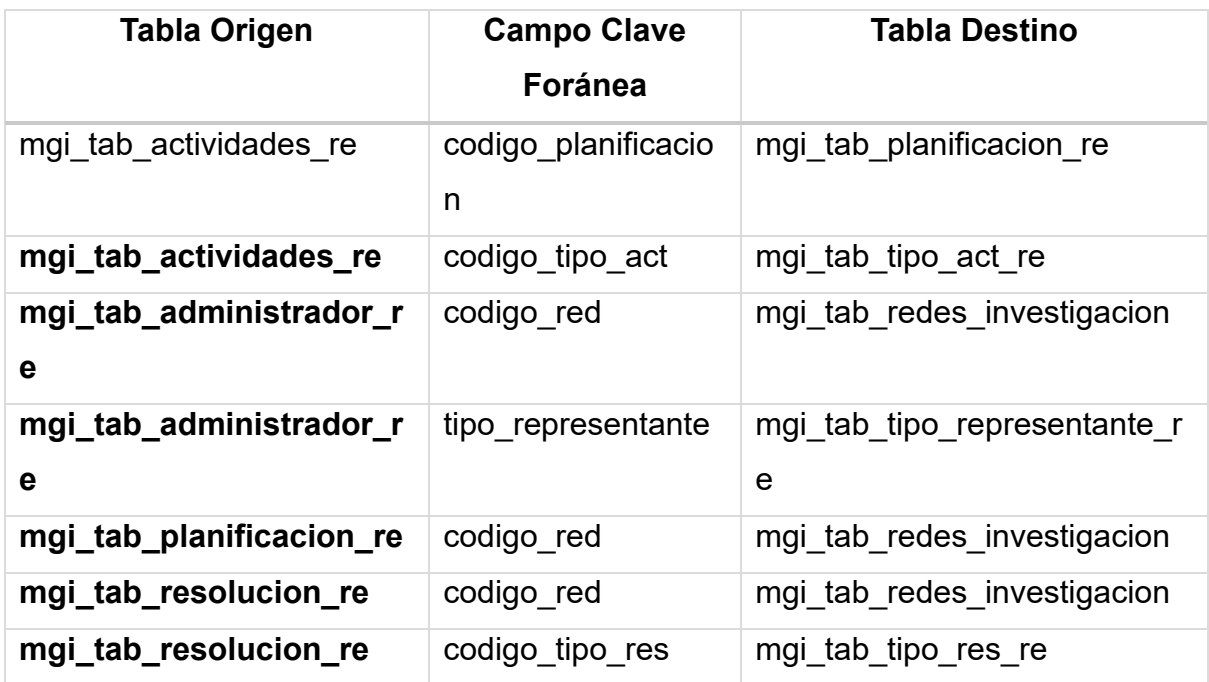

Relaciones de grupos de investigación

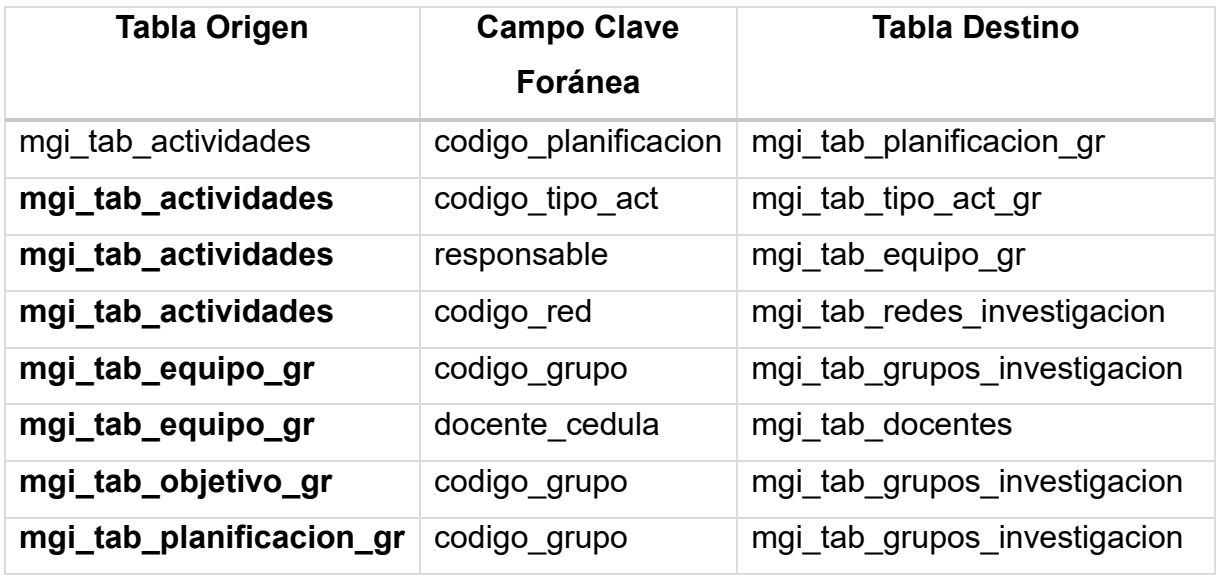

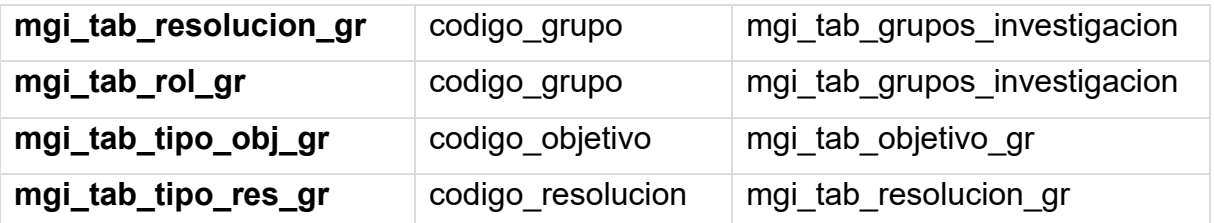